Volume 3

# **ORACLE CORPORATION**

## **RMU SHOW STATISTIC DBA HANDBOOK**

(Second Edition)

# **SCREEN INFORMATION**

**RICK ANDERSO N ORACLE RDB ENGINEERIN G REV. 12/15/9 8**

#### © COPYRIGHT 1998, ORACLE CORPORATION. ALL RIGHTS RESERVED.

*Oracle is a registered trademark of Oracle Corporation, Redwood City, California. Oracle Rdb, Oracle RMU and Rdb7 are trademarks of Oracle Corporation, Redwood City, California. OpenVMS is a trademark of Digital Equipment Corporation.*

*All other company or product names are used for identification purposes only and may be trademarks of their respective owners.*

This software/documentation contains proprietary information of Oracle Corporation; it is provided under a license agreement containing restrictions on use and disclosure and is also protected by copyright law. Reverse engineering of the software is prohibited. If this software is delivered to a U.S. Government Agency of the Department of Defense, then it is delivered with Restricted Rights and the following legend is applicable:

Restricted Rights Legend

Use, duplication or disclosure by the Government is subject to restrictions for commercial computer software and shall be deemed to be Restricted Rights software under Federal law, and as set forth in subparagraph (c) (1) (ii) of DFARS 252.227-7013, Rights in Technical Data and Computer Software (October 1988).

This material or any portion of it may not be copied in any form or by any means without the express prior written permission of Oracle Education Group of Oracle Corporation. Any other copying is a violation of copyright law and may result in civil and/or criminal penalties.

If this software/documentation is delivered to a U.S. Government Agency not within the Department of Defense, then it is delivered with "Restricted Rights," as defined in FAR 52.227-14, Rights in Data - General, including Alternate III (June 1987).

The information in this document is subject to change without notice. If you find any problems in the documentation, please report them to us in writing. Oracle Corporation does not warrant that this document is error free.

Oracle7, Oracle8, Oracle Parallel Server, Oracle Application Display Manager, Oracle Applications, Oracle Applications Window Manager, Oracle Engineering, Oracle Forms, Oracle Reports, Oracle Browser, Oracle Data Query, Oracle Document Manager, DDE Manager, Oracle Business Manager, Oracle Human Resources, Oracle Office Administrator, Oracle Office Scheduler, Oracle Office Directory, Oracle Assets, Oracle Payables, Oracle Project Accounting, Oracle Purchasing, Oracle Personnel, Oracle Open Gateway, Oracle Order Entry, Oracle Payroll, Oracle Receivables, Oracle Sales Analysis, Oracle Imaging, Oracle Inventory, Oracle\*Mail, Oracle Office Mail, Oracle Manufacturing, Oracle Master Scheduling, Oracle MRP, Oracle SQL\*Tutor, Oracle\*Terminal, Oracle Toolkit, Oracle Work In Progress, SQL\*TextRetrieval, PL/SQL, Pro\*C, Report Card, Oracle Graphics, The Oracle Network Builder, Oracle Bill of Materials, Oracle BookBatch, Oracle BookBuilder, Oracle CASE, Hyper\*SQL, and CASE\*Generator are trademarks of Oracle Corporation.

# **Table of Contents**

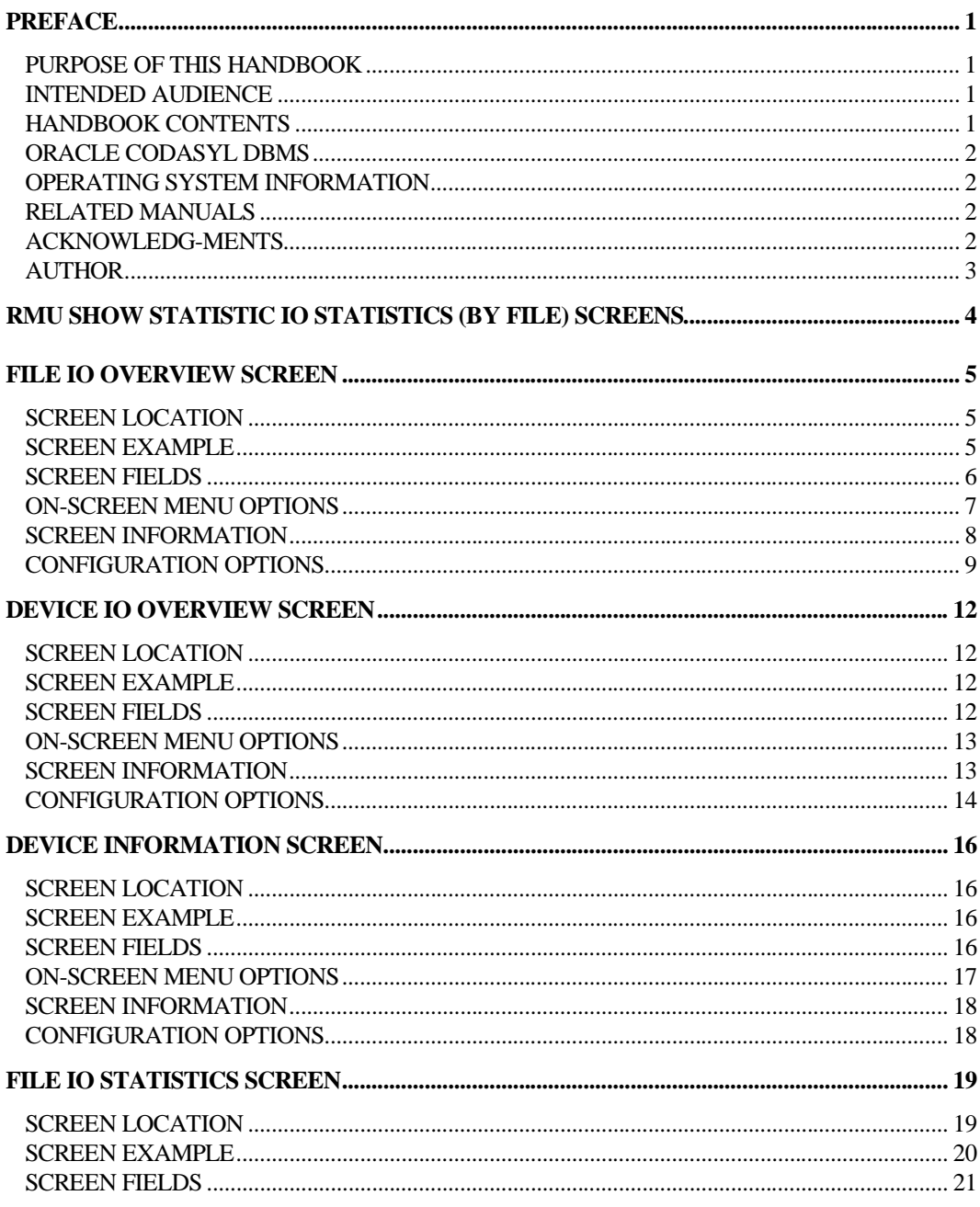

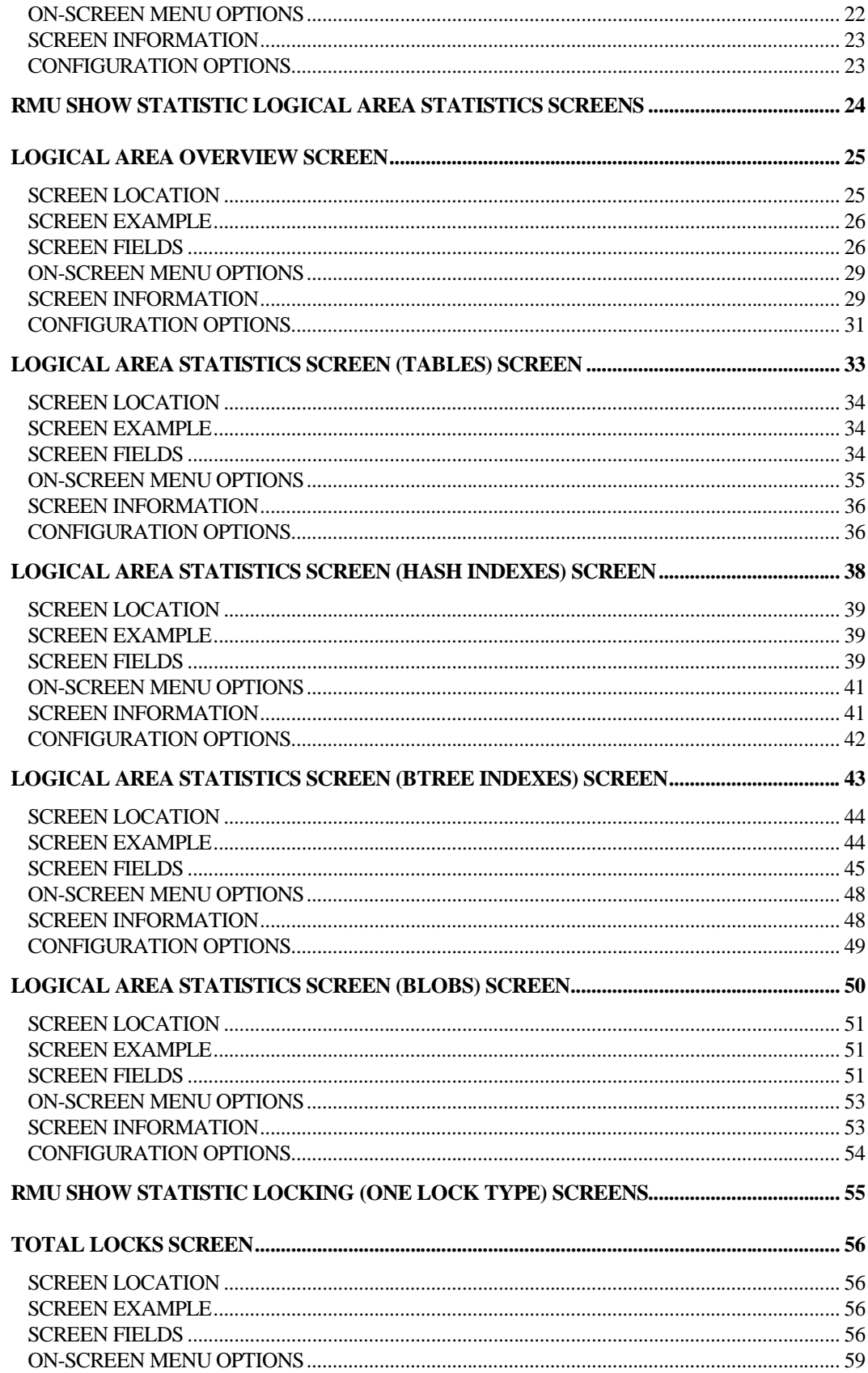

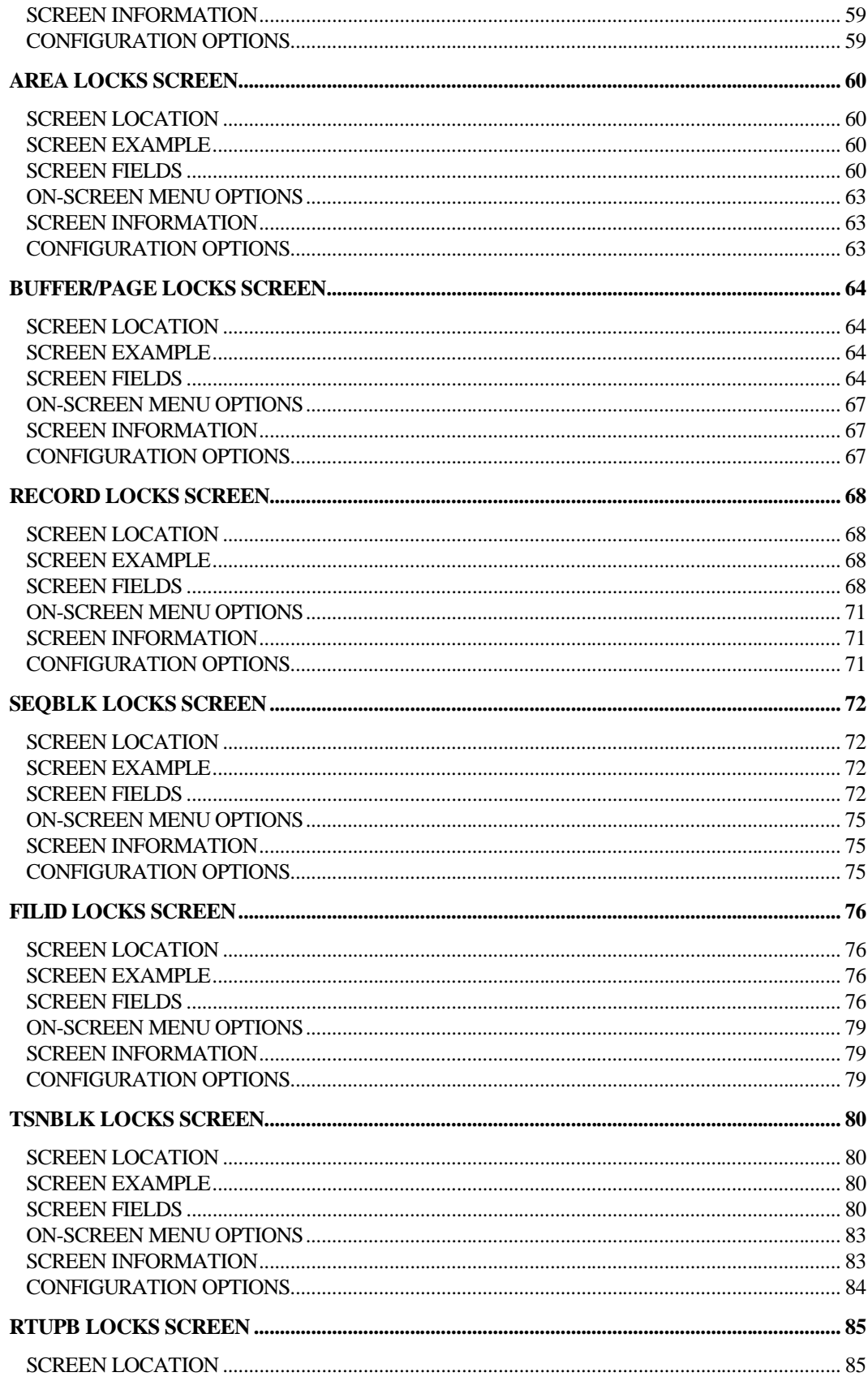

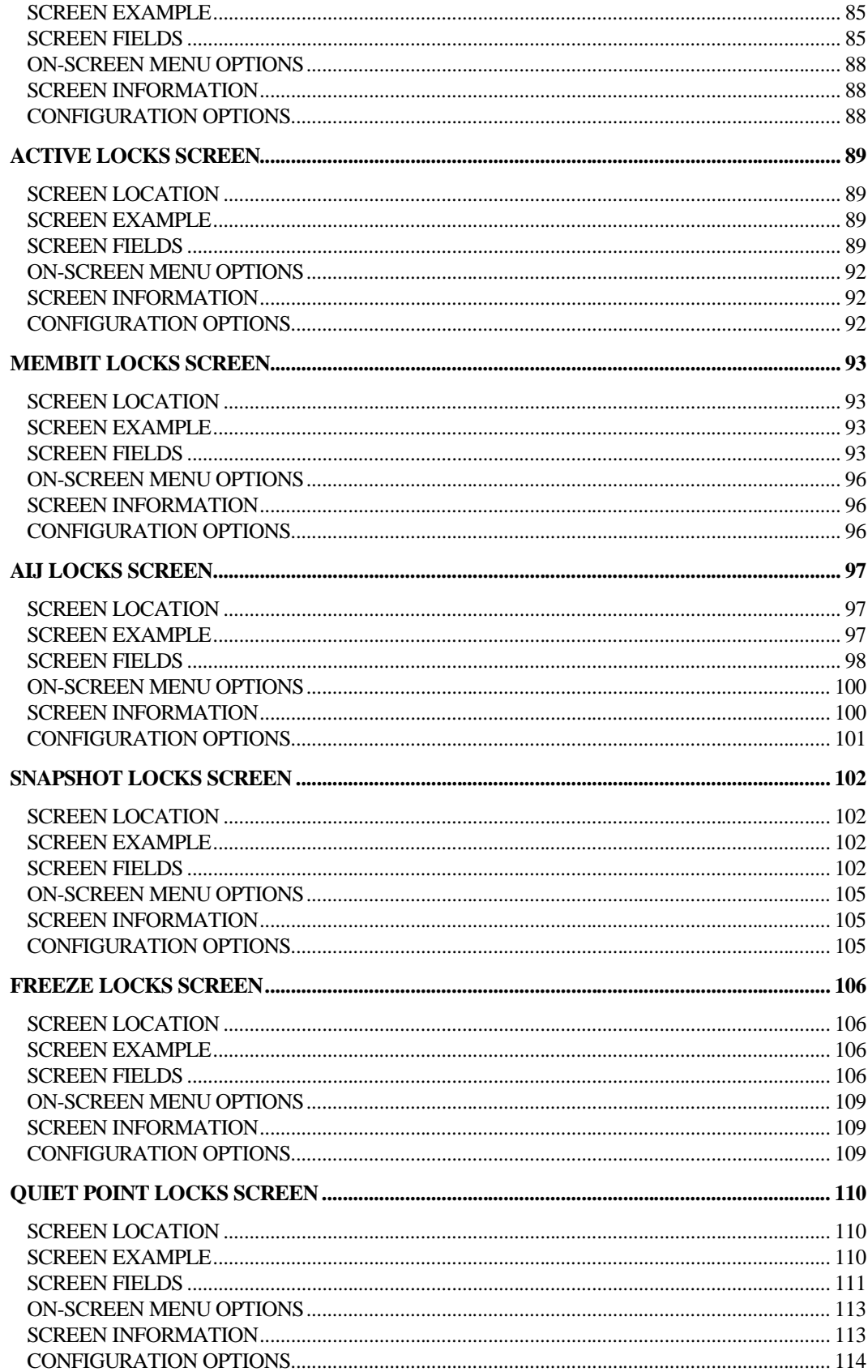

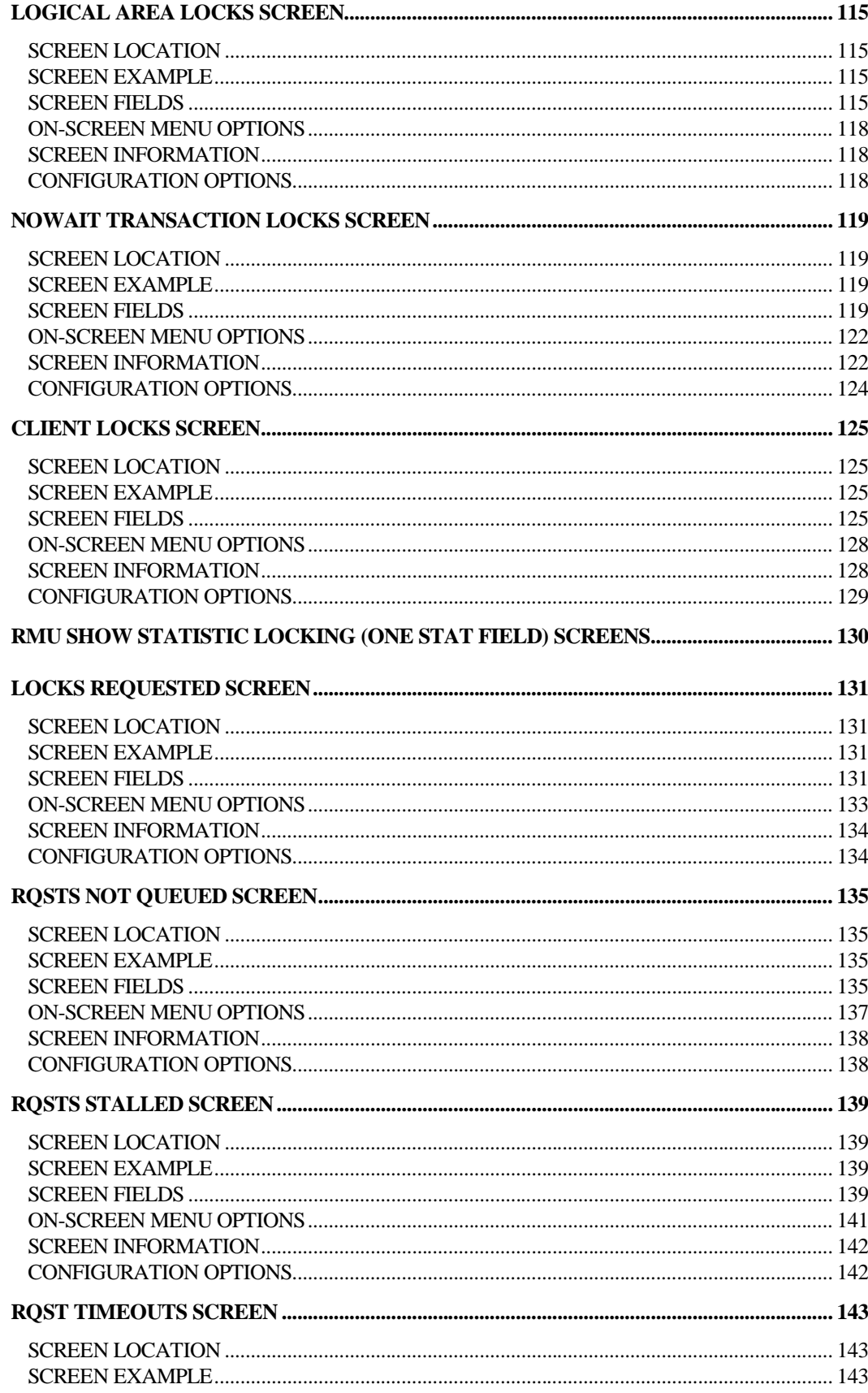

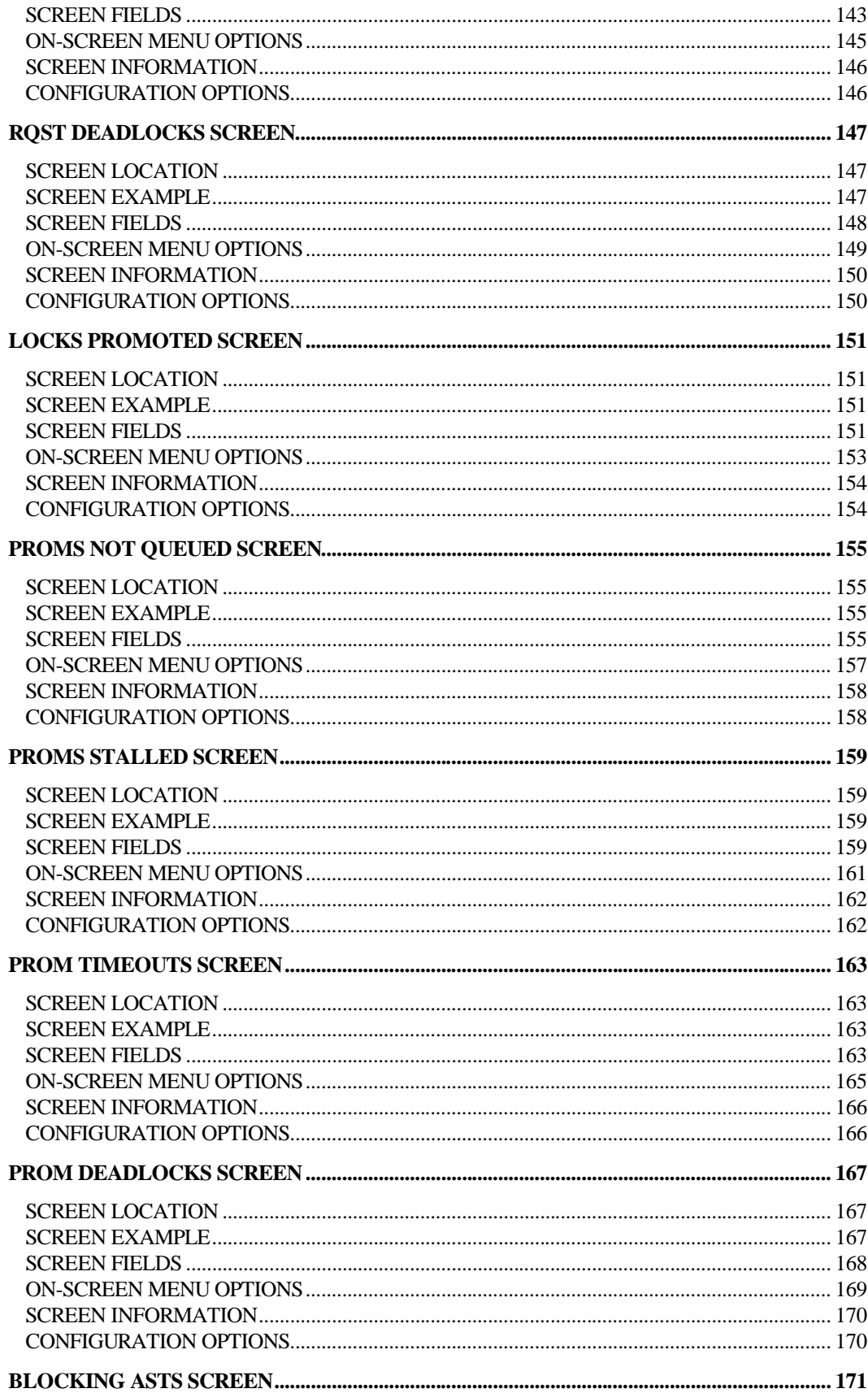

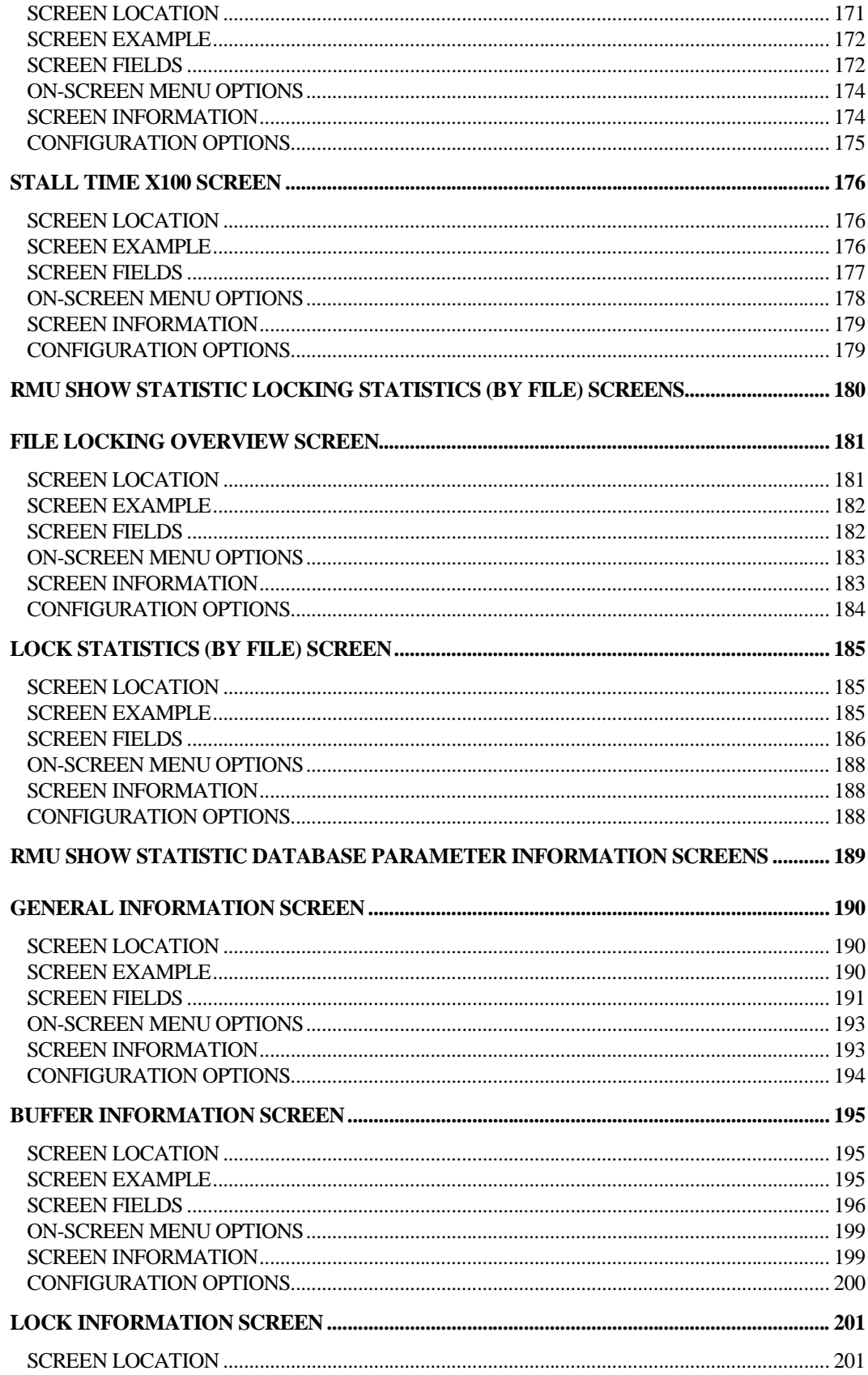

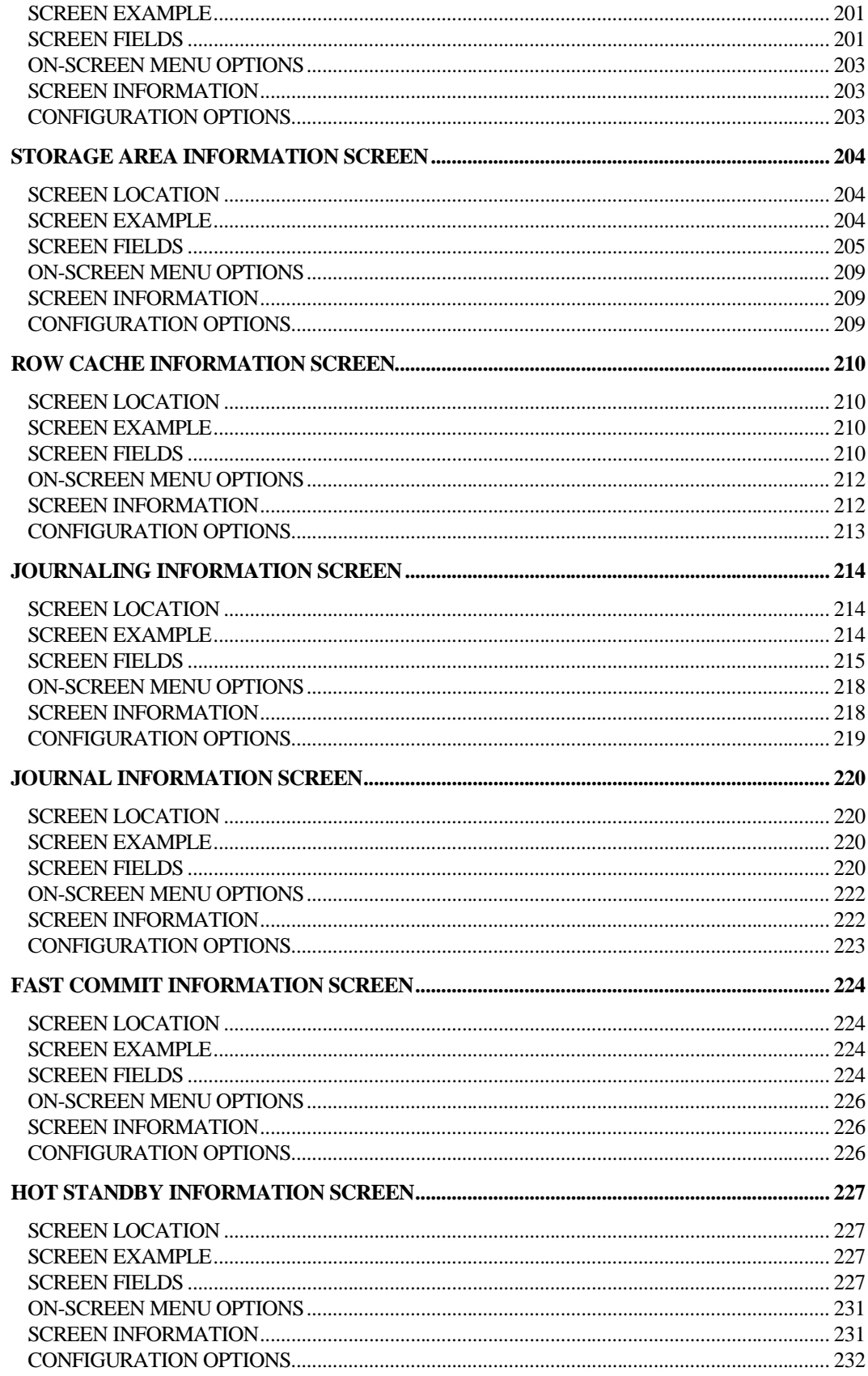

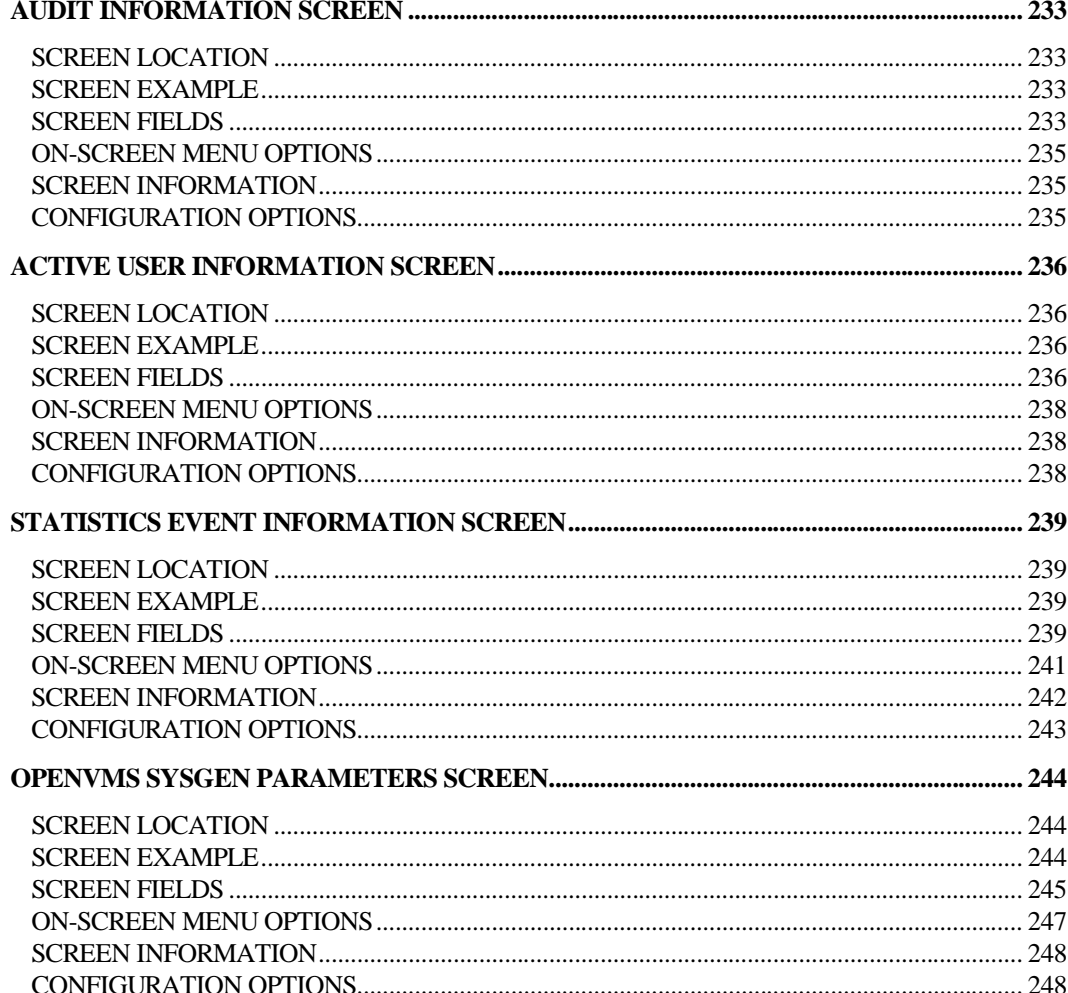

#### **Preface**

# Volume 3 Preface

#### **Preface**

Oracle Rdb is a general-purpose high-end database management system based on the relational data model. Applications operate in a client-server environment when accessing the database. The RMU Show Statistic utility is used by DBAs to monitor the operation of the application and analyze performance characteristics of the database.

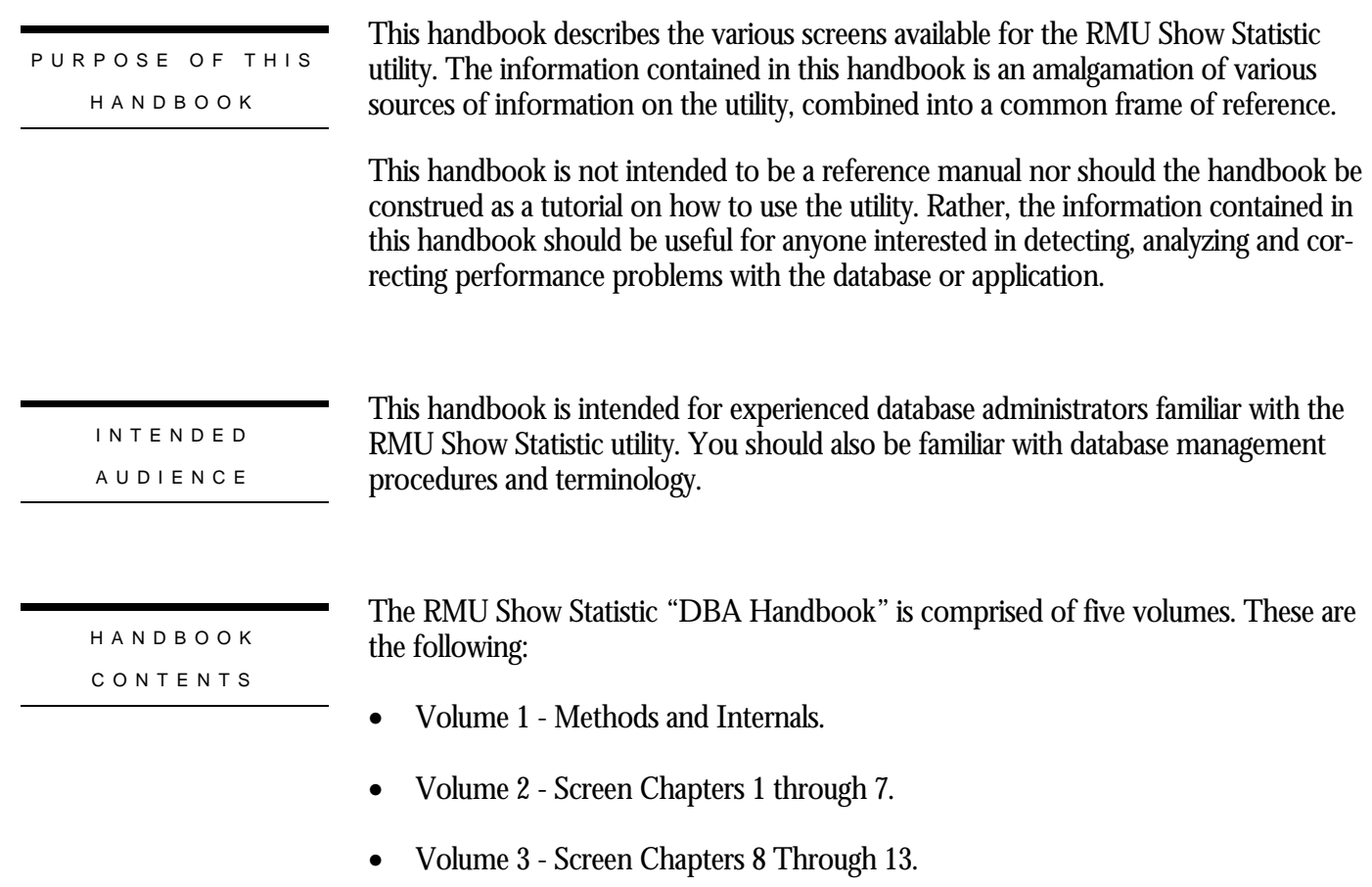

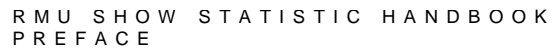

- Volume 4 Screen Chapters 14 Through 22.
- Volume 5 Appendix Information.

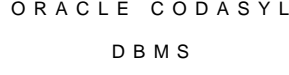

OPERATIN G SYSTE M INFORMATIO N

The information contained in this handbook is, for the most part, operating system independent. However, on the rare occasion when an operating system specific item is discussed, the section will be appropriately high-lighted.

This handbook discusses the Oracle Rdb product. However, the RMU Show Statistic utility is almost identical for the Oracle CODASYL DBMS product DBO Show Statistic utility; in fact, it uses a common same source code. Therefore, the few statistic screens that are unique to the Oracle DBMS product are included in this handbook.

RELATED MANUAL S

For more information on the RMU Show Statistic utility, and database performance tuning information in general, please refer to the following Oracle Rdb documentation:

- Oracle Rdb RMU Reference Manual
- Oracle Rdb Guide to Database Maintenance
- Oracle Rdb Guide to Database Performance and Tuning

In addition, there are several "white papers" discussing RMU Show Statistic issues available in **MetaLink**. For information on the MetaLink system, please contact Oracle Client Relations or visit the Oracle Support webpage at

**http://www.oracle.com/support/**

ACKNOWLEDG -

MENT S

A special word of thanks is extended to Simon Pickering for writing the initial version of the Handbook back in 1995, upon which this new version is loosely based.

A word of thanks is also extended to Kathy Oakey, Bill Gettys, Lilian Hobbs and all the other Oracle Rdb consultants who begged and pleaded for more detailed performance analysis screens to make their job easier. Without these suggestions and ideas, the RMU Show Statistic utility would not be as powerful as it is today.

Finally, I have to thank Anna Logan, who wrote the *Guide to Database Performance and Tuning* manual. She diligently kept after me to keep the "help" documentation up-to-

```
RMU SHOW STATISTIC HANDBOO K
PREFAC E
```
date, even when I was adding screens to the RMU Show Statistic was utility on a daily basis.

AUTHO R

If you have any comments, suggestions or corrections for this handbook, please forward them to the author at the following email address:

#### **rjanders@us.oracle.com**

# **Chapter** 8

# IO Statistics (By File) Screens

### **RMU Show Statistic IO Statistics (By File) Screens**

The "IO Statistics (By File)" menu screens display information about specific storage area I/O operations.

### **File IO Overview Screen**

This screen shows a summary comparison of I/O activity for all database files, including the rootfile, after-image journals, RUJ journals, ACE journals, data and snapshot storage areas. The types of database files can be filtered by name and file type, and the statistic information displayed on this screen can be sorted using various criteria.

This screen displays comparison information about I/O activities that are specific to storage areas and snapshot files. This information is vital in determining which storage areas have the most I/O activity, and analyzing the validity of storage area partitioning.

Note that, unlike the "File Locking Overview" screen, the "File IO Overview" screen does display information about after-image journals, RUJ journals and ACE journals.

You cannot use the information contained on the "File IO Overview" screen on the "Custom Statistics" screen. Also, information on the statistic information files (.RDS) is not available.

SCREEN LOCATION

SCREEN EXAMPLE

This screen resides in the "IO Statistics (by file)" menu.

The following is an example of the "File IO Overview" screen:

Node: MYNODE (1/1/2) Oracle Rdb X7.0-00 Perf. Monitor 30-JAN-1998 15:35:32.88 Rate: 1.00 Second File IO Overview (Unsorted total I/O) Elapsed: 02:04:10.09 Page: 1 of 1 DISK\$:[DB\_HOMEDIR.WORK.STATS]MF\_PERSONNEL.RDB;1 Mode: Online --------------------------------------------------------------------------------

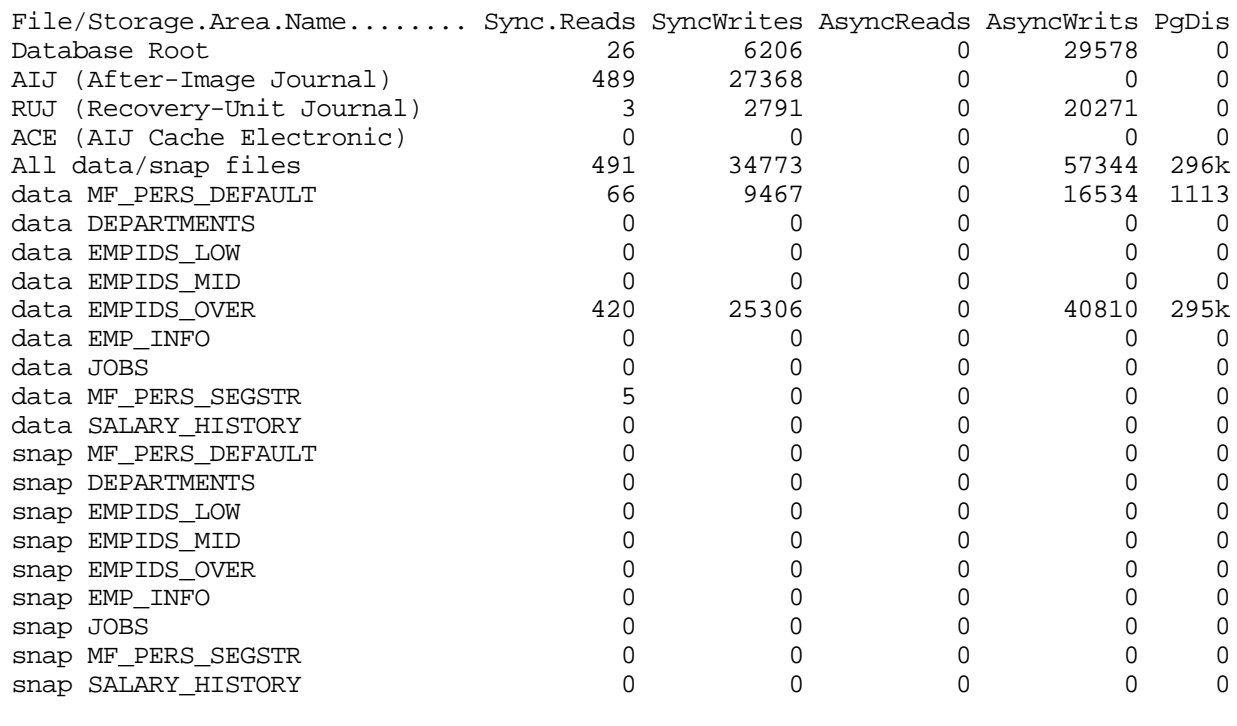

-------------------------------------------------------------------------------- Config Exit Filter Help Menu >next\_page <prev\_page Options Reset Set\_rate Write

#### SCREEN FIELDS

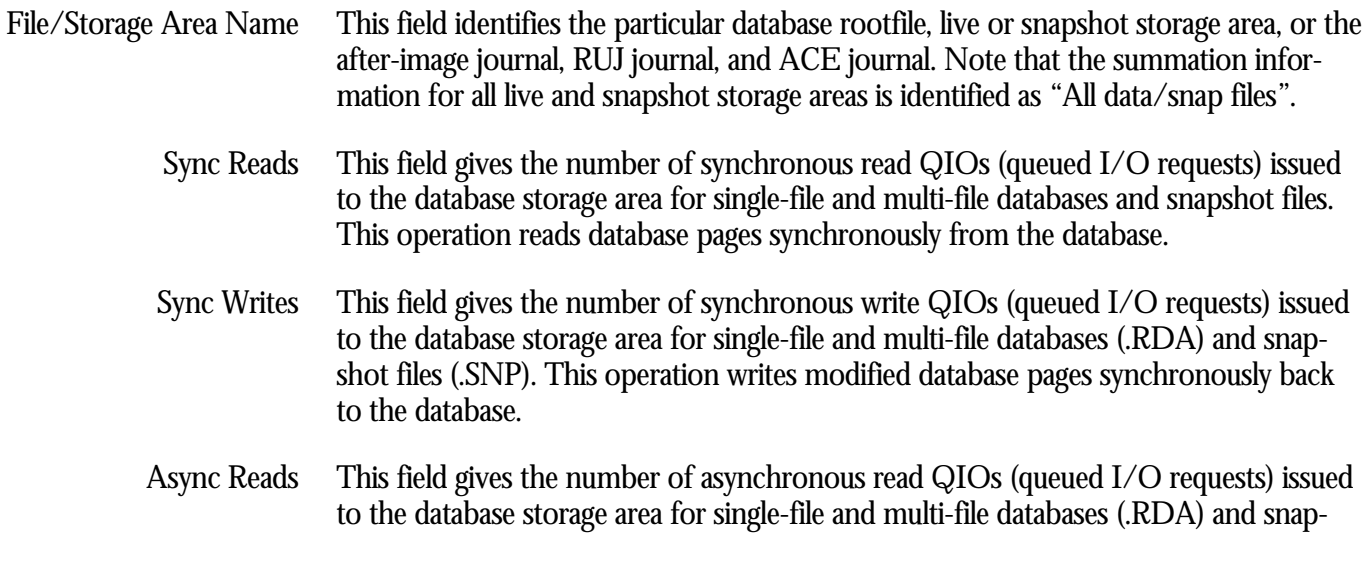

shot (.SNP) files. This operation reads database pages asynchronously from the database.

- This field gives the number of asynchronous write QIOs (queued I/O requests) issued to the database storage area for single-file and multi-file databases (.RDA) and snapshot files (.SNP). This operation writes modified database pages asynchronously back to the database. Async Writs
	- This field indicates the number of pages checked in order to store a record. Ideally, very few candidate pages need to be checked when storing a record. However in certain cases, depending on record size, access method, locked space on a page, and SPAM thresholds, storing a record requires a number of page fetches. PgCkd<sup>1</sup>
		- This field identifies the number of pages checked but discarded because the actual free space on that page did not meet the physical requirements needed to store a new record. A discarded page is an indication of wasted resources and decreased through-put and should be more closely examined. PgDis

Ideally, this field should always display the value "0". The screen example above identifies the EMPIDS\_OVER storage area as being exceedingly bad and in immediate need of further analysis.

ON-SCREEN MENU OPTION S

 $\overline{a}$ 

- This section discusses the on-screen menu options available to this screen. Remember that the Exit, Help (?), Menu, Set\_rate, Write and (!) on-screen menu options are available on all screens unless otherwise noted.
- By typing "**F**" to select the filter on-screen menu option, you can control the display of storage areas by filtering out unwanted storage area names. Filter

The filter option allows you to enter a search string which is used to filter the names of selected storage areas. Only those storage areas whose name contains the specified search string are displayed. The search string may contain one or both of the wildcard characters. The asterisk (**\***) wildcard character is mapped to zero or more characters and the percent (**%**) wildcard character is mapped to exactly one character. Note that the search string is not case sensitive.

The filter menu option is highlighted when a search string is actively filtering storage areas. To disable filtering, press the Return key at the search string prompt.

This on-screen menu option displays a menu containing options for writing all of the screens to a text file named STATISTICS.RPT. This option should be used with care because it generates a very large output file. **Options** 

<sup>1</sup> The PgCkd field was replaced by the PgDis field starting with Oracle Rdb 7.0.3.0. The number of pages discarded is more relevant to the detecting excessive pages being accessed to store a new record.

This section discusses screen-specific issues.

**SCREEN** INFORMATIO N

The "File IO Overview" screen shows the synchronous and asynchronous read and write I/O counts for all storage areas, the after-image journal (.AIJ), the recovery-unit journal (.RUJ), the AIJ cache on electronic disk (.ACE), the database root file and, finally, all data and snapshot areas combined.

In the default display configuration of the File IO Overview display, the first five rows displayed on the first page are the database root (.RDB) file, the after- image journal (.AIJ) file, the recovery-unit journal (.RUJ) file, the AIJ cache on electronic disk journal (.ACE), and the total read and write statistics for all the database storage (.RDA) and snapshot (.SNP) areas. Note that the statistics for all the storage and snapshot areas include values from the storage and snapshot areas displayed on other pages. These five rows are not repeated on subsequent display pages.

Following the first five rows are the list of database storage areas, identified by the prefix 'data', followed by snapshot areas, identified by the prefix 'snap'. Storage areas that are added to the database are automatically shown in the display.

Using the "File IO Overview" screen makes it easier for you to identify the set of storage areas that are performing an excessive number of synchronous I/O operations. For example, a large number of synchronous write I/O operations should cause you to examine the storage area thresholds for this area to determine the cause of the problem.

When Oracle Rdb is attempting to store a record, it sometimes reads a target page based on an acceptable threshold on the SPAM page, but determines after reading the data page that not enough space is available on the page to store the record.

This behaviour causes a high ratio of pages checked to records stored on the RMU Show Statistics utility "Record Statistics" screen. This behaviour can potentially cause very slow insert performance if a large number of pages needs to be examined for each record stored.

After you detect this problem (that Oracle Rdb is checking excessive pages while attempting to insert a record), it is very difficult to determine which storage area is exhibiting the behaviour and the exact cause of the problem, which could be locked free space, incorrect SPAM thresholds, unique indexes, or estimated record sizes.

For high volume transaction processing applications or applications with a large number of storage areas, it is not practical to manually examine the "IO Statistics (by file)" screen for each storage area in the database, trying to identify the particular storage area with excessive read I/O operations.

To help you more quickly identify the storage area or areas in which excessive page checks are occurring, or, of course, any other type of excessive I/O, use the "File IO

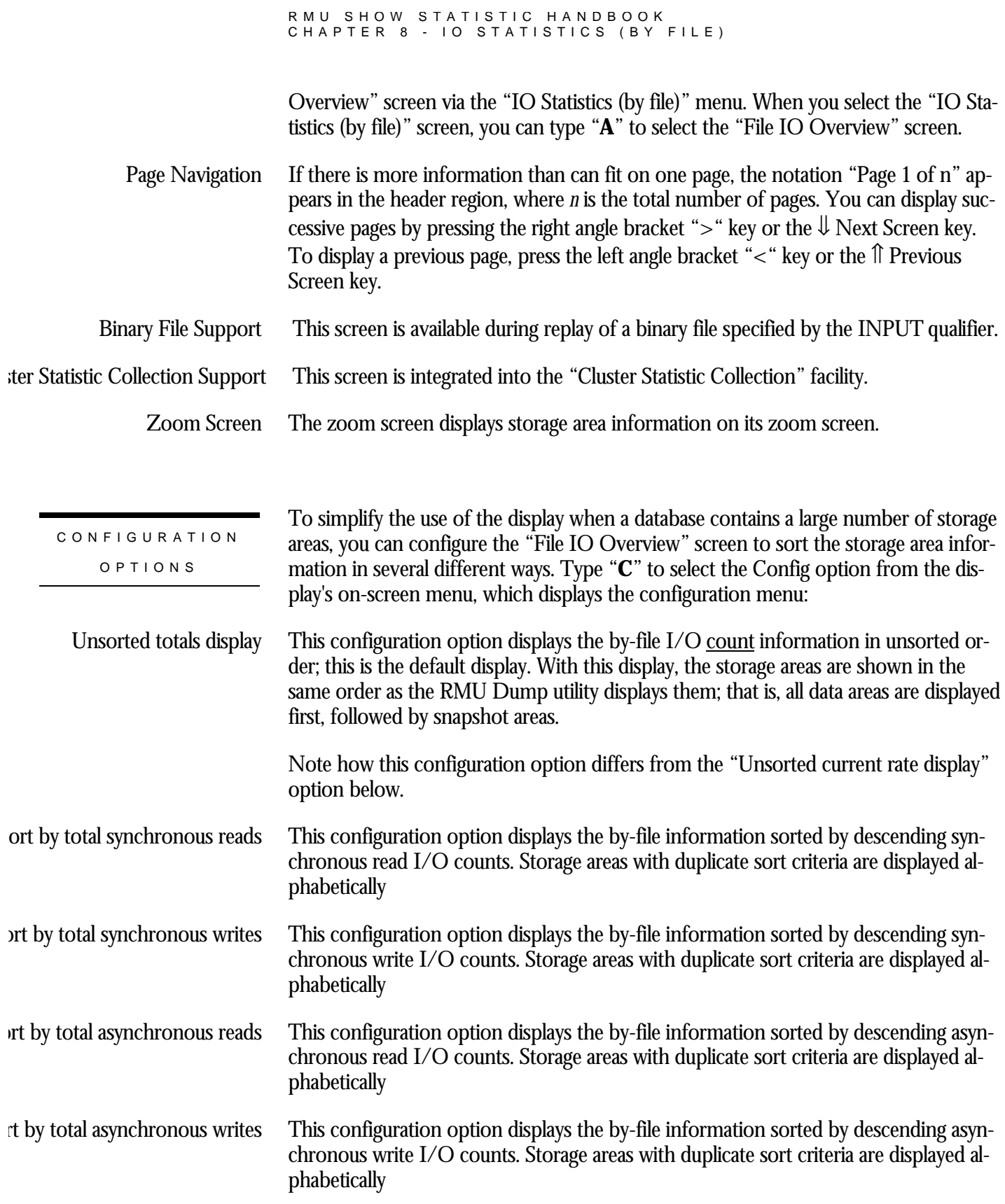

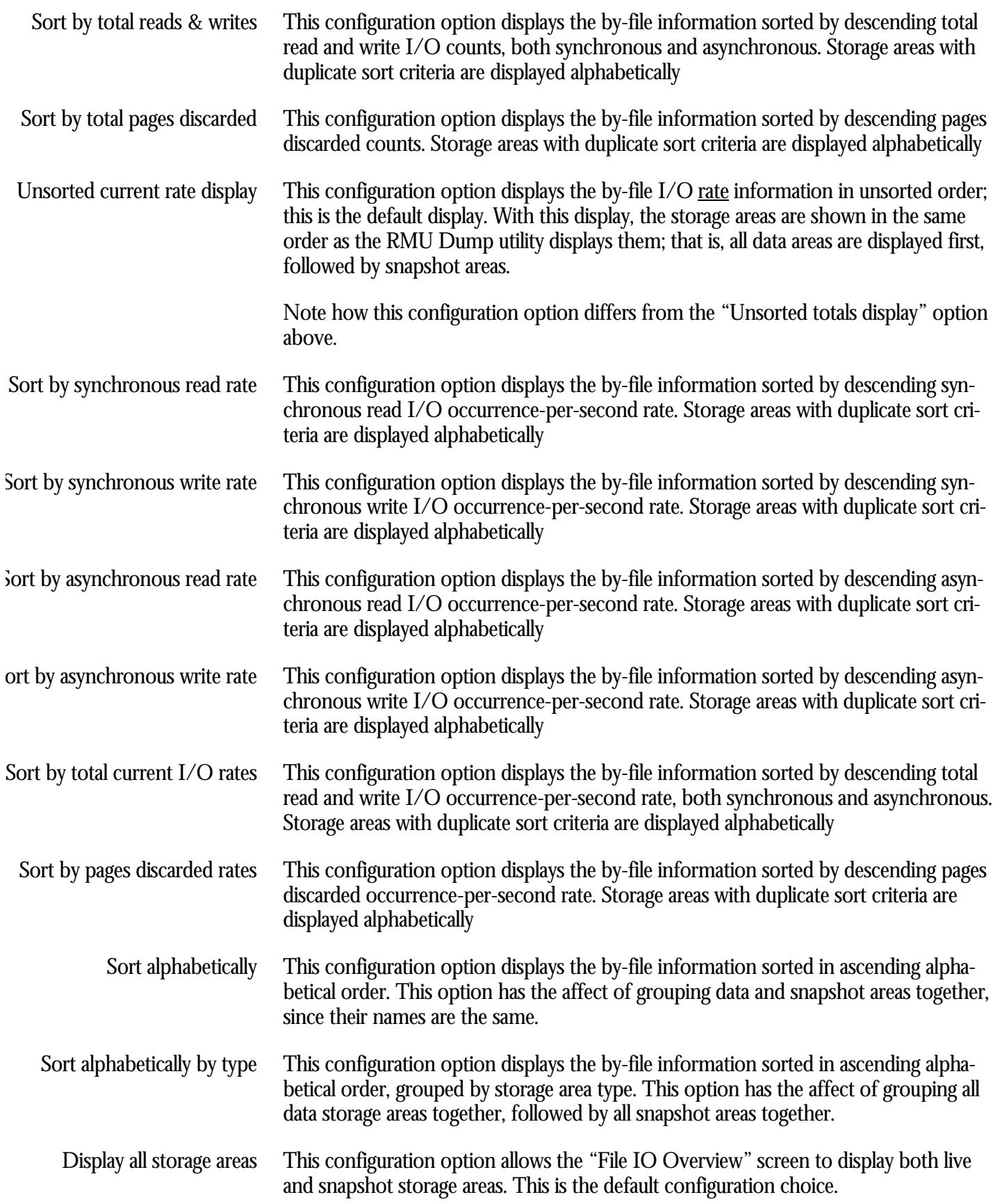

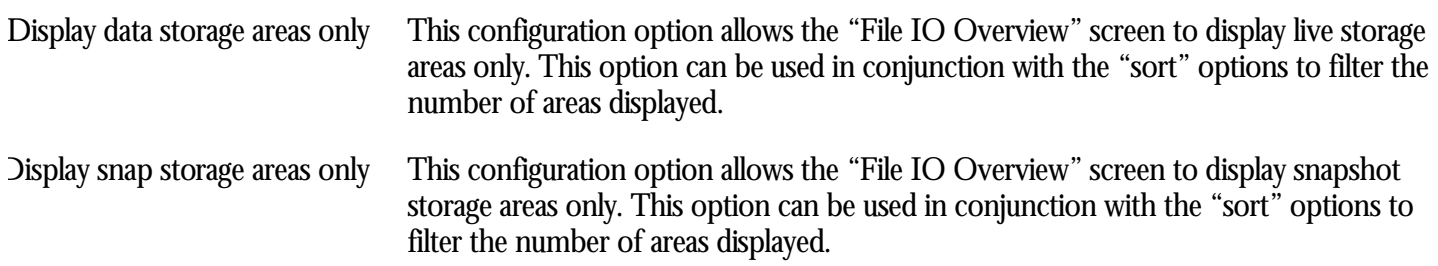

# **Device IO Overview Screen**

This screen shows a summary of I/O activity for all devices that contain database storage areas.

The "Device IO Overview" screen has the following capabilities:

- It displays real-time information about all devices accessed by the database.
- It displays information for devices on which the database root file and storage areas (live and snapshot) reside.
- It displays information about all database root files and storage areas except for AIJ, ACE, or RUJ devices.

This screen resides in the "IO Statistics (by file)" menu.

SCREEN LOCATION

SCREEN EXAMPLE

The following is an example of the "Device IO Overview" screen:

Node: MYNODE (1/1/2) Oracle Rdb X7.0-00 Perf. Monitor 30-JAN-1998 15:35:37.18 Rate: 1.00 Second Device IO Overview (Unsorted total I/O) Elapsed: 02:04:14.39 Page: 1 of 1 DISK\$:[DB\_HOMEDIR.WORK.STATS]MF\_PERSONNEL.RDB;1 Mode: Online -------------------------------------------------------------------------------- Device.Name......... Num Sync.Reads Sync.Writes Async.Reads Async.Writes<br>\$111\$DUA347: 19 517 40998 0 86952 \$111\$DUA347: 19 517 40998 0 86952 Config Exit Help Menu >next\_page <prev\_page Options Reset Set\_rate Write !

SCREEN FIELD S

This field identifies the particular device on which live or snapshot storage area and database rootfile reside. Device Name

> Note that this device name does not include devices where AIJ or RUJ journals may reside.

This field identifies the number of storage areas that reside in the particular device. It is often desirable to balance the number of storage areas across all devices. Num

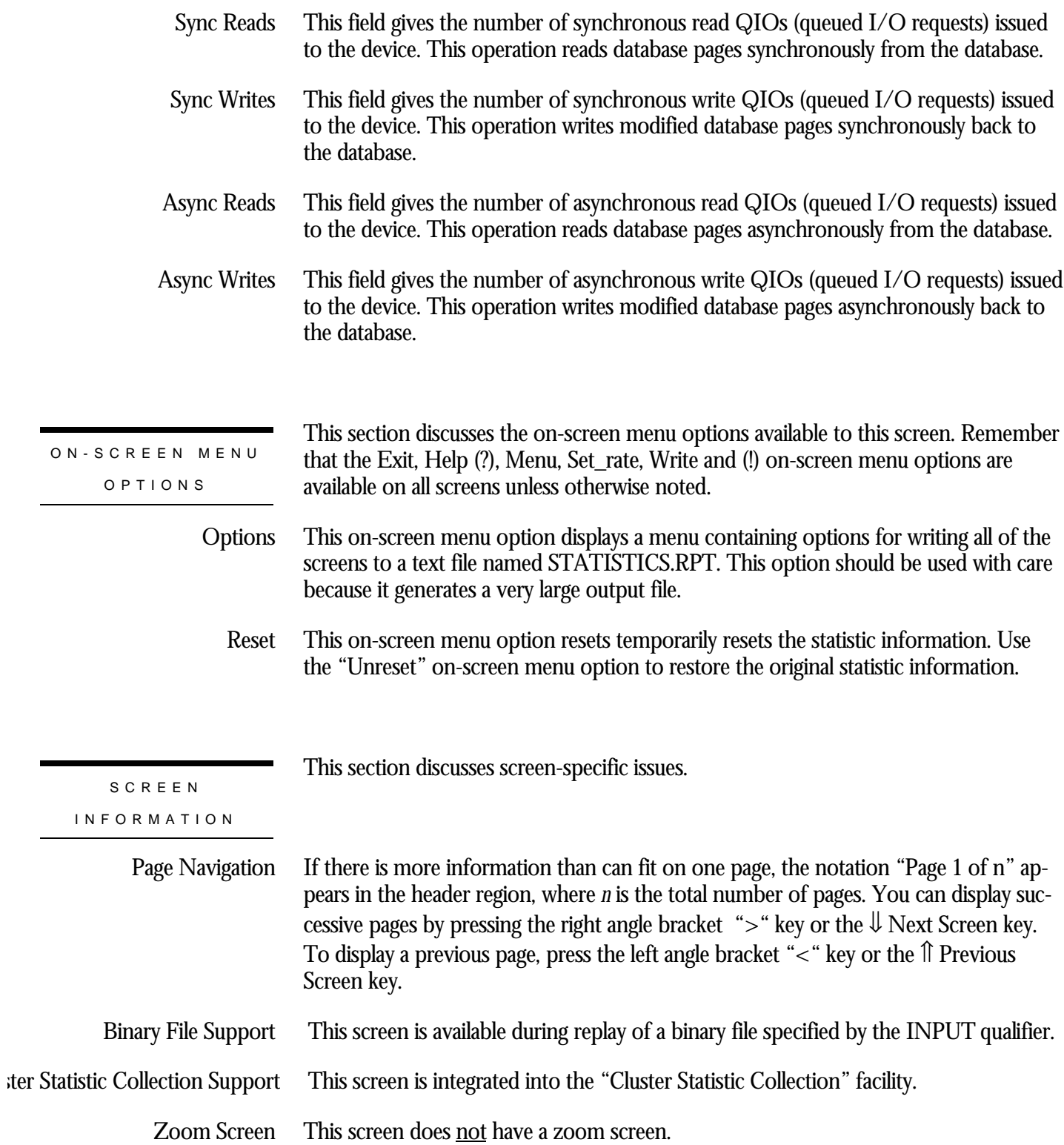

ON-

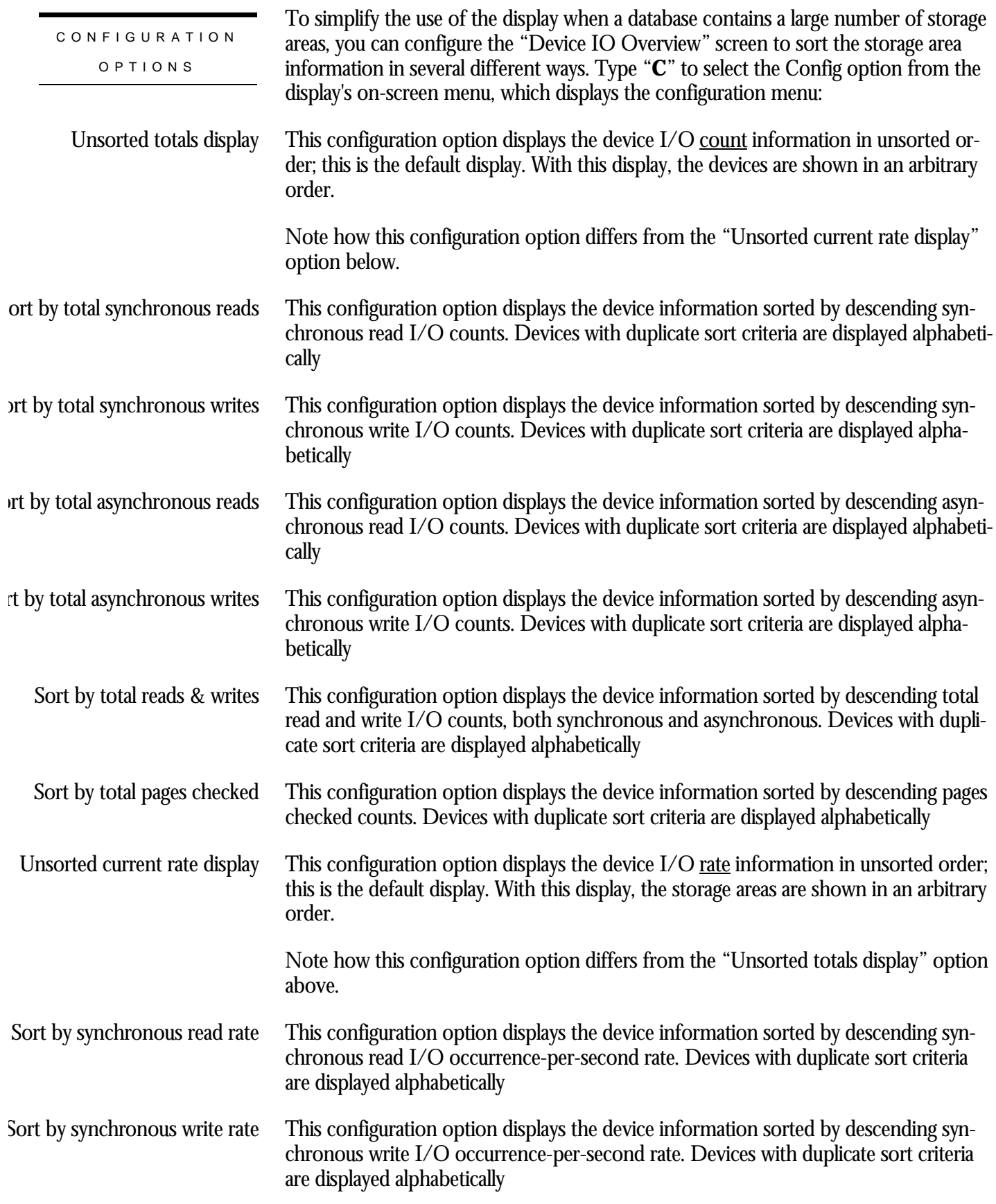

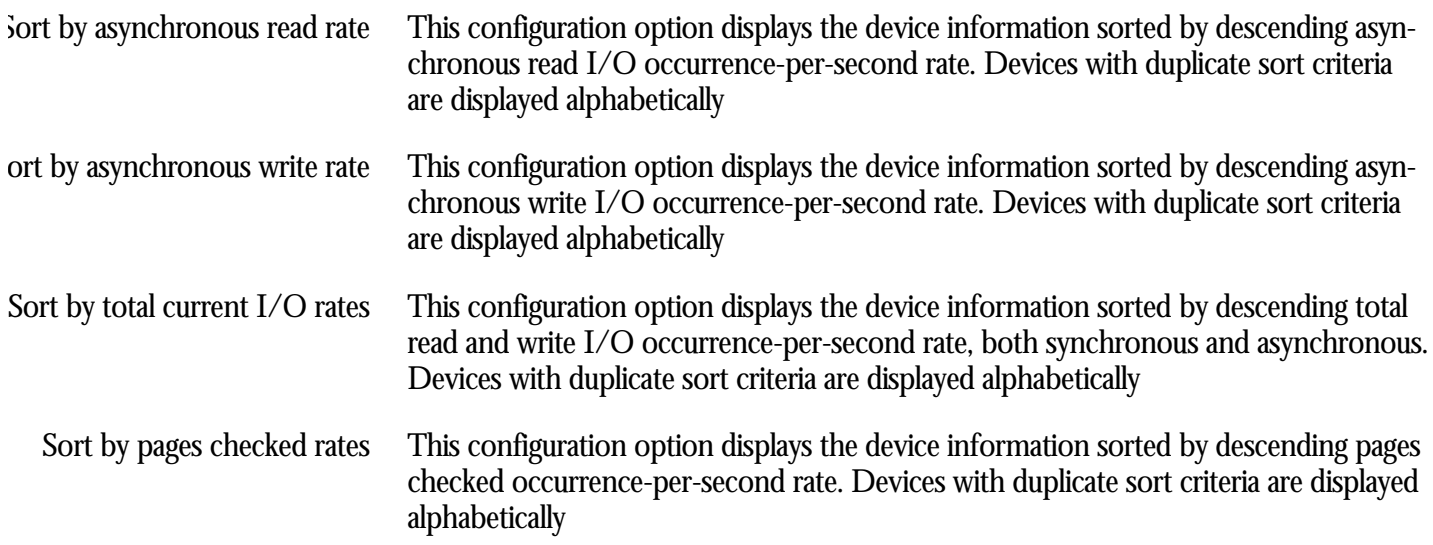

#### **Device Information Screen**

This screen provides an online view of the storage-area device information local to a particular database.

The "Device Information" screen has the following capabilities:

- It displays real-time information about all devices accessed by the database.
- It displays information for devices on which the database root file and storage areas (live and snapshot) reside.
- It displays information about all database root files and storage areas except for AIJ, ACE, or RUJ devices.

Note that the "Device Information" screen is available in replay mode only if OPTIONS=AREA qualifier allowed device information to be recorded in the binary output file. However, because the information is displayed in real time, it does not reflect the time when the device information was recorded.

This screen resides in the "IO Statistics (by file)" menu.

SCREEN LOCATION

The following is an example of the "Device Information" screen:

SCREEN EXAMPLE

Node: MYNODE (1/1/2) Oracle Rdb X7.0-00 Perf. Monitor 30-JAN-1998 15:35:39.35 Rate: 1.00 Second Device Information Elapsed: 02:04:16.56 Page: 1 of 1 DISK\$:[DB\_HOMEDIR.WORK.STATS]MF\_PERSONNEL.RDB;1 Mode: Online --------------------------------------------------------------------------------

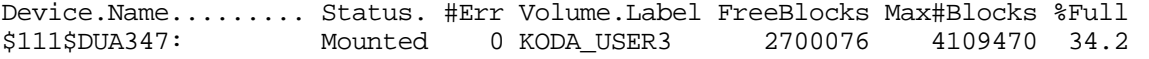

-------------------------------------------------------------------------------- Exit Help Menu >next\_page <prev\_page Options Set\_rate Write !

SCREEN FIELD S

- This field identifies the name of the device. Device. Name
	- This field identifies the status of the device. Any of the following status types might be displayed in this column: **Status**

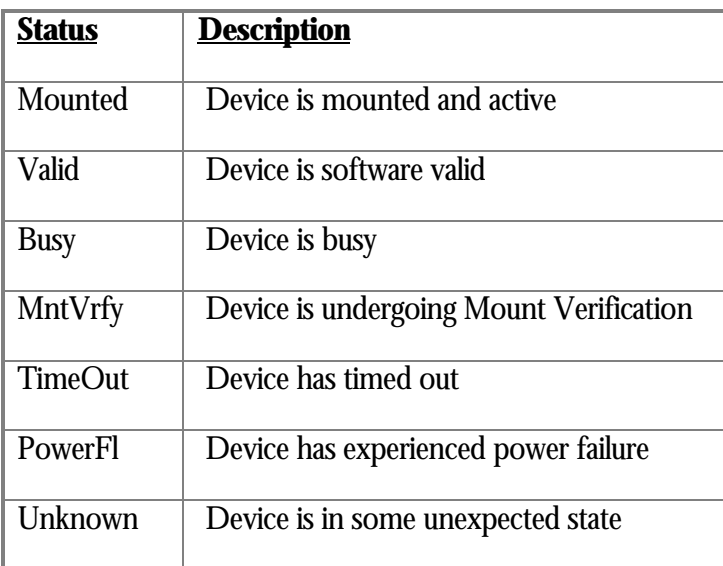

- The number of hardware errors that have occurred on the device since it was mounted.  $#Err$
- This field indicates the name of the device specified when it was mounted. Volume. Label
	- This field indicates the number of free (available) blocks on the device. This number approaches zero (0) as the device becomes full. This is one of the most important field in the screen. Free Block
- This field indicates the total number of blocks in the device. Max #Blocks
	- This field indicates the percentage of the disk that is full. %Full

ON-SCREEN MENU OPTION S

This section discusses the on-screen menu options available to this screen. Remember that the Exit, Help (?), Menu, Set\_rate, Write and (!) on-screen menu options are available on all screens unless otherwise noted.

This on-screen menu option displays a menu containing options for writing all of the screens to a text file named STATISTICS.RPT. This option should be used with care because it generates a very large output file. **Options** 

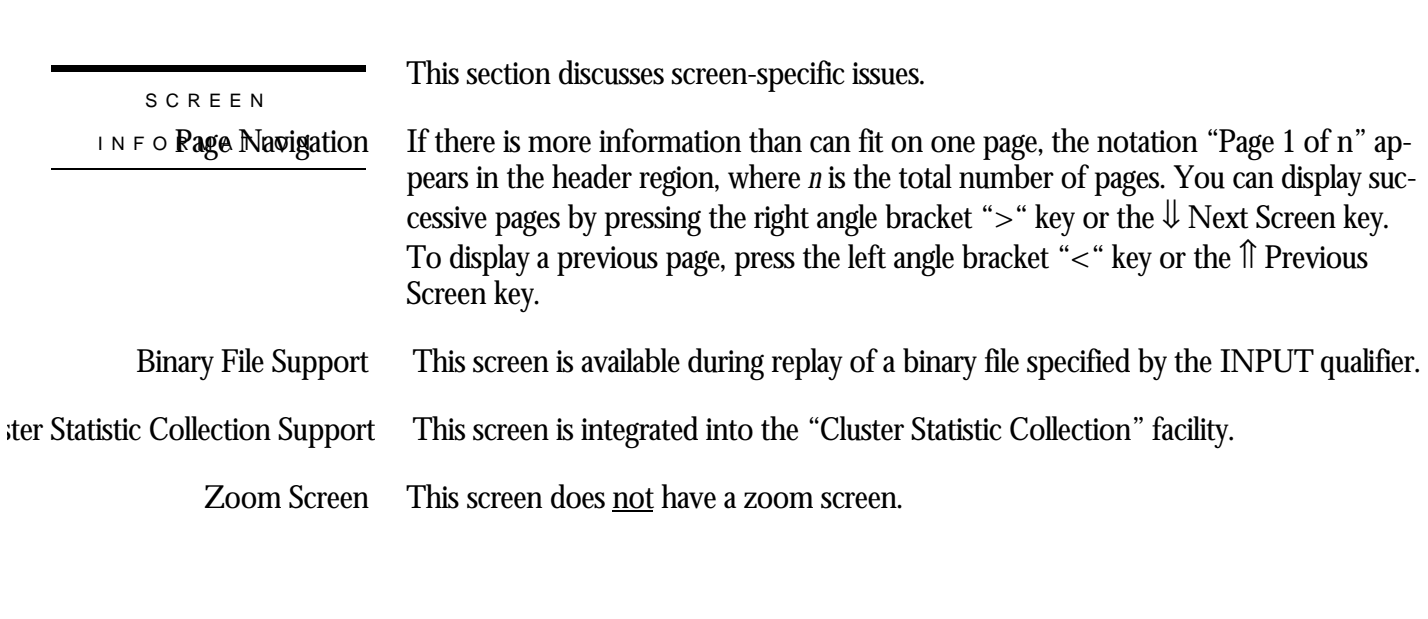

This screen does **not** have any configuration options.

CONFIGURATIO N OPTION S

#### **File IO Statistics Screen**

This screen allows you to display I/O statistics for each individual file in the database.

When you select "IO Statistics (by file)" from the display menu, Oracle Rdb displays a list of files that comprise the database and for which you can choose to view statistics. With the exception of the all data/snap files screen, each screen shows the I/O activity for a specific database file. The all data/snap files screen shows a summation of I/O activity for all data and snapshot files.

The information in this screen applies from the time that your RMU Show Statistic utility session began, or since the accumulators were last reset (using the "Reset" onscreen menu option).

Note that the accumulators on this screen can be reset using the "Reset" on-screen menu option.

This screen resides in the "IO Statistics (by file)" menu.

SCREEN LOCATION

#### SCREEN EXAMPLE

#### The following is an example of the "File IO Statistics" screen:

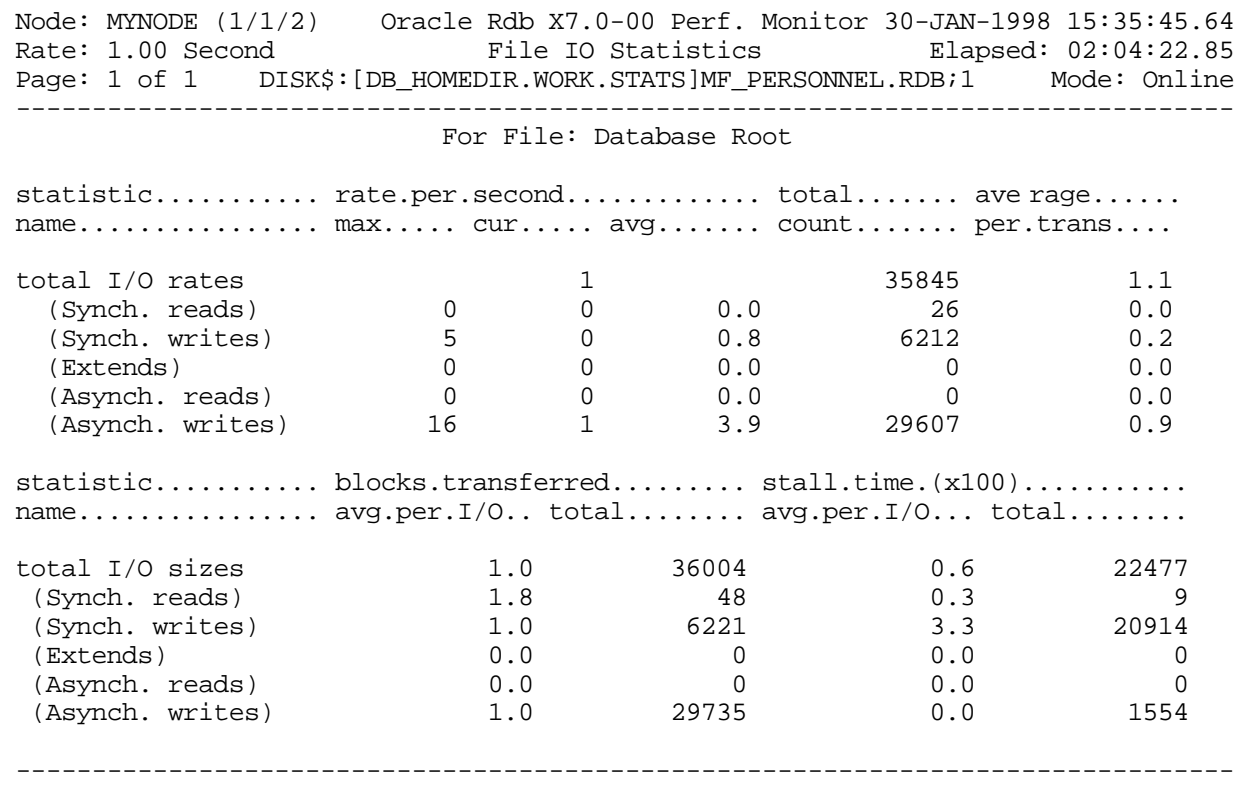

Exit Help Menu Options Reset Set\_rate Write !

The following example shows the "File IO Statistics" screen for a specific storage area:

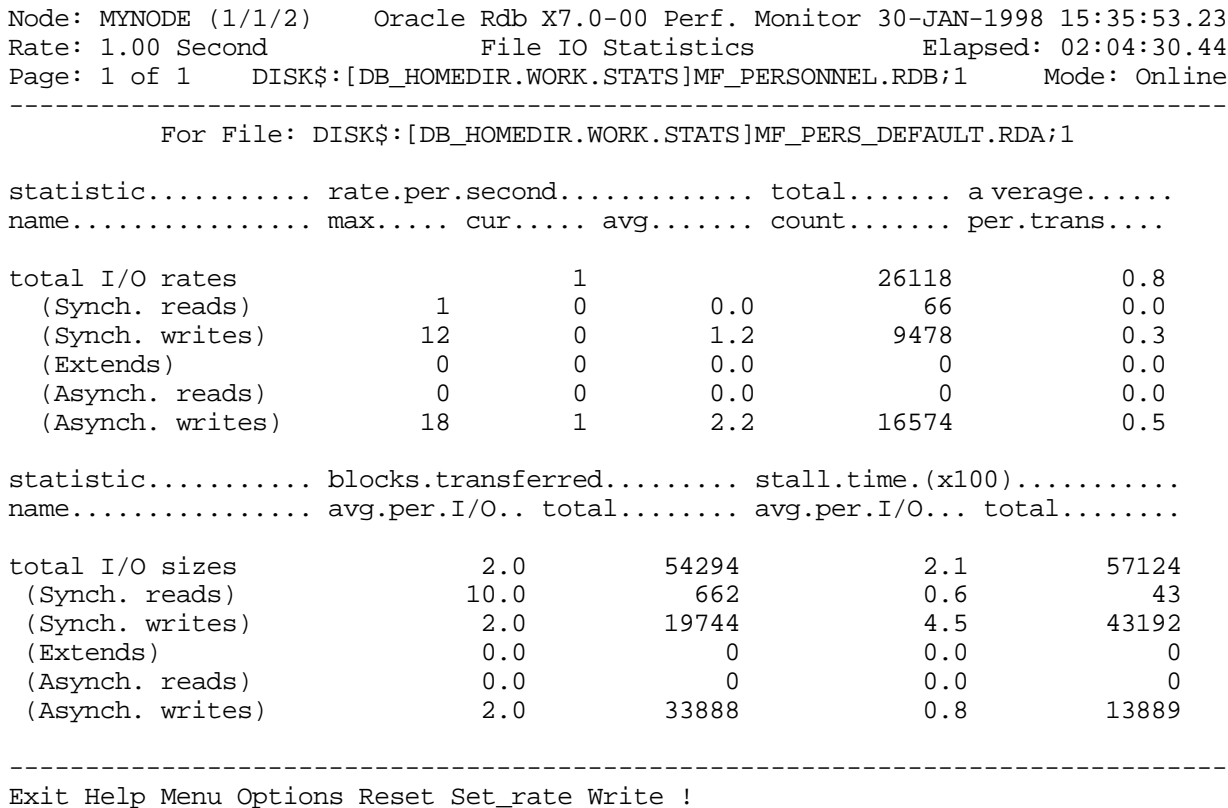

SCREEN FIELD S

The total number of I/O operations to the file being displayed, broken down to the number of synchronous read, synchronous write, extend, asynchronous read, and asynchronous write operations. This number does not include creation or truncation operations. total I/O rates

- This field gives the occurrence-per-second rate of synchronous read QIOs (queued I/O requests) issued to the database storage area for single-file and multi-file databases (.RDA) and snapshot files (.SNP). This operation reads database pages synchronously from the database. Synch reads
- This field gives the occurrence-per-second rate of synchronous write QIOs (queued I/O requests) issued to the database storage area for single-file and multi-file databases (.RDA) and snapshot files (.SNP). This operation writes modified database pages synchronously back to the database. Synch writes

- This field gives the occurrence-per-second rate of file extension operations issued to the database storage area for single-file and multi-file databases (.RDA) and snapshot files (.SNP). **Extends**
- This field gives the occurrence-per-second rate of asynchronous read QIOs (queued I/O requests) issued to the database storage area for single-file and multi-file databases (.RDA) and snapshot files (.SNP). This operation reads database pages asynchronously from the database. Asynch reads
- This field gives the occurrence-per-second rate of asynchronous write QIOs (queued I/O requests) issued to the database storage area for single-file and multi-file databases (.RDA) and snapshot files (.SNP). This operation writes modified database pages asynchronously back to the database. Asynch writes
- The total number of I/O operations to the file being displayed, broken down to the number of synchronous read, synchronous write, extend, asynchronous read, and asynchronous write operations. This number does not include creation or truncation operations. total I/O sizes
	- This field gives the blocks-transferred information for synchronous read QIOs (queued I/O requests) issued to the database storage area for single-file and multi-file databases (.RDA) and snapshot files (.SNP). Synch reads
	- This field gives the blocks-transferred information for synchronous write QIOs (queued I/O requests) issued to the database storage area for single-file and multi-file databases (.RDA) and snapshot files (.SNP). Synch writes
		- This field gives the blocks-transferred information for file extension operations QIOs (queued I/O requests) issued to the database storage area for single-file and multi-file databases (.RDA) and snapshot files (.SNP). Extends
- This field gives the blocks-transferred information for asynchronous read QIOs (queued I/O requests) issued to the database storage area for single-file and multi-file databases (.RDA) and snapshot files (.SNP). Asynch reads
- This field gives the blocks-transferred information for asynchronous write QIOs (queued I/O requests) issued to the database storage area for single-file and multi-file databases (.RDA) and snapshot files (.SNP). Asynch writes

This section discusses the on-screen menu options available to this screen. Remember that the Exit, Help (?), Menu, Set\_rate, Write and (!) on-screen menu options are available on all screens unless otherwise noted. ON-SCREEN MENU OPTION S

> This on-screen menu option displays a menu containing options for writing all of the screens to a text file named STATISTICS.RPT. This option should be used with care because it generates a very large output file. **Options**

CHAPTER 8 - IO STATISTICS (BY FILE ) This on-screen menu option resets temporarily resets the statistic information. Use the "Unreset" on-screen menu option to restore the original statistic information. This section discusses screen-specific issues. This screen does not contain multiple pages of information and, therefore, does not contain any special navigation keystrokes. This screen is available during replay of a binary file specified by the INPUT qualifier. This screen is integrated into the "Cluster Statistic Collection" facility. This screen does not have a zoom screen. This screen does not have any configuration options. Reset SCREE N INFORMATIO N Page Navigation Binary File Support ster Statistic Collection Support Zoom Screen

RMU SHOW STATISTIC HANDBOO K

CONFIGURATIO N OPTION S

# **Chapter**

# 9

# Logical Area Information Screens

# **RMU Show Statistic Logical Area Statistics Screens**

The "Logical Area Information" menu screens display information on specific logical areas. A logical area is a table, btree index, hash index or binary large object.

# **Logical Area Overview Screen<sup>2</sup>**

This screen displays comparative information for all logical areas of a particular type, on a single screen.

By default, the screen displays the four most useful statistic fields for the respective logical area type. However, you may configure both the statistic fields displayed as well as the type of statistic information displayed.

The "system" logical area information can be filtered from the display, which will result in application logical areas being displayed only.

There is no way to "mix and match" different logical areas on the same screen display. This is impossible because of the different statistic information collected for different logical area types.

It is possible to zoom on a specific logical area and display its relevant statistic information. This drill-down capability makes the "Logical Area Overview" an extremely useful analytical tool for identifying performance bottlenecks or potential problems.

The "Logical Area Overview" screen is not available if the/NOLOGICAL\_AREA qualifier is specified, or if the INPUT qualifier is specified.

This screen resides in the "Logical Area Information" menu.

SCREEN LOCATION

 $\overline{a}$ 

<sup>2</sup> Available in Oracle Rdb 7.0.2.0.
SCREEN EXAMPLE

The following is an example of the "Logical Area Overview" screen for a table logical area:

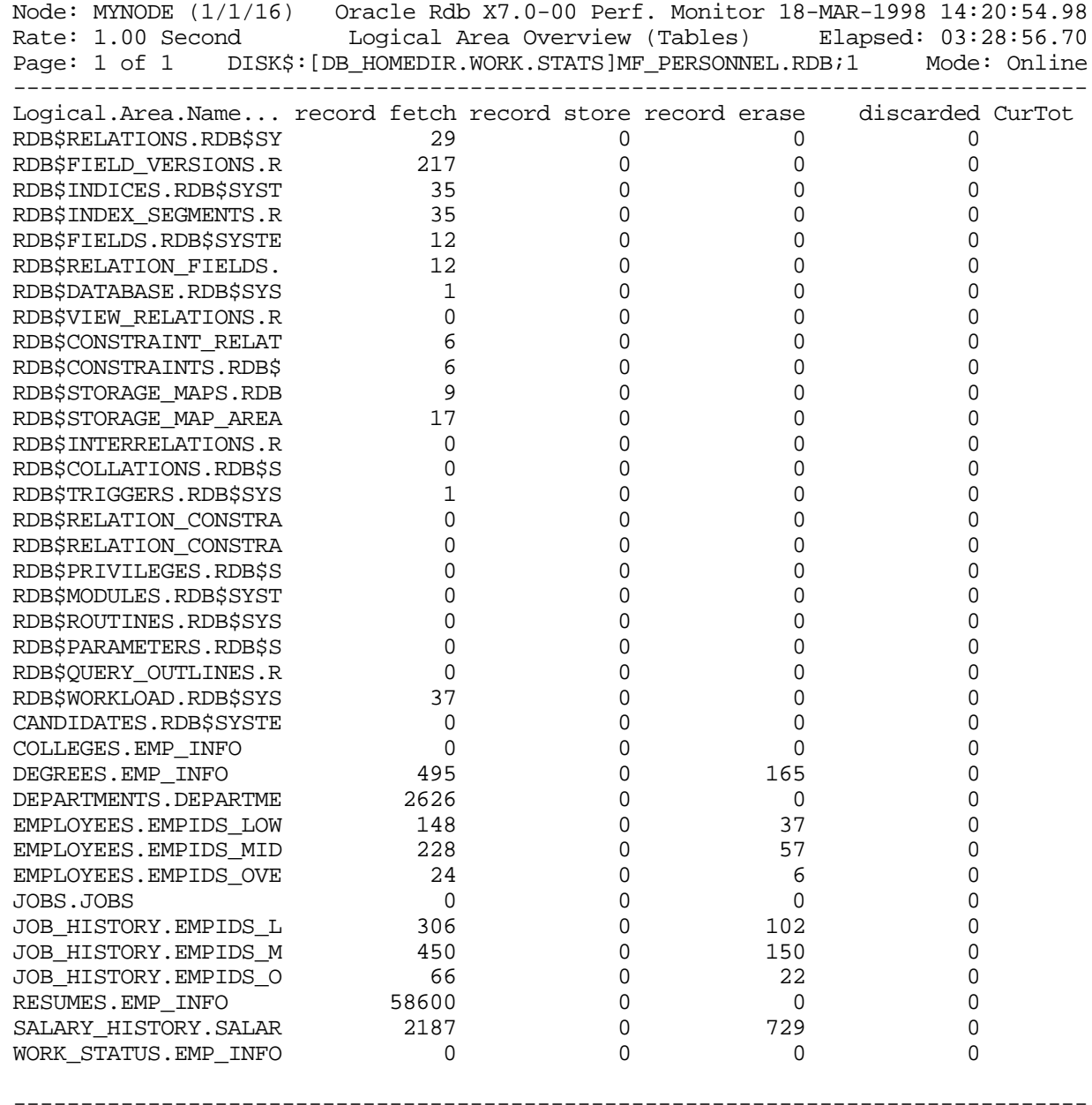

Config Exit Help Menu >next\_page <prev\_page O ptions Pause Reset Set\_rate Write

SCREEN FIELD S

This column displays the name of the logical area, followed by a period "**.**", followed by the name of the physical area (storage area) in which the logical area partition resides. Logical Area Name

> A maximum of 20 characters is displayed, which typically results in the storage area name being partially truncated. To display the entire storage area name, it may be necessary to zoom on the logical area using the "Zoom" on-screen menu option.

> For performance reasons, the logical area names are not sorted in any particular order by default. You can configure the screen to display the logical areas in alphabetical order.

> Each logical area displayed represents a single partition of that logical area. There is no method available to display the logical area's aggregate statistic information.

This column displays a user-selectable statistic field appropriate for the logical area type. The default statistic field is the following: Statistic Field #1

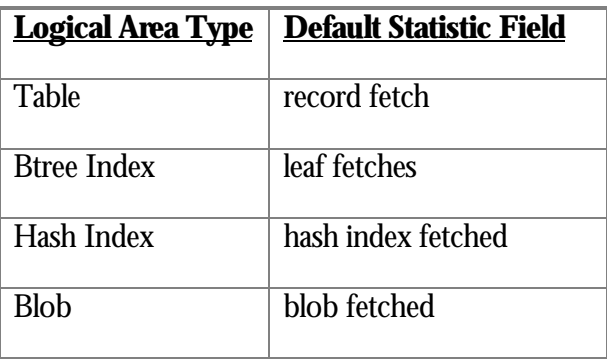

This column displays a user-selectable statistic field appropriate for the logical area type. The default statistic field is the following: Statistic Field #2

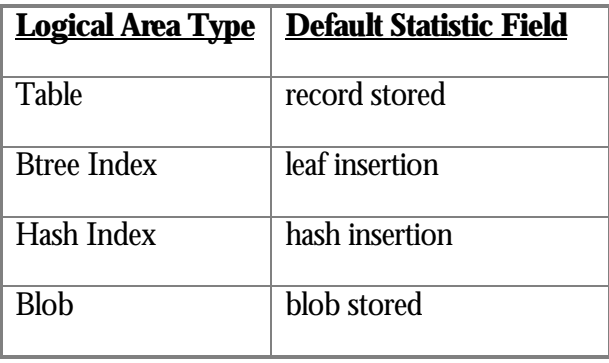

This column displays a user-selectable statistic field appropriate for the logical area type. The default statistic field is the following: Statistic Field #3

| <u> Logical Area Type</u> | <b>Default Statistic Field</b> |
|---------------------------|--------------------------------|
| Table                     | record erased                  |
| <b>Btree Index</b>        | leaf removal                   |
| Hash Index                | hash deletion                  |
| <b>Blob</b>               | blob erased                    |

This column displays a user-selectable statistic field appropriate for the logical area type. The default statistic field is the following: Statistic Field #4

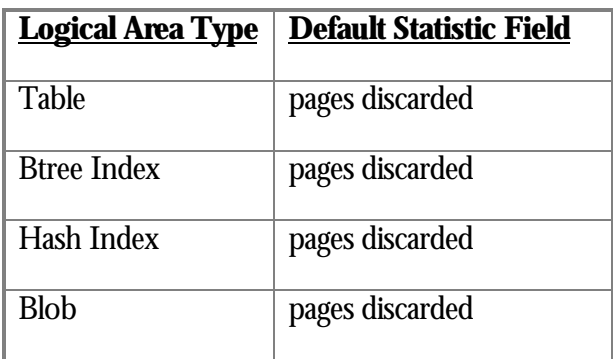

This column identifies the type of statistic information being displayed. The following types are available: Statistic Type.

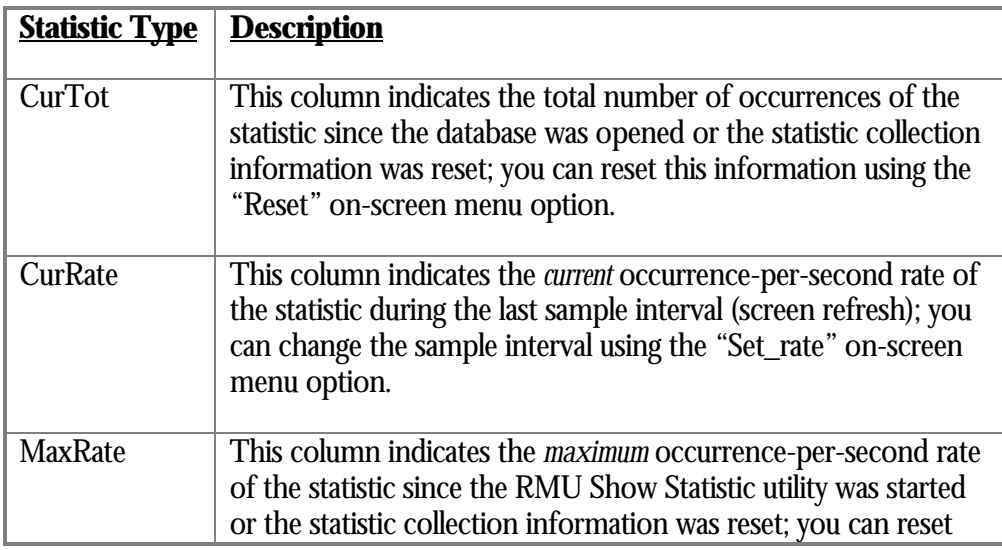

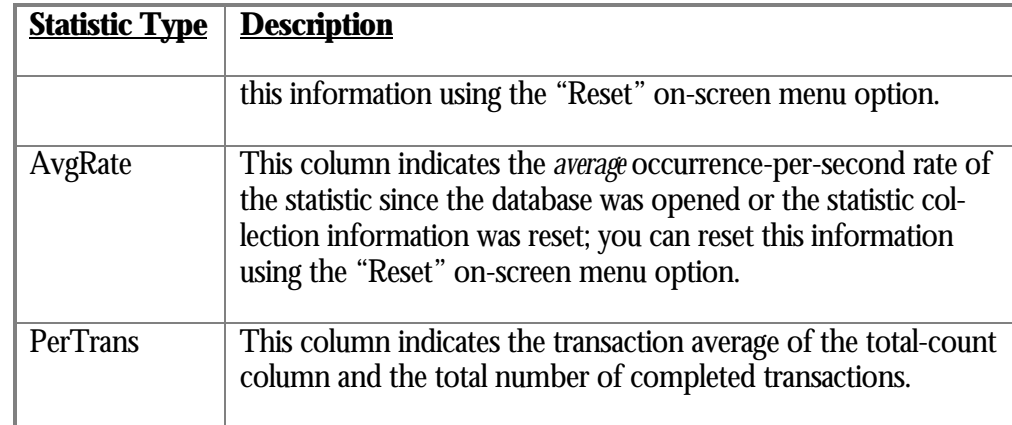

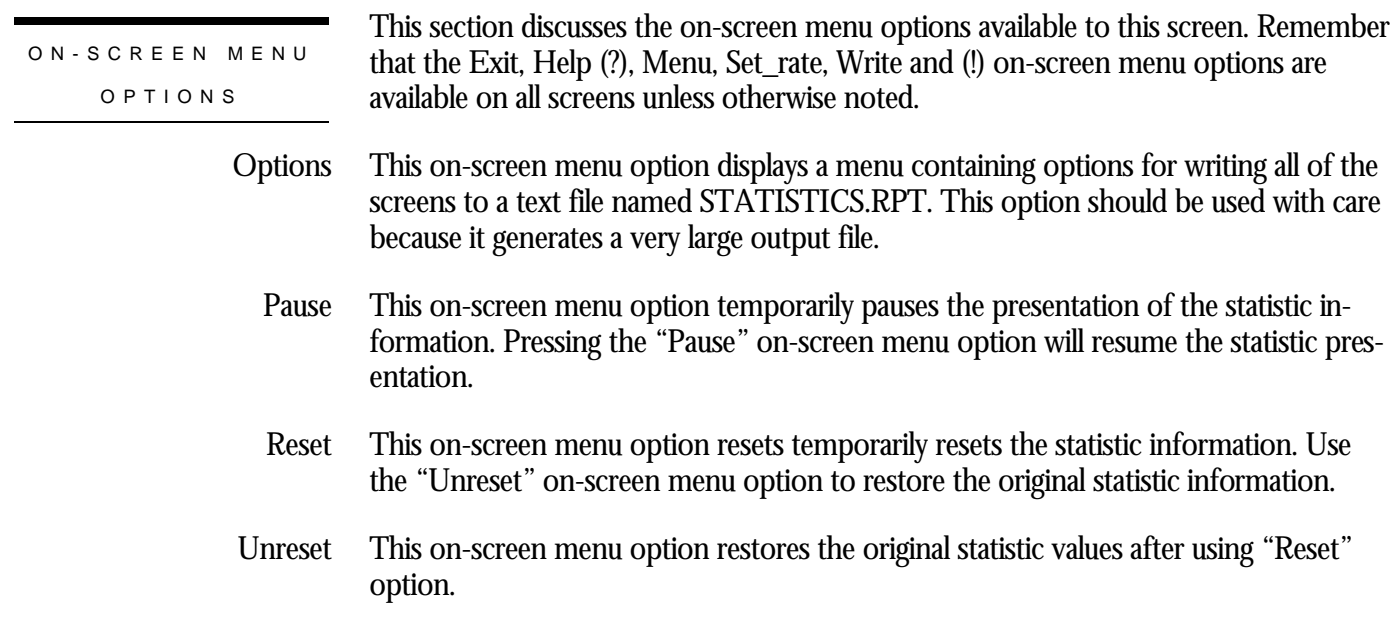

## **SCREEN**

INFORMATIO N

The "system" logical areas can be filtered from the "Logical Area Overview" screen by selecting the "Display application logical areas" option of the "Tools" menu. System logical areas can be included on the screen by selecting the "Display all logical areas" option of the "Tools" menu. Note that these options are not available using the "Config" on-screen menu option.

The "Logical Area Overview" screen can also be configured to display application logical areas only (no "system" logical areas) using the configuration variable SYSTEM\_LOGICAL\_AREAS with the keyword FALSE. Specifying the configuration variable with the keyword TRUE, the default, will display all logical areas, including "system" logical areas.

The "Logical Area Overview" screen statistic type can be specified using the configuration variable LOGICAL\_OVERVIEW\_STAT with one of the following keywords: CUR\_TOTAL, CUR\_RATE, MAX\_RATE, AVG\_RATE or PER\_TRANS.

The "Logical Area Overview" screen logical area type can be specified using the configuration variable LOGICAL\_OVERVIEW\_TYPE with one of the following keywords: TABLE, BTREE, HASH or BLOB.

When selecting statistic fields for the various columns using the "Config" onscreen menu option, no validation is performed to eliminate duplicate selections. This means you can display the same statistic field in one or more columns at the same time, if you so desire.

The following is an example of the "Logical Area Overview" screen for btree index logical areas:

Node: MYNODE (1/1/16) Oracle Rdb X7.0-00 Perf. Monitor 18-MAR-1998 15:10:40.79 Rate: 1.00 Second Logical Area Overview (Btree Indexes) Elapsed: 04:18:42.51 Page: 1 of 1 DISK\$:[DB\_HOMEDIR.WORK.STATS]MF\_PERSONNEL.RDB;1 Mode: Online --------------------------------------------------------------------------------

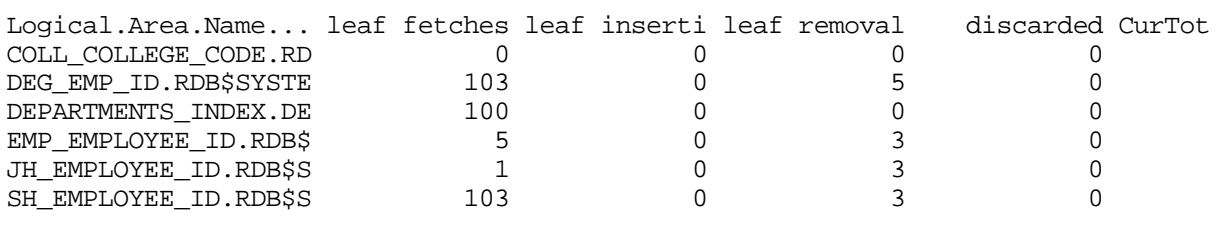

--------------------------------------------------------------------------------

Config Exit Help Menu >next\_page <prev\_page Options Pause Reset Set\_rate Write

The following is an example of the "Logical Area Overview" screen for hash index logical areas:

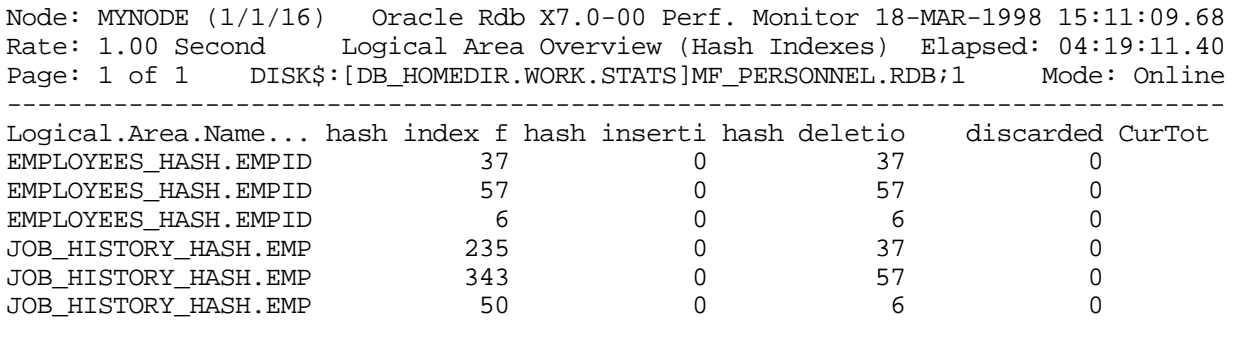

-------------------------------------------------------------------------------- Config Exit Help Menu >next\_page <prev\_page Options Pause Reset Set\_rate Write

The following is an example of the "Logical Area Overview" screen for blob logical areas:

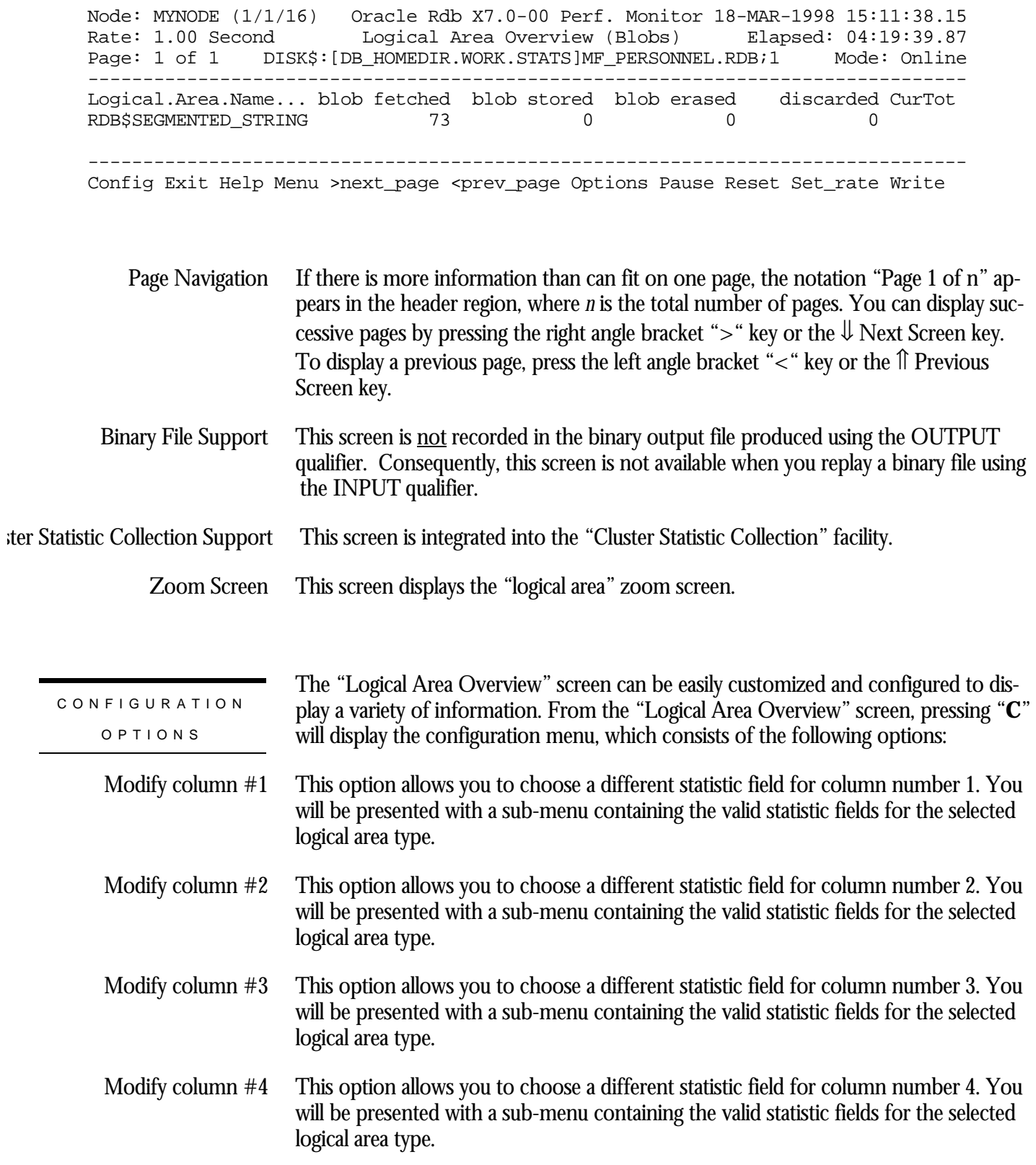

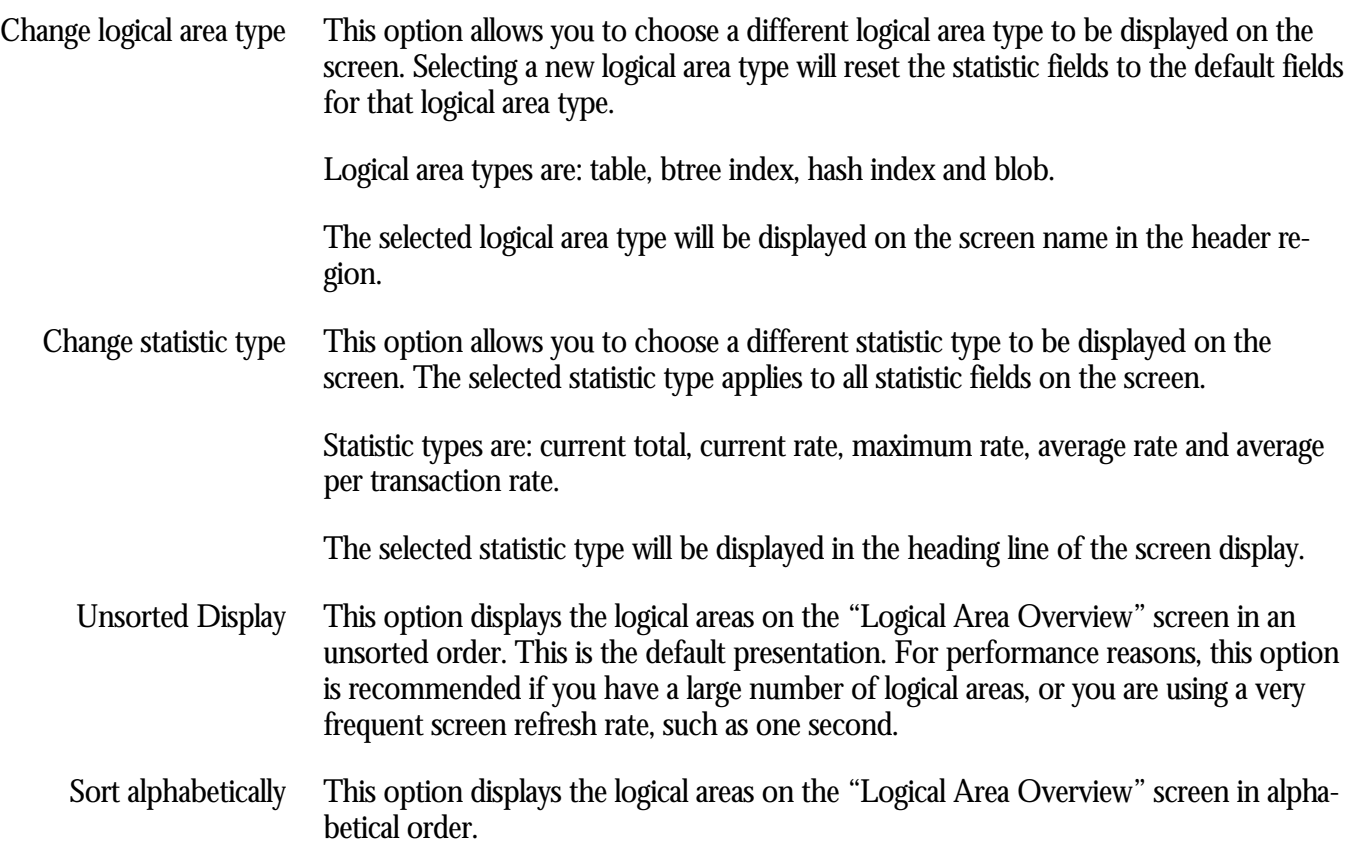

## **Logical Area Statistics Screen (Tables) Screen**

This screen displays statistics about a specific logical area. A "logical area" is a table, btree index or hash index. This screen essentially provides the means to "drill down" to a specific table's or index's statistic information.

It is even possible to display a particular segment of a partitioned logical area.

The "Logical Area Statistics" screen is actually comprised of several different screens, one for each logical area type. The following logical types are available:

- table
- btree index, both regular and pseudo-ranked
- hash index
- blob (binary large object)

The "Logical Area" screens are selected using the "Logical Area Information" option of the main menu. Currently, there is only 1 logical area screen, the "Logical Area Statistics" screen. Selecting this option will display a sub-menu containing all available logical areas, listed in alphabetical order. The choice of logical areas in this sub-menu can be highly configured and filtered.

When you have selected a logical area, the RMU Show Statistic utility will identify the type of the selected logical area. If the type cannot be determined, you will be prompted to enter the logical area type.

The "Logical Area" statistics are not written to the binary output file. Conversely, the "Logical Area" statistics screens are not available during binary input file replay.

A "summary information" screen of all logical areas is not currently available.

The number of lines of statistics information displayed depends on the size of the terminal or window. In particular, the btree index displays up to 24 lines of statistics information. This means that on a standard 24x80 terminal, this means that only the first 15 lines of statistics would be displayed.

Any table or index created prior to Oracle Rdb 7.0.1.1 will require that the user enter the appropriate logical area type.

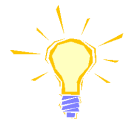

WARNING: If you specify an incorrect logical area type (i.e. specify a table as being a hash index), inappropriate statistics fields will be displayed.

The RMU Repair utility can be used to update the logical area type in the database. For more information on how to use this utility to update the logical area information, please refer to Appendix E.

The output from the "Logical Area Statistics" screen is not written to the output file; therefore, the output cannot be replayed using an input file.

The "Logical Area Statistics" screen is integrated into the "Cluster Statistic Collection" facility.

This screen resides in the "Logical Area Information" menu.

SCREEN LOCATION

SCREEN EXAMPLE

The following is an example of the "Logical Area Statistics" screen for a table logical area:

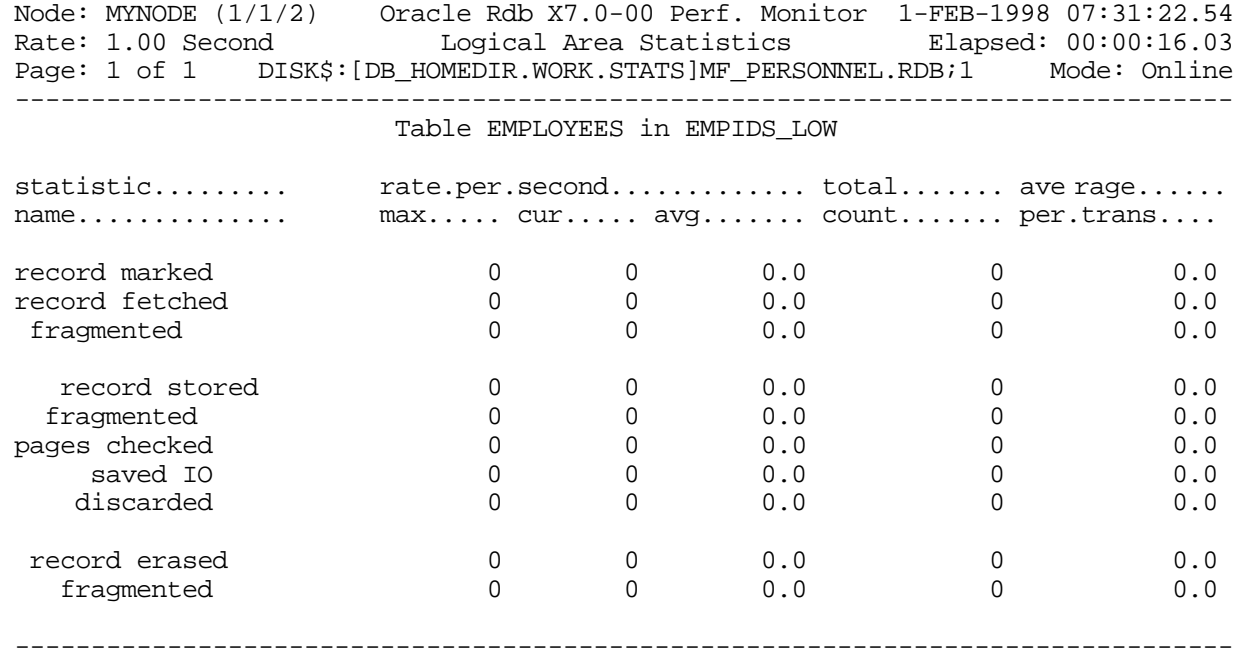

Config Exit Graph Help Menu Options Pause Reset Set\_rate Time\_plot Write X\_plot

SCREEN FIELD S

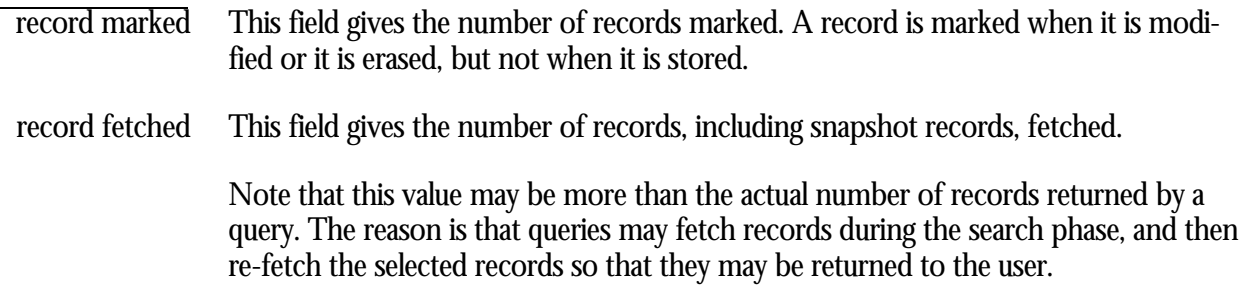

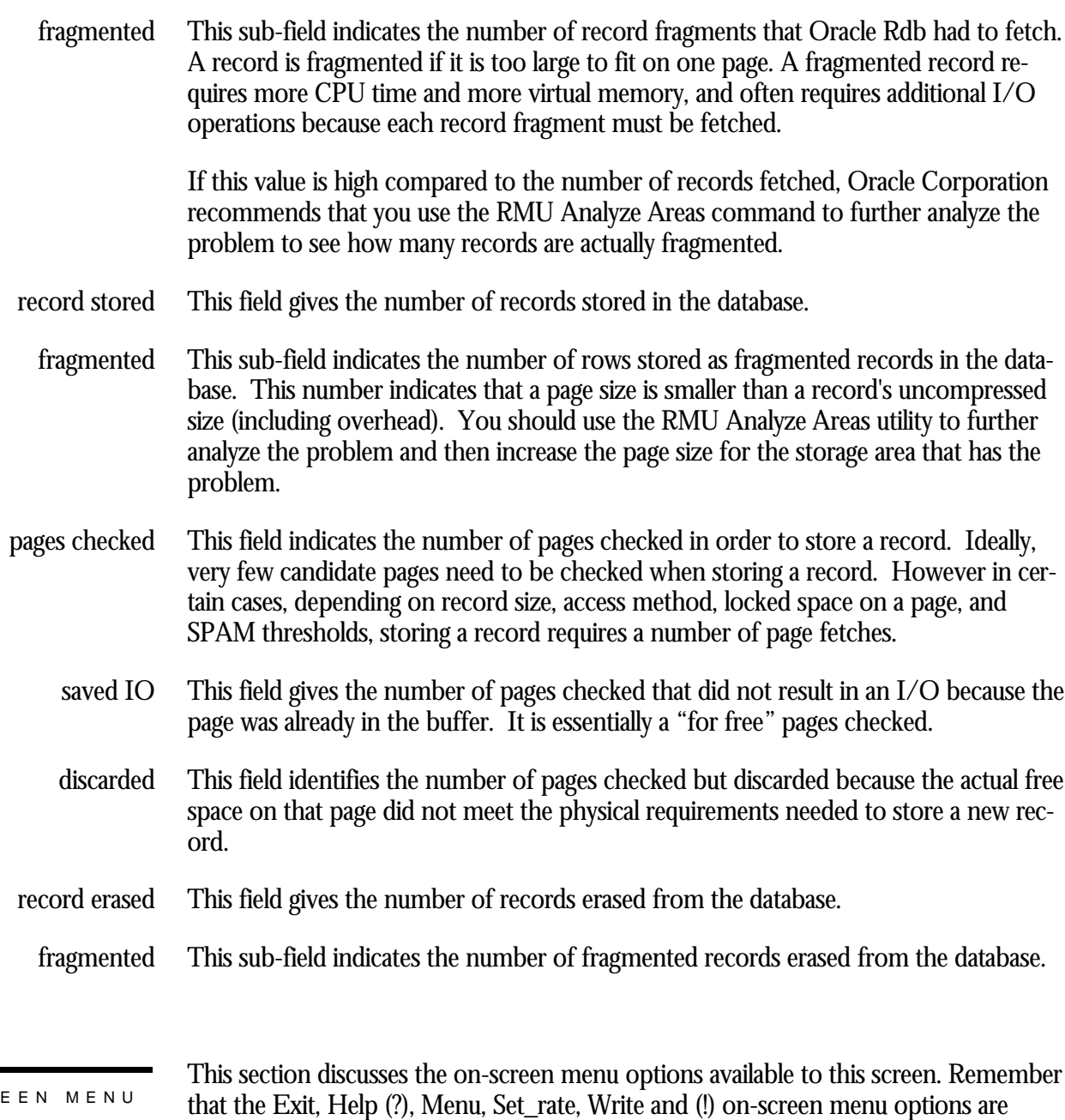

OPTION S

ON-SCR

available on all screens unless otherwise noted.

- This on-screen menu option displays a histogram graph instead of numbers. Graph
- This on-screen menu option displays numeric statistics instead of histogram graph. **Numbers** 
	- This on-screen menu option displays a menu containing options for writing all of the screens to a text file named STATISTICS.RPT. This option should be used with care because it generates a very large output file. **Options**

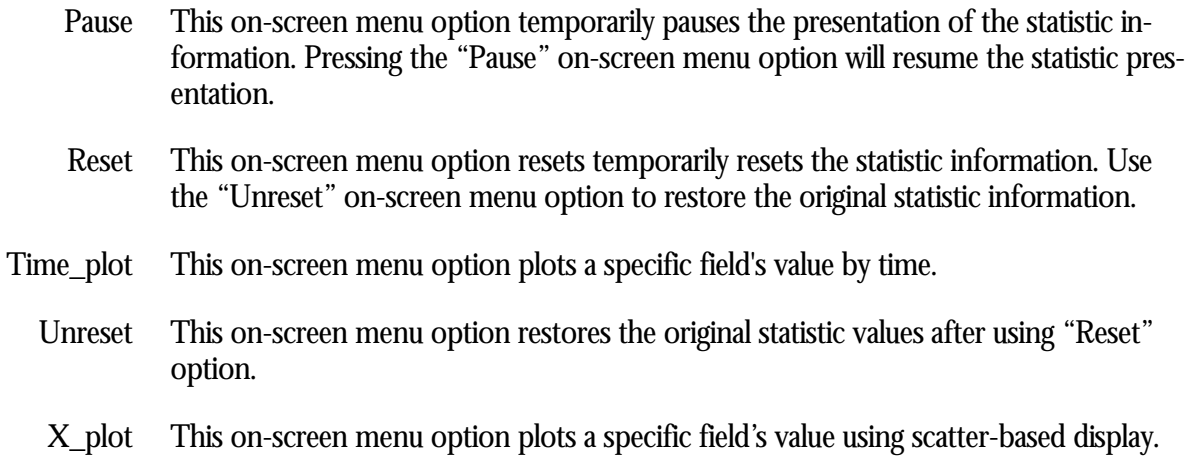

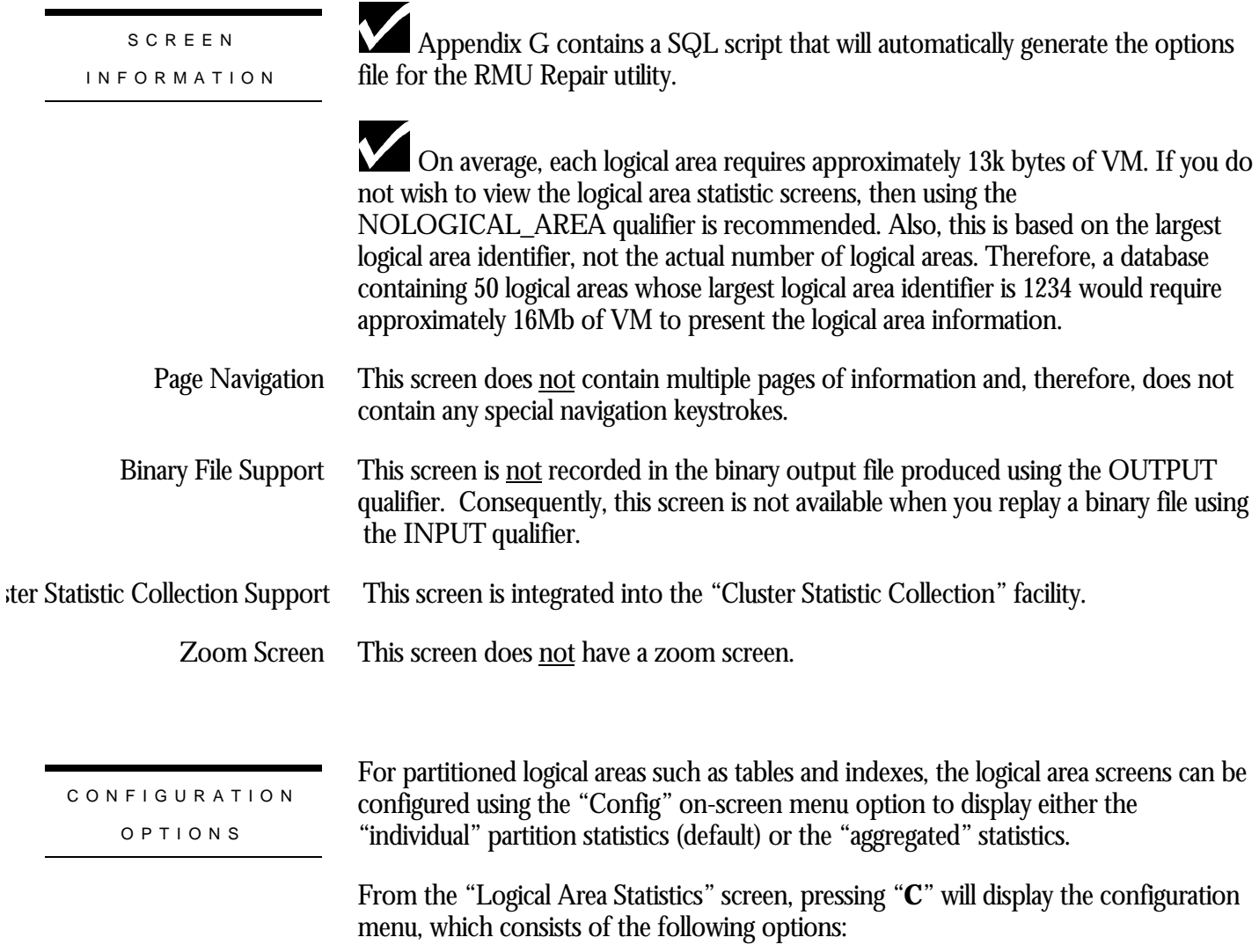

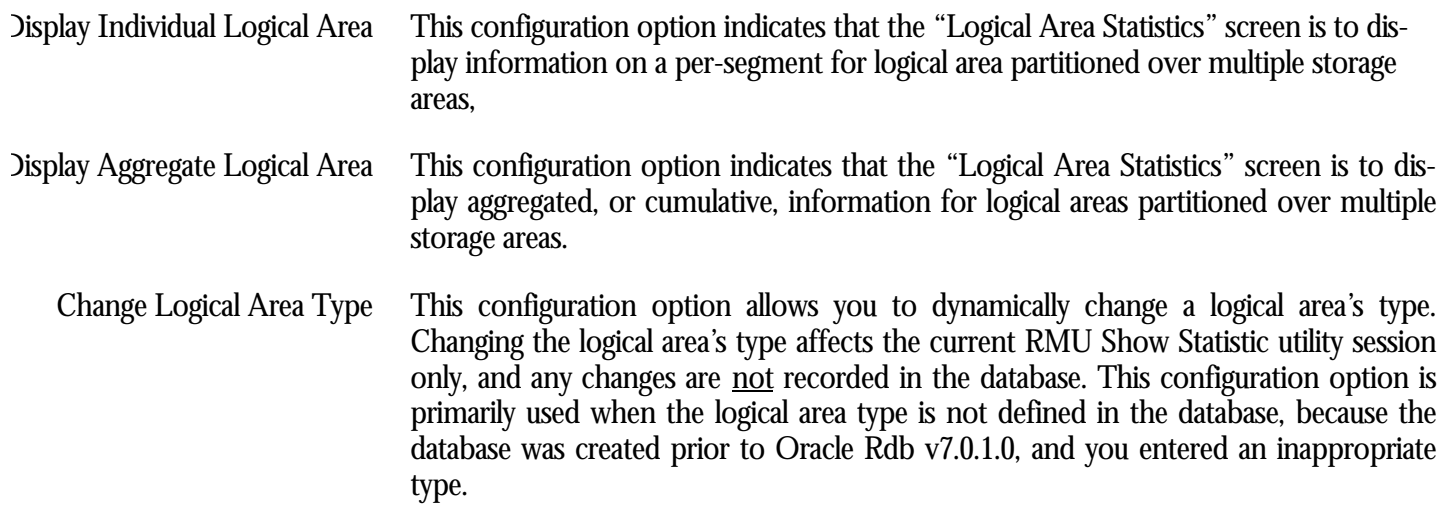

## **Logical Area Statistics Screen (Hash Indexes) Screen**

This screen displays statistics about a specific logical area. A "logical area" is a table, btree index or hash index. This screen essentially provides the means to drill down to a specific table's or index's statistic information.

It is even possible to display a particular segment of a partitioned logical area.

The "Logical Area Statistics" screen is actually comprised of several different screens, one for each logical area type. The following logical types are available:

- table
- btree index, both regular and pseudo-ranked
- hash index
- blob (binary large object)

The "Logical Area" screens are selected using the "Logical Area Information" option of the main menu. Currently, there is only 1 logical area screen, the "Logical Area Statistics" screen. Selecting this option will display a sub-menu containing all available logical areas, listed in alphabetical order. The choice of logical areas in this sub-menu can be highly configured and filtered.

When you have selected a logical area, the RMU Show Statistic utility will identify the type of the selected logical area. If the type cannot be determined, you will be prompted to enter the logical area type.

The "Logical Area" statistics are not written to the binary output file. Conversely, the "Logical Area" statistics screens are not available during binary input file replay.

A summary information screen of all logical areas is not currently available.

The number of lines of statistics information displayed depends on the size of the terminal or window. In particular, the btree index displays up to 24 lines of statistics information. This means that on a standard 24x80 terminal, this means that only the first 15 lines of statistics would be displayed.

Any table or index created prior to Oracle Rdb 7.0.1.1 will require that the user enter the appropriate logical area type.

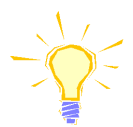

WARNING: If you specify an incorrect logical area type (i.e. specify a table as being a hash index), inappropriate statistics fields will be displayed.

The RMU Repair utility can be used to update the logical area type in the database. For more information on how to use this utility to update the logical area information, please refer to Appendix E.

The output from the "Logical Area Statistics" screen is not written to the output file; therefore, the output cannot be replayed using an input file.

The "Logical Area Statistics" screen is integrated into the "Cluster Statistic Collection" facility.

SCREEN LOCATION

This screen resides in the "Logical Area Information" menu.

SCREEN EXAMPLE

The following is an example of the "Logical Area Statistics" screen for a hash index logical area:

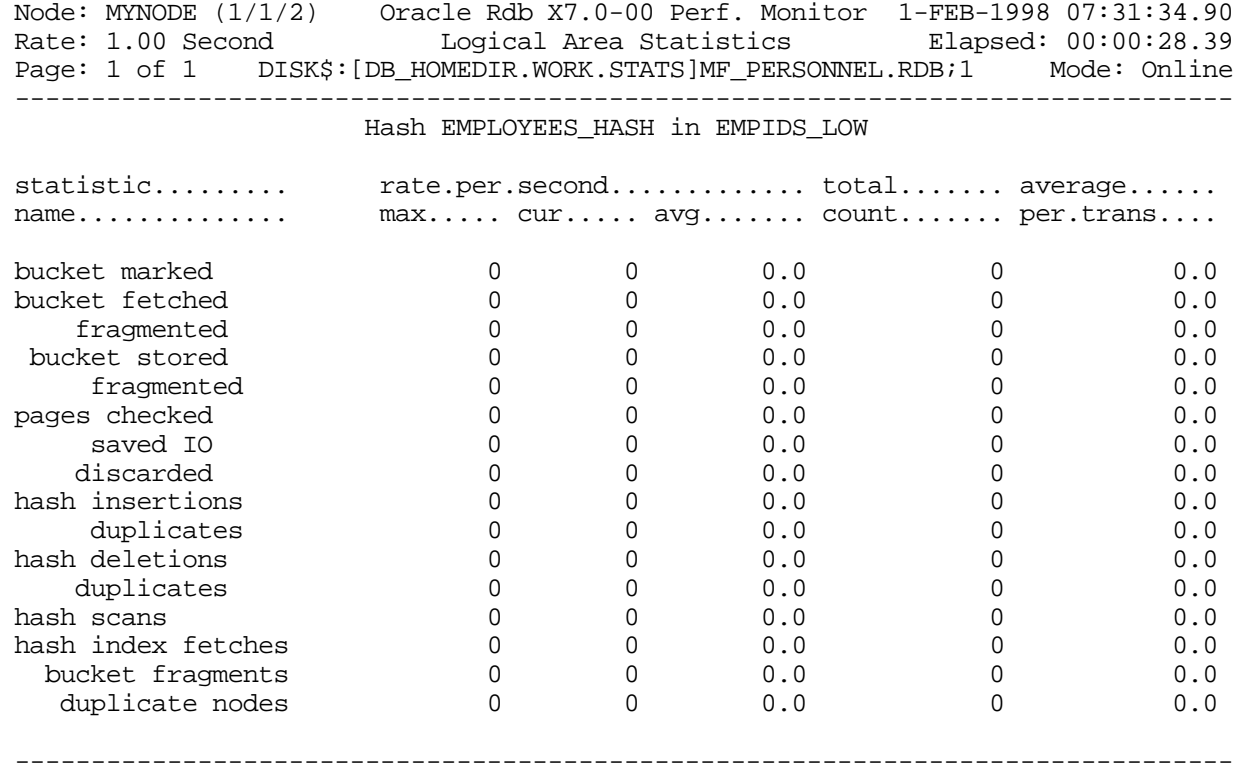

Config Exit Graph Help Menu Options Pause Reset Set\_rate Time\_plot Write X\_plot

#### SCREEN FIELD S

bucket marked

This field gives the number of buckets marked. A bucket is marked when it is modified or it is erased, but not when it is stored.

This field gives the number of buckets fetched. The value of this field includes fetching the system record resident on each page, necessary to identify index-specific buckets. This field is incremented when buckets are updated. bucket fetched

> Note the difference between this field and the "hashed index fetches" field described later in this section.

- This sub-field indicates the number of bucket fragments that Oracle Rdb had to fetch. A bucket is fragmented if it is too large to fit on one page. A fragmented bucket requires more CPU time and more virtual memory, and often requires additional I/O operations because each bucket fragment must be fetched. If this value is high compared to the number of buckets fetched, Oracle Corporation recommends that you use the RMU Analyze Areas utility to further analyze the problem to see how many buckets are actually fragmented. fragmented
- This field gives the number of buckets stored in the database. bucket stored
- This sub-field indicates the number of buckets stored as fragmented buckets in the database. This number indicates that a page size is smaller than a bucket's uncompressed size (including overhead). You should use the RMU Analyze Areas utility to further analyze the problem and then increase the page size for the storage area that has the problem. fragmented
- This field gives the number of hash key insertions in the database's hashed indexes. It includes unique key insertions as well as duplicate key insertions. hash insertions
	- This field gives the number of duplicate key updates in the database's hashed indexes. duplicates
- This field gives the number of hash key deletions from the database's hashed indexes. It includes unique key deletions as well as duplicate key deletions. hash deletions
	- This field gives the number of duplicate key deletions in the database's hashed indexes. duplicates
	- This field gives the number of hashed index scans, including both retrieval and update scans, that were opened on the database's hashed indexes. A scan is defined as the sequential processing of the records that meet the search criteria of a query. Hashed scans then refer to the case where duplicate records are returned that meet the search criteria of a query from a scan of the hashed index. hash scans
- This field gives the number of hashed index nodes that were fetched on a successful search of the database's hashed indexes. This includes fetches of duplicate nodes as well as bucket fragment nodes. hash index fetches

Note the difference between this field and the "bucket fetched" field. This field identifies the search of a bucket for a particular key value, whereas the "bucket fetched" field identifies possible node fetches, including system records.

#### This field gives the number of bucket fragments that were fetched on a successful search of the database's hashed indexes. bucket fragments

This field gives the number of duplicate nodes that were fetched on a successful search of the database's hashed indexes. duplicate nodes

This section discusses the on-screen menu options available to this screen. Remember that the Exit, Help (?), Menu, Set\_rate, Write and (!) on-screen menu options are available on all screens unless otherwise noted. ON-SCREEN MENU OPTION S

- This on-screen menu option displays a histogram graph instead of numbers. Graph
- This on-screen menu option displays numeric statistics instead of histogram graph. Numbers
	- This on-screen menu option displays a menu containing options for writing all of the screens to a text file named STATISTICS.RPT. This option should be used with care because it generates a very large output file. **Options** 
		- This on-screen menu option temporarily pauses the presentation of the statistic information. Pressing the "Pause" on-screen menu option will resume the statistic presentation. Pause
		- This on-screen menu option resets temporarily resets the statistic information. Use the "Unreset" on-screen menu option to restore the original statistic information. Reset
- This on-screen menu option plots a specific field's value by time. Time\_plot
	- This on-screen menu option restores the original statistic values after using "Reset" option. Unreset
	- This on-screen menu option plots a specific field's value using scatter-based display. X\_plot

SCREE N INFORMATIO N

Appendix G contains a SQL script that will automatically generate the options file for the RMU Repair utility.

On average, each logical area requires approximately 13k bytes of VM. If you do not wish to view the logical area statistic screens, then using the NOLOGICAL\_AREA qualifier is recommended. Also, this is based on the largest logical area identifier, not the actual number of logical areas. Therefore, a database containing 50 logical areas whose largest logical area identifier is 1234 would require approximately 16Mb of VM to present the logical area information.

#### This screen does <u>not</u> contain multiple pages of information and, therefore, does not contain any special navigation keystrokes. Page Navigation

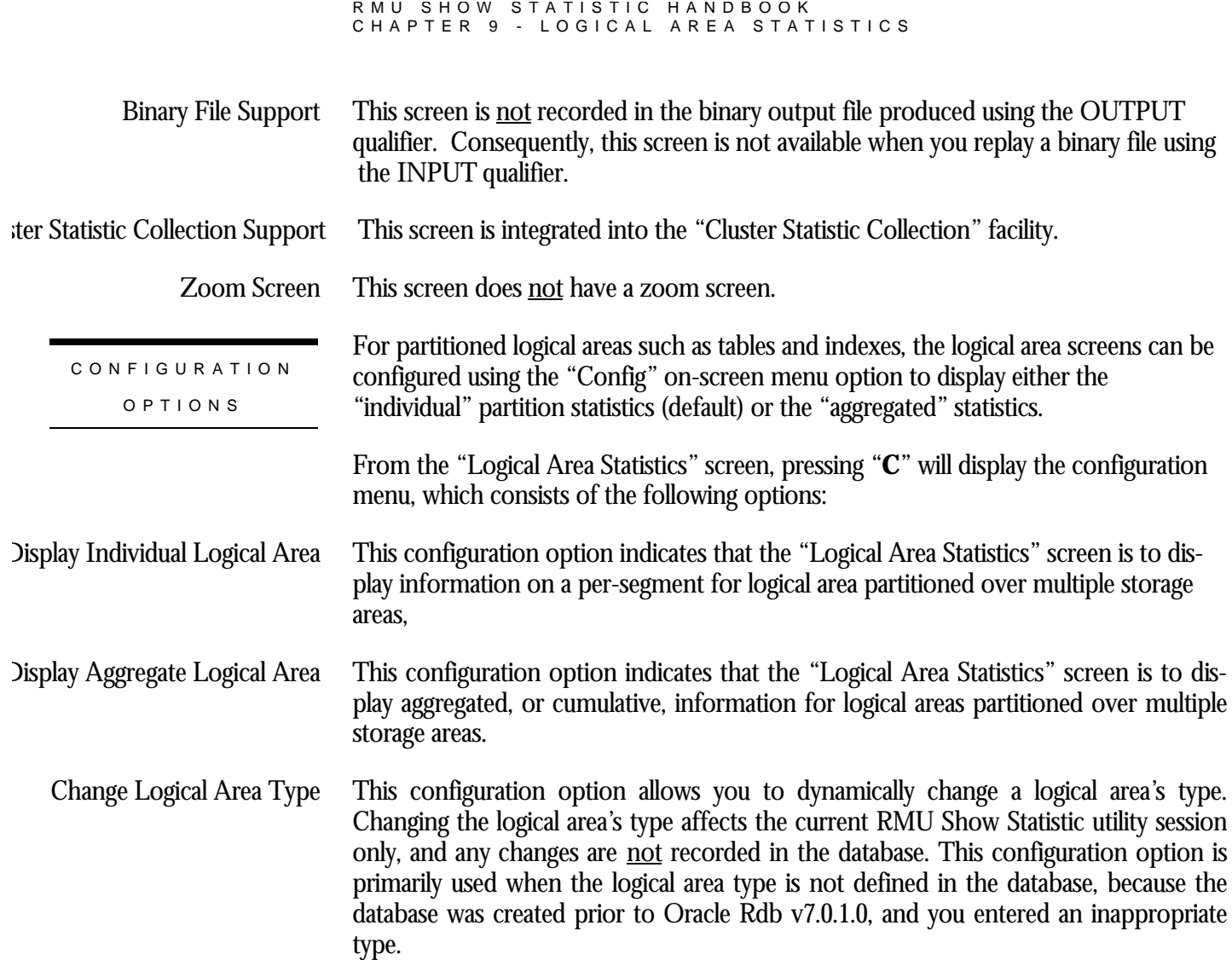

## **Logical Area Statistics Screen (Btree Indexes) Screen**

This screen displays statistics about a specific logical area. A "logical area" is a table, btree index or hash index. This screen essentially provides the means to drill down to a specific table's or index's statistic information.

It is even possible to display a particular segment of a partitioned logical area.

The "Logical Area Statistics" screen is actually comprised of several different screens, one for each logical area type. The following logical types are available:

- table
- btree index, both regular and pseudo-ranked
- hash index
- blob (binary large object)

The "Logical Area" screens are selected using the "Logical Area Information" option of the main menu. Currently, there is only 1 logical area screen, the "Logical Area Statistics" screen. Selecting this option will display a sub-menu containing all available logical areas, listed in alphabetical order. The choice of logical areas in this sub-menu can be highly configured and filtered.

When you have selected a logical area, the RMU Show Statistic utility will identify the type of the selected logical area. If the type cannot be determined, you will be prompted to enter the logical area type.

The "Logical Area" statistics are not written to the binary output file. Conversely, the "Logical Area" statistics screens are not available during binary input file replay.

A summary information screen of all logical areas is not currently available.

The number of lines of statistics information displayed depends on the size of the terminal or window. In particular, the btree index displays up to 24 lines of statistics information. This means that on a standard 24x80 terminal, this means that only the first 15 lines of statistics would be displayed.

Any table or index created prior to Oracle Rdb 7.0.1.1 will require that the user enter the appropriate logical area type.

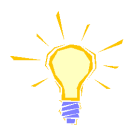

WARNING: If you specify an incorrect logical area type (i.e. specify a table as being a hash index), inappropriate statistics fields will be displayed.

The RMU Repair utility can be used to update the logical area type in the database. For more information on how to use this utility to update the logical area information, please refer to Appendix E.

The output from the "Logical Area Statistics" screen is not written to the output file; therefore, the output cannot be replayed using an input file.

The "Logical Area Statistics" screen is integrated into the "Cluster Statistic Collection" facility.

SCREEN LOCATION

This screen resides in the "Logical Area Information" menu.

SCREEN EXAMPLE

The following is an example of the "Logical Area Statistics" screen for a b-tree index logical area:

Node: MYNODE (1/1/2) Oracle Rdb X7.0-00 Perf. Monitor 1-FEB-1998 07:33:14.57 Logical Area Statistics Elapsed: 00:00:27.70 Page: 1 of 1 DISK\$:[DB\_HOMEDIR.WORK.STATS]MF\_PERSONNEL.RDB;1 Mode: Online --------------------------------------------------------------------------------

Btree DEPARTMENTS\_INDEX in DEPARTMENTS

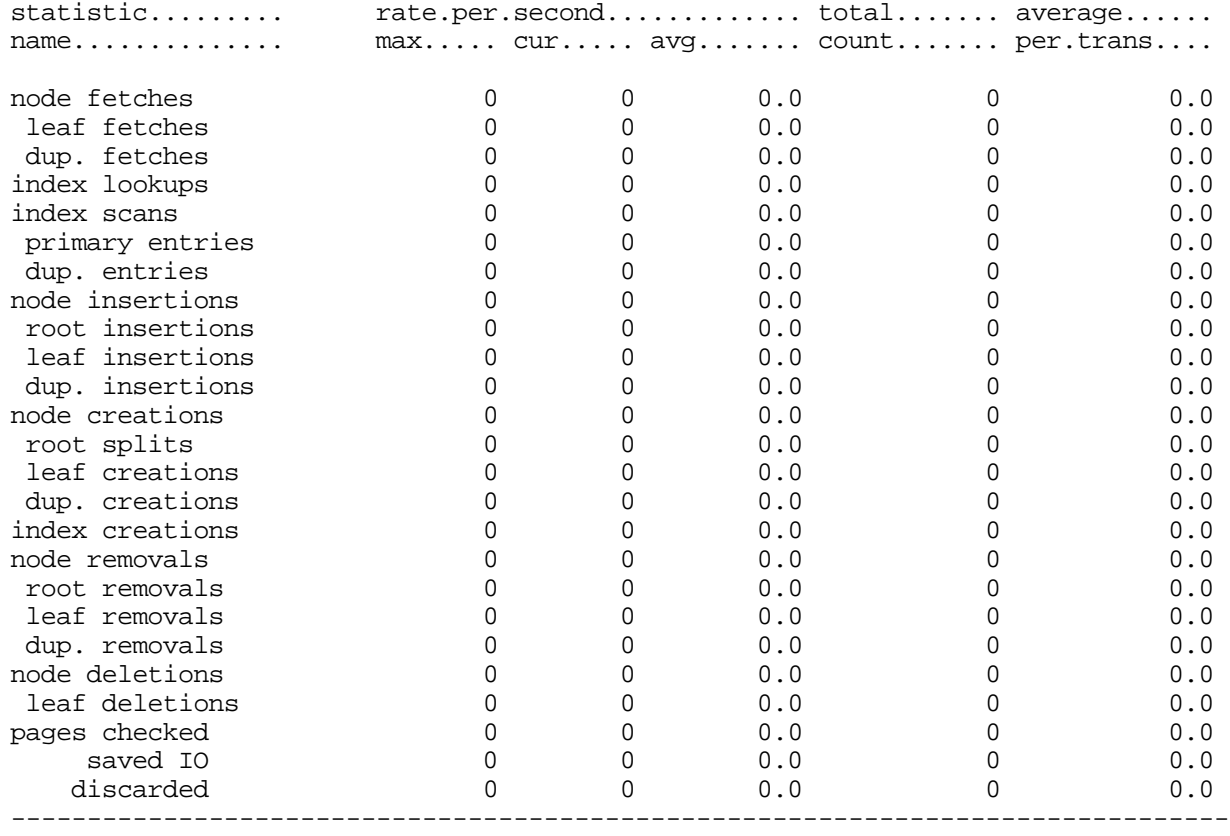

Config Exit Graph Help Menu Options Pause Reset Set\_rate Time\_plot Write X\_plot

#### SCREEN FIELD S

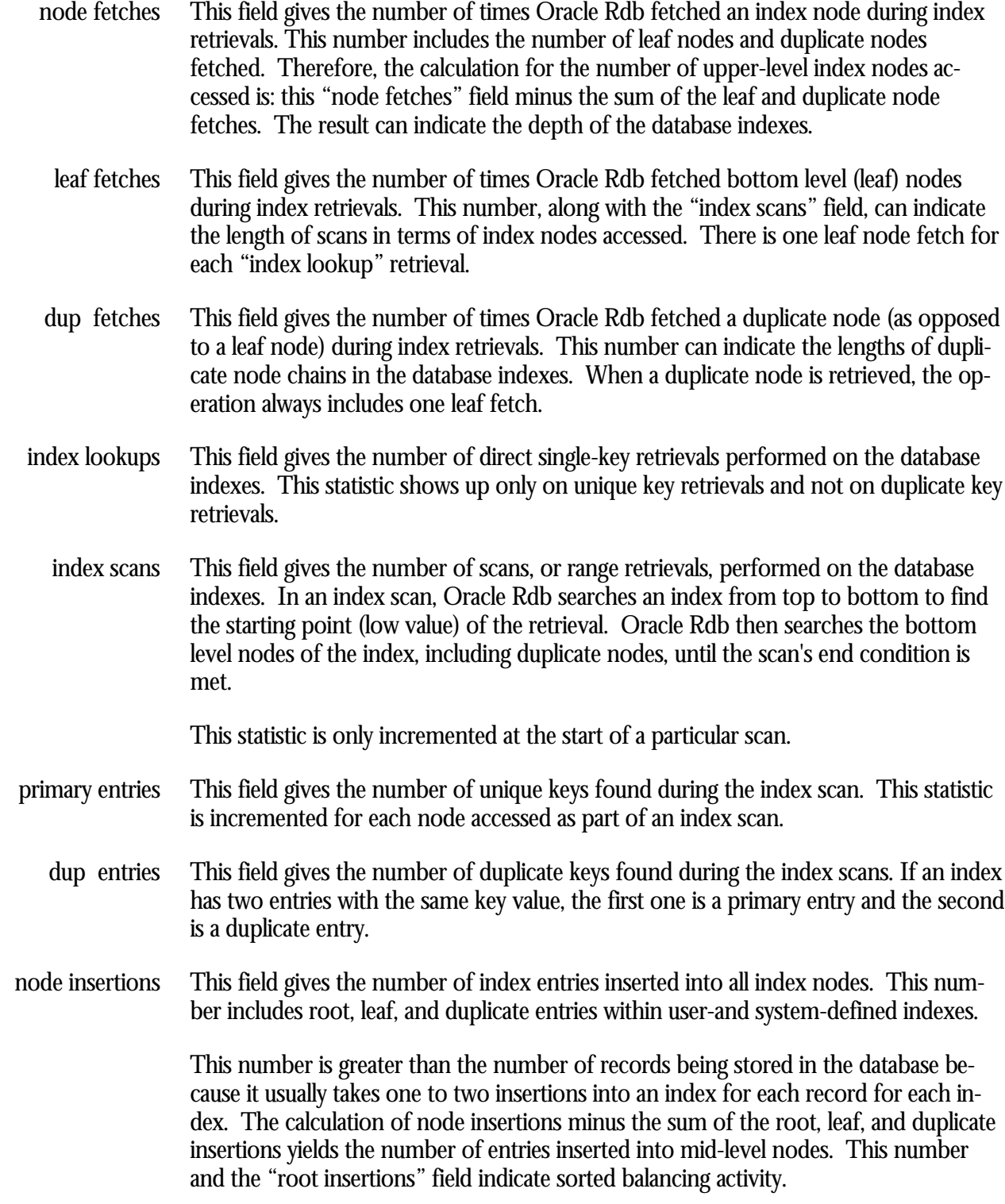

- This field gives the number of entries inserted into the root (top-level) index nodes. The number of insertions should be small except for when you load the database. Also, if an index consists of only one node, insertions into this node are not included in this field, but are included in the "leaf insertions" field. root insertions
- This field gives the number of unique keys inserted into the database's indexes. This field indicates the number of entries inserted into the leaf (bottom-level) index nodes. leaf insertions
- This field gives the number of duplicate index keys inserted into the database's indexes. There should be a one-to-one correspondence to the number of duplicate records being stored in the tables. dup insertions
- This field gives the total number of index nodes created during insertion of index entries into the index trees. This includes root, leaf, and duplicate nodes created within user- and system-defined indexes. Nodes are created three ways: node creations
	- When an index is first defined; this is the "root" node.
	- When a node cannot accommodate an insertion, causing it to overflow into a new node (node splitting).
	- When the first duplicate for a particular key is inserted into an index, causing a duplicate node to be created.

The total number of nodes created and the associated fields should be relatively small, except for an initial load of the database with indexes already defined, or for creation of indexes on already-stored data.

- This field gives the number of times the root nodes have split because they overflowed after an insertion. A root node split causes the index to grow by one level--a parent node must be created to point to the two "halves" of the overflowed root node. Therefore, two nodes are created--the parent node and the node for the second half of the root node. Increasing the number of tree levels means Oracle Rdb must search more index nodes to access a data row; this can result in additional I/O operations. root splits
- This field gives the number of times a leaf (bottom level) node was created because an existing leaf node had become full and needed to accommodate another unique index key entry. leaf creations
- This field gives the number of times a duplicate node was created to accommodate more duplicated entries within the duplicate index node or on the first store of a duplicate key entry. dup creations

This field gives the number of times an index was created on a particular table. This count is the number of CREATE INDEX statements. Also, if an index is partitioned over three areas, for example, there will be a count of three index creations.

- This field gives the number of times an index was created on a particular table of the database. This count is the number of CREATE INDEX statements executed. Also, if an index is partitioned across three storage areas, for example, there will be a count of three index creations. index creations
- This field gives the total number of index entries within the root, leaf, and duplicate nodes that have been removed. This removal can be triggered by erasing rows, deleting tables, or deleting indexes. The calculation of node removals minus the sum of the root, leaf, and duplicate node removals yields the number of entries removed from mid-level nodes. A node is not deleted until all its entries are removed. node removals
- This field gives the number of index entries removed from a root node due to deletion of entries within lower-level nodes. If an index consists of only one node, removals from this node are not included in this field, but are included in the "leaf removals" field. root removals
- This field gives the number of unique index keys removed from the leaf nodes during an SQL DELETE operation. leaf removals
- This field gives the number of duplicate index keys removed from duplicate nodes due to the deletion of duplicate records. This should be a one-to-one correspondence to the number of erased duplicate records within the database. dup removals
- This field gives the total number of index nodes deleted due to an SQLDROP INDEX statement or when the nodes become empty (except for the root node, which remains even when it is empty). When an index is deleted, this number should be equal to the total number of index nodes within the index. This field minus the sum of leaf and duplicate node deletions yields the number of mid-level node deletions. node deletions
- This field gives the number of leaf (bottom level) nodes deleted from the database's indexes. A leaf node is deleted only when it becomes empty. leaf deletions
- This field gives the number of duplicate node deletions within the indexes. dup deletions
- This field gives the number of indexes deleted with an SQL DROP INDEX statement. This count will be 1 if the index is not partitioned. If an index that is partitioned over three areas is deleted, for example, then the count will be 3. This count also gives the number of root node deletions. index destructions
	- This field indicates the number of pages checked in order to store a btree index node. Ideally, very few candidate pages need to be checked when storing a btree index node. However in certain cases, depending on the size of the segment, locked space on a page, and SPAM thresholds, storing a btree index node requires a number of page fetches. pages checked
		- This field gives the number of pages checked that did not result in an I/O because the page was already in the buffer. It is essentially a "for free" pages checked. saved IO

This field identifies the number of pages checked but discarded because the actual free space on that page did not meet the physical requirements needed to store a new btree index node. discarded

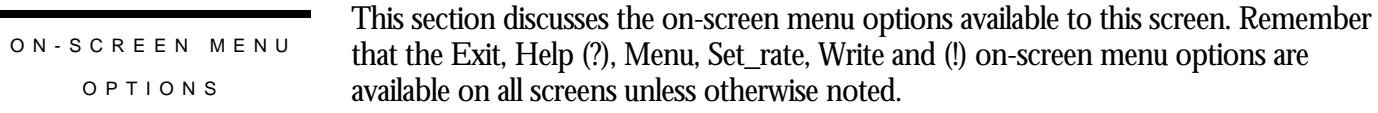

- This on-screen menu option displays a histogram graph instead of numbers. Graph
- This on-screen menu option displays numeric statistics instead of histogram graph. Numbers
- This on-screen menu option displays a menu containing options for writing all of the screens to a text file named STATISTICS.RPT. This option should be used with care because it generates a very large output file. **Options** 
	- This on-screen menu option temporarily pauses the presentation of the statistic information. Pressing the "Pause" on-screen menu option will resume the statistic presentation. Pause
	- This on-screen menu option resets temporarily resets the statistic information. Use the "Unreset" on-screen menu option to restore the original statistic information. Reset
- This on-screen menu option plots a specific field's value by time. Time\_plot
	- This on-screen menu option restores the original statistic values after using "Reset" option. Unreset
	- This on-screen menu option plots a specific field's value using scatter-based display. X\_plot

**SCREEN** INFORMATIO N

Appendix G contains a SQL script that will automatically generate the options file for the RMU Repair utility.

On average, each logical area requires approximately 13k bytes of VM. If you do not wish to view the logical area statistic screens, then using the NOLOGICAL\_AREA qualifier is recommended. Also, this is based on the largest logical area identifier, not the actual number of logical areas. Therefore, a database containing 50 logical areas whose largest logical area identifier is 1234 would require approximately 16Mb of VM to present the logical area information.

#### This screen does not contain multiple pages of information and, therefore, does not contain any special navigation keystrokes. Page Navigation

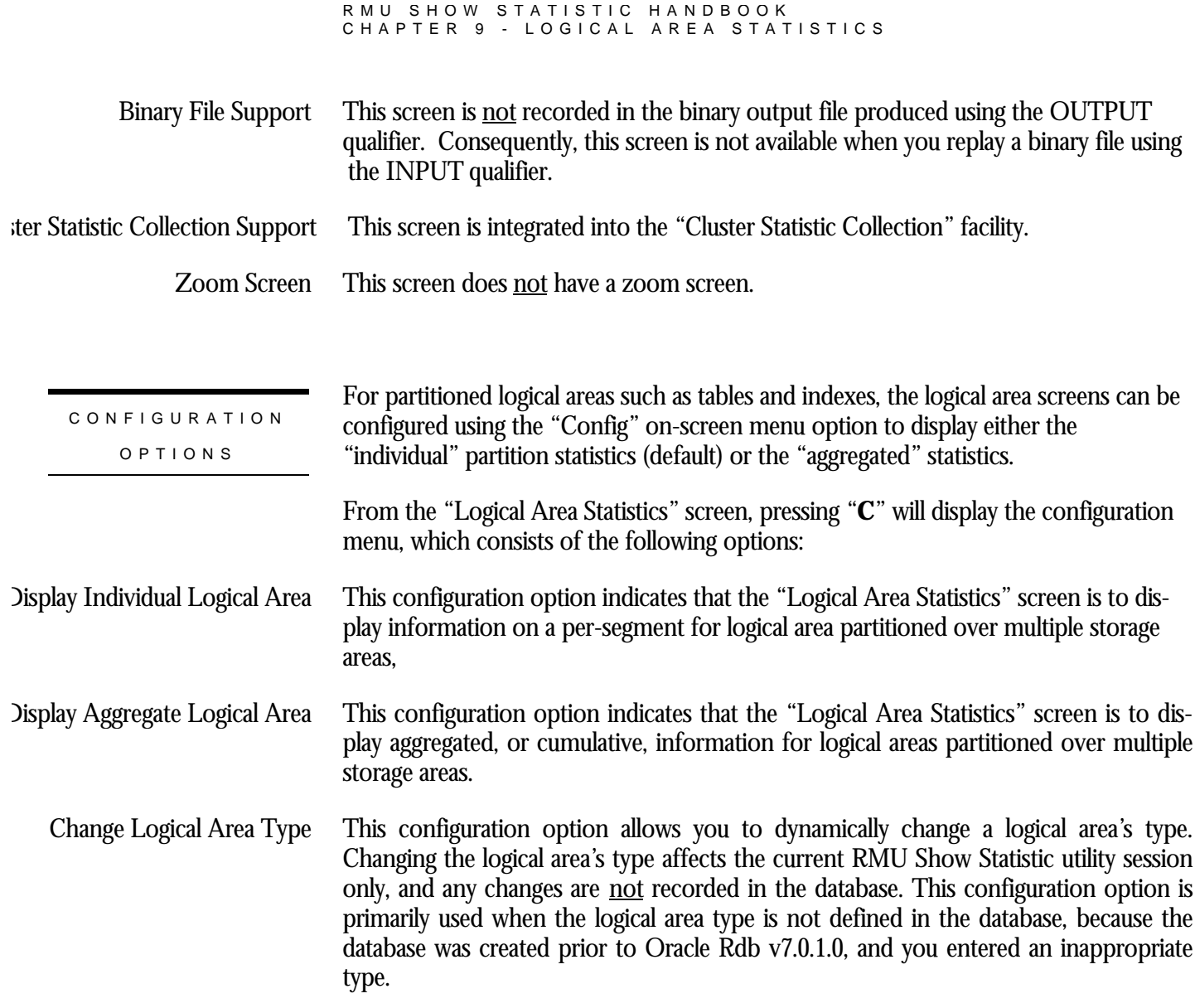

## **Logical Area Statistics Screen (Blobs) Screen**

This screen displays statistics about a specific logical area. A "logical area" is a table, btree index or hash index. This screen essentially provides the means to "drill down" to a specific table's or index's statistic information.

It is even possible to display a particular segment of a partitioned logical area.

The "Logical Area Statistics" screen is actually comprised of several different screens, one for each logical area type. The following logical types are available:

- table
- btree index, both regular and pseudo-ranked
- hash index
- blob (binary large object)

The "Logical Area" screens are selected using the "Logical Area Information" option of the main menu. Currently, there is only 1 logical area screen, the "Logical Area Statistics" screen. Selecting this option will display a sub-menu containing all available logical areas, listed in alphabetical order. The choice of logical areas in this sub-menu can be highly configured and filtered.

When you have selected a logical area, the RMU Show Statistic utility will identify the type of the selected logical area. If the type cannot be determined, you will be prompted to enter the logical area type.

The "Logical Area" statistics are not written to the binary output file. Conversely, the "Logical Area" statistics screens are not available during binary input file replay.

A "summary information" screen of all logical areas is not currently available.

The number of lines of statistics information displayed depends on the size of the terminal or window. In particular, the btree index displays up to 24 lines of statistics information. This means that on a standard 24x80 terminal, this means that only the first 15 lines of statistics would be displayed.

Any table or index created prior to Oracle Rdb 7.0.1.1 will require that the user enter the appropriate logical area type.

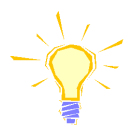

WARNING: If you specify an incorrect logical area type (i.e. specify a table as being a hash index), inappropriate statistics fields will be displayed.

The RMU Repair utility can be used to update the logical area type in the database. For more information on how to use this utility to update the logical area information, please refer to Appendix E.

RMU SHOW STATISTIC HANDBOO K CHAPTER 9 - LOGICAL AREA STATISTIC S The output from the "Logical Area Statistics" screen is not written to the output file; therefore, the output cannot be replayed using an input file. The "Logical Area Statistics" screen is integrated into the "Cluster Statistic Collection" facility. This screen resides in the "Logical Area Information" menu. SCREEN LOCATION

SCREEN EXAMPLE

The following is an example of the "Logical Area Statistics" screen for a blob logical area:

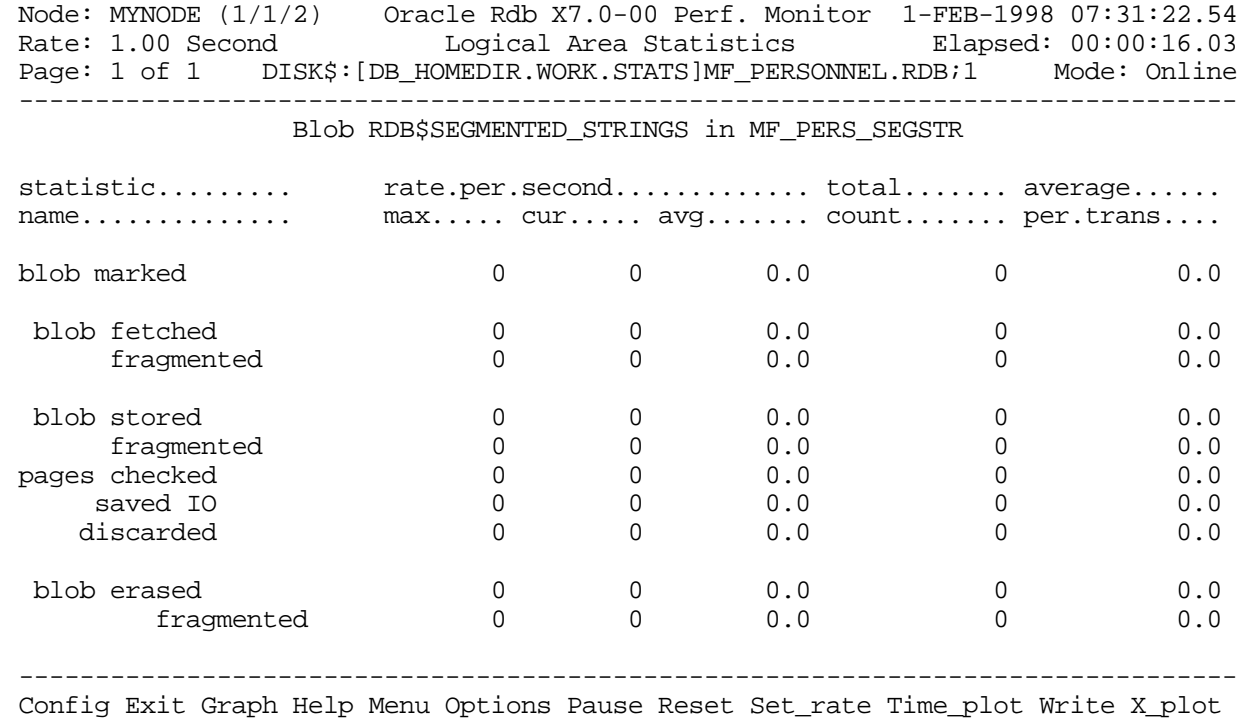

SCREEN FIELD S

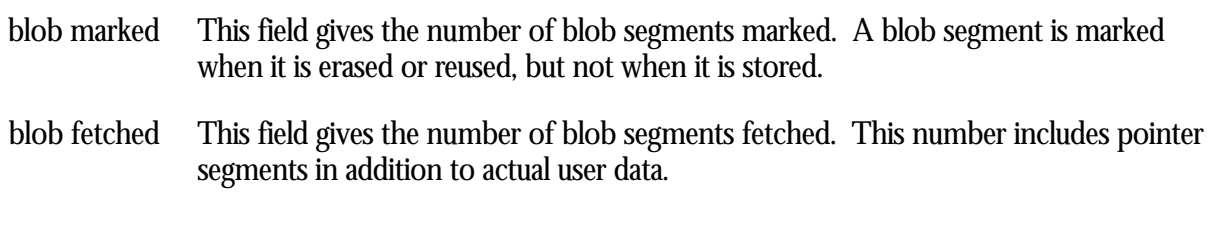

This sub-field indicates the number of blob segment fragments that Oracle Rdb had to fetch. A blob segment is fragmented if it is too large to fit on one page. A fragmented blob segment requires more CPU time and more virtual memory, and often requires additional I/O operations because each blob segment fragment must be fetched. fragmented

> This number refers only to actual user data as pointer segments are unlikely to fragment.

- This field gives the number of blob segments stored in the database. This number includes pointer segments in addition to actual user data. blob stored
- This sub-field indicates the number of rows stored as fragmented blob segments in the database. This number indicates that a page size is smaller than a blob segment. fragmented

This number refers only to actual user data as pointer segments are unlikely to fragment.

- This field indicates the number of pages checked in order to store a blob segment. Ideally, very few candidate pages need to be checked when storing a blob segment. However in certain cases, depending on the size of the segment, locked space on a page, and SPAM thresholds, storing a blob segment requires a number of page fetches. pages checked
	- This field gives the number of pages checked that did not result in an I/O because the page was already in the buffer. It is essentially a "for free" pages checked. saved IO
	- This field identifies the number of pages checked but discarded because the actual free space on that page did not meet the physical requirements needed to store a new blob segment. discarded
- This field indicates the number of pages checked in order to store a hash index node. Ideally, very few candidate pages need to be checked when storing a hash index node. However in certain cases, depending on the size of the segment, locked space on a page, and SPAM thresholds, storing a hash index node requires a number of page fetches. pages checked
	- This field gives the number of pages checked that did not result in an I/O because the page was already in the buffer. It is essentially a "for free" pages checked. saved IO
	- This field identifies the number of pages checked but discarded because the actual free space on that page did not meet the physical requirements needed to store a new btree index node. discarded
	- This field gives the number of blob segments erased from the database. blob erased

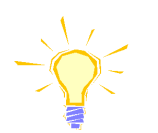

Note that the actual erase of blob segments is deferred until COMMIT time.

This sub-field indicates the number of fragmented blob segments erased from the database. This number refers only to actual user data as pointer segments are unlikely to fragment. fragmented

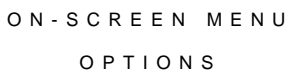

This section discusses the on-screen menu options available to this screen. Remember that the Exit, Help (?), Menu, Set\_rate, Write and (!) on-screen menu options are available on all screens unless otherwise noted.

- This on-screen menu option displays a histogram graph instead of numbers. Graph
- This on-screen menu option displays numeric statistics instead of histogram graph. Numbers
- This on-screen menu option displays a menu containing options for writing all of the screens to a text file named STATISTICS.RPT. This option should be used with care because it generates a very large output file. **Options** 
	- This on-screen menu option temporarily pauses the presentation of the statistic information. Pressing the "Pause" on-screen menu option will resume the statistic presentation. Pause
	- This on-screen menu option resets temporarily resets the statistic information. Use the "Unreset" on-screen menu option to restore the original statistic information. Reset
- This on-screen menu option plots a specific field's value by time. Time\_plot
	- This on-screen menu option restores the original statistic values after using "Reset" option. Unreset
	- This on-screen menu option plots a specific field's value using scatter-based display. X\_plot

SCREE N INFORMATIO N

Appendix G contains a SQL script that will automatically generate the options file for the RMU Repair utility.

On average, each logical area requires approximately 13k bytes of VM. If you do not wish to view the logical area statistic screens, then using the NOLOGICAL\_AREA qualifier is recommended. Also, this is based on the largest logical area identifier, not the actual number of logical areas. Therefore, a database containing 50 logical areas whose largest logical area identifier is 1234 would require approximately 16Mb of VM to present the logical area information.

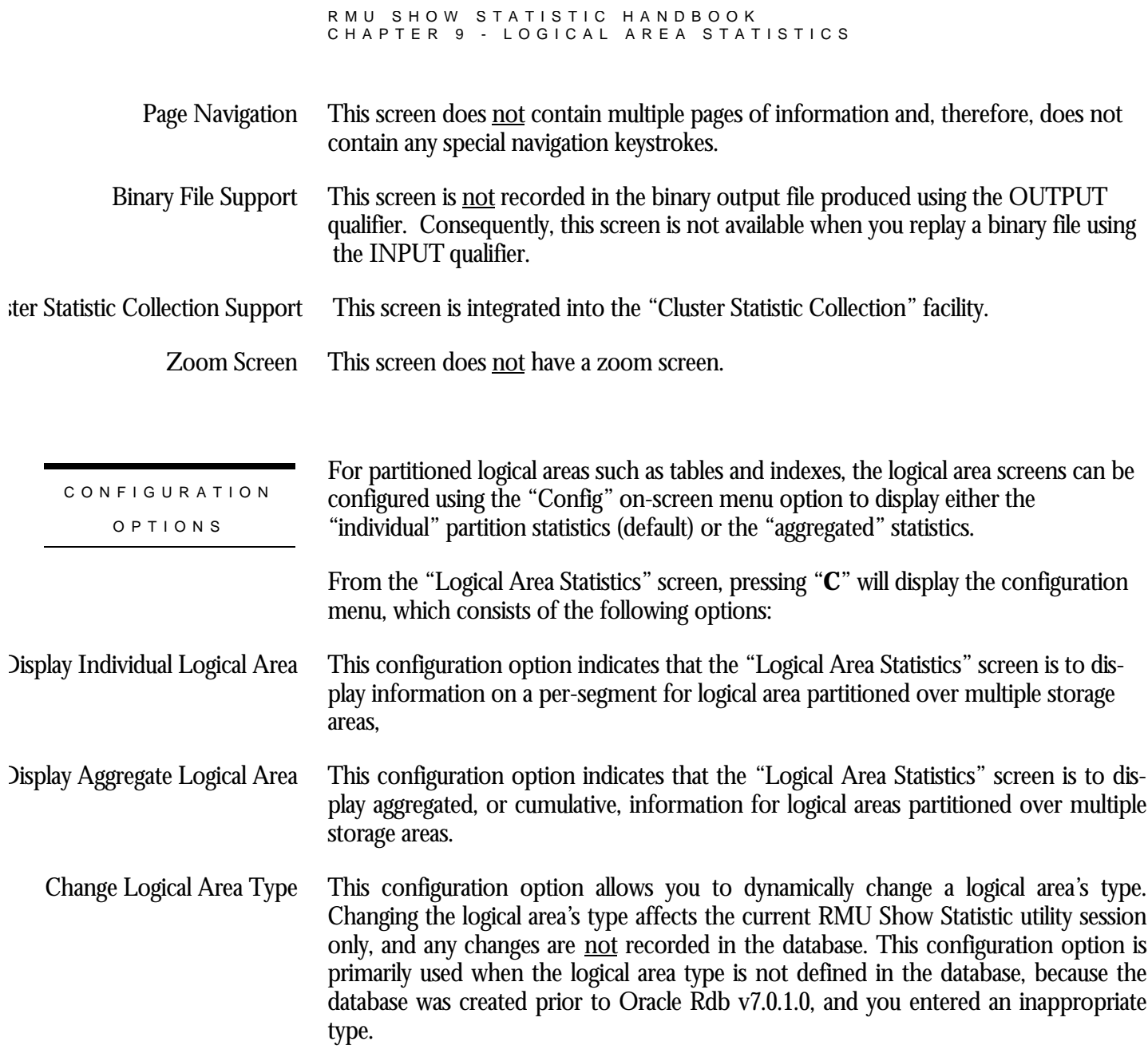

# **Chapter** 10

# Locking (One Lock Type) **Screens**

## **RMU Show Statistic Locking (One Lock Type) Screens**

The "Locking (One Lock Type)" menu screens display locking information for a specific lock type.

### **Total Locks Screen**

This screen monitors the total database locking activity. The statistics in this screen are the totals for all types of database locks.

Note that this screen includes locks that may have their own screen, such as the AIJ switch-over or Hot Standby locks.

The name in parenthesis in the header region of the screen reflects your screen selection.

SCREEN LOCATION

This screen resides in the "Locking (One Lock Type)" menu.

SCREEN EXAMPLE

The following is an example of the "Locking (total locks)" screen:

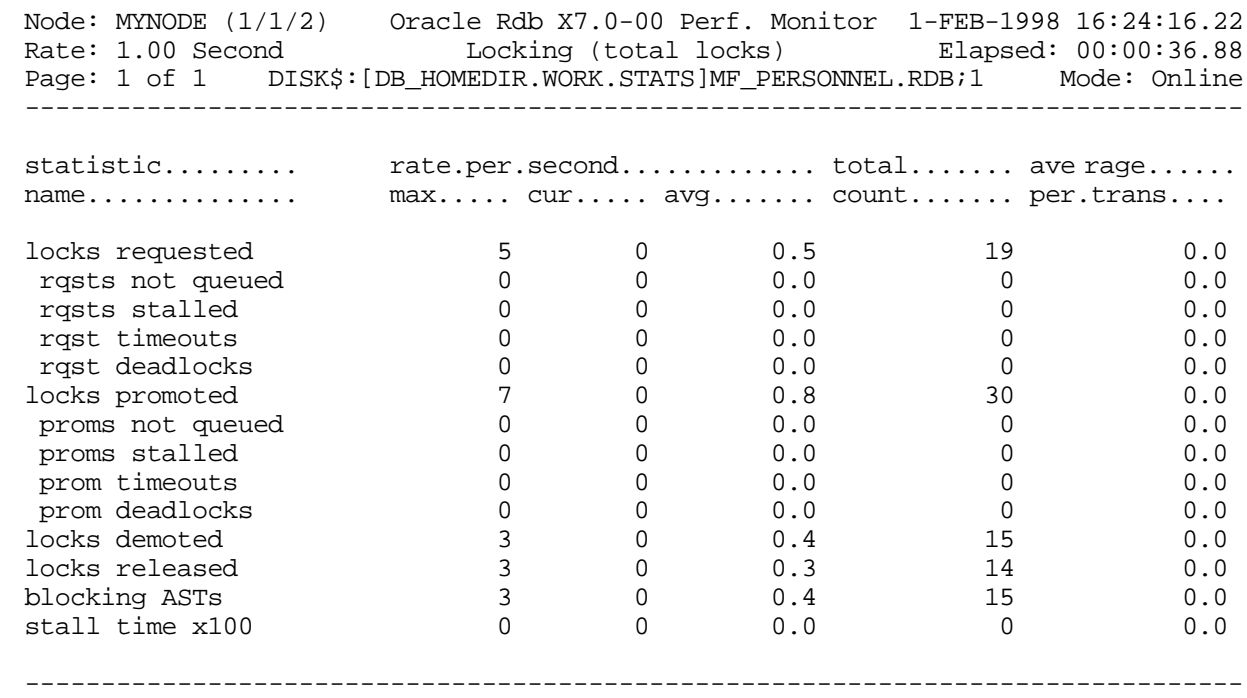

Exit Graph Help Menu Options Pause Reset Set\_rate Time\_plot Write X\_plot Yank !

SCREEN FIELD S

RMU SHOW STATISTIC HANDBOO K CHAPTER 10 - LOCKING (ONE LOCK TYPE )

- This field gives the number of lock requests, also referred to as enqueue lock requests, for new locks. Whether the lock request succeeds or fails, it is included in this count. The "rqsts not queued", "rqsts stalled", and "rqst deadlocks" counts provide further detail for enqueue lock requests statistics. locks requested
- This field gives the number of enqueue lock requests for new locks that were rejected immediately because of a lock conflict. Oracle Rdb often requests a lock without waiting and, when a conflict is detected, resorts to a secondary locking protocol to avoid unnecessary deadlocks. This number is one measure of lock contention. rqsts not queued
	- This field gives the number of enqueue lock requests for new locks that were stalled because of a lock conflict. Whether or not the lock request ultimately succeeds, it is included in this count. This number is one measure of lock contention. rqsts stalled
	- This field shows the total number of lock requests that could not be granted because they timed out. These are typically logical areas. rqst timeouts

Each lock timeout reported in the "rqst timeouts" field is also reported in the "rqsts stalled" field. This is because each timed out request is also a stalled request.

This field gives the number of stalled enqueue lock requests for new locks that ultimately resulted in a deadlock. Most deadlocks are tried again and resolved by Oracle Rdb without the application program ever knowing there was a deadlock. Therefore, the number shown in this field does not necessarily reflect the number of deadlocks reported to the application program. rqst deadlocks

> Each lock deadlock reported in the "rqst deadlocks" field is also reported in the "rqsts stalled" field. This is because each deadlocked request is also a stalled request.

- This field gives the number of enqueue lock requests to promote an existing lock to a higher lock mode. Whether or not the lock request succeeds, it is included in this count. The "proms not queued, " "proms stalled, " and "prom deadlocks" counts provide further detail for the locks promotion statistics. locks promoted
- This field gives the number of enqueue lock requests to promote an existing lock that were rejected immediately because of a lock conflict. Oracle Rdb often requests a lock without waiting. When a conflict is detected, Oracle Rdb resorts to a secondary locking protocol to avoid unnecessary deadlocks. This number is one measure of lock contention. proms not queued
	- This field gives the number of enqueue lock requests to promote an existing lock to a higher lock mode that were stalled because of a lock conflict. Whether or not the lock request ultimately succeeds, it is included in this count. This number is one measure of lock contention. proms stalled
	- This field shows the total number of lock promotions that could not be granted because they timed out. These are typically logical areas. prom timeouts

Each promotion timeout reported in the "prom timeouts" field is also reported in the "proms stalled" field. This is because each timed out request is also a stalled request.

This field gives the number of stalled enqueue lock requests to promote an existing lock that ultimately resulted in a deadlock. Most deadlocks are tried again and resolved by Oracle Rdb without the application program ever knowing there was a deadlock. Therefore, this number does not necessarily reflect the number of deadlocks reported to the application program. prom deadlocks

> Each promotion deadlock reported in the "prom deadlocks" field is also reported in the "proms stalled" field. This is because each deadlocked request is also a stalled request.

- This field gives the number of enqueue lock requests to demote an existing lock to a lower lock mode. These requests always succeed. locks demoted
- This field gives the number of deallocating lock requests to release an existing lock. These requests always succeed. The number of outstanding locks can be determined by the formula: locks released

(locks requested) - (rqsts not queued) - (rqst deadlocks) - (locks released).

This field gives the number of blocking ASTs, sometimes referred to as "blasts", delivered to Oracle Rdb by the OpenVMS lock manager. A blocking AST is delivered to the holder of a lock when a lock conflict is detected, which is a good indication of contention problems. When Oracle Rdb receives a blocking AST, it often demotes or releases a lock in an attempt to avoid unnecessary deadlocks. blocking ASTs

> The number of blocking ASTs reported is actually comprised of two different types of blocking ASTs, those blocking ASTs externally generated and those blocking ASTs internally generated.

> An externally generated blocking AST occurs when a blocking AST is actually received by the process from the operating system in response to some lock conflict with another process. A blocking AST routine is executed and the RMU Show Statistic utility records the blocking AST activity.

An internally generated blocking AST occurs when a lock blocking AST routine is executed by the process in anticipation that the same work would have to be performed anyway if a blocking AST were to be received from the operating system, even when no blocking AST from the operating system actually occurred. This algorithm serves as an optimistic code optimization; it is assumed that the process would eventually receive a blocking AST for the particular lock, so it optimistically executes the blocking AST routine. The RMU Show Statistic utility does not differentiate between these two types of blocking ASTs.

This field gives the total time (in hundredths of a second) spent by all users waiting for a lock. Since more than one user can be waiting for a lock at the same time, this total stall time x100

#### RMU SHOW STATISTIC HANDBOO K CHAPTER 10 - LOCKING (ONE LOCK TYPE )

can be greater than the actual elapsed clock time. This statistic gives a relative measure of work lost due to lock conflicts.

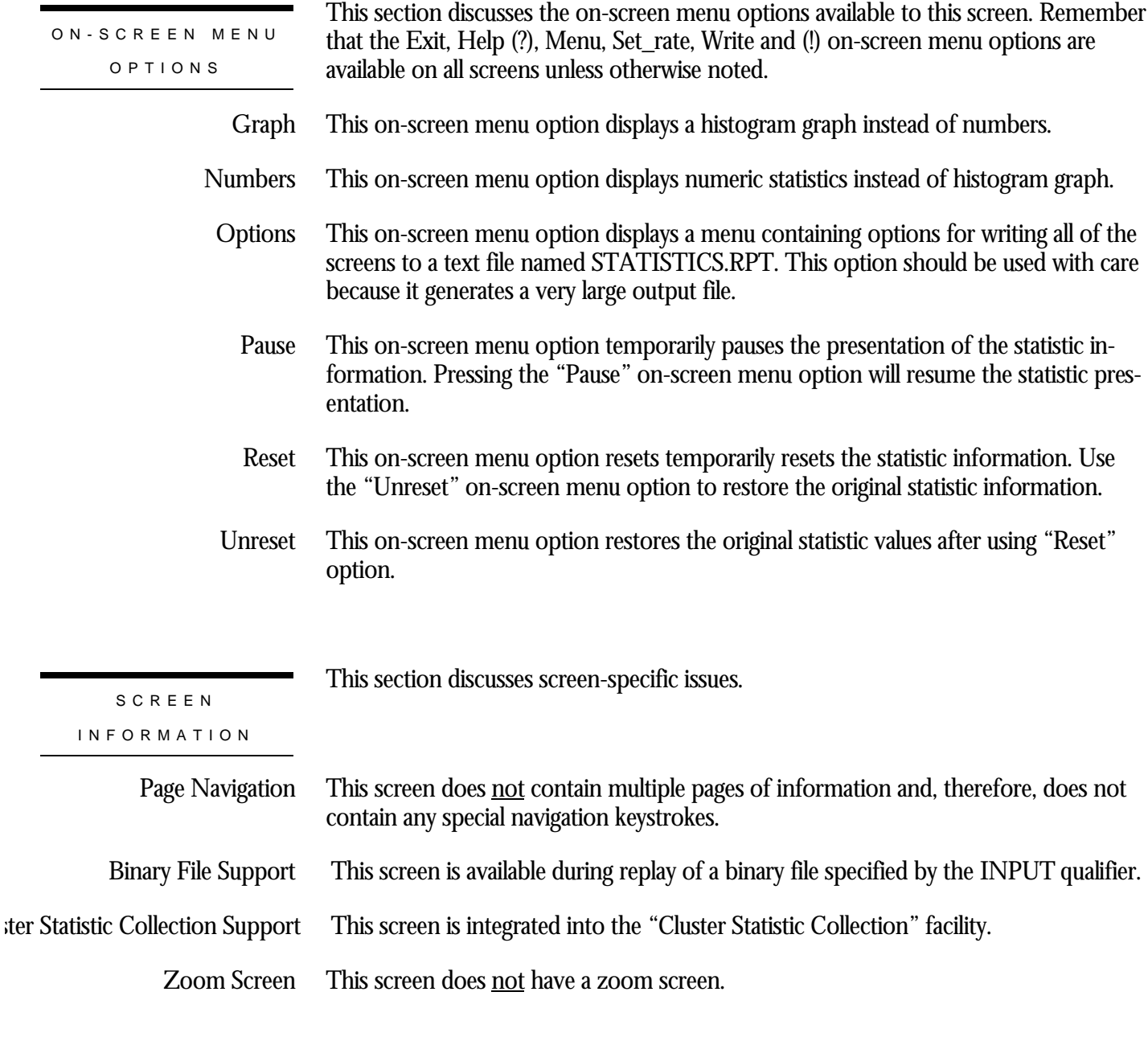

This screen does not have any configuration options.

CONFIGURATIO N OPTION S

## **Area Locks Screen**

This screen monitors the database storage area locks. Physical areas are simply another name for "storage areas".

The name in parenthesis in the header region of the screen reflects your screen selection.

This screen resides in the "Locking (One Lock Type)" menu.

SCREEN LOCATION

SCREEN EXAMPLE

The following is an example of the "Locking (area locks)" screen:

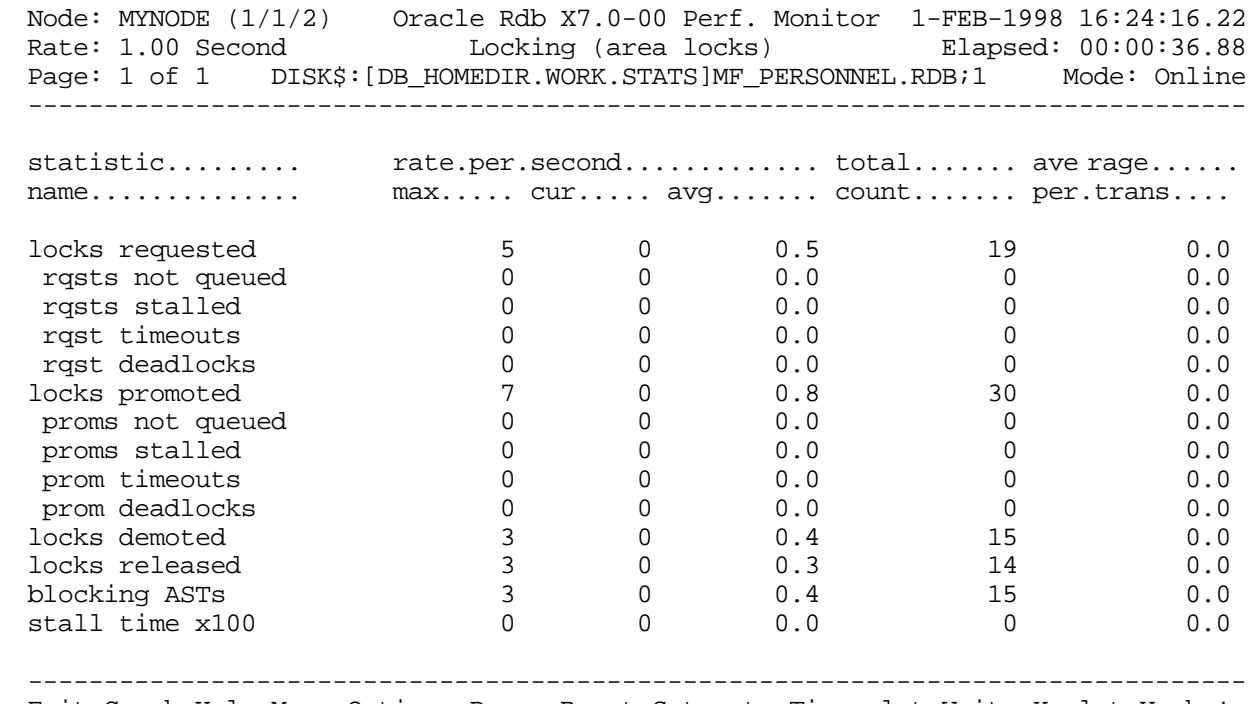

Exit Graph Help Menu Options Pause Reset Set\_rate Time\_plot Write X\_plot Yank !

SCREEN FIELD S

locks requested

This field gives the number of lock requests, also referred to as enqueue lock requests, for new locks. Whether the lock request succeeds or fails, it is included in this count.

The "rqsts not queued", "rqsts stalled", and "rqst deadlocks" counts provide further detail for enqueue lock requests statistics.

- This field gives the number of enqueue lock requests for new locks that were rejected immediately because of a lock conflict. Oracle Rdb often requests a lock without waiting and, when a conflict is detected, resorts to a secondary locking protocol to avoid unnecessary deadlocks. This number is one measure of lock contention. rqsts not queued
	- This field gives the number of enqueue lock requests for new locks that were stalled because of a lock conflict. Whether or not the lock request ultimately succeeds, it is included in this count. This number is one measure of lock contention. rqsts stalled
	- This field shows the total number of lock requests that could not be granted because they timed out. These are typically logical areas. rqst timeouts

Each lock timeout reported in the "rqst timeouts" field is also reported in the "rqsts stalled" field. This is because each timed out request is also a stalled request.

This field gives the number of stalled enqueue lock requests for new locks that ultimately resulted in a deadlock. Most deadlocks are tried again and resolved by Oracle Rdb without the application program ever knowing there was a deadlock. Therefore, the number shown in this field does not necessarily reflect the number of deadlocks reported to the application program. rqst deadlocks

> Each lock deadlock reported in the "rqst deadlocks" field is also reported in the "rqsts stalled" field. This is because each deadlocked request is also a stalled request.

- This field gives the number of enqueue lock requests to promote an existing lock to a higher lock mode. Whether or not the lock request succeeds, it is included in this count. The "proms not queued, " "proms stalled, " and "prom deadlocks" counts provide further detail for the locks promotion statistics. locks promoted
- This field gives the number of enqueue lock requests to promote an existing lock that were rejected immediately because of a lock conflict. Oracle Rdb often requests a lock without waiting. When a conflict is detected, Oracle Rdb resorts to a secondary locking protocol to avoid unnecessary deadlocks. This number is one measure of lock contention. proms not queued
	- This field gives the number of enqueue lock requests to promote an existing lock to a higher lock mode that were stalled because of a lock conflict. Whether or not the lock request ultimately succeeds, it is included in this count. This number is one measure of lock contention. proms stalled
	- This field shows the total number of lock promotions that could not be granted because they timed out. These are typically logical areas. prom timeouts

Each promotion timeout reported in the "prom timeouts" field is also reported in the "proms stalled" field. This is because each timed out request is also a stalled request.
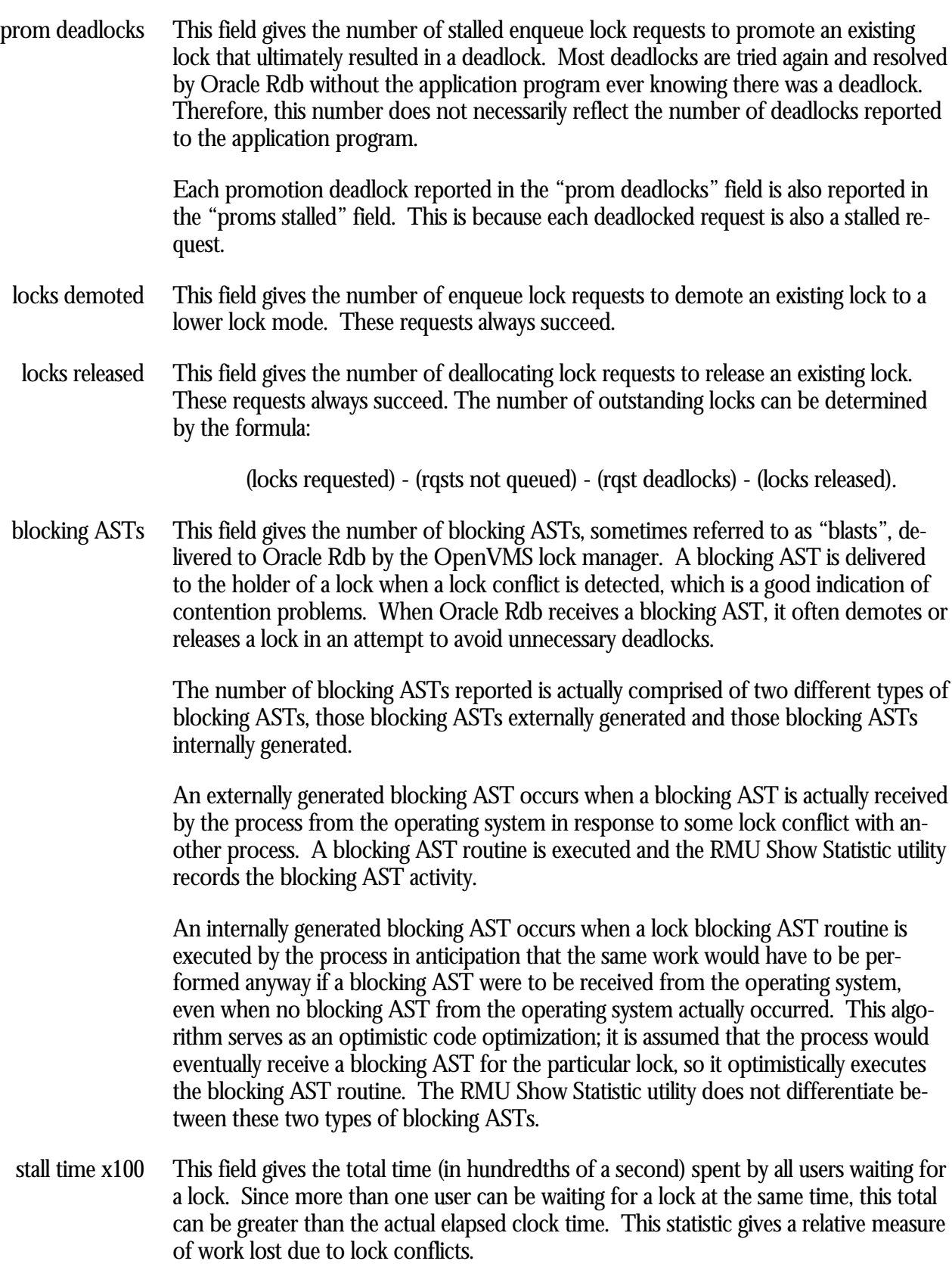

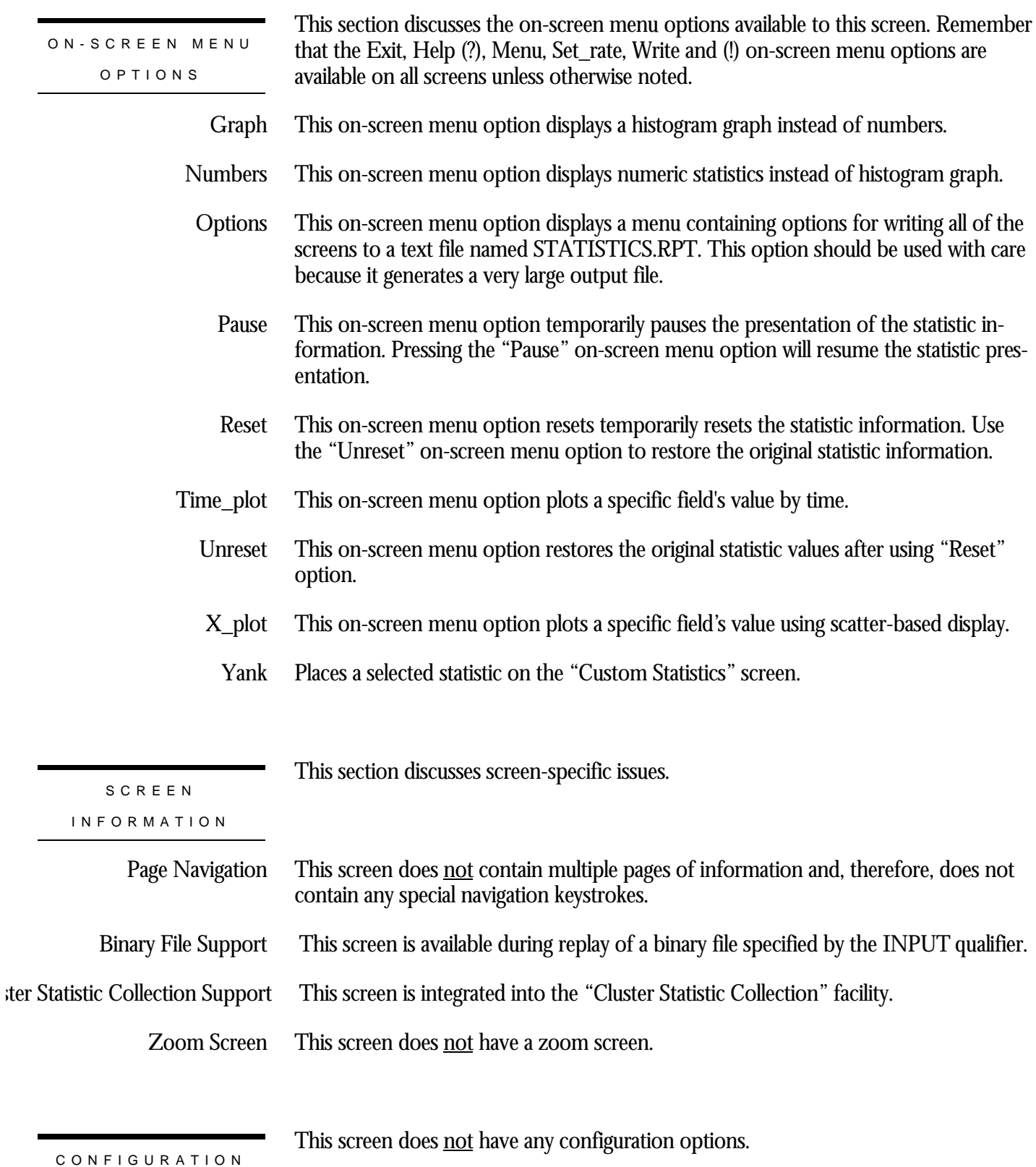

# **Buffer/Page Locks Screen**

This screen monitors the database page locks. Page locks are used to manage the database page buffer pool.

The name in parenthesis in the header region of the screen reflects your screen selection.

This screen resides in the "Locking (One Lock Type)" menu.

SCREEN LOCATION

SCREEN EXAMPLE

The following is an example of the "Locking (buffer locks)" screen:

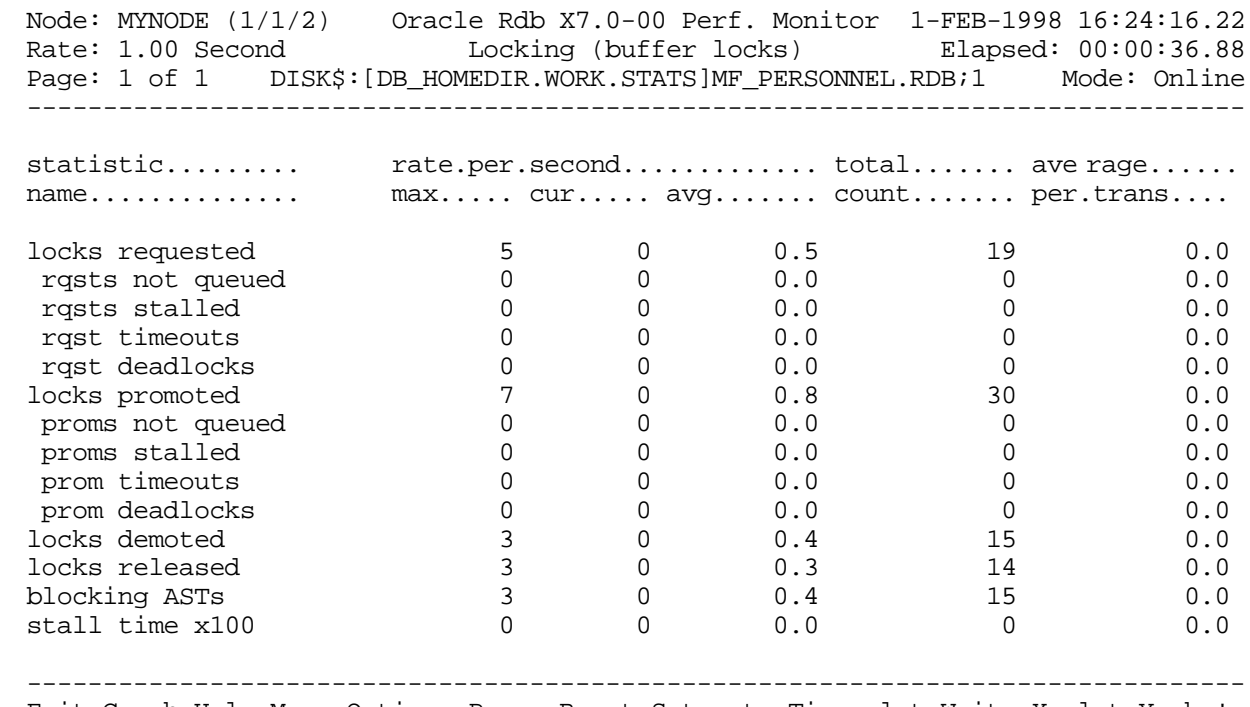

Exit Graph Help Menu Options Pause Reset Set\_rate Time\_plot Write X\_plot Yank !

SCREEN FIELD S

locks requested

This field gives the number of lock requests, also referred to as enqueue lock requests, for new locks. Whether the lock request succeeds or fails, it is included in this count.

The "rqsts not queued", "rqsts stalled", and "rqst deadlocks" counts provide further detail for enqueue lock requests statistics.

- This field gives the number of enqueue lock requests for new locks that were rejected immediately because of a lock conflict. Oracle Rdb often requests a lock without waiting and, when a conflict is detected, resorts to a secondary locking protocol to avoid unnecessary deadlocks. This number is one measure of lock contention. rqsts not queued
	- This field gives the number of enqueue lock requests for new locks that were stalled because of a lock conflict. Whether or not the lock request ultimately succeeds, it is included in this count. This number is one measure of lock contention. rqsts stalled
	- This field shows the total number of lock requests that could not be granted because they timed out. These are typically logical areas. rqst timeouts

Each lock timeout reported in the "rqst timeouts" field is also reported in the "rqsts stalled" field. This is because each timed out request is also a stalled request.

This field gives the number of stalled enqueue lock requests for new locks that ultimately resulted in a deadlock. Most deadlocks are tried again and resolved by Oracle Rdb without the application program ever knowing there was a deadlock. Therefore, the number shown in this field does not necessarily reflect the number of deadlocks reported to the application program. rqst deadlocks

> Each lock deadlock reported in the "rqst deadlocks" field is also reported in the "rqsts stalled" field. This is because each deadlocked request is also a stalled request.

- This field gives the number of enqueue lock requests to promote an existing lock to a higher lock mode. Whether or not the lock request succeeds, it is included in this count. The "proms not queued, " "proms stalled, " and "prom deadlocks" counts provide further detail for the locks promotion statistics. locks promoted
- This field gives the number of enqueue lock requests to promote an existing lock that were rejected immediately because of a lock conflict. Oracle Rdb often requests a lock without waiting. When a conflict is detected, Oracle Rdb resorts to a secondary locking protocol to avoid unnecessary deadlocks. This number is one measure of lock contention. proms not queued
	- This field gives the number of enqueue lock requests to promote an existing lock to a higher lock mode that were stalled because of a lock conflict. Whether or not the lock request ultimately succeeds, it is included in this count. This number is one measure of lock contention. proms stalled
	- This field shows the total number of lock promotions that could not be granted because they timed out. These are typically logical areas. prom timeouts

Each promotion timeout reported in the "prom timeouts" field is also reported in the "proms stalled" field. This is because each timed out request is also a stalled request.

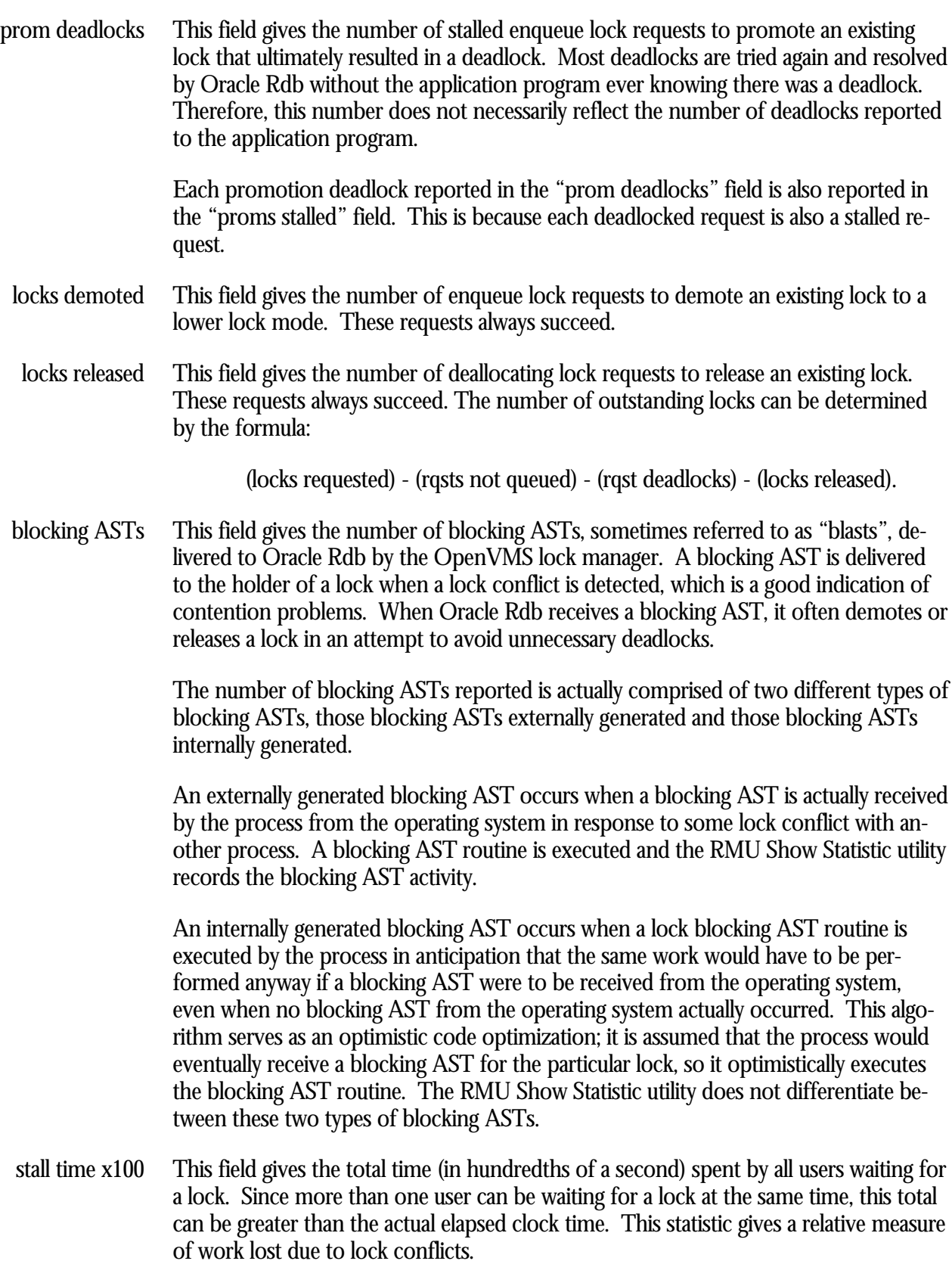

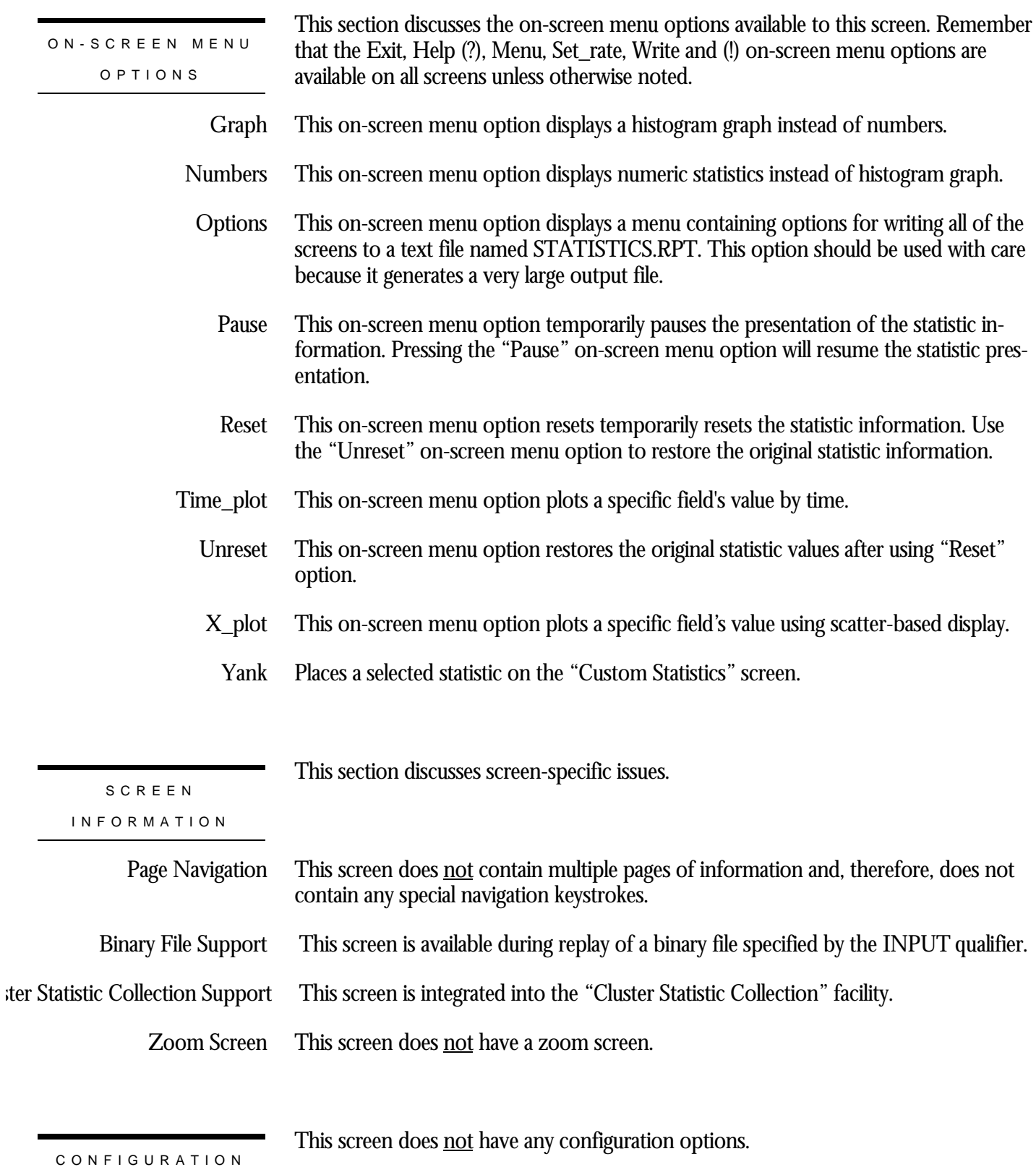

# **Record Locks Screen**

This screen monitors the database record locks. Record locks are used to maintain the logical consistency of the database. All record locks in the adjustable lock granularity tree are included here.

The name in parenthesis in the header region of the screen reflects your screen selection.

This screen resides in the "Locking (One Lock Type)" menu.

SCREEN LOCATIO N

The following is an example of the "Locking (record locks)" screen:

SCREEN EXAMPLE

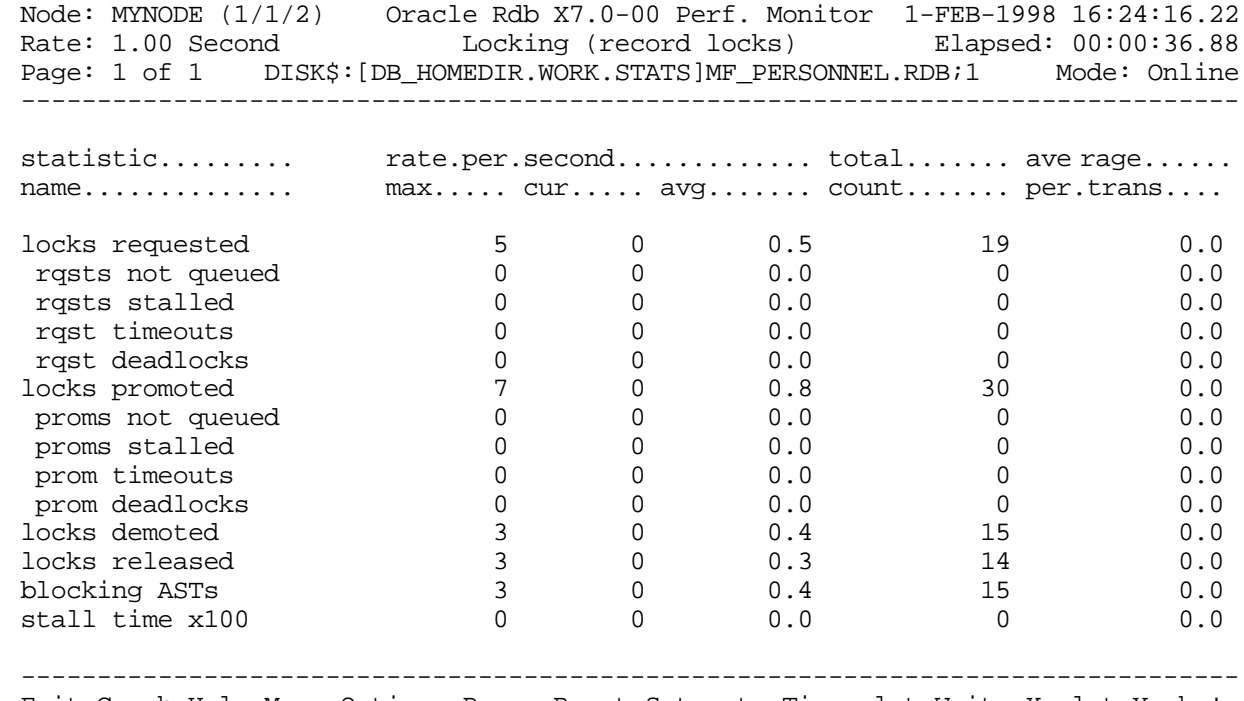

Exit Graph Help Menu Options Pause Reset Set\_rate Time\_plot Write X\_plot Yank !

## SCREEN FIELD S

locks requested

This field gives the number of lock requests, also referred to as enqueue lock requests, for new locks. Whether the lock request succeeds or fails, it is included in this count.

The "rqsts not queued", "rqsts stalled", and "rqst deadlocks" counts provide further detail for enqueue lock requests statistics.

- This field gives the number of enqueue lock requests for new locks that were rejected immediately because of a lock conflict. Oracle Rdb often requests a lock without waiting and, when a conflict is detected, resorts to a secondary locking protocol to avoid unnecessary deadlocks. This number is one measure of lock contention. rqsts not queued
	- This field gives the number of enqueue lock requests for new locks that were stalled because of a lock conflict. Whether or not the lock request ultimately succeeds, it is included in this count. This number is one measure of lock contention. rqsts stalled
	- This field shows the total number of lock requests that could not be granted because they timed out. These are typically logical areas. rqst timeouts

Each lock timeout reported in the "rqst timeouts" field is also reported in the "rqsts stalled" field. This is because each timed out request is also a stalled request.

This field gives the number of stalled enqueue lock requests for new locks that ultimately resulted in a deadlock. Most deadlocks are tried again and resolved by Oracle Rdb without the application program ever knowing there was a deadlock. Therefore, the number shown in this field does not necessarily reflect the number of deadlocks reported to the application program. rqst deadlocks

> Each lock deadlock reported in the "rqst deadlocks" field is also reported in the "rqsts stalled" field. This is because each deadlocked request is also a stalled request.

- This field gives the number of enqueue lock requests to promote an existing lock to a higher lock mode. Whether or not the lock request succeeds, it is included in this count. The "proms not queued, " "proms stalled, " and "prom deadlocks" counts provide further detail for the locks promotion statistics. locks promoted
- This field gives the number of enqueue lock requests to promote an existing lock that were rejected immediately because of a lock conflict. Oracle Rdb often requests a lock without waiting. When a conflict is detected, Oracle Rdb resorts to a secondary locking protocol to avoid unnecessary deadlocks. This number is one measure of lock contention. proms not queued
	- This field gives the number of enqueue lock requests to promote an existing lock to a higher lock mode that were stalled because of a lock conflict. Whether or not the lock request ultimately succeeds, it is included in this count. This number is one measure of lock contention. proms stalled
	- This field shows the total number of lock promotions that could not be granted because they timed out. These are typically logical areas. prom timeouts

Each promotion timeout reported in the "prom timeouts" field is also reported in the "proms stalled" field. This is because each timed out request is also a stalled request.

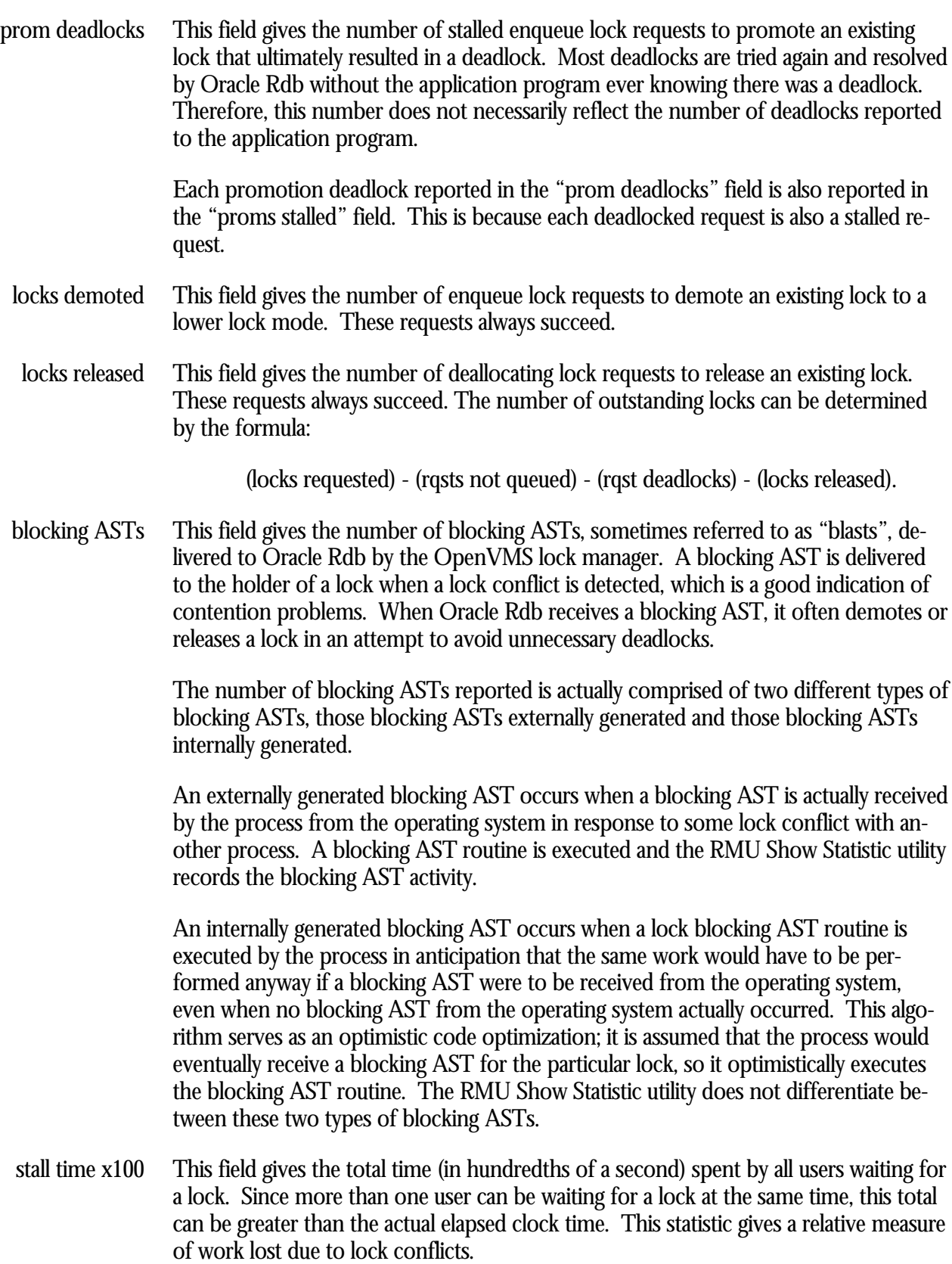

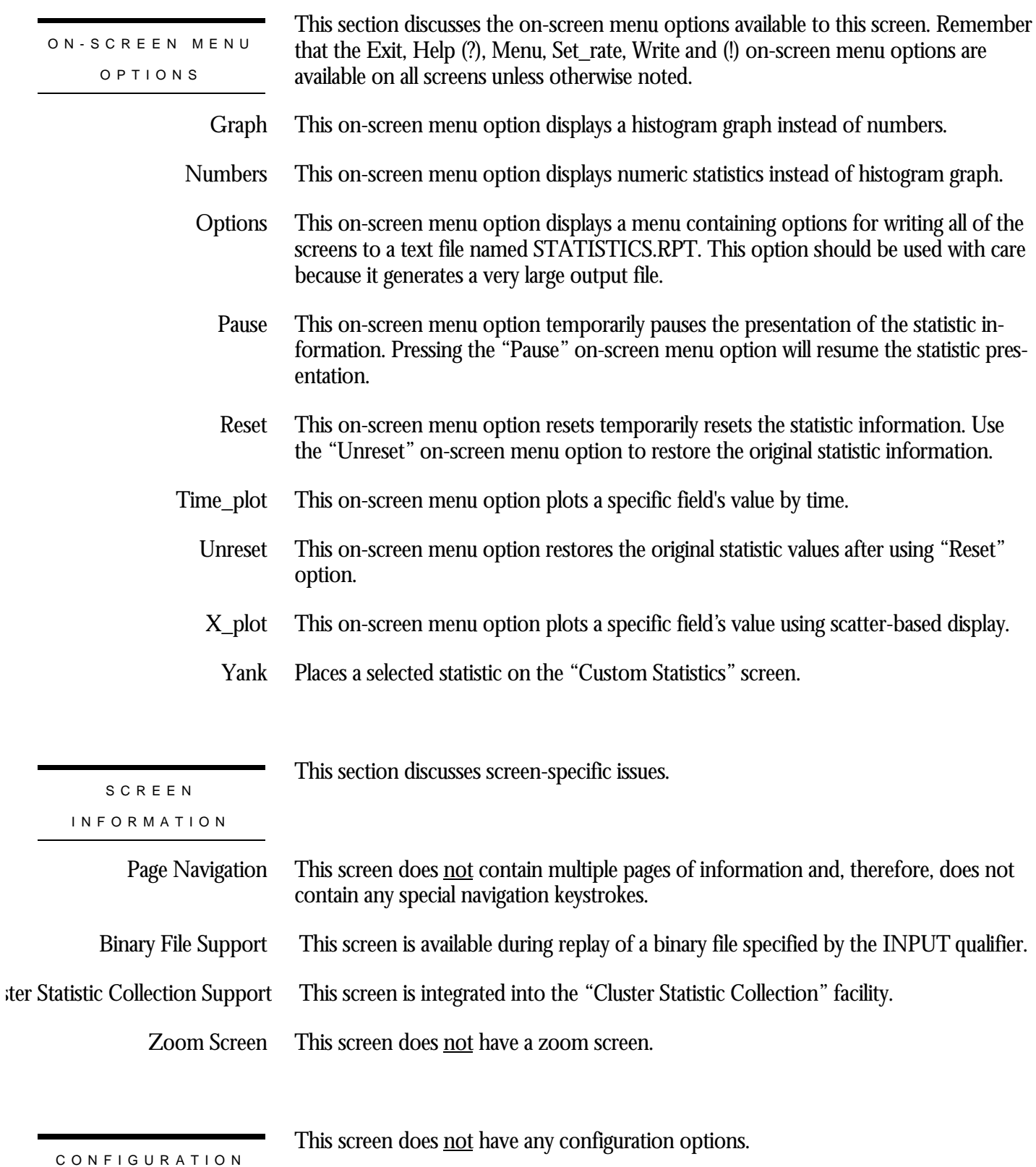

# **SEQBLK Locks Screen**

This screen monitors the database sequence block (SEQBLK) locks. The SEQBLK locks maintain global transaction sequence numbers or transaction and commit sequence numbers and control COMMIT and ROLLBACK operations.

The name in parenthesis in the header region of the screen reflects your screen selection.

This screen resides in the "Locking (One Lock Type)" menu.

SCREEN LOCATIO N

The following is an example of the "Locking (SEQBLK locks)" screen:

SCREEN EXAMPLE

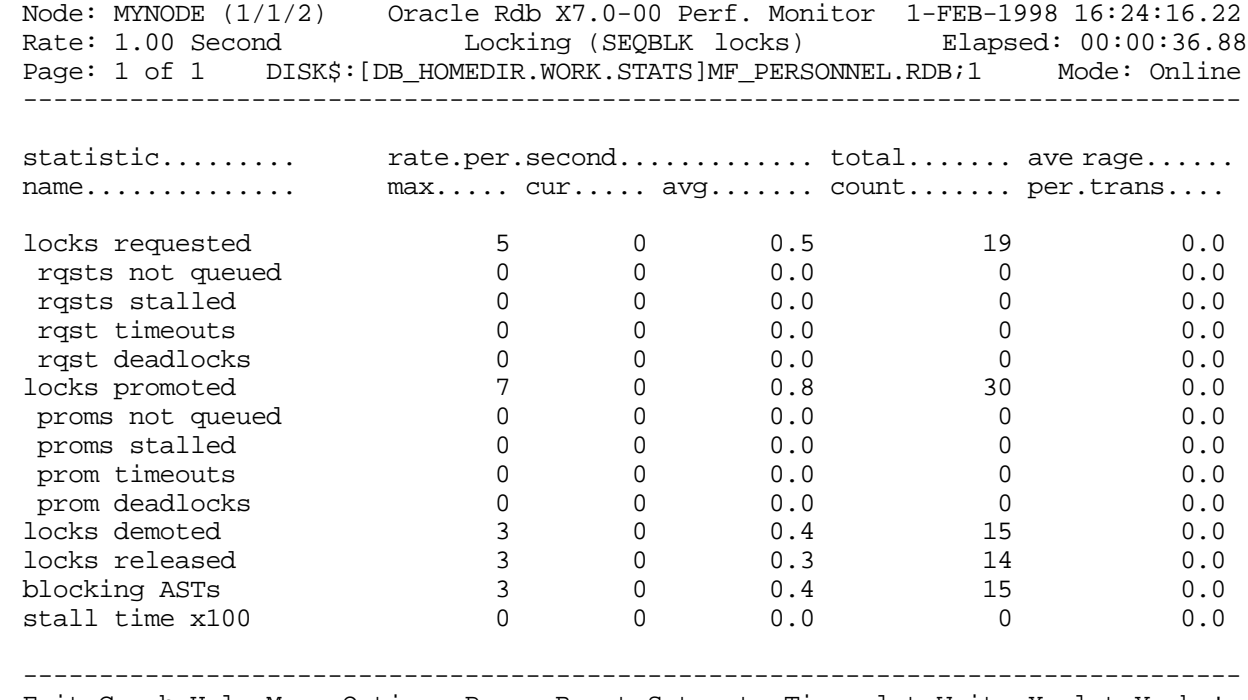

Exit Graph Help Menu Options Pause Reset Set\_rate Time\_plot Write X\_plot Yank !

## SCREEN FIELD S

locks requested

This field gives the number of lock requests, also referred to as enqueue lock requests, for new locks. Whether the lock request succeeds or fails, it is included in this count.

The "rqsts not queued", "rqsts stalled", and "rqst deadlocks" counts provide further detail for enqueue lock requests statistics.

- This field gives the number of enqueue lock requests for new locks that were rejected immediately because of a lock conflict. Oracle Rdb often requests a lock without waiting and, when a conflict is detected, resorts to a secondary locking protocol to avoid unnecessary deadlocks. This number is one measure of lock contention. rqsts not queued
	- This field gives the number of enqueue lock requests for new locks that were stalled because of a lock conflict. Whether or not the lock request ultimately succeeds, it is included in this count. This number is one measure of lock contention. rqsts stalled
	- This field shows the total number of lock requests that could not be granted because they timed out. These are typically logical areas. rqst timeouts

Each lock timeout reported in the "rqst timeouts" field is also reported in the "rqsts stalled" field. This is because each timed out request is also a stalled request.

This field gives the number of stalled enqueue lock requests for new locks that ultimately resulted in a deadlock. Most deadlocks are tried again and resolved by Oracle Rdb without the application program ever knowing there was a deadlock. Therefore, the number shown in this field does not necessarily reflect the number of deadlocks reported to the application program. rqst deadlocks

> Each lock deadlock reported in the "rqst deadlocks" field is also reported in the "rqsts stalled" field. This is because each deadlocked request is also a stalled request.

- This field gives the number of enqueue lock requests to promote an existing lock to a higher lock mode. Whether or not the lock request succeeds, it is included in this count. The "proms not queued, " "proms stalled, " and "prom deadlocks" counts provide further detail for the locks promotion statistics. locks promoted
- This field gives the number of enqueue lock requests to promote an existing lock that were rejected immediately because of a lock conflict. Oracle Rdb often requests a lock without waiting. When a conflict is detected, Oracle Rdb resorts to a secondary locking protocol to avoid unnecessary deadlocks. This number is one measure of lock contention. proms not queued
	- This field gives the number of enqueue lock requests to promote an existing lock to a higher lock mode that were stalled because of a lock conflict. Whether or not the lock request ultimately succeeds, it is included in this count. This number is one measure of lock contention. proms stalled
	- This field shows the total number of lock promotions that could not be granted because they timed out. These are typically logical areas. prom timeouts

Each promotion timeout reported in the "prom timeouts" field is also reported in the "proms stalled" field. This is because each timed out request is also a stalled request.

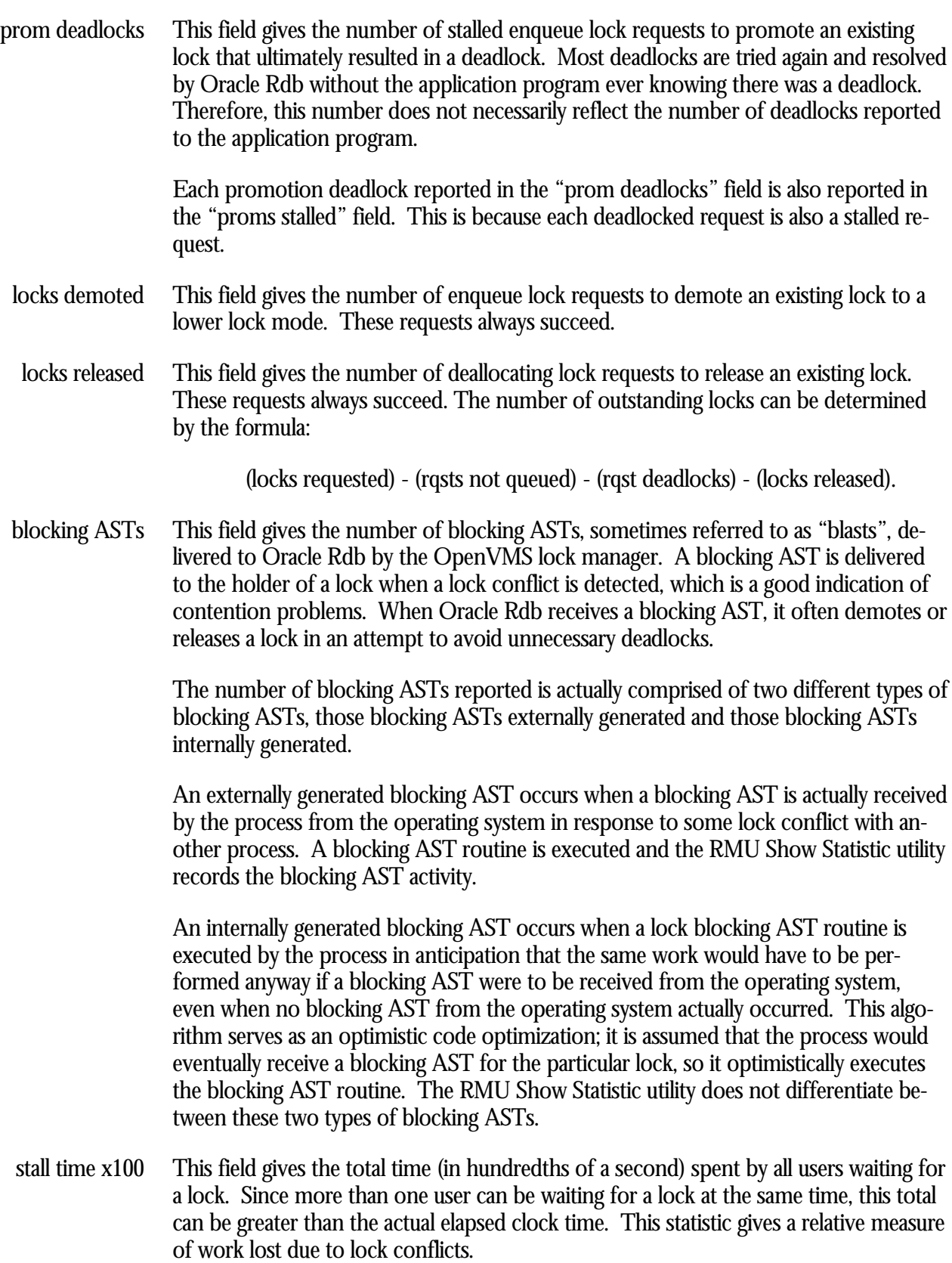

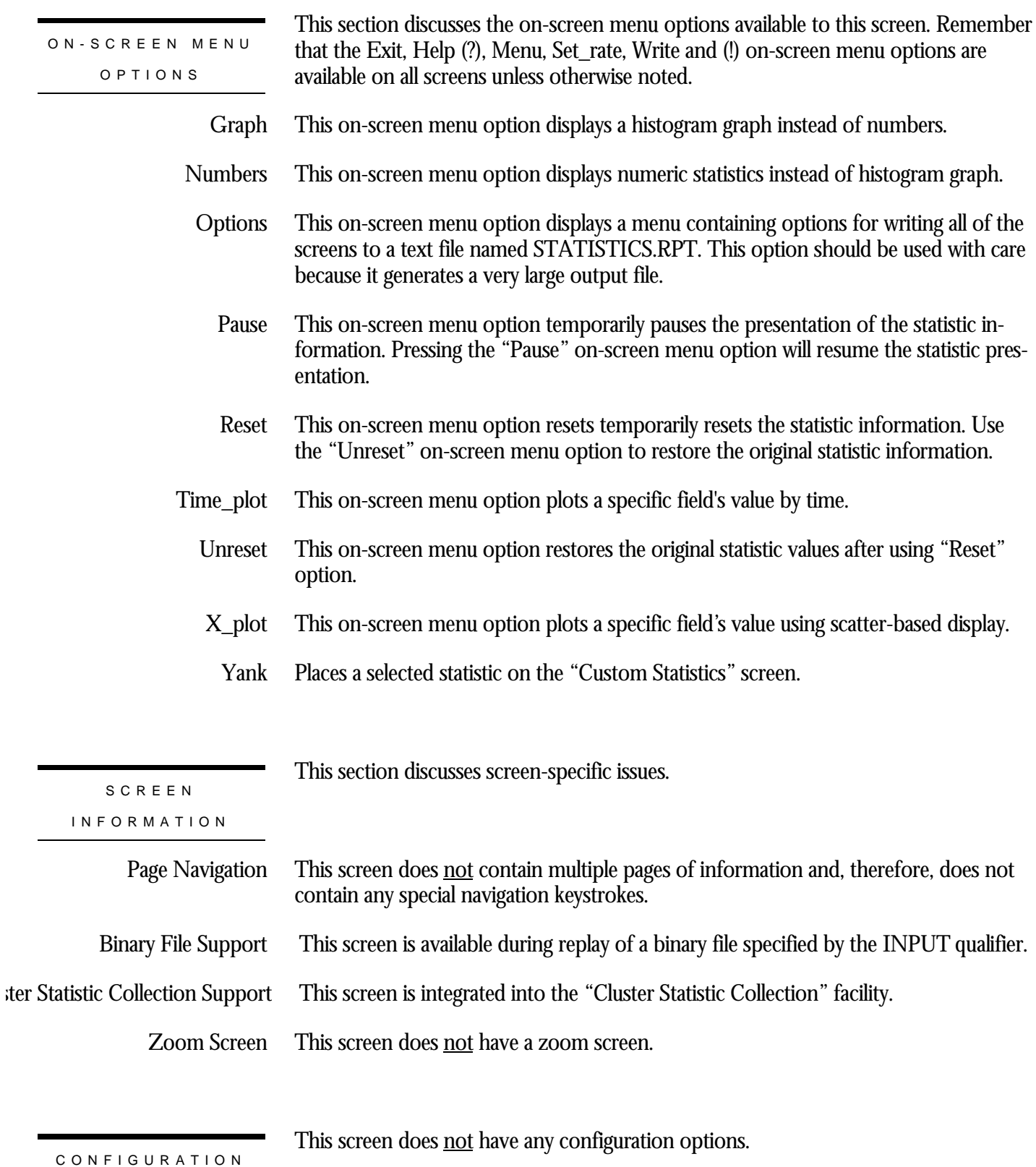

# **FILID Locks Screen**

This screen monitors the database file identification (FILID) locks. The FILID locks are used to maintain consistent end-of-file information for the database rootfile (.RDB), live storage areas (.RDA) and snapshot storage areas (.SNP).

The name in parenthesis in the header region of the screen reflects your screen selection.

This screen resides in the "Locking (One Lock Type)" menu.

SCREEN LOCATIO N

The following is an example of the "Locking (FILID locks)" screen:

SCREEN EXAMPLE

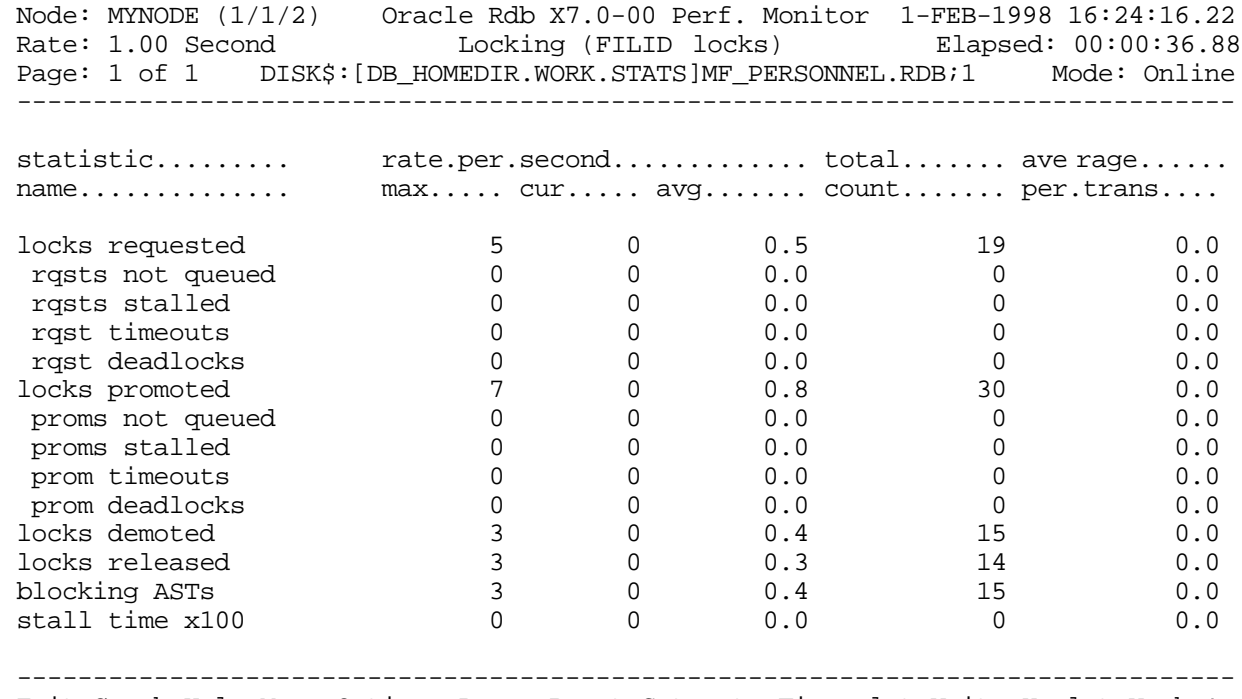

Exit Graph Help Menu Options Pause Reset Set\_rate Time\_plot Write X\_plot Yank !

## SCREEN FIELD S

locks requested

This field gives the number of lock requests, also referred to as enqueue lock requests, for new locks. Whether the lock request succeeds or fails, it is included in this count.

The "rqsts not queued", "rqsts stalled", and "rqst deadlocks" counts provide further detail for enqueue lock requests statistics.

- This field gives the number of enqueue lock requests for new locks that were rejected immediately because of a lock conflict. Oracle Rdb often requests a lock without waiting and, when a conflict is detected, resorts to a secondary locking protocol to avoid unnecessary deadlocks. This number is one measure of lock contention. rqsts not queued
	- This field gives the number of enqueue lock requests for new locks that were stalled because of a lock conflict. Whether or not the lock request ultimately succeeds, it is included in this count. This number is one measure of lock contention. rqsts stalled
	- This field shows the total number of lock requests that could not be granted because they timed out. These are typically logical areas. rqst timeouts

Each lock timeout reported in the "rqst timeouts" field is also reported in the "rqsts stalled" field. This is because each timed out request is also a stalled request.

This field gives the number of stalled enqueue lock requests for new locks that ultimately resulted in a deadlock. Most deadlocks are tried again and resolved by Oracle Rdb without the application program ever knowing there was a deadlock. Therefore, the number shown in this field does not necessarily reflect the number of deadlocks reported to the application program. rqst deadlocks

> Each lock deadlock reported in the "rqst deadlocks" field is also reported in the "rqsts stalled" field. This is because each deadlocked request is also a stalled request.

- This field gives the number of enqueue lock requests to promote an existing lock to a higher lock mode. Whether or not the lock request succeeds, it is included in this count. The "proms not queued, " "proms stalled, " and "prom deadlocks" counts provide further detail for the locks promotion statistics. locks promoted
- This field gives the number of enqueue lock requests to promote an existing lock that were rejected immediately because of a lock conflict. Oracle Rdb often requests a lock without waiting. When a conflict is detected, Oracle Rdb resorts to a secondary locking protocol to avoid unnecessary deadlocks. This number is one measure of lock contention. proms not queued
	- This field gives the number of enqueue lock requests to promote an existing lock to a higher lock mode that were stalled because of a lock conflict. Whether or not the lock request ultimately succeeds, it is included in this count. This number is one measure of lock contention. proms stalled
	- This field shows the total number of lock promotions that could not be granted because they timed out. These are typically logical areas. prom timeouts

Each promotion timeout reported in the "prom timeouts" field is also reported in the "proms stalled" field. This is because each timed out request is also a stalled request.

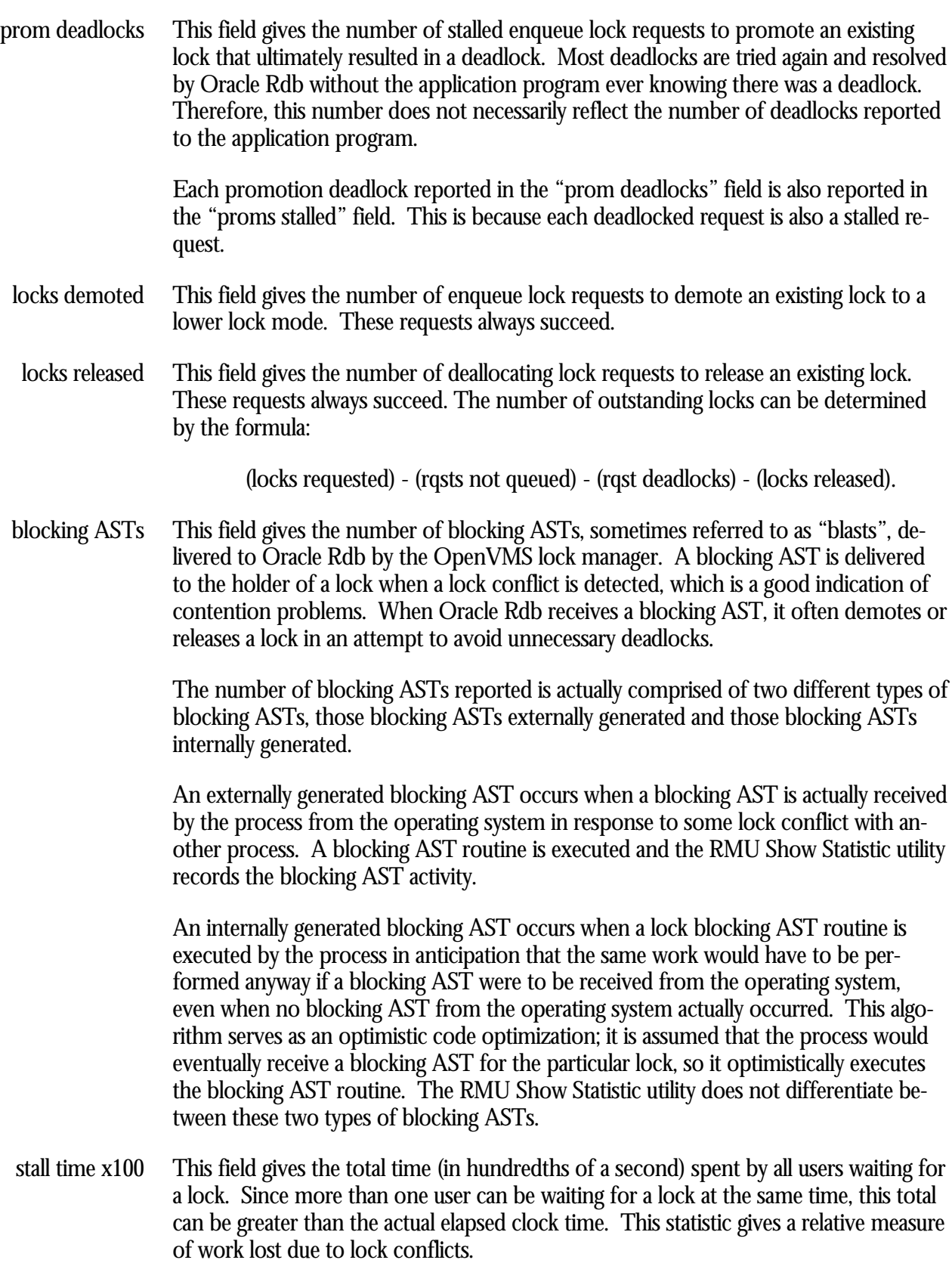

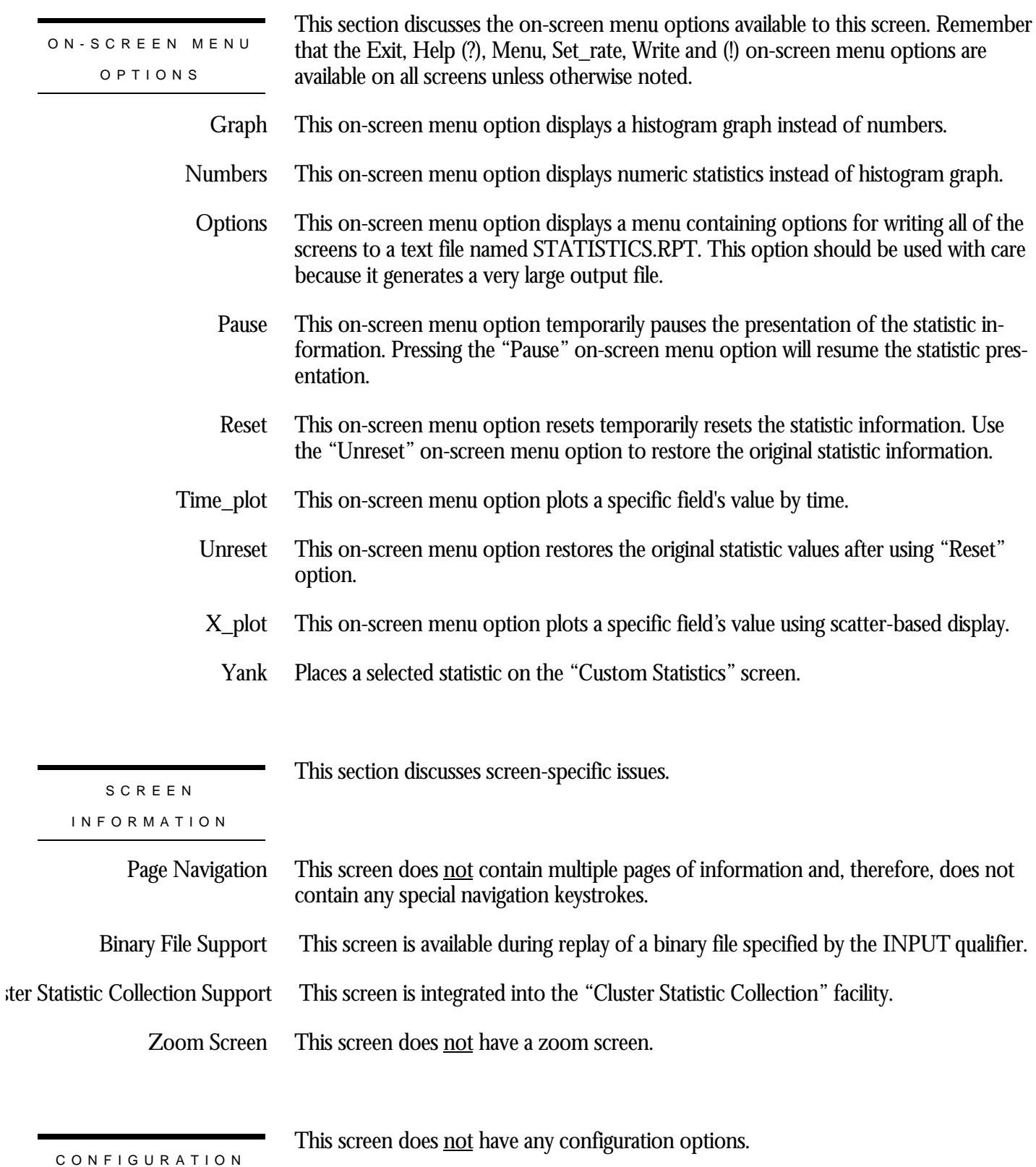

# **TSNBLK Locks Screen**

This screen monitors the database transaction block (TSNBLK) locks. The TSNBLK locks are used to control the COMMIT and ROLLBACK operations on each cluster node. TSNBLK locks are also used to control SQL SET TRANSACTION statements for read-only transactions.

The name in parenthesis in the header region of the screen reflects your screen selection.

This screen resides in the "Locking (One Lock Type)" menu.

SCREEN LOCATIO N

The following is an example of the "Locking (TSNBLK locks)" screen:

SCREEN EXAMPLE

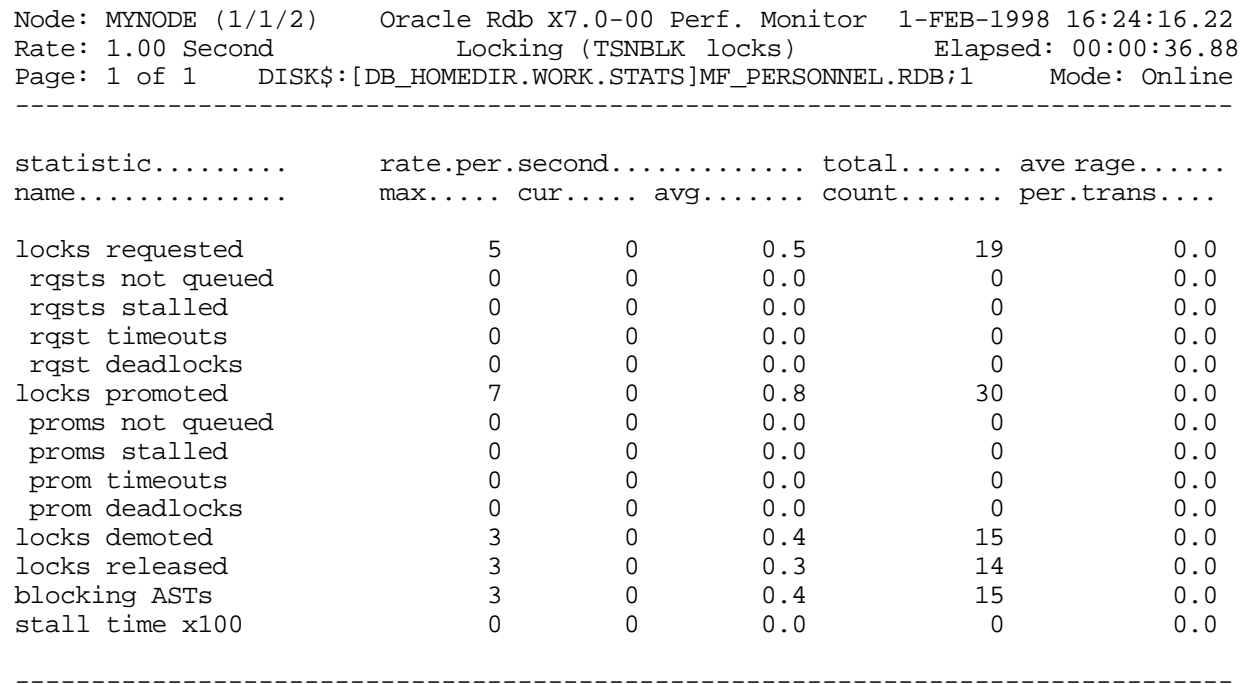

Exit Graph Help Menu Options Pause Reset Set\_rate Time\_plot Write X\_plot Yank !

SCREEN FIELD S

- This field gives the number of lock requests, also referred to as enqueue lock requests, for new locks. Whether the lock request succeeds or fails, it is included in this count. The "rqsts not queued", "rqsts stalled", and "rqst deadlocks" counts provide further detail for enqueue lock requests statistics. locks requested
- This field gives the number of enqueue lock requests for new locks that were rejected immediately because of a lock conflict. Oracle Rdb often requests a lock without waiting and, when a conflict is detected, resorts to a secondary locking protocol to avoid unnecessary deadlocks. This number is one measure of lock contention. rqsts not queued
	- This field gives the number of enqueue lock requests for new locks that were stalled because of a lock conflict. Whether or not the lock request ultimately succeeds, it is included in this count. This number is one measure of lock contention. rqsts stalled
	- This field shows the total number of lock requests that could not be granted because they timed out. These are typically logical areas. rqst timeouts

Each lock timeout reported in the "rqst timeouts" field is also reported in the "rqsts stalled" field. This is because each timed out request is also a stalled request.

This field gives the number of stalled enqueue lock requests for new locks that ultimately resulted in a deadlock. Most deadlocks are tried again and resolved by Oracle Rdb without the application program ever knowing there was a deadlock. Therefore, the number shown in this field does not necessarily reflect the number of deadlocks reported to the application program. rqst deadlocks

> Each lock deadlock reported in the "rqst deadlocks" field is also reported in the "rqsts stalled" field. This is because each deadlocked request is also a stalled request.

- This field gives the number of enqueue lock requests to promote an existing lock to a higher lock mode. Whether or not the lock request succeeds, it is included in this count. The "proms not queued, " "proms stalled, " and "prom deadlocks" counts provide further detail for the locks promotion statistics. locks promoted
- This field gives the number of enqueue lock requests to promote an existing lock that were rejected immediately because of a lock conflict. Oracle Rdb often requests a lock without waiting. When a conflict is detected, Oracle Rdb resorts to a secondary locking protocol to avoid unnecessary deadlocks. This number is one measure of lock contention. proms not queued
	- This field gives the number of enqueue lock requests to promote an existing lock to a higher lock mode that were stalled because of a lock conflict. Whether or not the lock request ultimately succeeds, it is included in this count. This number is one measure of lock contention. proms stalled
	- This field shows the total number of lock promotions that could not be granted because they timed out. These are typically logical areas. prom timeouts

Each promotion timeout reported in the "prom timeouts" field is also reported in the "proms stalled" field. This is because each timed out request is also a stalled request.

This field gives the number of stalled enqueue lock requests to promote an existing lock that ultimately resulted in a deadlock. Most deadlocks are tried again and resolved by Oracle Rdb without the application program ever knowing there was a deadlock. Therefore, this number does not necessarily reflect the number of deadlocks reported to the application program. prom deadlocks

> Each promotion deadlock reported in the "prom deadlocks" field is also reported in the "proms stalled" field. This is because each deadlocked request is also a stalled request.

- This field gives the number of enqueue lock requests to demote an existing lock to a lower lock mode. These requests always succeed. locks demoted
- This field gives the number of deallocating lock requests to release an existing lock. These requests always succeed. The number of outstanding locks can be determined by the formula: locks released

(locks requested) - (rqsts not queued) - (rqst deadlocks) - (locks released).

This field gives the number of blocking ASTs, sometimes referred to as "blasts", delivered to Oracle Rdb by the OpenVMS lock manager. A blocking AST is delivered to the holder of a lock when a lock conflict is detected, which is a good indication of contention problems. When Oracle Rdb receives a blocking AST, it often demotes or releases a lock in an attempt to avoid unnecessary deadlocks. blocking ASTs

> The number of blocking ASTs reported is actually comprised of two different types of blocking ASTs, those blocking ASTs externally generated and those blocking ASTs internally generated.

> An externally generated blocking AST occurs when a blocking AST is actually received by the process from the operating system in response to some lock conflict with another process. A blocking AST routine is executed and the RMU Show Statistic utility records the blocking AST activity.

An internally generated blocking AST occurs when a lock blocking AST routine is executed by the process in anticipation that the same work would have to be performed anyway if a blocking AST were to be received from the operating system, even when no blocking AST from the operating system actually occurred. This algorithm serves as an optimistic code optimization; it is assumed that the process would eventually receive a blocking AST for the particular lock, so it optimistically executes the blocking AST routine. The RMU Show Statistic utility does not differentiate between these two types of blocking ASTs.

This field gives the total time (in hundredths of a second) spent by all users waiting for a lock. Since more than one user can be waiting for a lock at the same time, this total stall time x100

can be greater than the actual elapsed clock time. This statistic gives a relative measure of work lost due to lock conflicts.

This section discusses the on-screen menu options available to this screen. Remember that the Exit, Help (?), Menu, Set\_rate, Write and (!) on-screen menu options are available on all screens unless otherwise noted. This on-screen menu option displays a histogram graph instead of numbers. This on-screen menu option displays numeric statistics instead of histogram graph. This on-screen menu option displays a menu containing options for writing all of the screens to a text file named STATISTICS.RPT. This option should be used with care because it generates a very large output file. This on-screen menu option temporarily pauses the presentation of the statistic information. Pressing the "Pause" on-screen menu option will resume the statistic presentation. This on-screen menu option resets temporarily resets the statistic information. Use the "Unreset" on-screen menu option to restore the original statistic information. This on-screen menu option plots a specific field's value by time. This on-screen menu option restores the original statistic values after using "Reset" option. This on-screen menu option plots a specific field's value using scatter-based display. Places a selected statistic on the "Custom Statistics" screen. This section discusses screen-specific issues. This screen does <u>not</u> contain multiple pages of information and, therefore, does not contain any special navigation keystrokes. This screen is available during replay of a binary file specified by the INPUT qualifier. This screen is integrated into the "Cluster Statistic Collection" facility. This screen does not have a zoom screen. ON-SCREEN MENU OPTION S Graph Numbers **Options** Pause Reset Time\_plot Unreset X\_plot Yank SCREE N INFORMATIO N Page Navigation Binary File Support ster Statistic Collection Support Zoom Screen

This screen does not have any configuration options.

CONFIGURATIO N OPTION S

# **RTUPB Locks Screen**

This screen monitors the database runtime user process block (RTUPB) lock. The RTUPB lock is used to maintain a consistent list of the users who are attached to the database.

The name in parenthesis in the header region of the screen reflects your screen selection.

This screen resides in the "Locking (One Lock Type)" menu.

SCREEN LOCATIO N

The following is an example of the "Locking (RTUPB locks)" screen:

SCREEN EXAMPLE

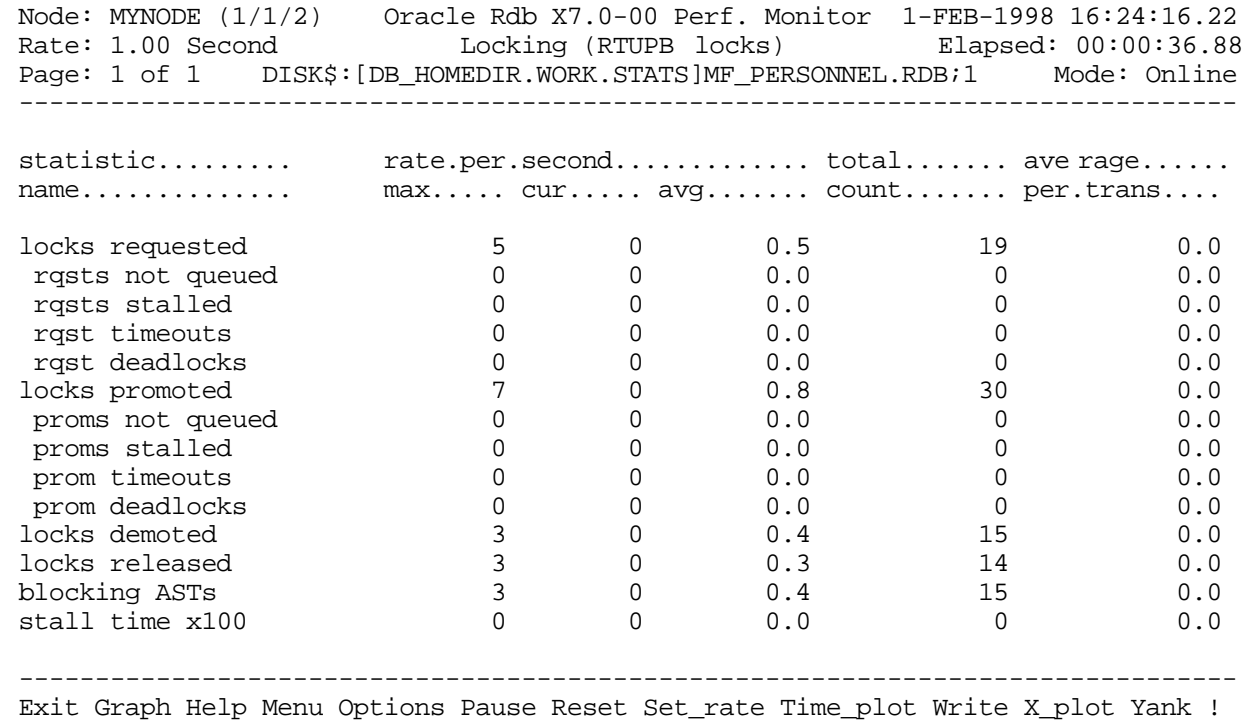

### SCREEN FIELD S

locks requested

This field gives the number of lock requests, also referred to as enqueue lock requests, for new locks. Whether the lock request succeeds or fails, it is included in this count.

The "rqsts not queued", "rqsts stalled", and "rqst deadlocks" counts provide further detail for enqueue lock requests statistics.

- This field gives the number of enqueue lock requests for new locks that were rejected immediately because of a lock conflict. Oracle Rdb often requests a lock without waiting and, when a conflict is detected, resorts to a secondary locking protocol to avoid unnecessary deadlocks. This number is one measure of lock contention. rqsts not queued
	- This field gives the number of enqueue lock requests for new locks that were stalled because of a lock conflict. Whether or not the lock request ultimately succeeds, it is included in this count. This number is one measure of lock contention. rqsts stalled
	- This field shows the total number of lock requests that could not be granted because they timed out. These are typically logical areas. rqst timeouts

Each lock timeout reported in the "rqst timeouts" field is also reported in the "rqsts stalled" field. This is because each timed out request is also a stalled request.

This field gives the number of stalled enqueue lock requests for new locks that ultimately resulted in a deadlock. Most deadlocks are tried again and resolved by Oracle Rdb without the application program ever knowing there was a deadlock. Therefore, the number shown in this field does not necessarily reflect the number of deadlocks reported to the application program. rqst deadlocks

> Each lock deadlock reported in the "rqst deadlocks" field is also reported in the "rqsts stalled" field. This is because each deadlocked request is also a stalled request.

- This field gives the number of enqueue lock requests to promote an existing lock to a higher lock mode. Whether or not the lock request succeeds, it is included in this count. The "proms not queued, " "proms stalled, " and "prom deadlocks" counts provide further detail for the locks promotion statistics. locks promoted
- This field gives the number of enqueue lock requests to promote an existing lock that were rejected immediately because of a lock conflict. Oracle Rdb often requests a lock without waiting. When a conflict is detected, Oracle Rdb resorts to a secondary locking protocol to avoid unnecessary deadlocks. This number is one measure of lock contention. proms not queued
	- This field gives the number of enqueue lock requests to promote an existing lock to a higher lock mode that were stalled because of a lock conflict. Whether or not the lock request ultimately succeeds, it is included in this count. This number is one measure of lock contention. proms stalled
	- This field shows the total number of lock promotions that could not be granted because they timed out. These are typically logical areas. prom timeouts

Each promotion timeout reported in the "prom timeouts" field is also reported in the "proms stalled" field. This is because each timed out request is also a stalled request.

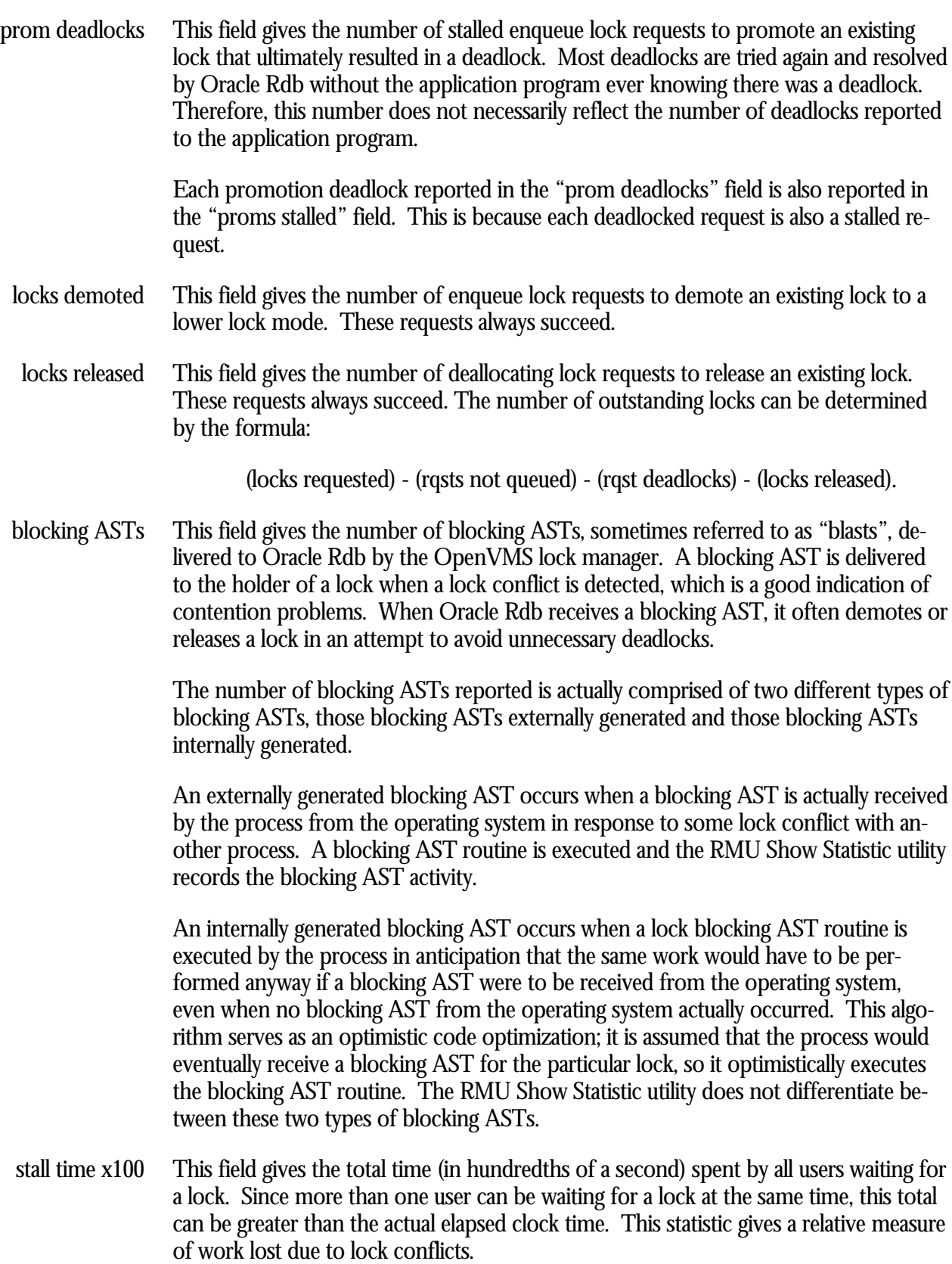

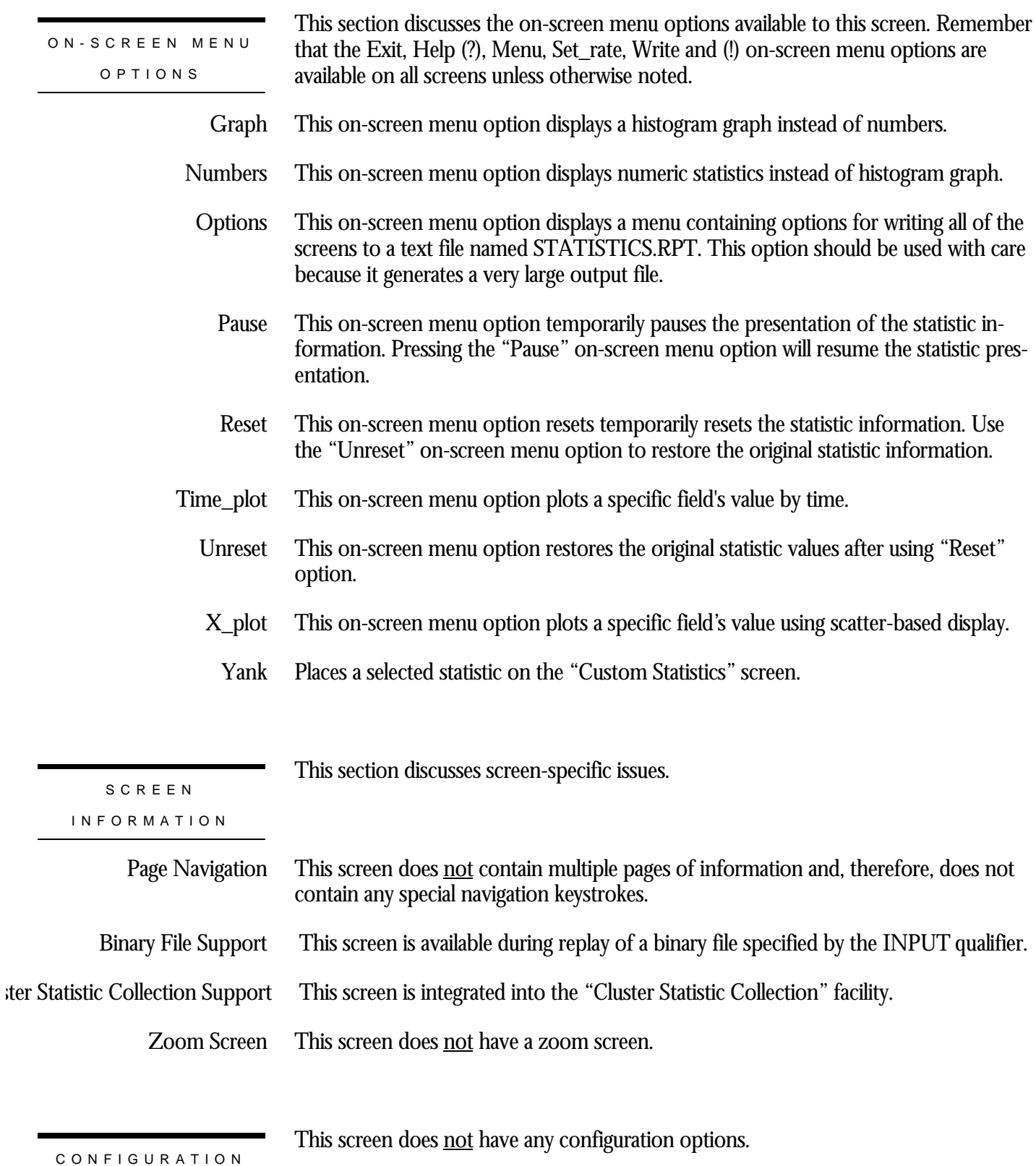

# **ACTIVE Locks Screen**

This screen monitors the database active user bit map (ACTIVE) lock.. The ACTIVE lock is used to maintain a consistent list (in bit map form) of the users who are attached to the database.

The name in parenthesis in the header region of the screen reflects your screen selection.

This screen resides in the "Locking (One Lock Type)" menu.

SCREEN LOCATIO N

The following is an example of the "Locking (ACTIVE locks)" screen:

SCREEN EXAMPLE

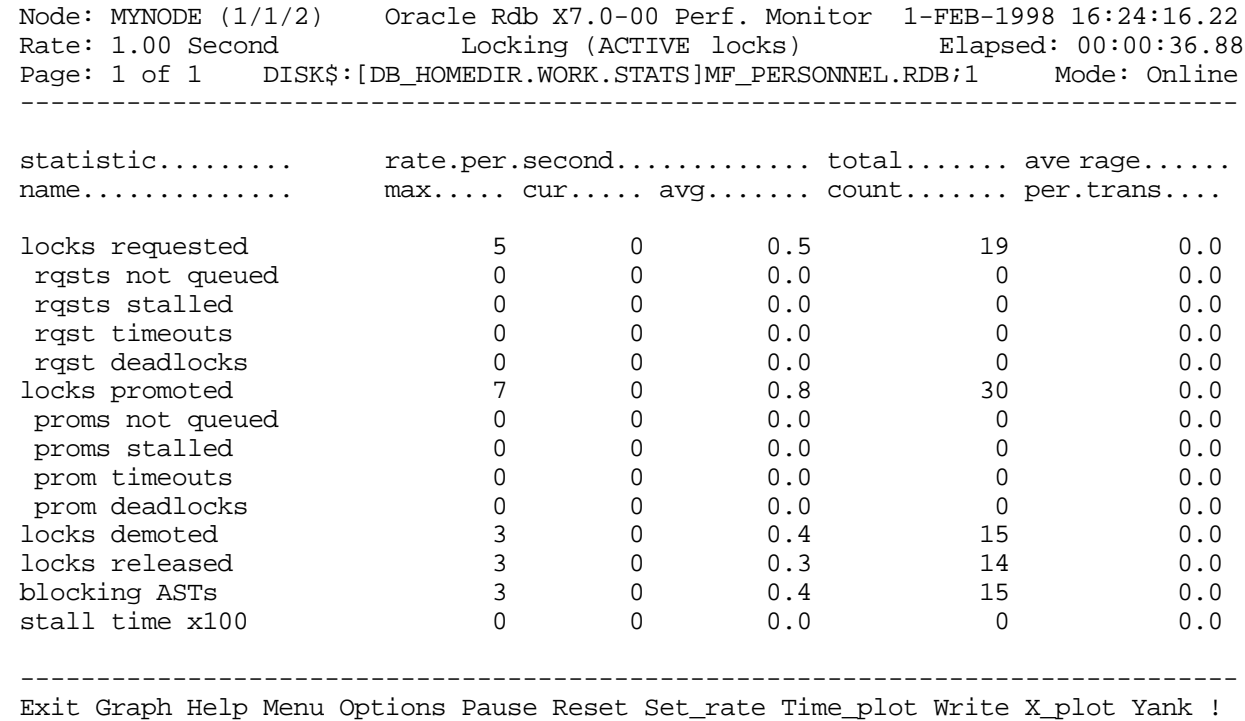

## SCREEN FIELD S

locks requested

This field gives the number of lock requests, also referred to as enqueue lock requests, for new locks. Whether the lock request succeeds or fails, it is included in this count.

The "rqsts not queued", "rqsts stalled", and "rqst deadlocks" counts provide further detail for enqueue lock requests statistics.

- This field gives the number of enqueue lock requests for new locks that were rejected immediately because of a lock conflict. Oracle Rdb often requests a lock without waiting and, when a conflict is detected, resorts to a secondary locking protocol to avoid unnecessary deadlocks. This number is one measure of lock contention. rqsts not queued
	- This field gives the number of enqueue lock requests for new locks that were stalled because of a lock conflict. Whether or not the lock request ultimately succeeds, it is included in this count. This number is one measure of lock contention. rqsts stalled
	- This field shows the total number of lock requests that could not be granted because they timed out. These are typically logical areas. rqst timeouts

Each lock timeout reported in the "rqst timeouts" field is also reported in the "rqsts stalled" field. This is because each timed out request is also a stalled request.

This field gives the number of stalled enqueue lock requests for new locks that ultimately resulted in a deadlock. Most deadlocks are tried again and resolved by Oracle Rdb without the application program ever knowing there was a deadlock. Therefore, the number shown in this field does not necessarily reflect the number of deadlocks reported to the application program. rqst deadlocks

> Each lock deadlock reported in the "rqst deadlocks" field is also reported in the "rqsts stalled" field. This is because each deadlocked request is also a stalled request.

- This field gives the number of enqueue lock requests to promote an existing lock to a higher lock mode. Whether or not the lock request succeeds, it is included in this count. The "proms not queued, " "proms stalled, " and "prom deadlocks" counts provide further detail for the locks promotion statistics. locks promoted
- This field gives the number of enqueue lock requests to promote an existing lock that were rejected immediately because of a lock conflict. Oracle Rdb often requests a lock without waiting. When a conflict is detected, Oracle Rdb resorts to a secondary locking protocol to avoid unnecessary deadlocks. This number is one measure of lock contention. proms not queued
	- This field gives the number of enqueue lock requests to promote an existing lock to a higher lock mode that were stalled because of a lock conflict. Whether or not the lock request ultimately succeeds, it is included in this count. This number is one measure of lock contention. proms stalled
	- This field shows the total number of lock promotions that could not be granted because they timed out. These are typically logical areas. prom timeouts

Each promotion timeout reported in the "prom timeouts" field is also reported in the "proms stalled" field. This is because each timed out request is also a stalled request.

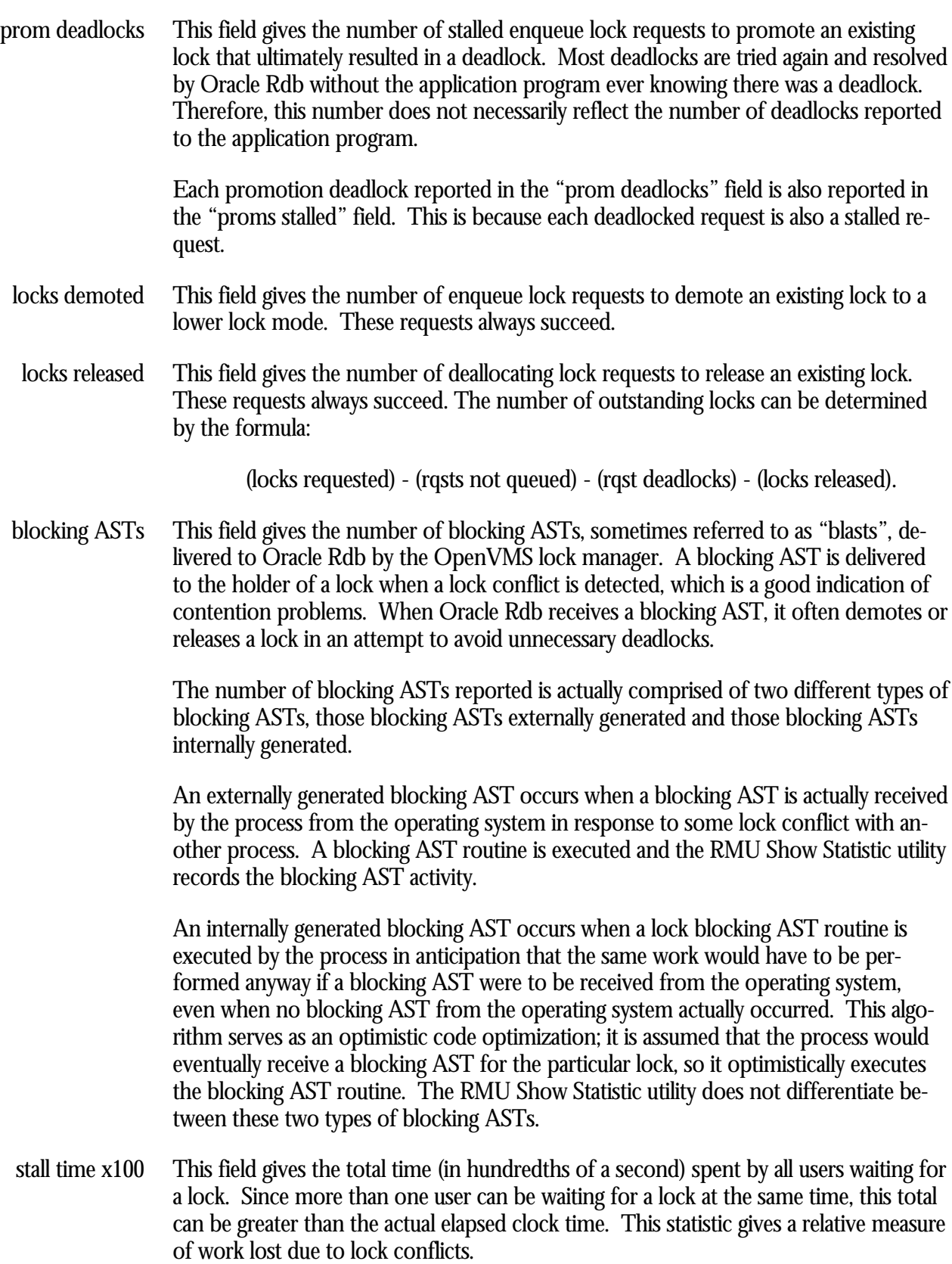

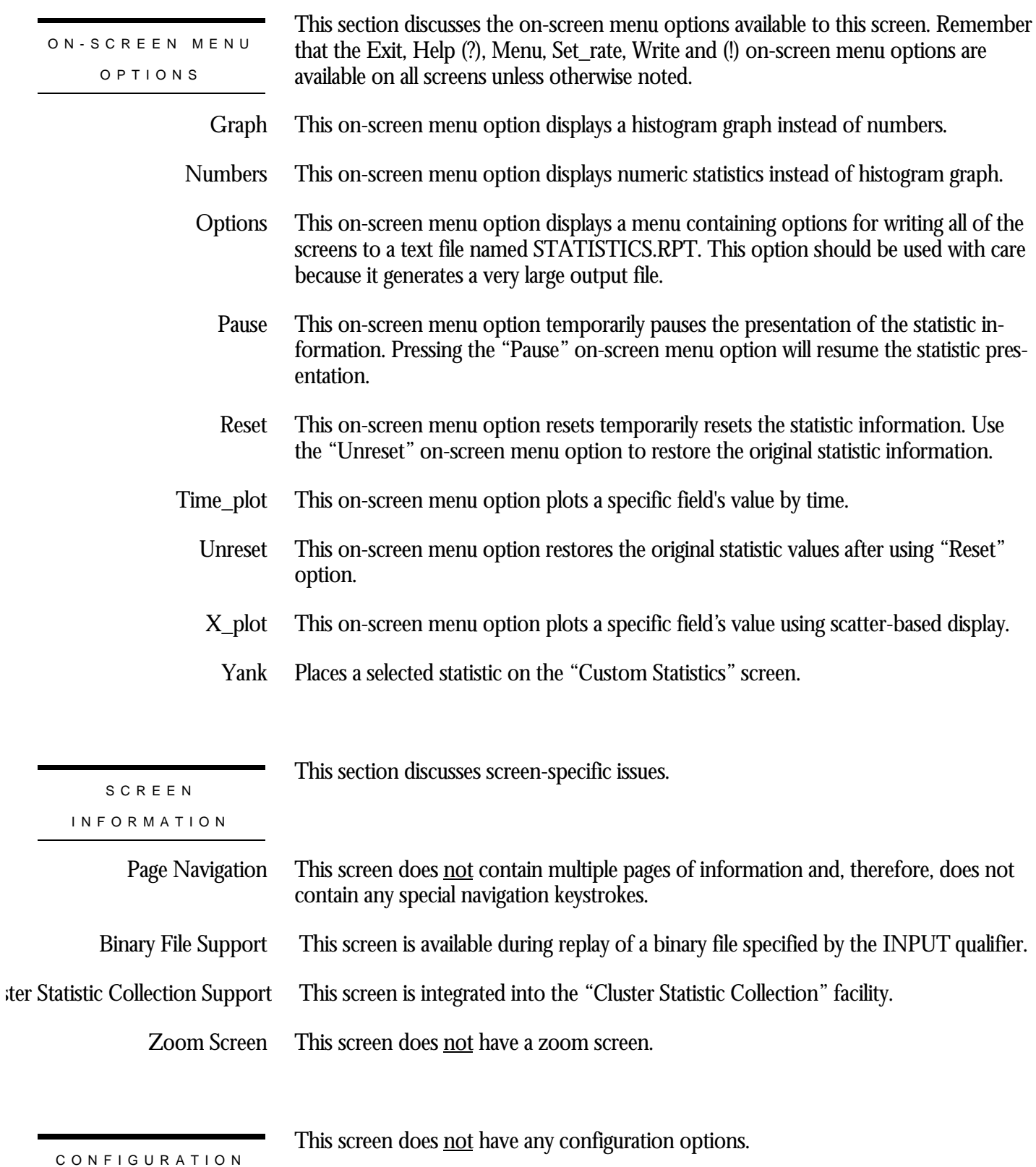

# **MEMBIT Locks Screen**

This screen monitors the database membership node bit map (MEMBIT) lock. The MEMBIT lock is used to maintain a consistent list (in bit map form) of the nodes on which the database is currently accessed.

The name in parenthesis in the header region of the screen reflects your screen selection.

This screen resides in the "Locking (One Lock Type)" menu.

SCREEN LOCATIO N

The following is an example of the "Locking (MEMBIT locks)" screen:

SCREEN EXAMPLE

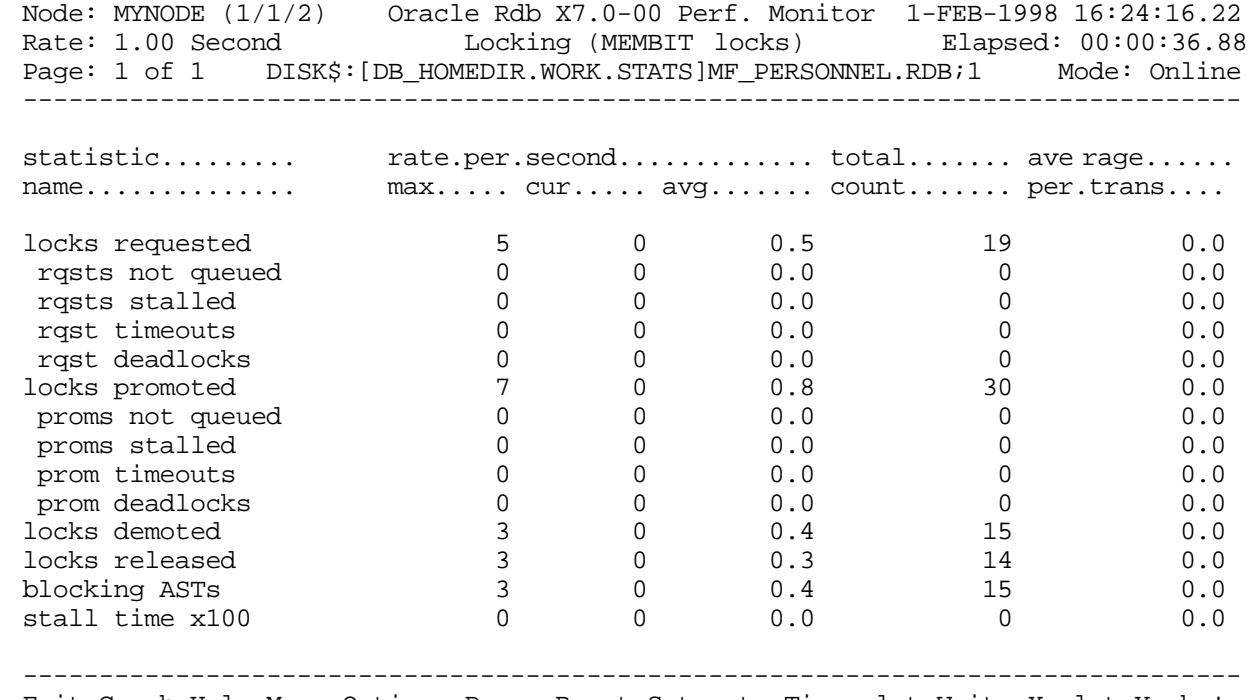

Exit Graph Help Menu Options Pause Reset Set\_rate Time\_plot Write X\_plot Yank !

### SCREEN FIELD S

locks requested

This field gives the number of lock requests, also referred to as enqueue lock requests, for new locks. Whether the lock request succeeds or fails, it is included in this count.

The "rqsts not queued", "rqsts stalled", and "rqst deadlocks" counts provide further detail for enqueue lock requests statistics.

- This field gives the number of enqueue lock requests for new locks that were rejected immediately because of a lock conflict. Oracle Rdb often requests a lock without waiting and, when a conflict is detected, resorts to a secondary locking protocol to avoid unnecessary deadlocks. This number is one measure of lock contention. rqsts not queued
	- This field gives the number of enqueue lock requests for new locks that were stalled because of a lock conflict. Whether or not the lock request ultimately succeeds, it is included in this count. This number is one measure of lock contention. rqsts stalled
	- This field shows the total number of lock requests that could not be granted because they timed out. These are typically logical areas. rqst timeouts

Each lock timeout reported in the "rqst timeouts" field is also reported in the "rqsts stalled" field. This is because each timed out request is also a stalled request.

This field gives the number of stalled enqueue lock requests for new locks that ultimately resulted in a deadlock. Most deadlocks are tried again and resolved by Oracle Rdb without the application program ever knowing there was a deadlock. Therefore, the number shown in this field does not necessarily reflect the number of deadlocks reported to the application program. rqst deadlocks

> Each lock deadlock reported in the "rqst deadlocks" field is also reported in the "rqsts stalled" field. This is because each deadlocked request is also a stalled request.

- This field gives the number of enqueue lock requests to promote an existing lock to a higher lock mode. Whether or not the lock request succeeds, it is included in this count. The "proms not queued, " "proms stalled, " and "prom deadlocks" counts provide further detail for the locks promotion statistics. locks promoted
- This field gives the number of enqueue lock requests to promote an existing lock that were rejected immediately because of a lock conflict. Oracle Rdb often requests a lock without waiting. When a conflict is detected, Oracle Rdb resorts to a secondary locking protocol to avoid unnecessary deadlocks. This number is one measure of lock contention. proms not queued
	- This field gives the number of enqueue lock requests to promote an existing lock to a higher lock mode that were stalled because of a lock conflict. Whether or not the lock request ultimately succeeds, it is included in this count. This number is one measure of lock contention. proms stalled
	- This field shows the total number of lock promotions that could not be granted because they timed out. These are typically logical areas. prom timeouts

Each promotion timeout reported in the "prom timeouts" field is also reported in the "proms stalled" field. This is because each timed out request is also a stalled request.

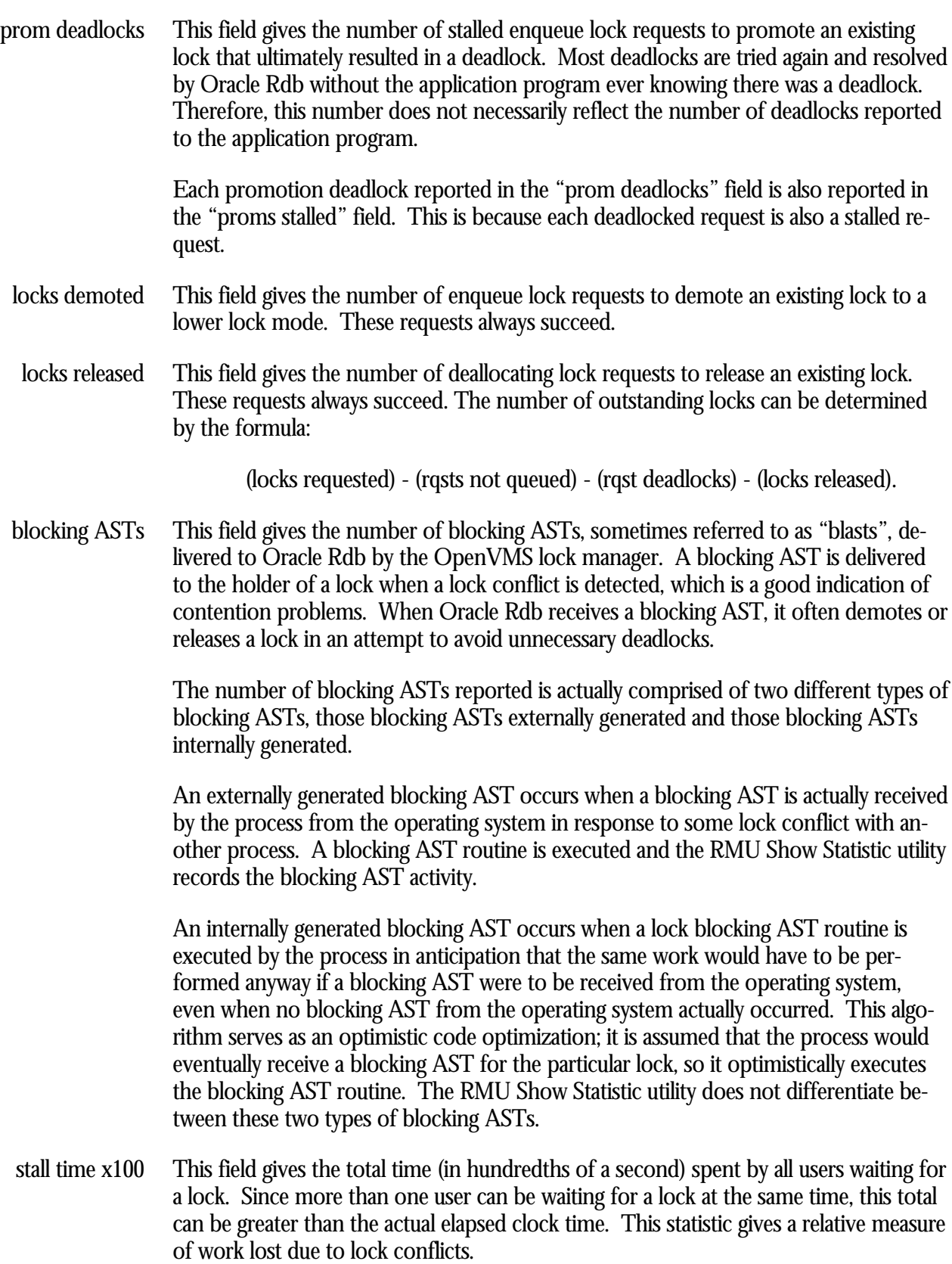

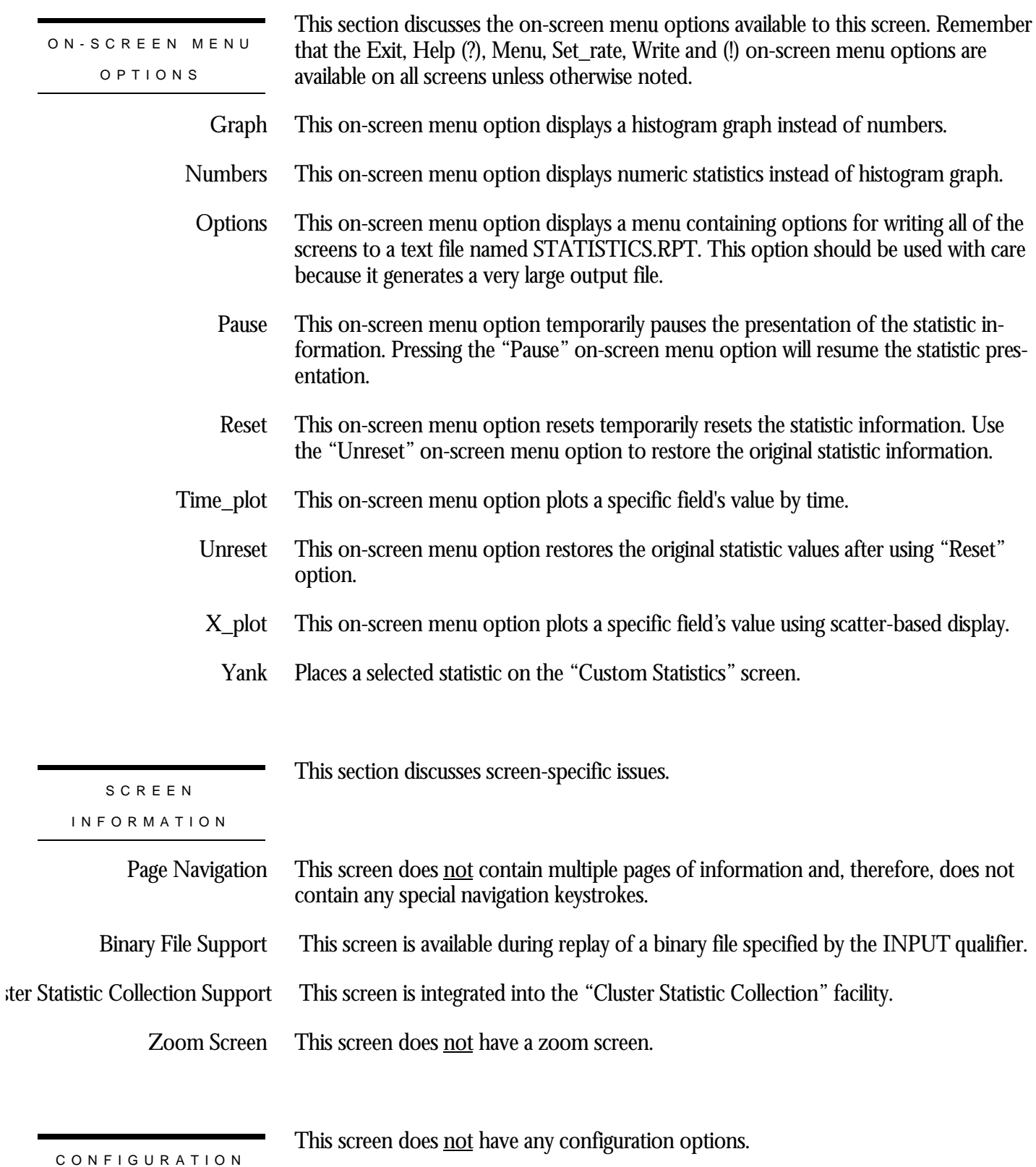

# **AIJ Locks Screen**

This screen monitors the after-image journal (AIJ) locks. The AIJ locks are used to control reading and writing to the after-image journal. One global AIJ lock maintains current end-of-file information. In addition, one local AIJ lock on each cluster node manages the global AIJ buffers on that node.

Note that there are actually two separate AIJ locks monitored by this screen. The "global" AIJ lock serializes access to the AIJ end-of-file, while the "local" AIJ lock serializes access to the node-specific AIJ cache located in the database global section.

The name in parenthesis in the header region of the screen reflects your screen selection.

This screen resides in the "Locking (One Lock Type)" menu.

SCREEN LOCATION

SCREEN EXAMPLE

The following is an example of the "Locking (AIJ locks)" screen:

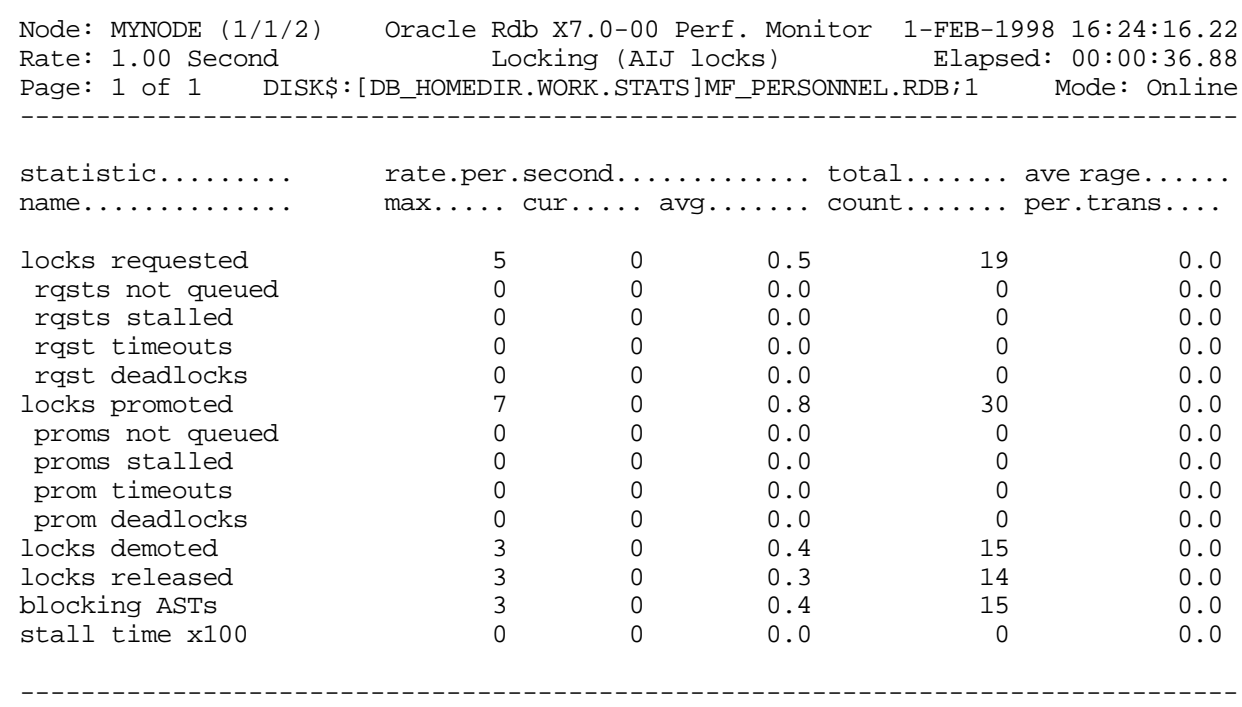

Exit Graph Help Menu Options Pause Reset Set\_rate Time\_plot Write X\_plot Yank !
## SCREEN FIELD S

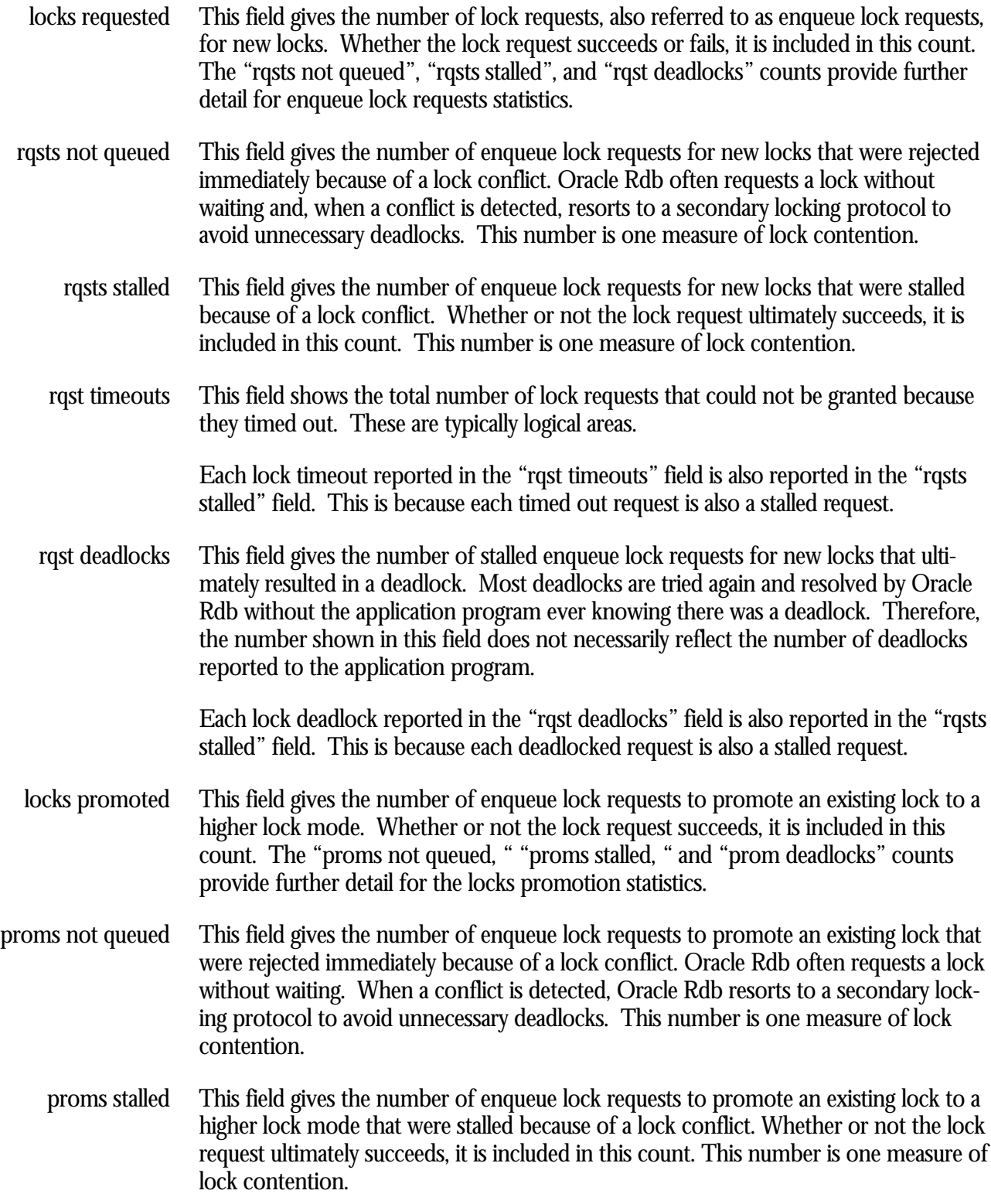

This field shows the total number of lock promotions that could not be granted because they timed out. These are typically logical areas. prom timeouts

> Each promotion timeout reported in the "prom timeouts" field is also reported in the "proms stalled" field. This is because each timed out request is also a stalled request.

This field gives the number of stalled enqueue lock requests to promote an existing lock that ultimately resulted in a deadlock. Most deadlocks are tried again and resolved by Oracle Rdb without the application program ever knowing there was a deadlock. Therefore, this number does not necessarily reflect the number of deadlocks reported to the application program. prom deadlocks

> Each promotion deadlock reported in the "prom deadlocks" field is also reported in the "proms stalled" field. This is because each deadlocked request is also a stalled request.

- This field gives the number of enqueue lock requests to demote an existing lock to a lower lock mode. These requests always succeed. locks demoted
- This field gives the number of deallocating lock requests to release an existing lock. These requests always succeed. The number of outstanding locks can be determined by the formula: locks released

(locks requested) - (rqsts not queued) - (rqst deadlocks) - (locks released).

This field gives the number of blocking ASTs, sometimes referred to as "blasts", delivered to Oracle Rdb by the OpenVMS lock manager. A blocking AST is delivered to the holder of a lock when a lock conflict is detected, which is a good indication of contention problems. When Oracle Rdb receives a blocking AST, it often demotes or releases a lock in an attempt to avoid unnecessary deadlocks. blocking ASTs

> The number of blocking ASTs reported is actually comprised of two different types of blocking ASTs, those blocking ASTs externally generated and those blocking ASTs internally generated.

> An externally generated blocking AST occurs when a blocking AST is actually received by the process from the operating system in response to some lock conflict with another process. A blocking AST routine is executed and the RMU Show Statistic utility records the blocking AST activity.

An internally generated blocking AST occurs when a lock blocking AST routine is executed by the process in anticipation that the same work would have to be performed anyway if a blocking AST were to be received from the operating system, even when no blocking AST from the operating system actually occurred. This algorithm serves as an optimistic code optimization; it is assumed that the process would eventually receive a blocking AST for the particular lock, so it optimistically executes the blocking AST routine. The RMU Show Statistic utility does not differentiate between these two types of blocking ASTs.

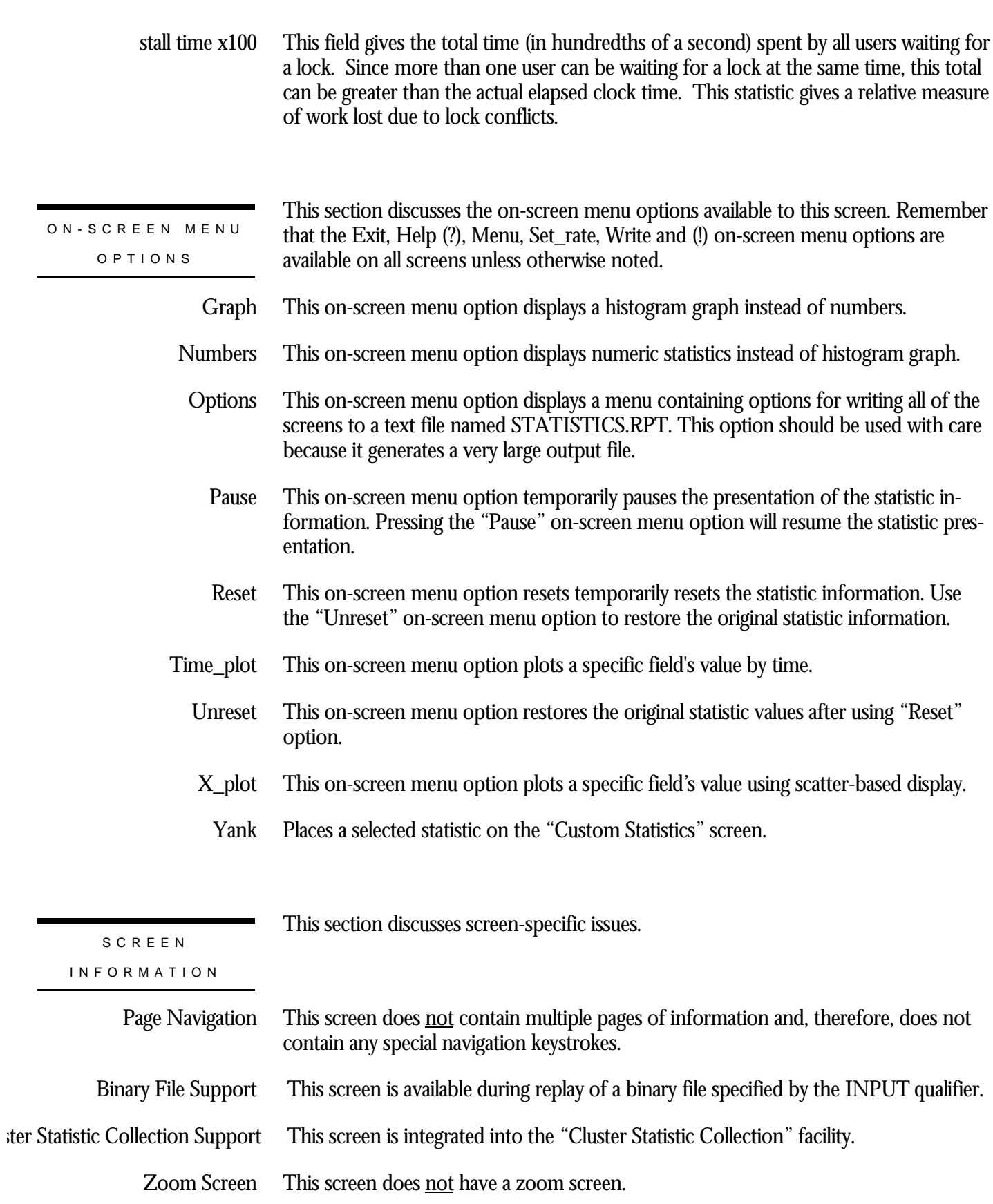

This screen does not have any configuration options.

CONFIGURATIO N OPTION S

## **Snapshot Locks Screen**

This screen monitors the database snapshot area cursor (SAC) locks. The snapshot locks are used to manage the allocation of snapshot pages to users who are updating the database. Snapshot locks are only used if snapshots are enabled for a storage area.

The name in parenthesis in the header region of the screen reflects your screen selection.

This screen resides in the "Locking (One Lock Type)" menu.

SCREEN LOCATIO N

The following is an example of the "Locking (snapshot locks)" screen:

SCREEN EXAMPLE

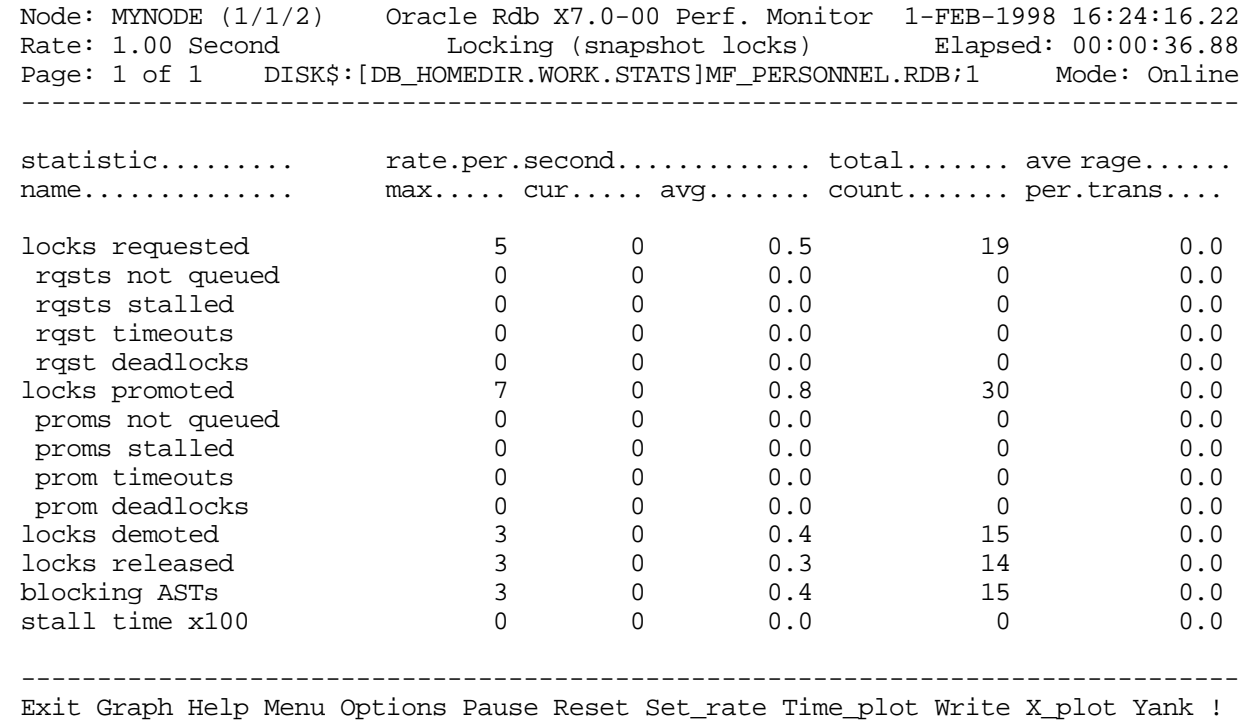

SCREEN FIELD S

This field gives the number of lock requests, also referred to as enqueue lock requests, for new locks. Whether the lock request succeeds or fails, it is included in this count. locks requested

The "rqsts not queued", "rqsts stalled", and "rqst deadlocks" counts provide further detail for enqueue lock requests statistics.

- This field gives the number of enqueue lock requests for new locks that were rejected immediately because of a lock conflict. Oracle Rdb often requests a lock without waiting and, when a conflict is detected, resorts to a secondary locking protocol to avoid unnecessary deadlocks. This number is one measure of lock contention. rqsts not queued
	- This field gives the number of enqueue lock requests for new locks that were stalled because of a lock conflict. Whether or not the lock request ultimately succeeds, it is included in this count. This number is one measure of lock contention. rqsts stalled
	- This field shows the total number of lock requests that could not be granted because they timed out. These are typically logical areas. rqst timeouts

Each lock timeout reported in the "rqst timeouts" field is also reported in the "rqsts stalled" field. This is because each timed out request is also a stalled request.

This field gives the number of stalled enqueue lock requests for new locks that ultimately resulted in a deadlock. Most deadlocks are tried again and resolved by Oracle Rdb without the application program ever knowing there was a deadlock. Therefore, the number shown in this field does not necessarily reflect the number of deadlocks reported to the application program. rqst deadlocks

> Each lock deadlock reported in the "rqst deadlocks" field is also reported in the "rqsts stalled" field. This is because each deadlocked request is also a stalled request.

- This field gives the number of enqueue lock requests to promote an existing lock to a higher lock mode. Whether or not the lock request succeeds, it is included in this count. The "proms not queued, " "proms stalled, " and "prom deadlocks" counts provide further detail for the locks promotion statistics. locks promoted
- This field gives the number of enqueue lock requests to promote an existing lock that were rejected immediately because of a lock conflict. Oracle Rdb often requests a lock without waiting. When a conflict is detected, Oracle Rdb resorts to a secondary locking protocol to avoid unnecessary deadlocks. This number is one measure of lock contention. proms not queued
	- This field gives the number of enqueue lock requests to promote an existing lock to a higher lock mode that were stalled because of a lock conflict. Whether or not the lock request ultimately succeeds, it is included in this count. This number is one measure of lock contention. proms stalled
	- This field shows the total number of lock promotions that could not be granted because they timed out. These are typically logical areas. prom timeouts

Each promotion timeout reported in the "prom timeouts" field is also reported in the "proms stalled" field. This is because each timed out request is also a stalled request.

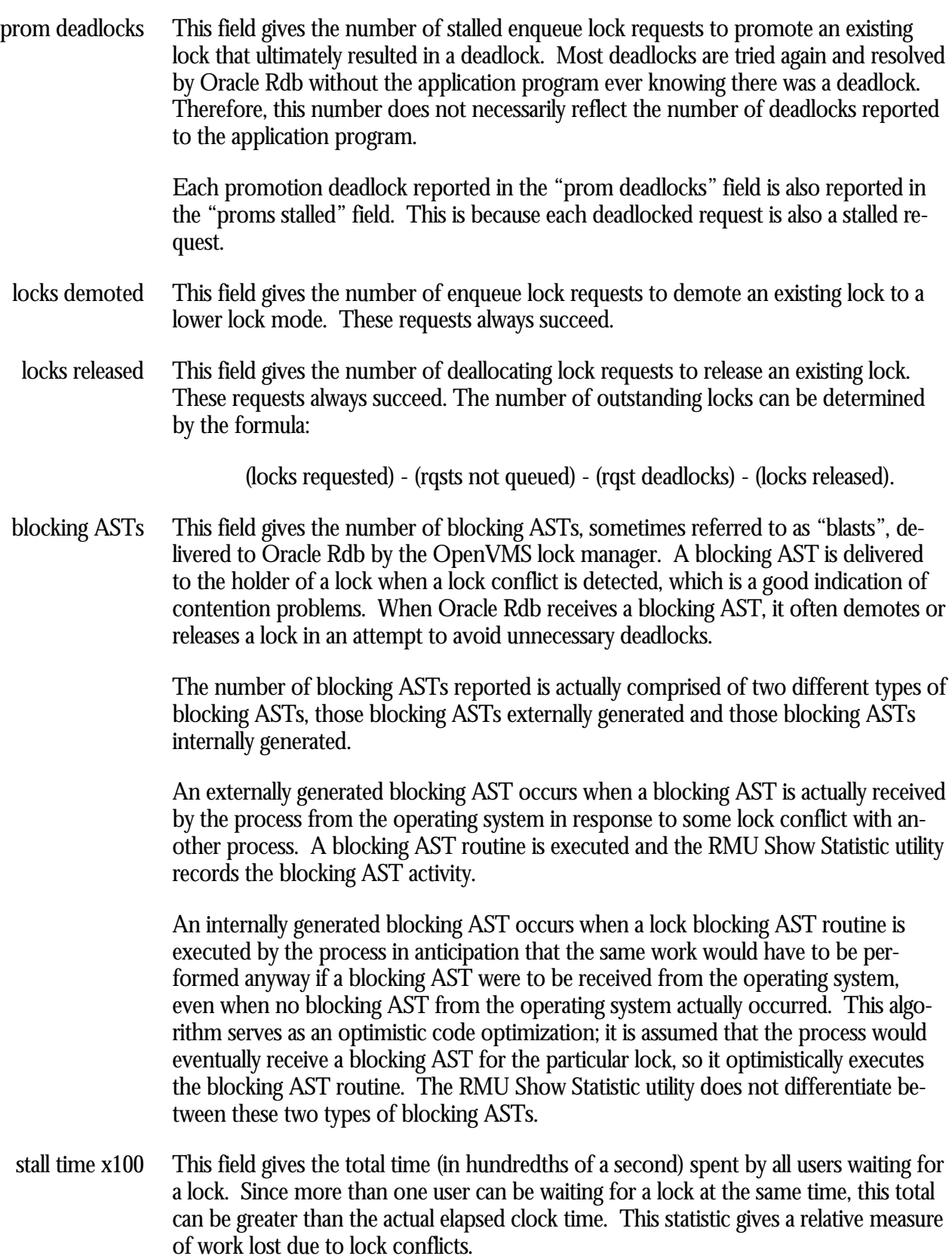

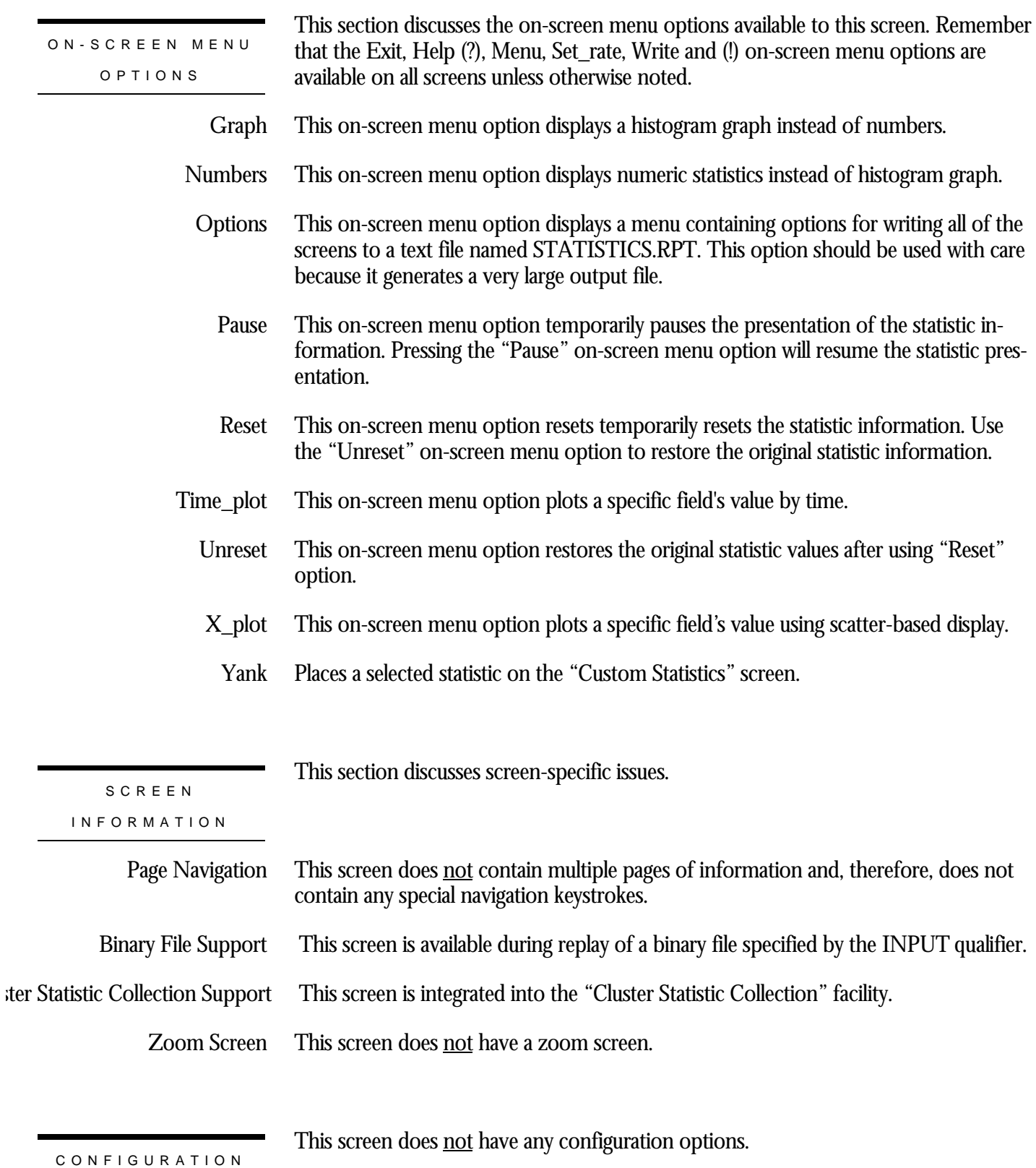

OPTION S

## **Freeze Locks Screen**

This screen monitors the database freeze lock. The freeze lock is used to suspend database activity on all nodes of the cluster while a database recovery process is running.

The name in parenthesis in the header region of the screen reflects your screen selection.

This screen resides in the "Locking (One Lock Type)" menu.

SCREEN LOCATIO N

The following is an example of the "Locking (freeze locks)" screen:

SCREEN EXAMPLE

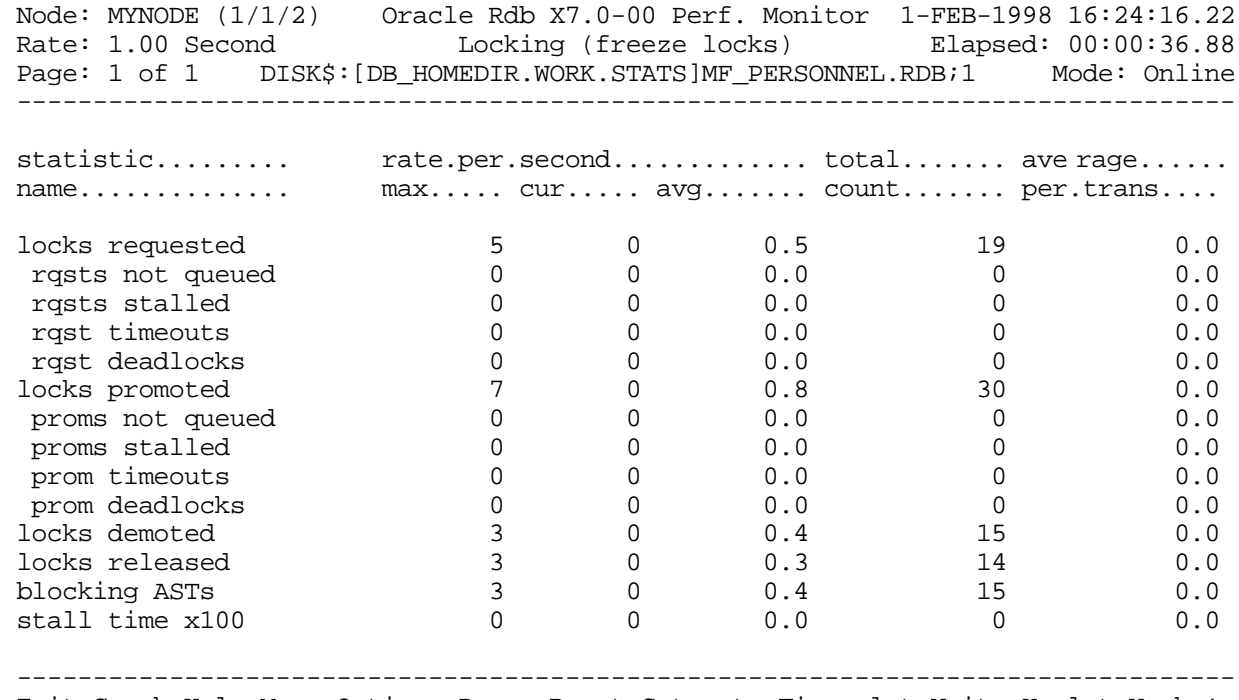

Exit Graph Help Menu Options Pause Reset Set\_rate Time\_plot Write X\_plot Yank !

## SCREEN FIELD S

locks requested

This field gives the number of lock requests, also referred to as enqueue lock requests, for new locks. Whether the lock request succeeds or fails, it is included in this count.

The "rqsts not queued", "rqsts stalled", and "rqst deadlocks" counts provide further detail for enqueue lock requests statistics.

- This field gives the number of enqueue lock requests for new locks that were rejected immediately because of a lock conflict. Oracle Rdb often requests a lock without waiting and, when a conflict is detected, resorts to a secondary locking protocol to avoid unnecessary deadlocks. This number is one measure of lock contention. rqsts not queued
	- This field gives the number of enqueue lock requests for new locks that were stalled because of a lock conflict. Whether or not the lock request ultimately succeeds, it is included in this count. This number is one measure of lock contention. rqsts stalled
	- This field shows the total number of lock requests that could not be granted because they timed out. These are typically logical areas. rqst timeouts

Each lock timeout reported in the "rqst timeouts" field is also reported in the "rqsts stalled" field. This is because each timed out request is also a stalled request.

This field gives the number of stalled enqueue lock requests for new locks that ultimately resulted in a deadlock. Most deadlocks are tried again and resolved by Oracle Rdb without the application program ever knowing there was a deadlock. Therefore, the number shown in this field does not necessarily reflect the number of deadlocks reported to the application program. rqst deadlocks

> Each lock deadlock reported in the "rqst deadlocks" field is also reported in the "rqsts stalled" field. This is because each deadlocked request is also a stalled request.

- This field gives the number of enqueue lock requests to promote an existing lock to a higher lock mode. Whether or not the lock request succeeds, it is included in this count. The "proms not queued, " "proms stalled, " and "prom deadlocks" counts provide further detail for the locks promotion statistics. locks promoted
- This field gives the number of enqueue lock requests to promote an existing lock that were rejected immediately because of a lock conflict. Oracle Rdb often requests a lock without waiting. When a conflict is detected, Oracle Rdb resorts to a secondary locking protocol to avoid unnecessary deadlocks. This number is one measure of lock contention. proms not queued
	- This field gives the number of enqueue lock requests to promote an existing lock to a higher lock mode that were stalled because of a lock conflict. Whether or not the lock request ultimately succeeds, it is included in this count. This number is one measure of lock contention. proms stalled
	- This field shows the total number of lock promotions that could not be granted because they timed out. These are typically logical areas. prom timeouts

Each promotion timeout reported in the "prom timeouts" field is also reported in the "proms stalled" field. This is because each timed out request is also a stalled request.

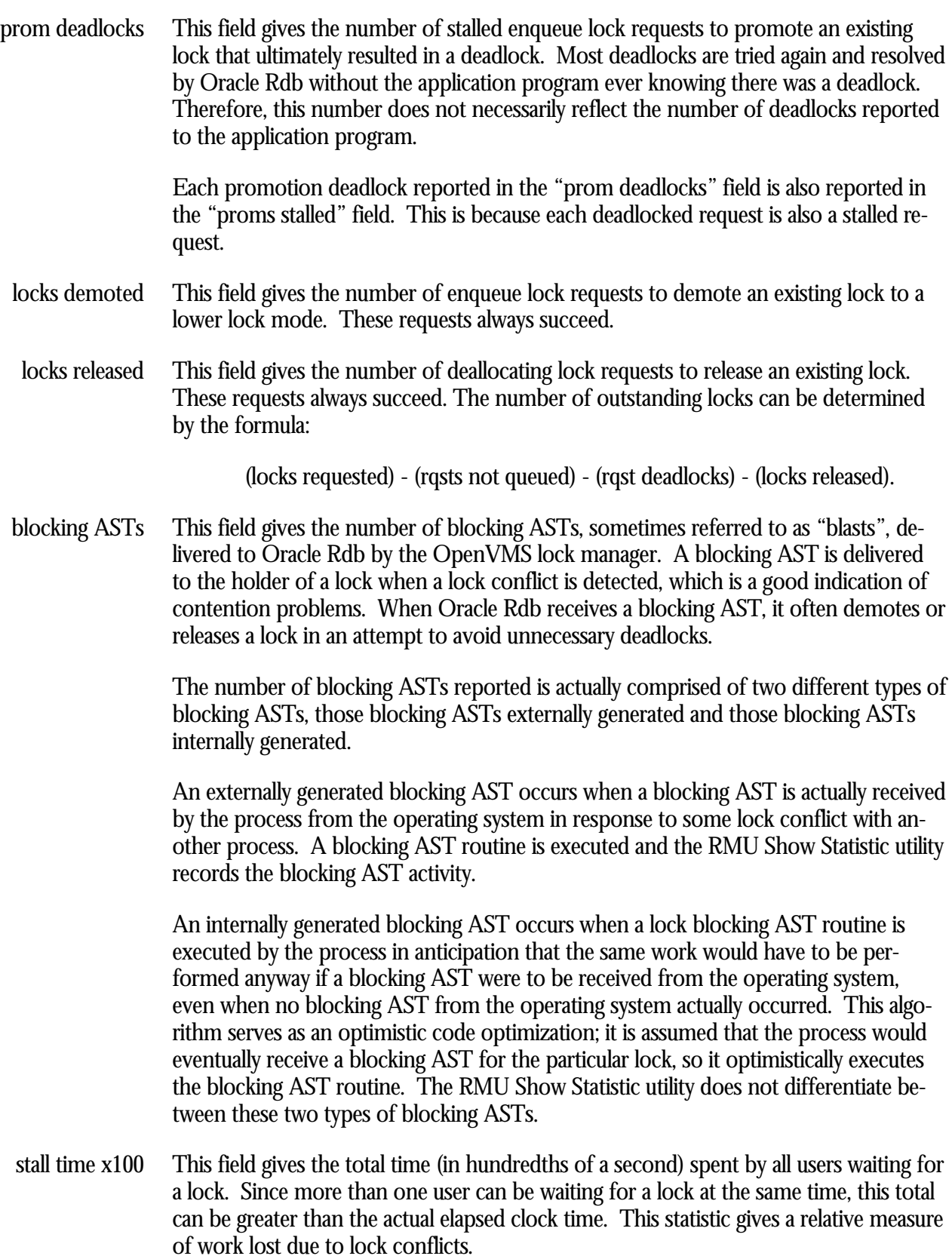

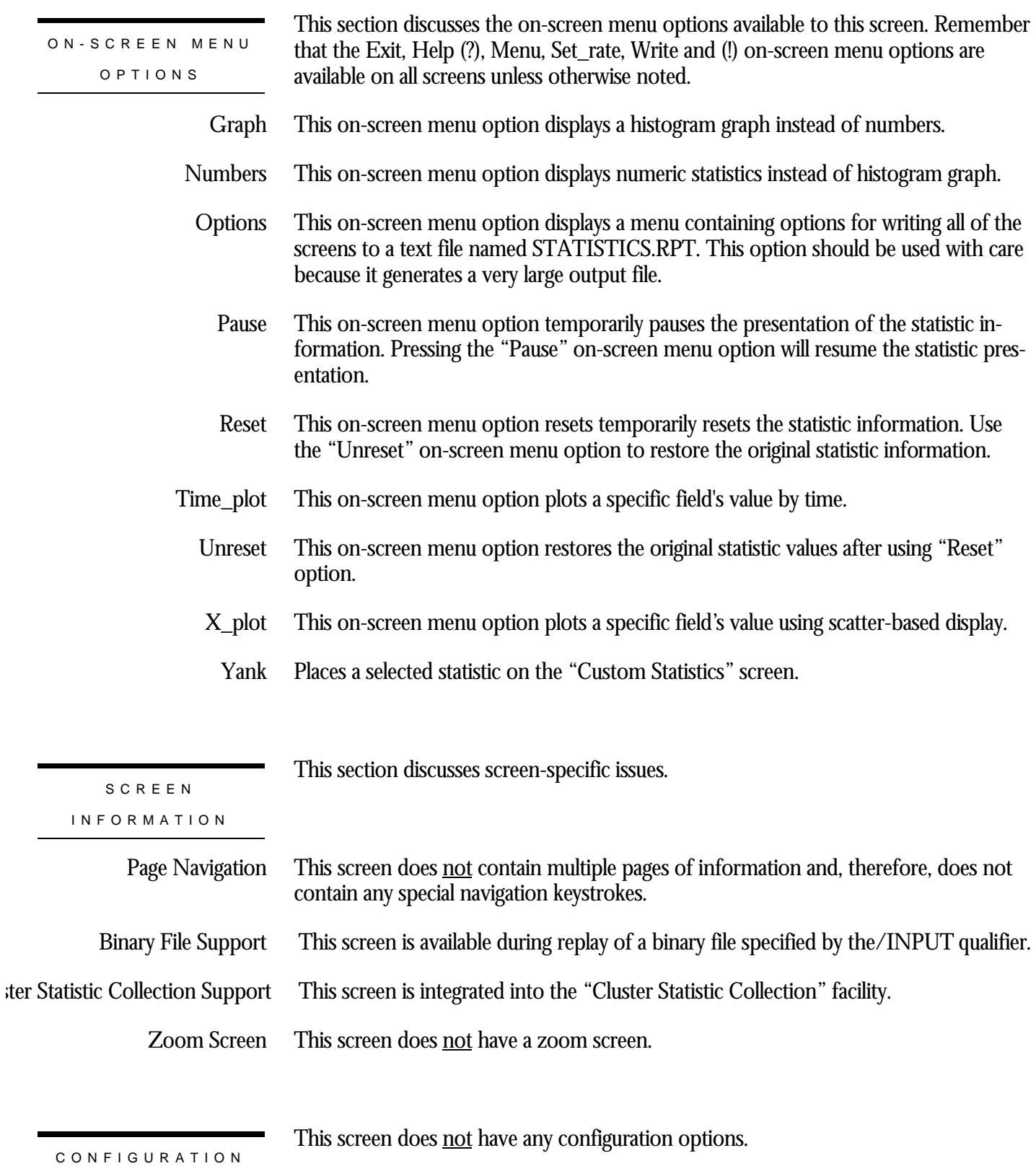

OPTION S

## **Quiet Point Locks Screen**

This screen monitors the database quiet-point lock.

The quiet-point lock suspends starting new transactions while the AIJ backup utility is trying to finish backing up the contents of the after-image journal when you use the RMU Backup After\_Journal utility or AIJ Backup Server (ABS). The quiet-point lock also suspends starting new transactions during the startup of an online RMU Backup utility. The Oracle Rdb Hot Standby facility also uses the quiet-point lock during startup.

The name in parenthesis in the header region of the screen reflects your screen selection.

This screen resides in the "Locking (One Lock Type)" menu.

SCREEN LOCATION

SCREEN EXAMPLE

The following is an example of the "Locking (quiet point locks)" screen:

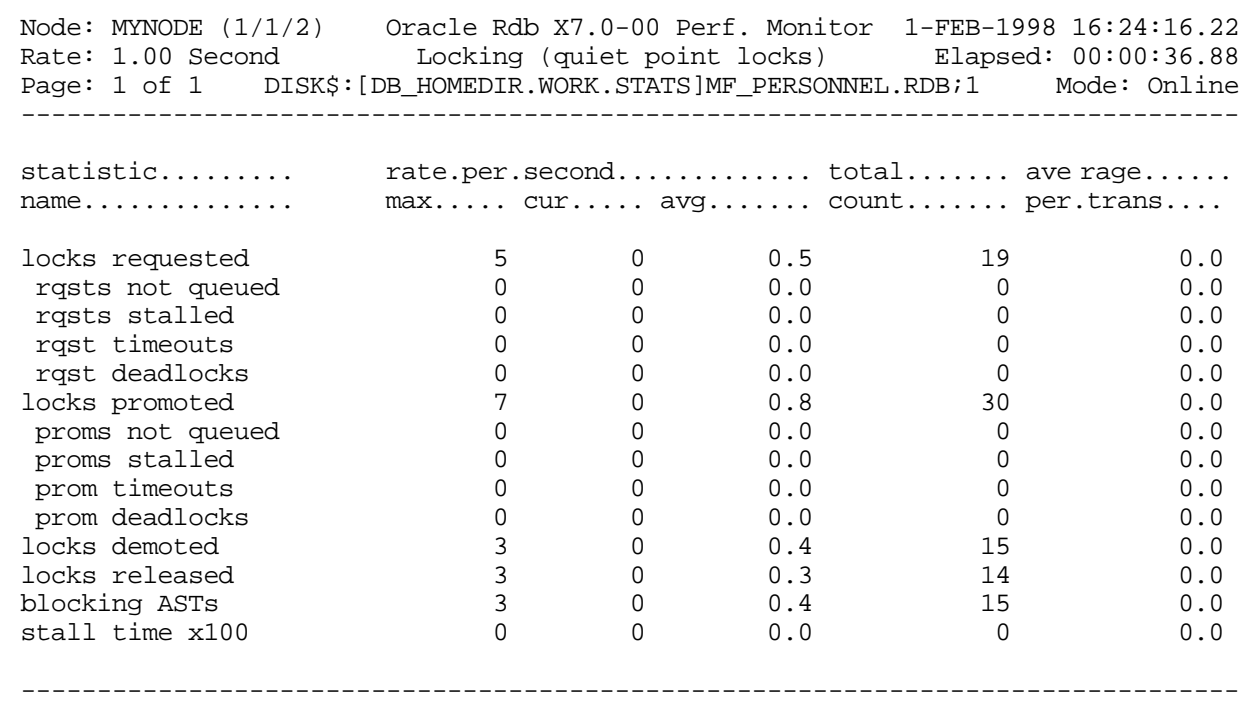

Exit Graph Help Menu Options Pause Reset Set\_rate Time\_plot Write X\_plot Yank !

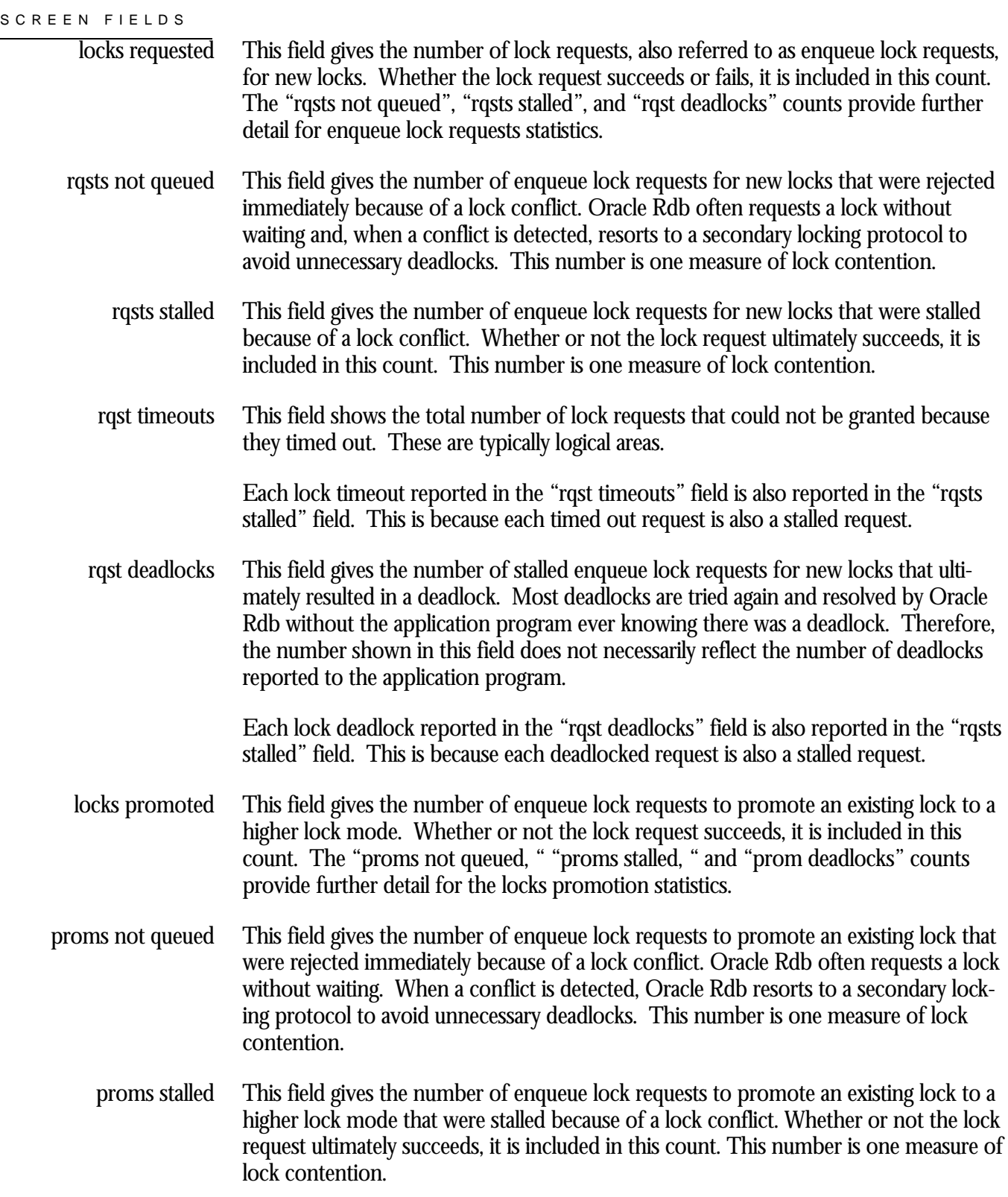

This field shows the total number of lock promotions that could not be granted because they timed out. These are typically logical areas. prom timeouts

> Each promotion timeout reported in the "prom timeouts" field is also reported in the "proms stalled" field. This is because each timed out request is also a stalled request.

This field gives the number of stalled enqueue lock requests to promote an existing lock that ultimately resulted in a deadlock. Most deadlocks are tried again and resolved by Oracle Rdb without the application program ever knowing there was a deadlock. Therefore, this number does not necessarily reflect the number of deadlocks reported to the application program. prom deadlocks

> Each promotion deadlock reported in the "prom deadlocks" field is also reported in the "proms stalled" field. This is because each deadlocked request is also a stalled request.

- This field gives the number of enqueue lock requests to demote an existing lock to a lower lock mode. These requests always succeed. locks demoted
- This field gives the number of deallocating lock requests to release an existing lock. These requests always succeed. The number of outstanding locks can be determined by the formula: locks released

(locks requested) - (rqsts not queued) - (rqst deadlocks) - (locks released).

This field gives the number of blocking ASTs, sometimes referred to as "blasts", delivered to Oracle Rdb by the OpenVMS lock manager. A blocking AST is delivered to the holder of a lock when a lock conflict is detected, which is a good indication of contention problems. When Oracle Rdb receives a blocking AST, it often demotes or releases a lock in an attempt to avoid unnecessary deadlocks. blocking ASTs

> The number of blocking ASTs reported is actually comprised of two different types of blocking ASTs, those blocking ASTs externally generated and those blocking ASTs internally generated.

> An externally generated blocking AST occurs when a blocking AST is actually received by the process from the operating system in response to some lock conflict with another process. A blocking AST routine is executed and the RMU Show Statistic utility records the blocking AST activity.

An internally generated blocking AST occurs when a lock blocking AST routine is executed by the process in anticipation that the same work would have to be performed anyway if a blocking AST were to be received from the operating system, even when no blocking AST from the operating system actually occurred. This algorithm serves as an optimistic code optimization; it is assumed that the process would eventually receive a blocking AST for the particular lock, so it optimistically executes the blocking AST routine. The RMU Show Statistic utility does not differentiate between these two types of blocking ASTs.

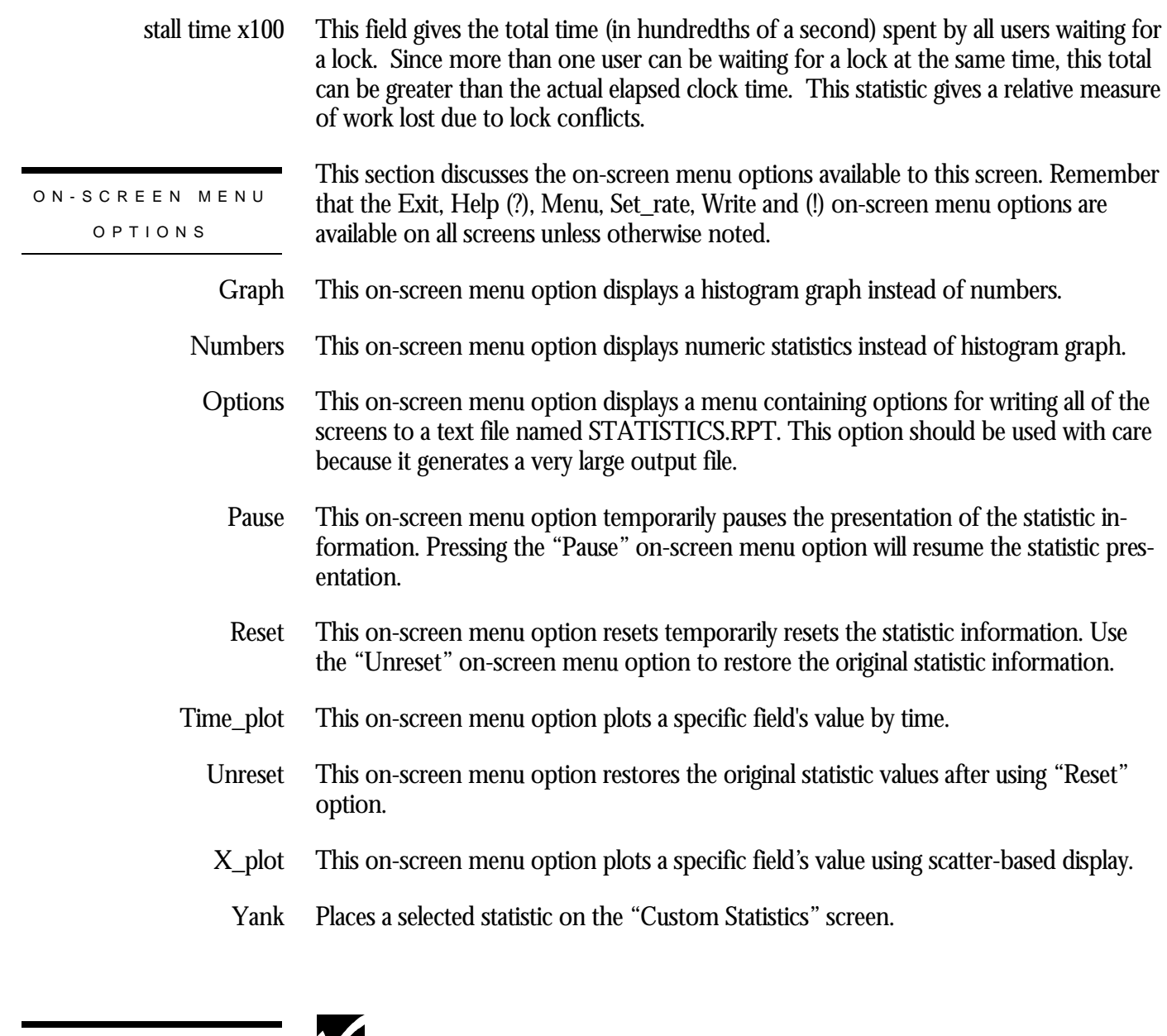

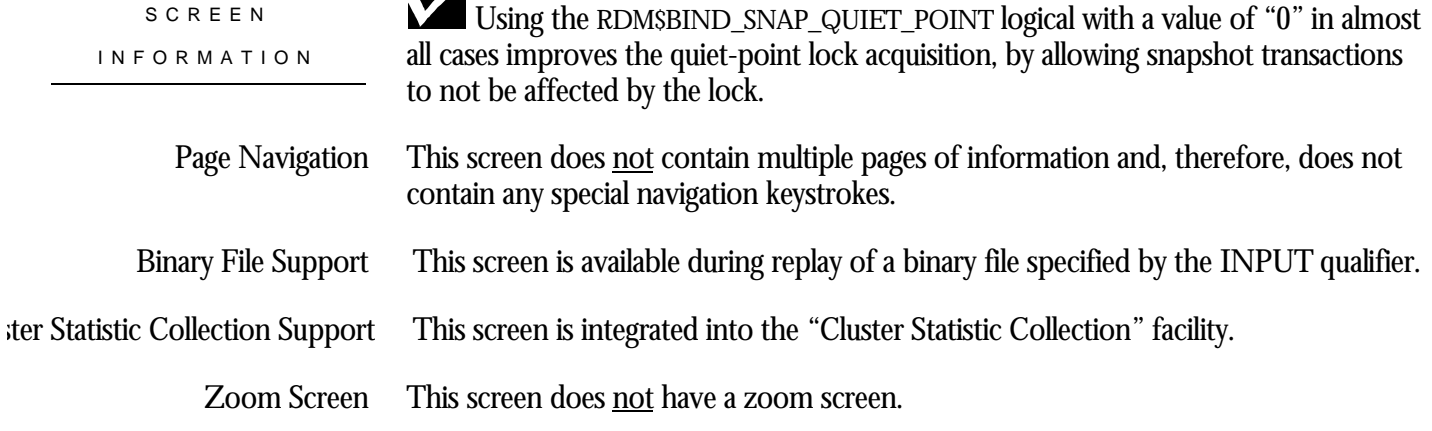

This screen does not have any configuration options.

CONFIGURATIO N OPTION S

## **Logical Area Locks Screen**

This screen monitors database logical area locks. Logical area locks are obtained when Oracle Rdb readies tables. Lock carryover can help reduce the number of logical area locks.

The name in parenthesis in the header region of the screen reflects your screen selection.

This screen resides in the "Locking (One Lock Type)" menu.

SCREEN LOCATIO N

The following is an example of the "Locking (logical area locks)" screen:

SCREEN EXAMPLE

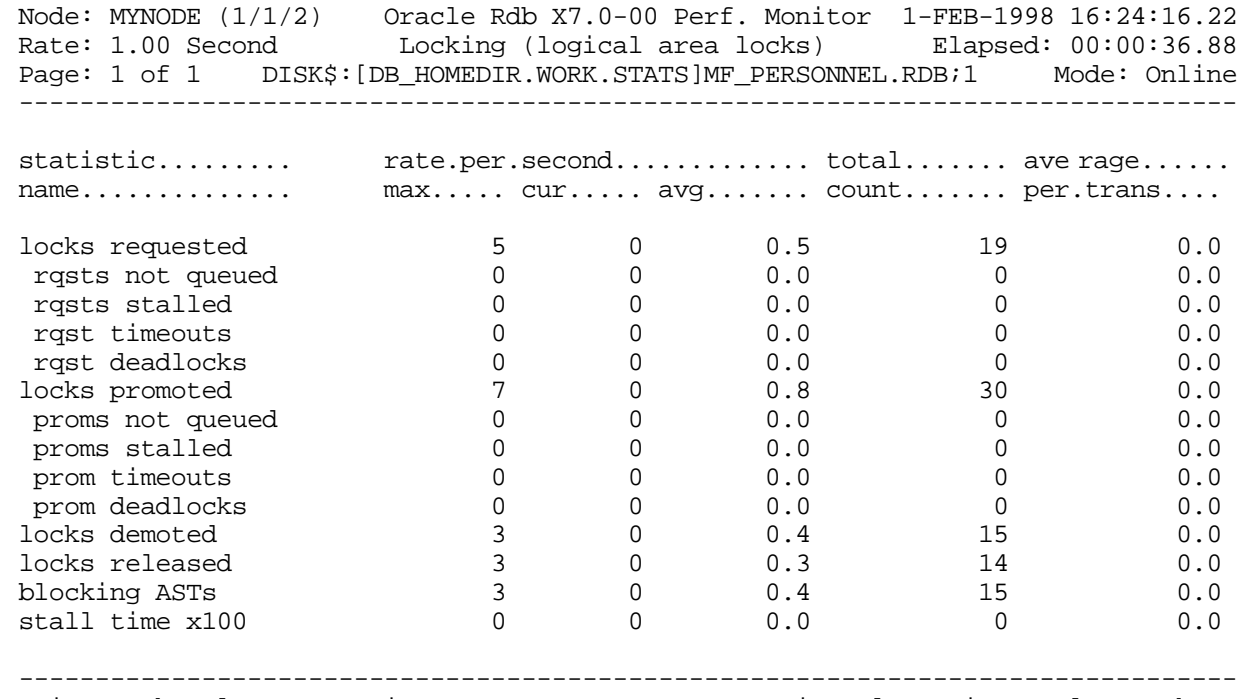

Exit Graph Help Menu Options Pause Reset Set\_rate Time\_plot Write X\_plot Yank !

## SCREEN FIELD S

locks requested

This field gives the number of lock requests, also referred to as enqueue lock requests, for new locks. Whether the lock request succeeds or fails, it is included in this count.

The "rqsts not queued", "rqsts stalled", and "rqst deadlocks" counts provide further detail for enqueue lock requests statistics.

- This field gives the number of enqueue lock requests for new locks that were rejected immediately because of a lock conflict. Oracle Rdb often requests a lock without waiting and, when a conflict is detected, resorts to a secondary locking protocol to avoid unnecessary deadlocks. This number is one measure of lock contention. rqsts not queued
	- This field gives the number of enqueue lock requests for new locks that were stalled because of a lock conflict. Whether or not the lock request ultimately succeeds, it is included in this count. This number is one measure of lock contention. rqsts stalled
	- This field shows the total number of lock requests that could not be granted because they timed out. These are typically logical areas. rqst timeouts

Each lock timeout reported in the "rqst timeouts" field is also reported in the "rqsts stalled" field. This is because each timed out request is also a stalled request.

This field gives the number of stalled enqueue lock requests for new locks that ultimately resulted in a deadlock. Most deadlocks are tried again and resolved by Oracle Rdb without the application program ever knowing there was a deadlock. Therefore, the number shown in this field does not necessarily reflect the number of deadlocks reported to the application program. rqst deadlocks

> Each lock deadlock reported in the "rqst deadlocks" field is also reported in the "rqsts stalled" field. This is because each deadlocked request is also a stalled request.

- This field gives the number of enqueue lock requests to promote an existing lock to a higher lock mode. Whether or not the lock request succeeds, it is included in this count. The "proms not queued, " "proms stalled, " and "prom deadlocks" counts provide further detail for the locks promotion statistics. locks promoted
- This field gives the number of enqueue lock requests to promote an existing lock that were rejected immediately because of a lock conflict. Oracle Rdb often requests a lock without waiting. When a conflict is detected, Oracle Rdb resorts to a secondary locking protocol to avoid unnecessary deadlocks. This number is one measure of lock contention. proms not queued
	- This field gives the number of enqueue lock requests to promote an existing lock to a higher lock mode that were stalled because of a lock conflict. Whether or not the lock request ultimately succeeds, it is included in this count. This number is one measure of lock contention. proms stalled
	- This field shows the total number of lock promotions that could not be granted because they timed out. These are typically logical areas. prom timeouts

Each promotion timeout reported in the "prom timeouts" field is also reported in the "proms stalled" field. This is because each timed out request is also a stalled request.

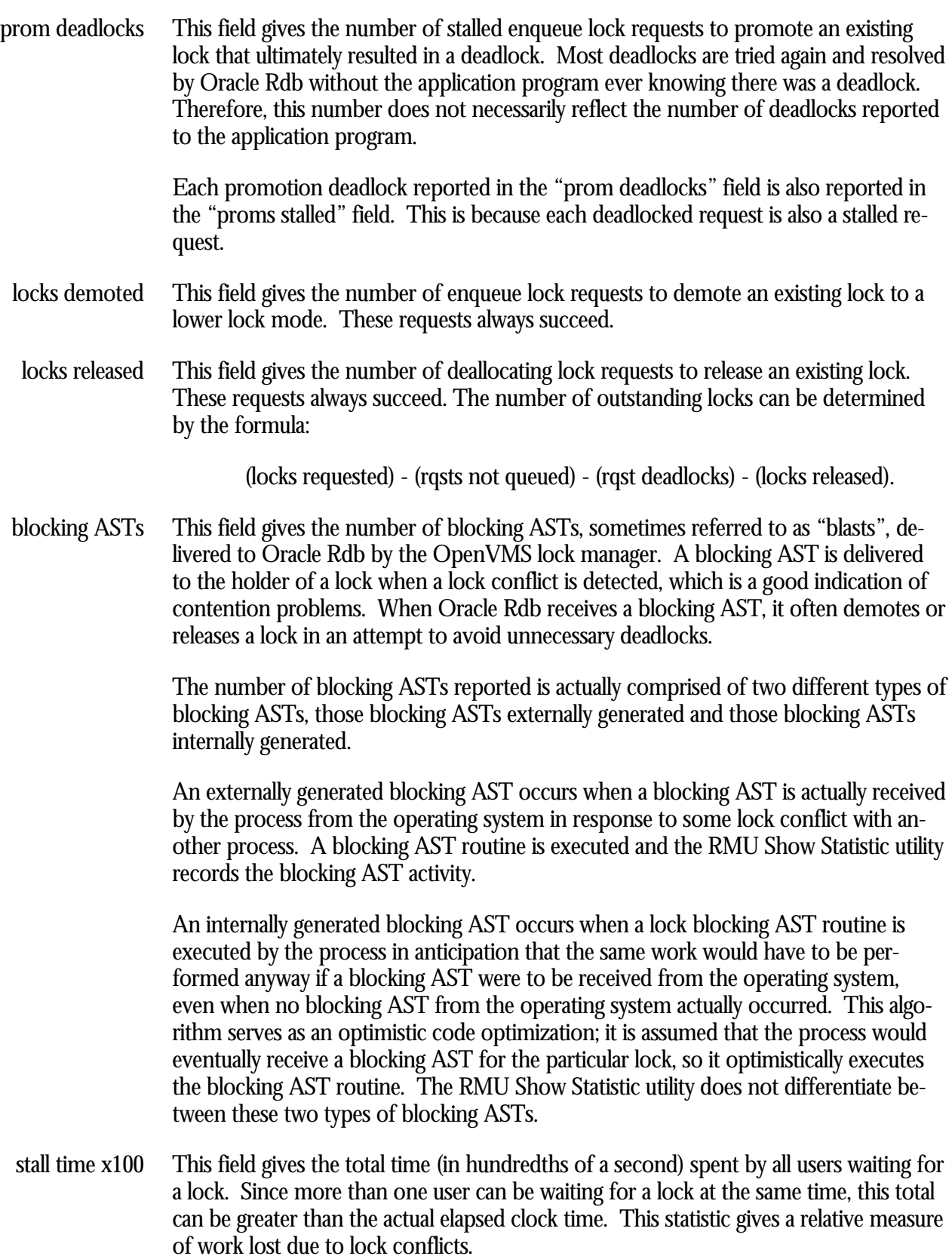

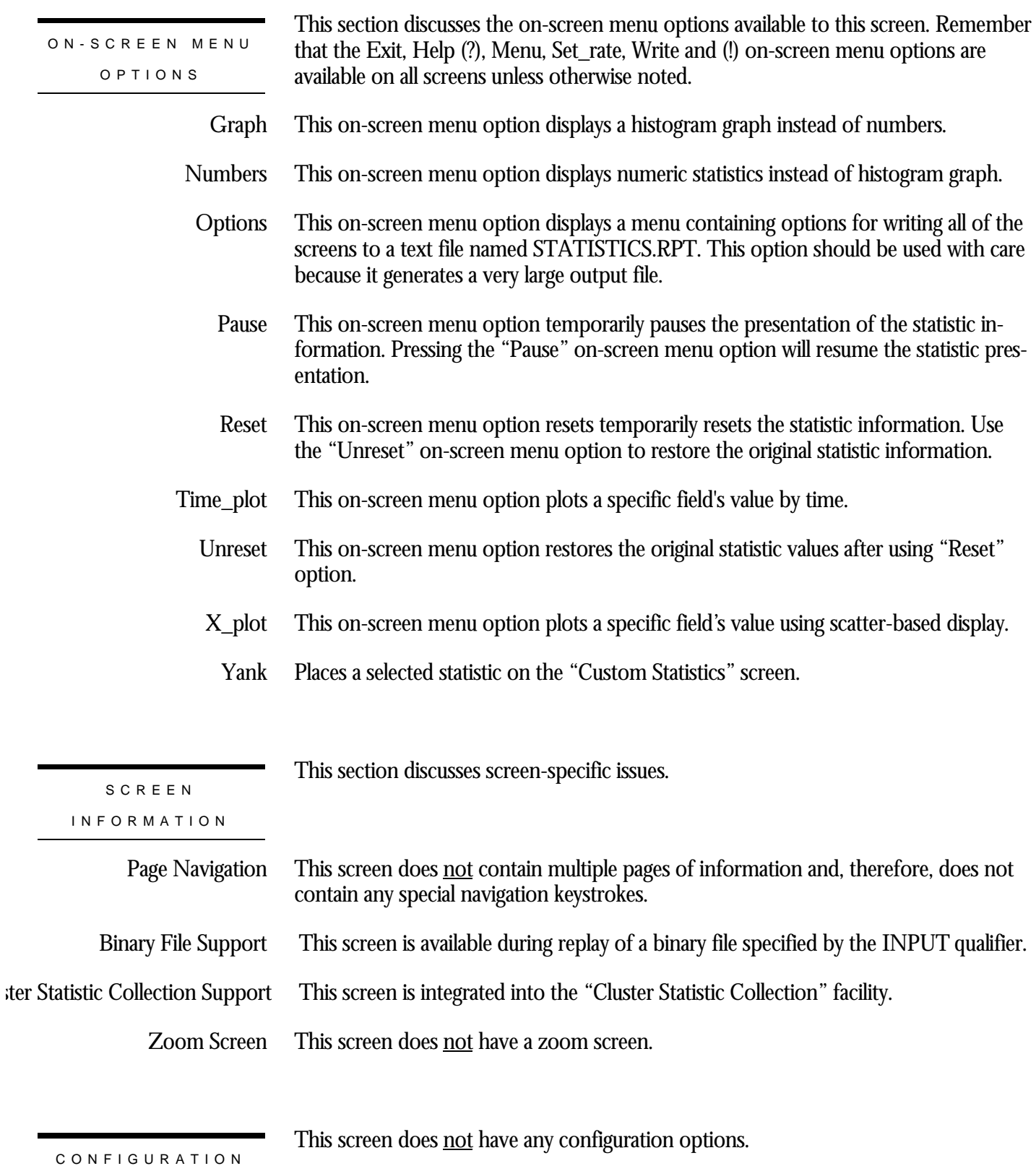

OPTION S

## **Nowait Transaction Locks Screen**

This screen monitors the database nowait transaction lock.

The name in parenthesis in the header region of the screen reflects your screen selection.

SCREEN LOCATIO N

This screen resides in the "Locking (One Lock Type)" menu.

SCREEN EXAMPLE

The following is an example of the "Locking (nowait locks)" screen:

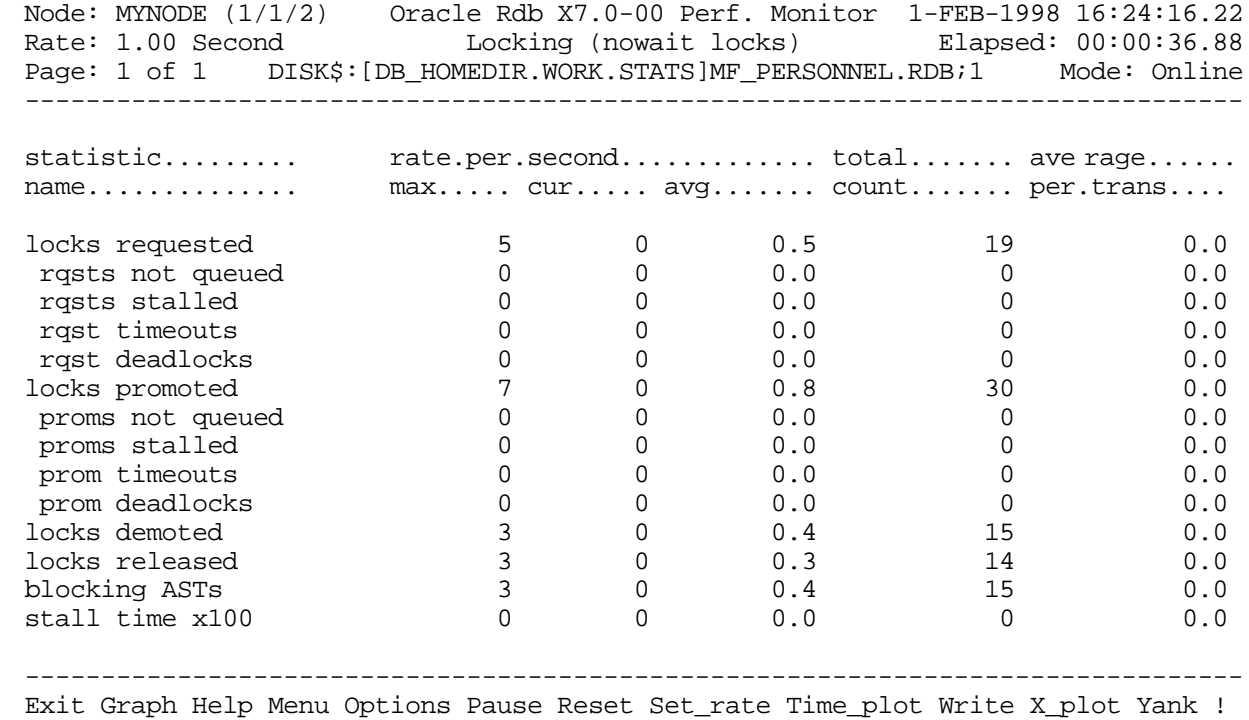

SCREEN FIELD S

This field gives the number of lock requests, also referred to as enqueue lock requests, for new locks. Whether the lock request succeeds or fails, it is included in this count. The "rqsts not queued", "rqsts stalled", and "rqst deadlocks" counts provide further detail for enqueue lock requests statistics. locks requested

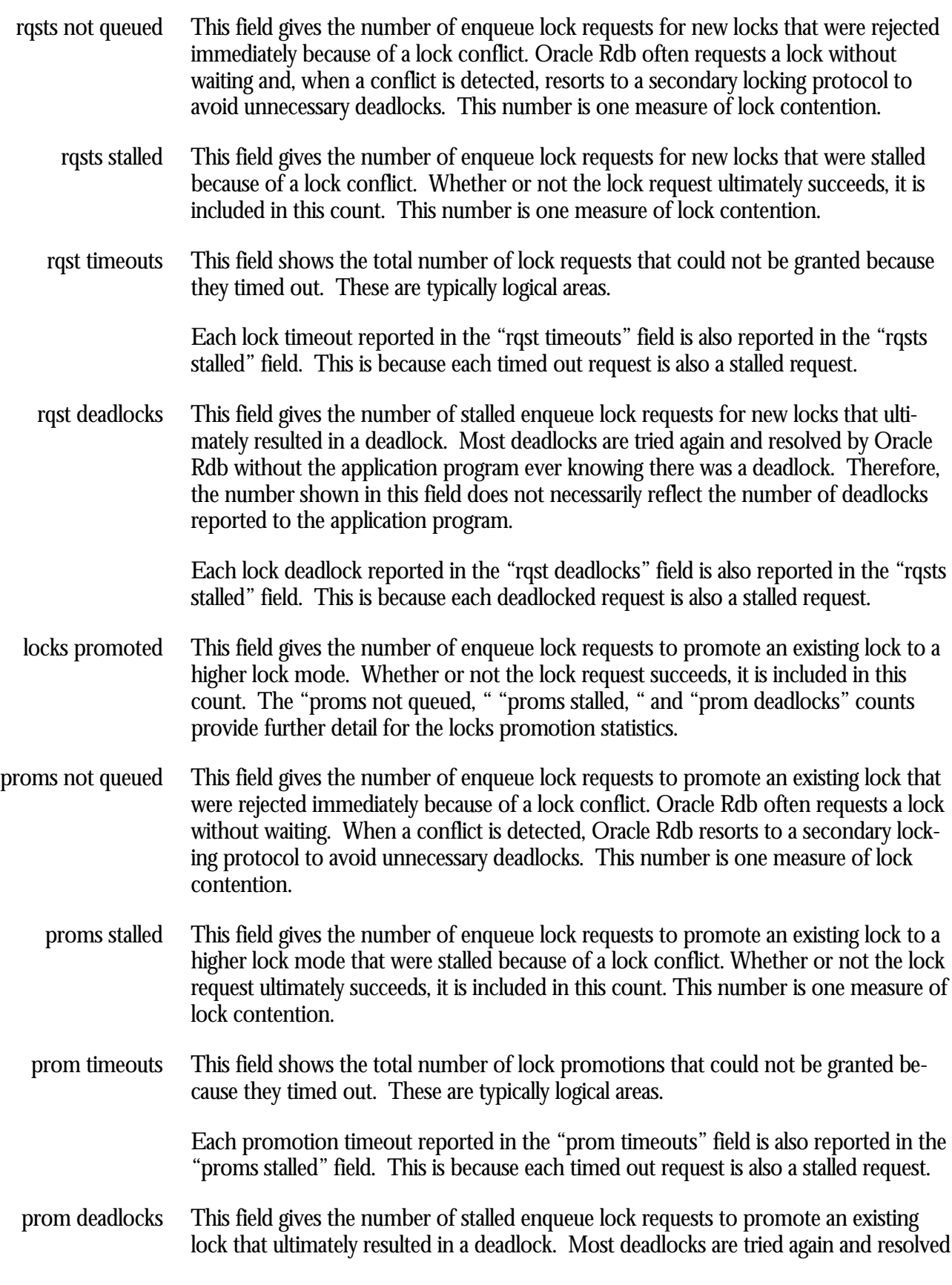

by Oracle Rdb without the application program ever knowing there was a deadlock. Therefore, this number does not necessarily reflect the number of deadlocks reported to the application program.

Each promotion deadlock reported in the "prom deadlocks" field is also reported in the "proms stalled" field. This is because each deadlocked request is also a stalled request.

- This field gives the number of enqueue lock requests to demote an existing lock to a lower lock mode. These requests always succeed. locks demoted
- This field gives the number of deallocating lock requests to release an existing lock. These requests always succeed. The number of outstanding locks can be determined by the formula: locks released

(locks requested) - (rqsts not queued) - (rqst deadlocks) - (locks released).

This field gives the number of blocking ASTs, sometimes referred to as "blasts", delivered to Oracle Rdb by the OpenVMS lock manager. A blocking AST is delivered to the holder of a lock when a lock conflict is detected, which is a good indication of contention problems. When Oracle Rdb receives a blocking AST, it often demotes or releases a lock in an attempt to avoid unnecessary deadlocks. blocking ASTs

> The number of blocking ASTs reported is actually comprised of two different types of blocking ASTs, those blocking ASTs externally generated and those blocking ASTs internally generated.

> An externally generated blocking AST occurs when a blocking AST is actually received by the process from the operating system in response to some lock conflict with another process. A blocking AST routine is executed and the RMU Show Statistic utility records the blocking AST activity.

An internally generated blocking AST occurs when a lock blocking AST routine is executed by the process in anticipation that the same work would have to be performed anyway if a blocking AST were to be received from the operating system, even when no blocking AST from the operating system actually occurred. This algorithm serves as an optimistic code optimization; it is assumed that the process would eventually receive a blocking AST for the particular lock, so it optimistically executes the blocking AST routine. The RMU Show Statistic utility does not differentiate between these two types of blocking ASTs.

This field gives the total time (in hundredths of a second) spent by all users waiting for a lock. Since more than one user can be waiting for a lock at the same time, this total can be greater than the actual elapsed clock time. This statistic gives a relative measure of work lost due to lock conflicts. stall time x100

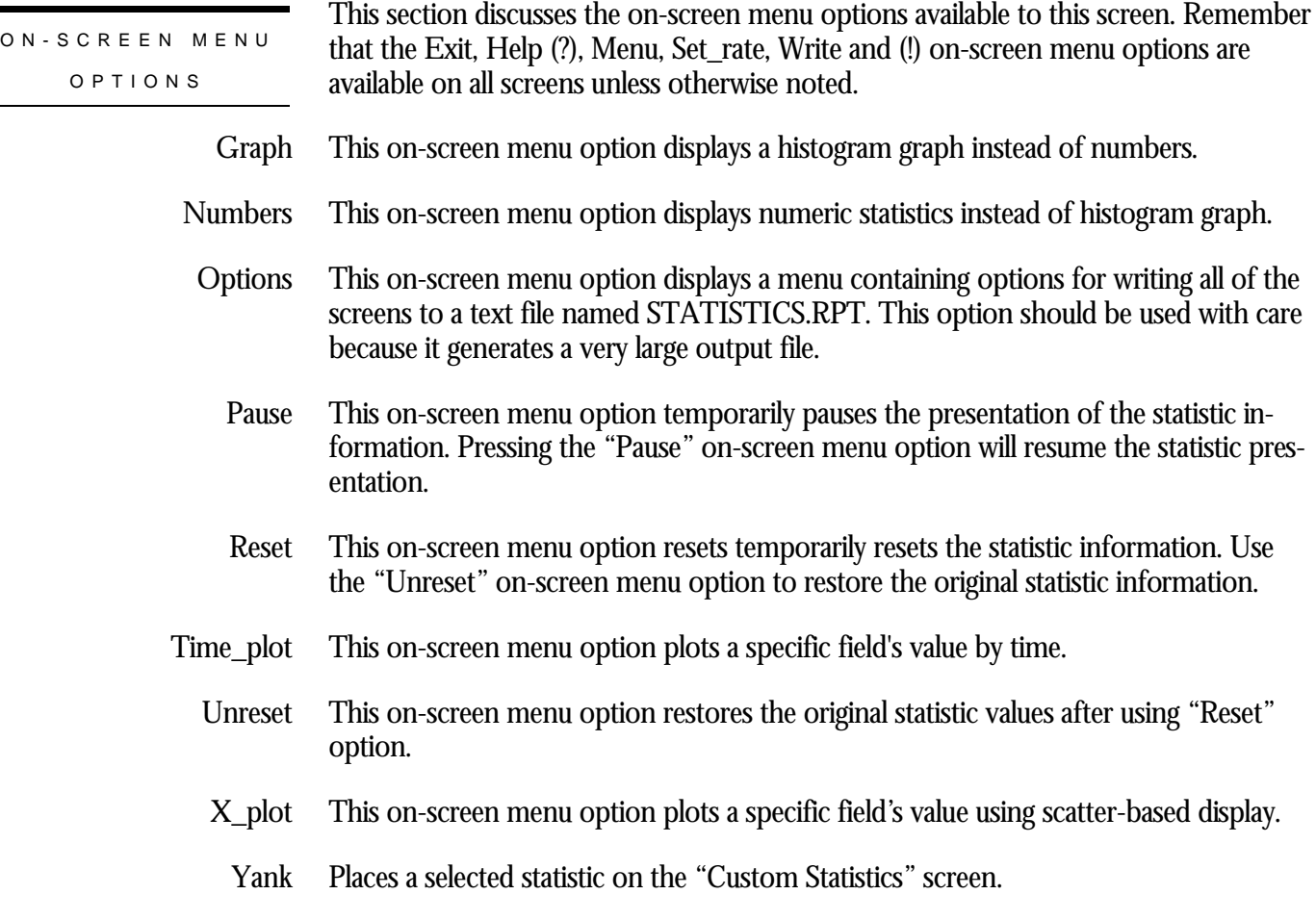

SCREE N INFORMATIO N NOWAIT transactions do not wait for locks. If a lock requested by a NOWAIT transaction cannot be granted immediately, Oracle Rdb issues an error message and the transaction aborts. As part of carry-over lock optimization, a NOWAIT transaction requests, acquires, and holds a NOWAIT lock. This signals other processes accessing the database that a NOWAIT transaction exists and results in the release of all carry-over locks. If carry-over locks were not released, a NOWAIT transaction could not access an area held by a WAIT transaction's carry-over lock until the WAIT transaction's process detached from the database.

Every NOWAIT transaction requests the NOWAIT lock at transaction start in CW mode and waits until this lock is granted. When a transaction acquires the NOWAIT lock in CW mode, this indicates that all other users know that a NOWAIT transaction is running and indicates that all carry-over locks have been released, thus reducing the possibility of lock contention.

All transactions request the NOWAIT lock in PR mode at commit time. If the NOWAIT lock is granted in PR mode, it indicates that there are no NOWAIT transactions attached to the database and carry-over locks are permitted. If the NOWAIT

lock request is not granted (because a NOWAIT transaction holds the lock in CW mode), carry-over locks are not permitted.

However, a NOWAIT transaction can experience a delay in acquiring the NOWAIT lock if another transaction is holding the lock. This can result in the following RMU Show Statistic utility stall message: "waiting for NOWAIT signal (CW)".

The Oracle Rdb "Carry-over Lock Optimization" feature allows transactions to avoid some logical area and storage area lock request overhead at commit time. This section provides a general description of how carry-over lock optimization works, and then describes its particular effects on WAIT and NOWAIT transactions.

An area lock requested by a current transaction is called an active lock. At commit time, Oracle Rdb tries to avoid demoting area locks. Those area locks that are not demoted at commit time are called "carry-over" locks.

While attached to the database, a process can have some active locks (locks used by the current transaction) and some carry-over locks (locks requested in earlier transactions that have not been demoted). If a transaction needs a lock that it has currently marked as carry-over, it can reuse the lock by changing it to an active lock. Thus, the same lock can go from active to carry-over to active multiple times without paying the cost of lock request and demotion. This substantially reduces the number of lock requests if a process accesses the same set of areas repeatedly.

Whenever a WAIT transaction requests an area lock, Oracle Rdb must distinguish between the following two cases in which process A has a lock on area X and process B wants to access the same area:

- If the lock that process A has on area X is a carry-over lock, A gives up the lock on demand, process B gets it, and B continues to process.
- If the lock that process A has on area  $X$  is an active lock, A cannot give up the lock before its transaction has completed. In this case, Oracle Rdb sets a flag to indicate that this lock must be demoted when A's transaction commits, so that B can acquire it. Because process B cannot get the lock on demand, B must wait.

For WAIT transactions, the reduced number of locks associated with carry-over lock optimization can result in an increase in blocking ASTs. You can see an increase in blocking ASTs by using the various RMU Show Statistic utility Locking screens.

Carry-over lock optimization works well when applications are designed so that each transaction accesses its own set of data; that is, transactions do not randomly access data in all partitions, thereby increasing contention. For example, consider the EMPLOYEE\_ID column, which partitions the EMPLOYEES table to three areas. Applications that access the EMPLOYEES table should be designed so that transactions access a particular area or set of areas instead of randomly selecting any area. Furthermore, carry-over lock optimization works best if transactions repeatedly access

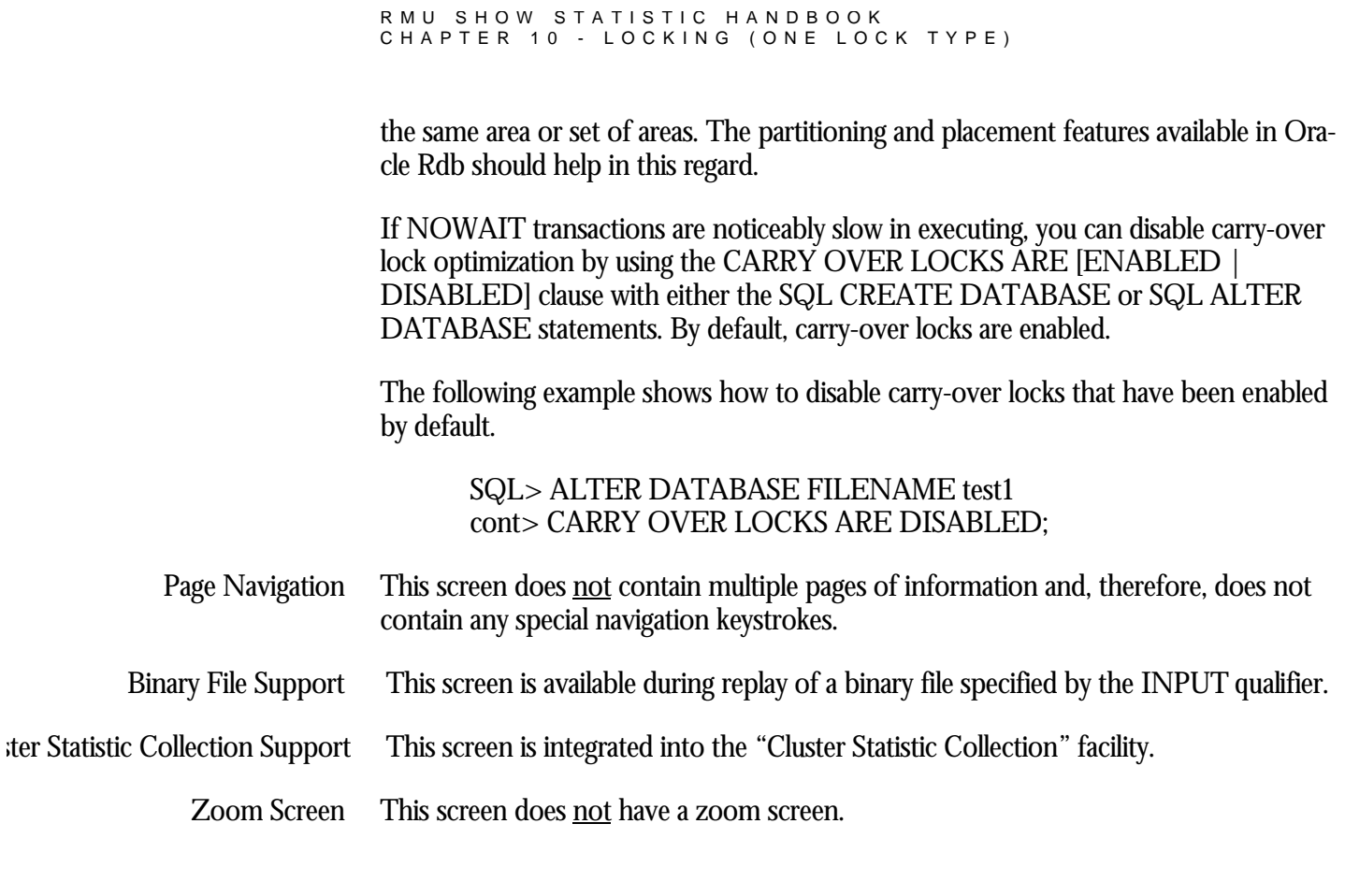

This screen does **not** have any configuration options.

CONFIGURATIO N OPTION S

## **CLIENT Locks Screen<sup>3</sup>**

This screen monitors the database client information (CLIENT) locks. The CLIENT locks are used to provide serialized access to the database metadata stored in the system relations. The CLIENT locks are also used to serialize operations such as creating tables and indices.

The name in parenthesis in the header region of the screen reflects your screen selection.

This screen resides in the "Locking (One Lock Type)" menu.

SCREEN LOCATIO N

SCREEN EXAMPLE

The following is an example of the "Locking (client locks)" screen:

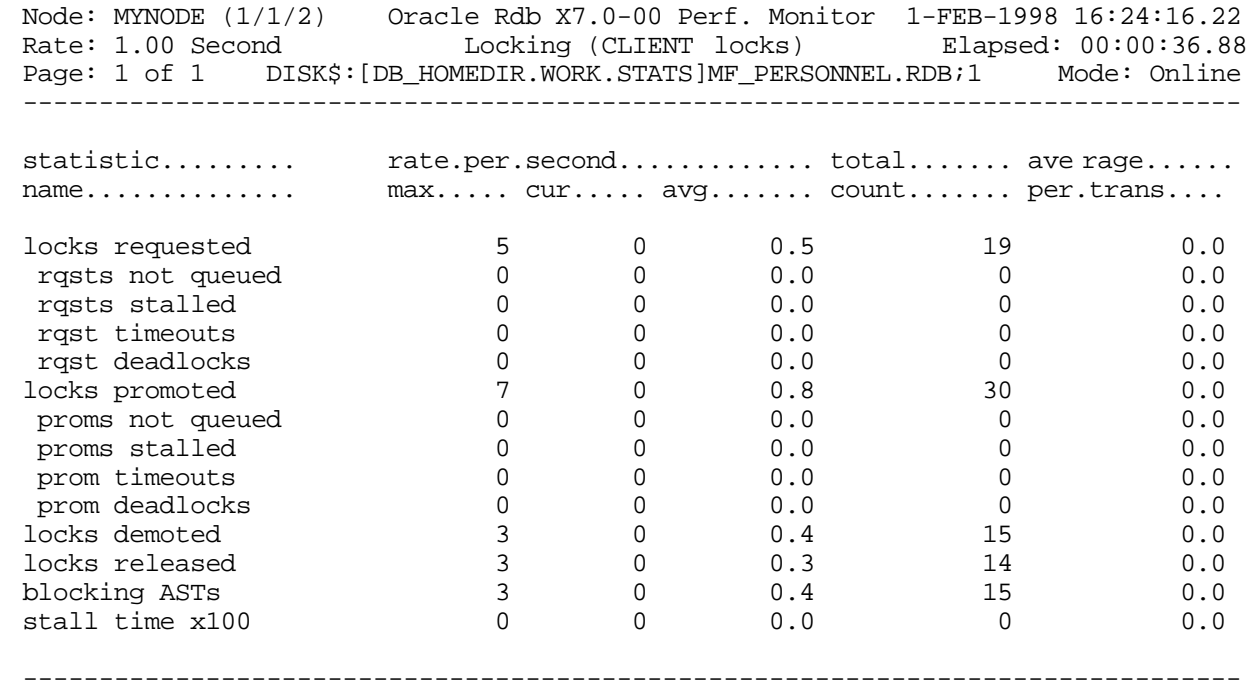

Exit Graph Help Menu Options Pause Reset Set\_rate Time\_plot Write X\_plot Yank !

## SCREEN FIELD S

<sup>3</sup> Available starting with Oracle Rdb 7.0.2.0.

 $\overline{a}$ 

- This field gives the number of lock requests, also referred to as enqueue lock requests, for new locks. Whether the lock request succeeds or fails, it is included in this count. The "rqsts not queued", "rqsts stalled", and "rqst deadlocks" counts provide further detail for enqueue lock requests statistics. locks requested
- This field gives the number of enqueue lock requests for new locks that were rejected immediately because of a lock conflict. Oracle Rdb often requests a lock without waiting and, when a conflict is detected, resorts to a secondary locking protocol to avoid unnecessary deadlocks. This number is one measure of lock contention. rqsts not queued
	- This field gives the number of enqueue lock requests for new locks that were stalled because of a lock conflict. Whether or not the lock request ultimately succeeds, it is included in this count. This number is one measure of lock contention. rqsts stalled
	- This field shows the total number of lock requests that could not be granted because they timed out. These are typically logical areas. rqst timeouts

Each lock timeout reported in the "rqst timeouts" field is also reported in the "rqsts stalled" field. This is because each timed out request is also a stalled request.

This field gives the number of stalled enqueue lock requests for new locks that ultimately resulted in a deadlock. Most deadlocks are tried again and resolved by Oracle Rdb without the application program ever knowing there was a deadlock. Therefore, the number shown in this field does not necessarily reflect the number of deadlocks reported to the application program. rqst deadlocks

> Each lock deadlock reported in the "rqst deadlocks" field is also reported in the "rqsts stalled" field. This is because each deadlocked request is also a stalled request.

- This field gives the number of enqueue lock requests to promote an existing lock to a higher lock mode. Whether or not the lock request succeeds, it is included in this count. The "proms not queued, " "proms stalled, " and "prom deadlocks" counts provide further detail for the locks promotion statistics. locks promoted
- This field gives the number of enqueue lock requests to promote an existing lock that were rejected immediately because of a lock conflict. Oracle Rdb often requests a lock without waiting. When a conflict is detected, Oracle Rdb resorts to a secondary locking protocol to avoid unnecessary deadlocks. This number is one measure of lock contention. proms not queued
	- This field gives the number of enqueue lock requests to promote an existing lock to a higher lock mode that were stalled because of a lock conflict. Whether or not the lock request ultimately succeeds, it is included in this count. This number is one measure of lock contention. proms stalled

This field shows the total number of lock promotions that could not be granted because they timed out. These are typically logical areas. prom timeouts

> Each promotion timeout reported in the "prom timeouts" field is also reported in the "proms stalled" field. This is because each timed out request is also a stalled request.

This field gives the number of stalled enqueue lock requests to promote an existing lock that ultimately resulted in a deadlock. Most deadlocks are tried again and resolved by Oracle Rdb without the application program ever knowing there was a deadlock. Therefore, this number does not necessarily reflect the number of deadlocks reported to the application program. prom deadlocks

> Each promotion deadlock reported in the "prom deadlocks" field is also reported in the "proms stalled" field. This is because each deadlocked request is also a stalled request.

- This field gives the number of enqueue lock requests to demote an existing lock to a lower lock mode. These requests always succeed. locks demoted
- This field gives the number of deallocating lock requests to release an existing lock. These requests always succeed. The number of outstanding locks can be determined by the formula: locks released

(locks requested) - (rqsts not queued) - (rqst deadlocks) - (locks released).

This field gives the number of blocking ASTs, sometimes referred to as "blasts", delivered to Oracle Rdb by the OpenVMS lock manager. A blocking AST is delivered to the holder of a lock when a lock conflict is detected, which is a good indication of contention problems. When Oracle Rdb receives a blocking AST, it often demotes or releases a lock in an attempt to avoid unnecessary deadlocks. blocking ASTs

> The number of blocking ASTs reported is actually comprised of two different types of blocking ASTs, those blocking ASTs externally generated and those blocking ASTs internally generated.

> An externally generated blocking AST occurs when a blocking AST is actually received by the process from the operating system in response to some lock conflict with another process. A blocking AST routine is executed and the RMU Show Statistic utility records the blocking AST activity.

An internally generated blocking AST occurs when a lock blocking AST routine is executed by the process in anticipation that the same work would have to be performed anyway if a blocking AST were to be received from the operating system, even when no blocking AST from the operating system actually occurred. This algorithm serves as an optimistic code optimization; it is assumed that the process would eventually receive a blocking AST for the particular lock, so it optimistically executes the blocking AST routine. The RMU Show Statistic utility does not differentiate between these two types of blocking ASTs.

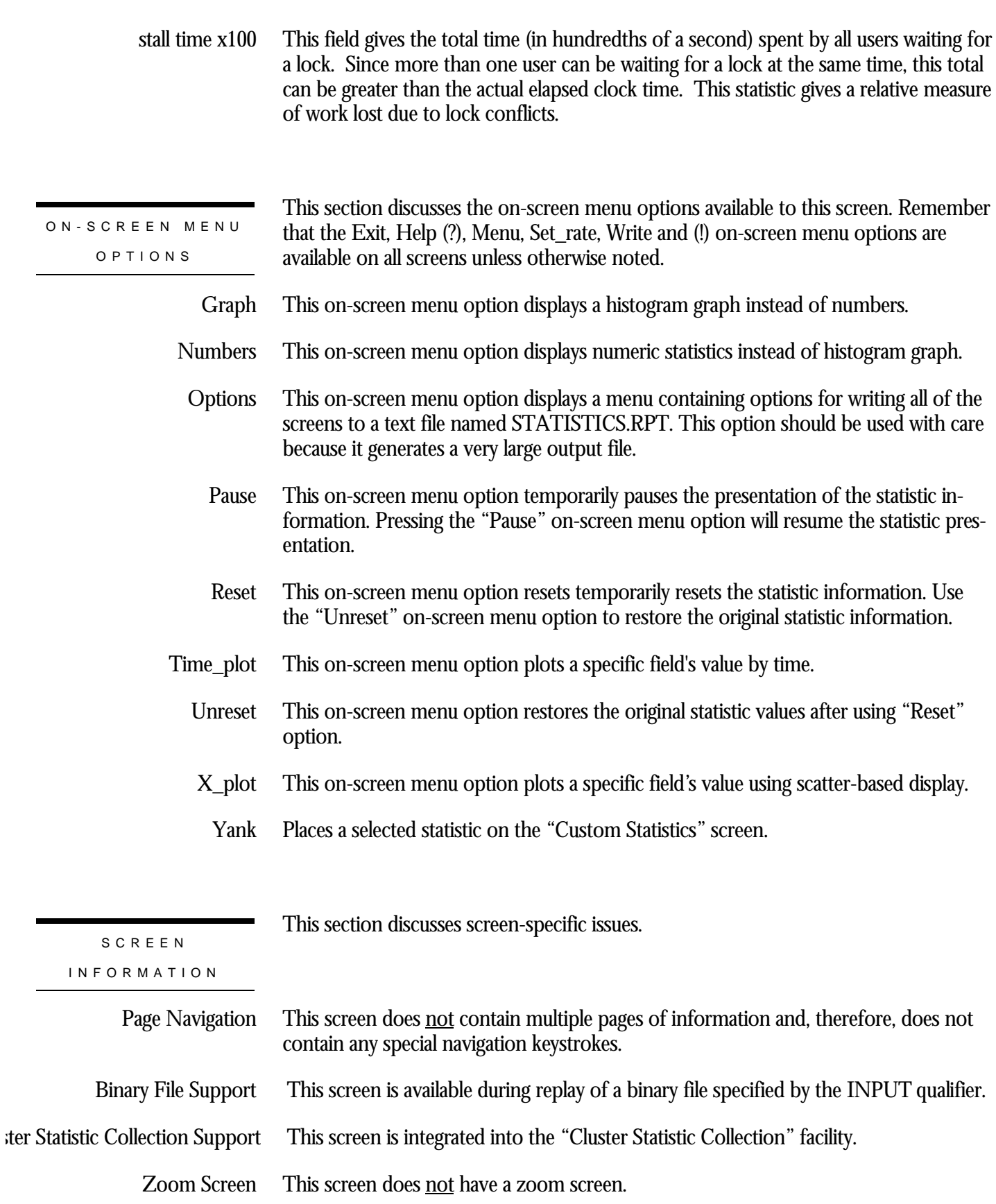

This screen does not have any configuration options.

CONFIGURATIO N OPTION S

# **Chapter** 11

## Locking (One Stat Field) Screens

## **RMU Show Statistic Locking (One Stat Field) Screens**

The "Locking (One Stat Field)" menu screens display locking information for a specific lock statistic, compared to the various lock types.

RMU SHOW STATISTIC HANDBOO K CHAPTER 11 - LOCKING (ONE STAT FIELD )

## **Locks Requested Screen**

This screen monitors the number of enqueue lock requests for new locks. Whether the lock request succeeds or fails, it is included in these counts.

SCREEN LOCATION

This screen resides in the "Locking (One Stat Field)" menu.

SCREEN EXAMPLE

The following is an example of the "Locking (locks requested)" screen:

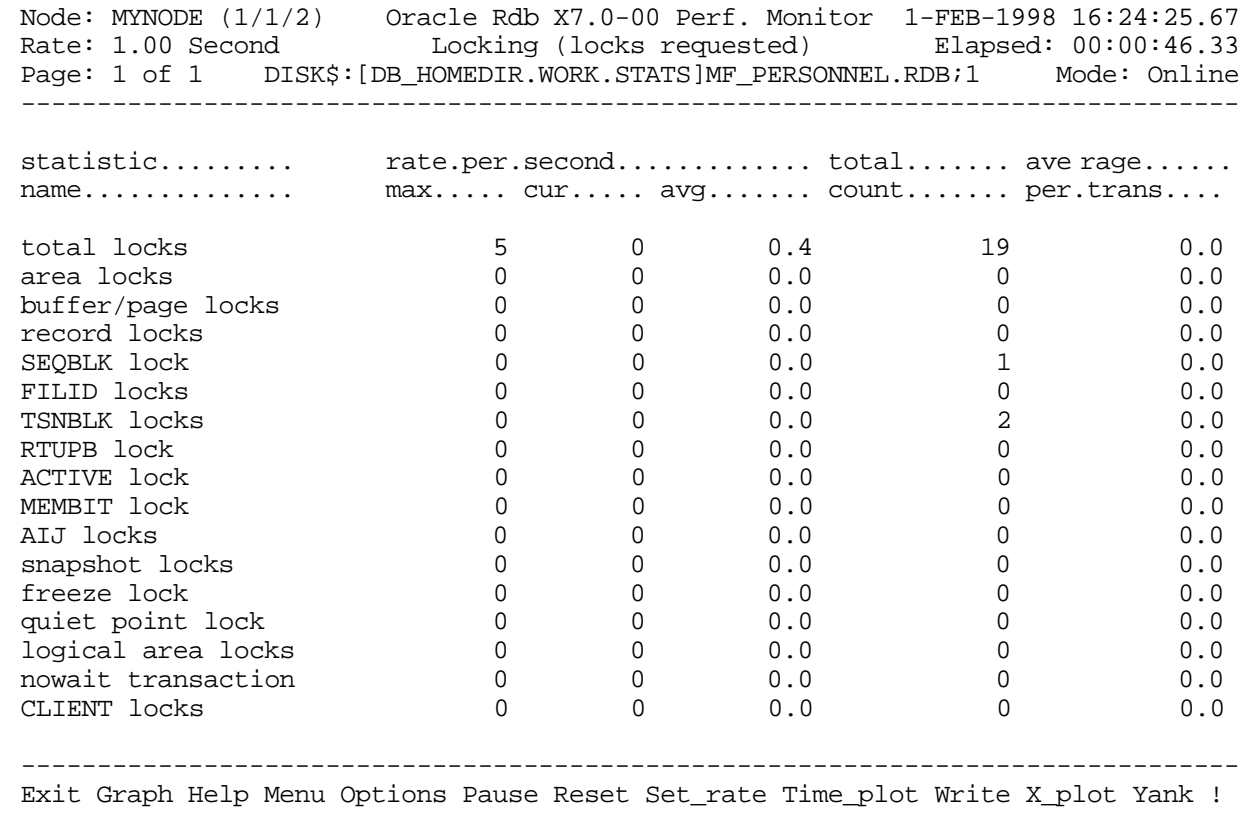

## SCREEN FIELD S

This field gives statistics for all types of database locks. Note that this count includes all locks, not just those listed below. total locks

### RMU SHOW STATISTIC HANDBOO K CHAPTER 11 - LOCKING (ONE STAT FIELD )

- This field gives statistics for database storage area locks. area locks
- This field gives statistics for database page locks. Page locks manage the database page buffer pool. buffer page locks
	- This field gives statistics for database record locks. Record locks maintain the logical consistency of the database. This set of statistics includes all record locks in the adjustable lock granularity tree. record locks
	- This field gives statistics for the database sequence block (SEQBLK) locks. The SEQBLK locks maintain global sequence numbers or transaction and commit sequence numbers and control COMMIT and ROLLBACK operations. SEQBLK lock
		- This field gives statistics for the database file identification (FILID) locks. The FILID locks maintain consistent end-of-file information for the database rootfile (.RDB), live storage areas (.RDA) and snapshot storage areas (.SNP). FILID locks
- This field gives statistics for the database transaction block (TSNBLK) locks. The TSNBLK locks control the COMMIT and ROLLBACK operations on each cluster node. TSNBLK locks are also used to control SQL SET TRANSACTION statements for read-only transactions. TSNBLK locks
	- This field gives statistics for the database runtime user process block (RTUPB) lock. The RTUPB locks maintain a consistent list of the users who are attached to the database. They also maintain the process checkpoint information when the Fast Commit feature is enabled. RTUPB lock
- This field gives statistics for the database active user bit map (ACTIVE) lock. The ACTIVE lock maintains a consistent list (in bit map form) of the users who are attached to the database. ACTIVE lock
- This field gives statistics for the database membership node bit map (MEMBIT) lock. The MEMBIT locks maintain a consistent list (in bit map form) of the cluster nodes on which the database is currently accessed. MEMBIT lock
	- This field gives statistics for the after-image journal (AIJ) locks. AIJ locks control reading from and writing to the after-image journal. One global AIJ lock maintains current end-of-file information. In addition, there is one local AIJ lock on each cluster node that manages the global AIJ buffer on that node. AIJ locks
- This field gives statistics for the database snapshot area cursor (SAC) locks. Snapshot locks manage the allocation of snapshot pages to users who are updating the database. Snapshot locks are only used if snapshots are enabled for a storage area. snapshot locks
	- This field gives statistics for the database freeze lock. The freeze lock suspends database activity while a database recovery process is running. freeze lock

For more information on transaction recovery, please refer to the "Transaction Recovery Duration Estimate" screen and the "Recovery Statistics" screen.

RMU SHOW STATISTIC HANDBOO K CHAPTER 11 - LOCKING (ONE STAT FIELD )

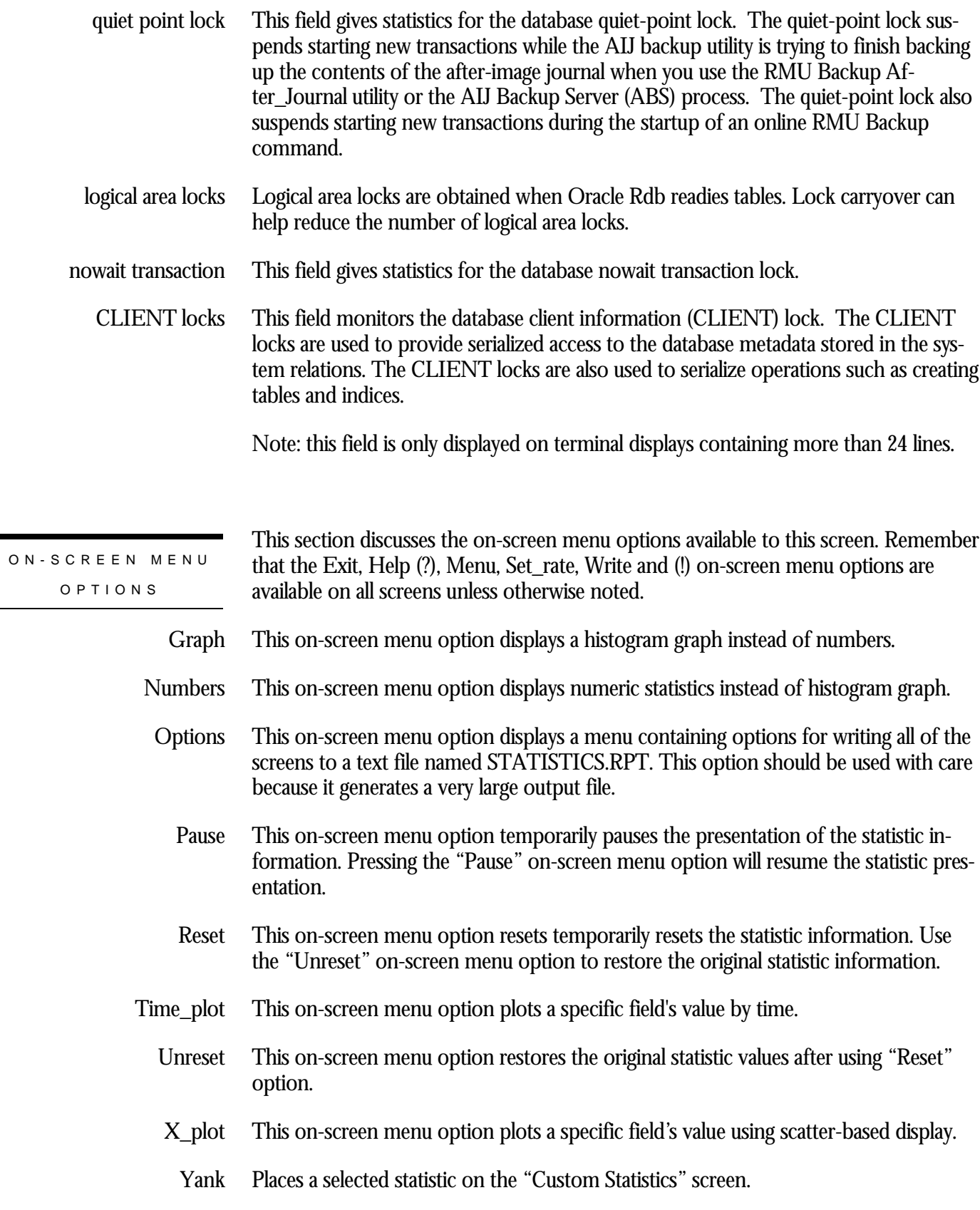
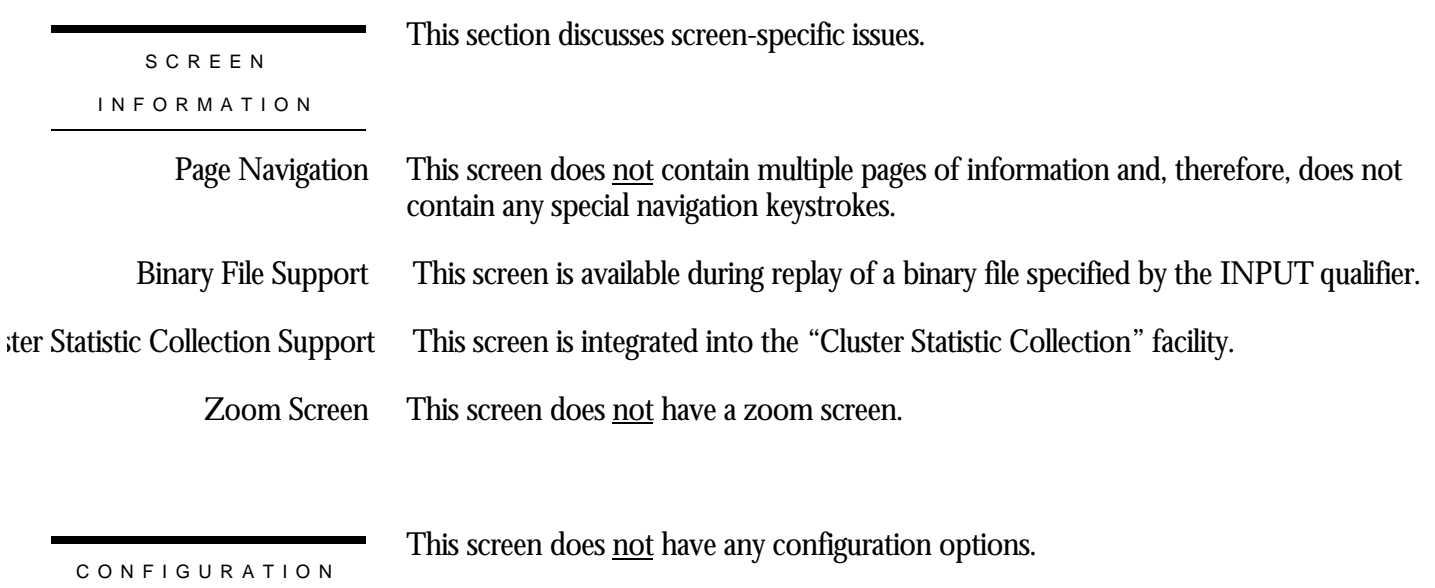

# **Rqsts Not Queued Screen**

This screen monitors the number of enqueue lock requests for new locks that were rejected immediately because of a lock conflict. Oracle Rdb often requests a lock without waiting, and, when a conflict is detected, resorts to a secondary locking protocol to avoid unnecessary deadlocks. These numbers are one measure of lock contention.

This screen resides in the "Locking (One Stat Field)" menu.

SCREEN LOCATIO N

SCREEN EXAMPLE

The following is an example of the "Locking (rqsts not queued)" screen:

Node: MYNODE (1/1/2) Oracle Rdb X7.0-00 Perf. Monitor 1-FEB-1998 16:24:25.67 Rate: 1.00 Second Locking (rqsts not queued) Elapsed: 00:00:46.33 Page: 1 of 1 DISK\$:[DB\_HOMEDIR.WORK.STATS]MF\_PERSONNEL.RDB;1 Mode: Online --------------------------------------------------------------------------------

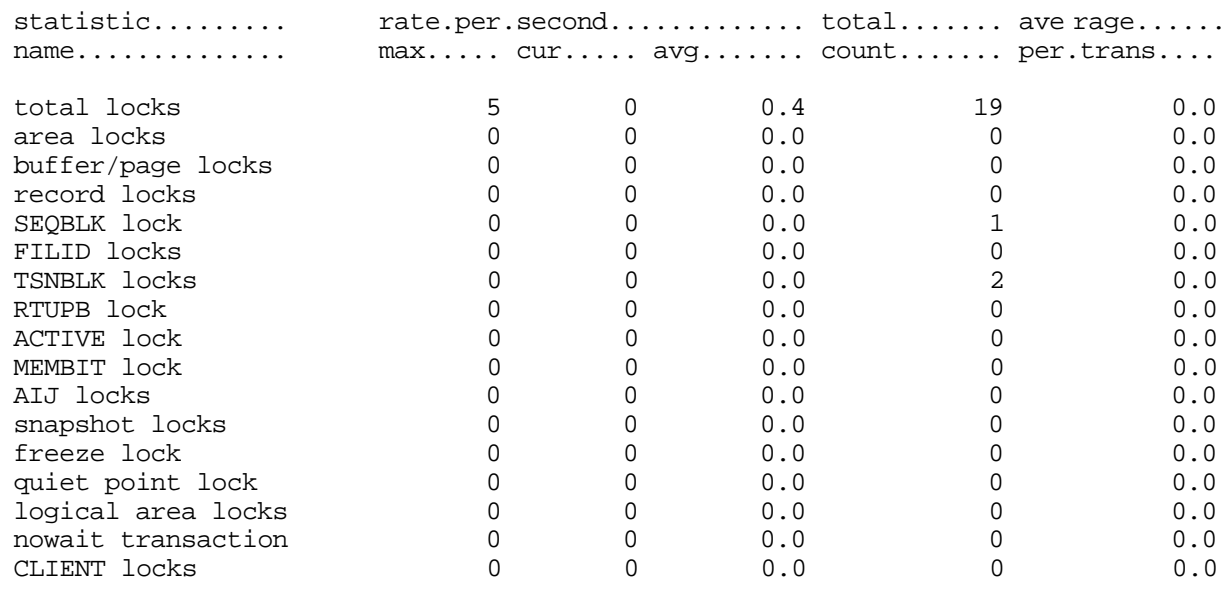

-------------------------------------------------------------------------------- Exit Graph Help Menu Options Pause Reset Set\_rate Time\_plot Write X\_plot Yank !

- This field gives statistics for all types of database locks. Note that this count includes all locks, not just those listed below. total locks
- This field gives statistics for database storage area locks. area locks
- This field gives statistics for database page locks. Page locks manage the database page buffer pool. buffer page locks
	- This field gives statistics for database record locks. Record locks maintain the logical consistency of the database. This set of statistics includes all record locks in the adjustable lock granularity tree. record locks
	- This field gives statistics for the database sequence block (SEQBLK) locks. The SEQBLK locks maintain global sequence numbers or transaction and commit sequence numbers and control COMMIT and ROLLBACK operations. SEQBLK lock
		- This field gives statistics for the database file identification (FILID) locks. The FILID locks maintain consistent end-of-file information for the database rootfile (.RDB), live storage areas (.RDA) and snapshot storage areas (.SNP). FILID locks
- This field gives statistics for the database transaction block (TSNBLK) locks. The TSNBLK locks control the COMMIT and ROLLBACK operations on each cluster node. TSNBLK locks are also used to control SQL SET TRANSACTION statements for read-only transactions. TSNBLK locks
	- This field gives statistics for the database runtime user process block (RTUPB) lock. The RTUPB locks maintain a consistent list of the users who are attached to the database. They also maintain the process checkpoint information when the Fast Commit feature is enabled. RTUPB lock
	- This field gives statistics for the database active user bit map (ACTIVE) lock. The ACTIVE lock maintains a consistent list (in bit map form) of the users who are attached to the database. ACTIVE lock
- This field gives statistics for the database membership node bit map (MEMBIT) lock. The MEMBIT locks maintain a consistent list (in bit map form) of the cluster nodes on which the database is currently accessed. MEMBIT lock
	- This field gives statistics for the after-image journal (AIJ) locks. AIJ locks control reading from and writing to the after-image journal. One global AIJ lock maintains current end-of-file information. In addition, there is one local AIJ lock on each cluster node that manages the global AIJ buffer on that node. AIJ locks
- This field gives statistics for the database snapshot area cursor (SAC) locks. Snapshot locks manage the allocation of snapshot pages to users who are updating the database. Snapshot locks are only used if snapshots are enabled for a storage area. snapshot locks

#### This field gives statistics for the database freeze lock. The freeze lock suspends database activity while a database recovery process is running. freeze lock

CHAPTER 11 - LOCKING (ONE STAT FIELD ) For more information on transaction recovery, please refer to the "Transaction Recovery Duration Estimate" screen and the "Recovery Statistics" screen. This field gives statistics for the database quiet-point lock. The quiet-point lock suspends starting new transactions while the AIJ backup utility is trying to finish backing up the contents of the after-image journal when you use the RMU Backup After\_Journal utility or the AIJ Backup Server (ABS) process. The quiet-point lock also suspends starting new transactions during the startup of an online RMU Backup command. Logical area locks are obtained when Oracle Rdb readies tables. Lock carryover can help reduce the number of logical area locks. This field gives statistics for the database nowait transaction lock. This field monitors the database client information (CLIENT) lock. The CLIENT locks are used to provide serialized access to the database metadata stored in the system relations. The CLIENT locks are also used to serialize operations such as creating tables and indices. Note: this field is only displayed on terminal displays containing more than 24 lines. quiet point lock logical area locks nowait transaction CLIENT locks

RMU SHOW STATISTIC HANDBOO K

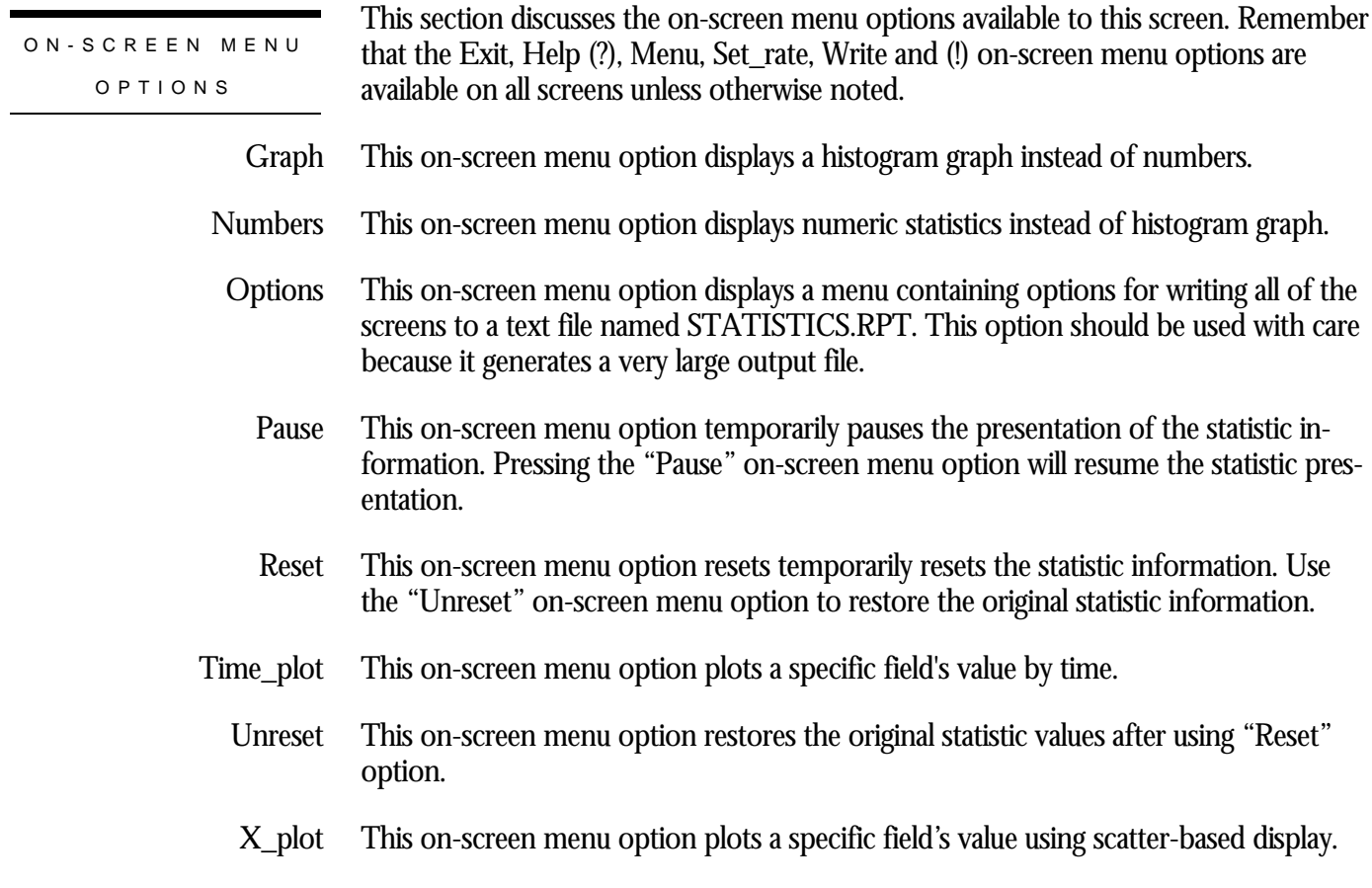

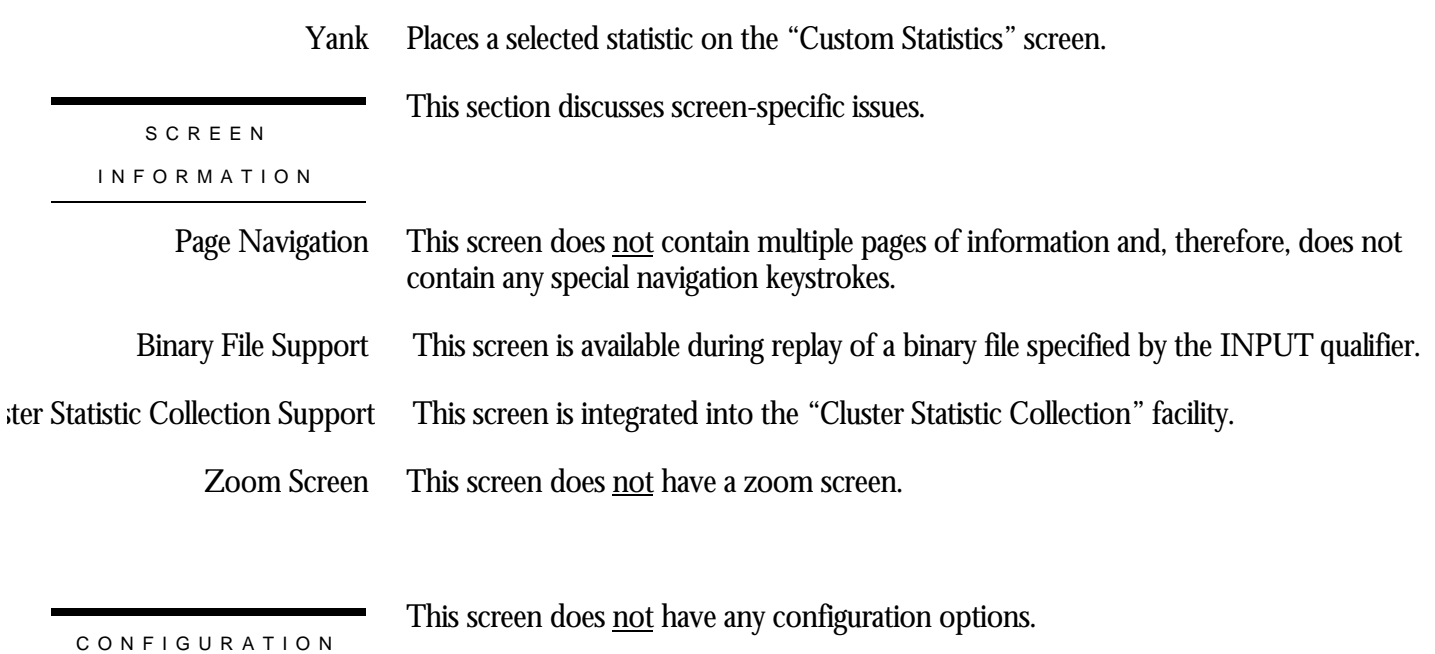

# **Rqsts Stalled Screen**

This screen monitors the number of enqueue lock requests for new locks that were rejected immediately because of a lock conflict. Oracle Rdb often requests a lock without waiting, and, when a conflict is detected, resorts to a secondary locking protocol to avoid unnecessary deadlocks. These numbers are one measure of lock contention.

This screen resides in the "Locking (One Stat Field)" menu.

SCREEN LOCATIO N

SCREEN EXAMPLE

The following is an example of the "Locking (rqsts stalled)" screen:

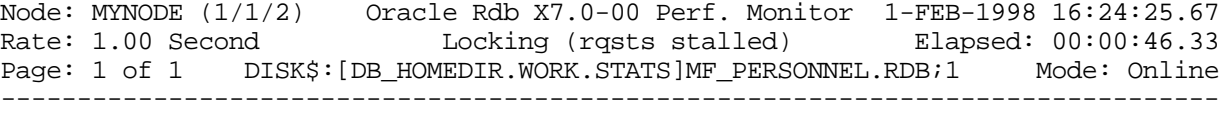

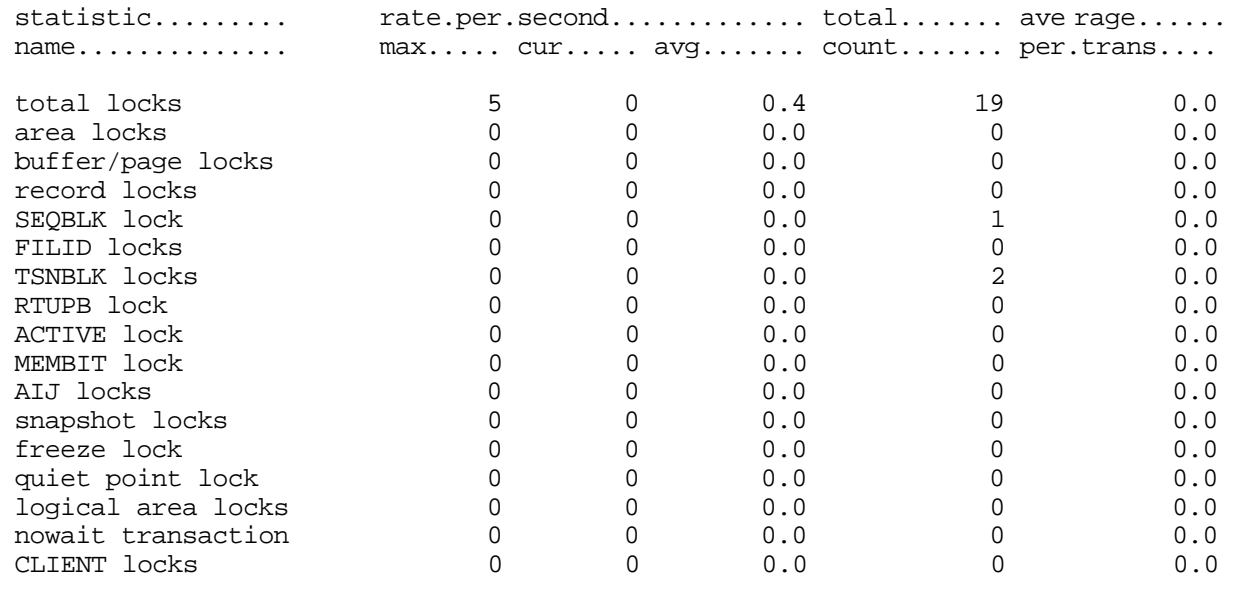

-------------------------------------------------------------------------------- Exit Graph Help Menu Options Pause Reset Set\_rate Time\_plot Write X\_plot Yank !

- This field gives statistics for all types of database locks. Note that this count includes all locks, not just those listed below. total locks
- This field gives statistics for database storage area locks. area locks
- This field gives statistics for database page locks. Page locks manage the database page buffer pool. buffer page locks
	- This field gives statistics for database record locks. Record locks maintain the logical consistency of the database. This set of statistics includes all record locks in the adjustable lock granularity tree. record locks
	- This field gives statistics for the database sequence block (SEQBLK) locks. The SEQBLK locks maintain global sequence numbers or transaction and commit sequence numbers and control COMMIT and ROLLBACK operations. SEQBLK lock
		- This field gives statistics for the database file identification (FILID) locks. The FILID locks maintain consistent end-of-file information for the database rootfile (.RDB), live storage areas (.RDA) and snapshot storage areas (.SNP). FILID locks
- This field gives statistics for the database transaction block (TSNBLK) locks. The TSNBLK locks control the COMMIT and ROLLBACK operations on each cluster node. TSNBLK locks are also used to control SQL SET TRANSACTION statements for read-only transactions. TSNBLK locks
	- This field gives statistics for the database runtime user process block (RTUPB) lock. The RTUPB locks maintain a consistent list of the users who are attached to the database. They also maintain the process checkpoint information when the Fast Commit feature is enabled. RTUPB lock
	- This field gives statistics for the database active user bit map (ACTIVE) lock. The ACTIVE lock maintains a consistent list (in bit map form) of the users who are attached to the database. ACTIVE lock
- This field gives statistics for the database membership node bit map (MEMBIT) lock. The MEMBIT locks maintain a consistent list (in bit map form) of the cluster nodes on which the database is currently accessed. MEMBIT lock
	- This field gives statistics for the after-image journal (AIJ) locks. AIJ locks control reading from and writing to the after-image journal. One global AIJ lock maintains current end-of-file information. In addition, there is one local AIJ lock on each cluster node that manages the global AIJ buffer on that node. AIJ locks
- This field gives statistics for the database snapshot area cursor (SAC) locks. Snapshot locks manage the allocation of snapshot pages to users who are updating the database. Snapshot locks are only used if snapshots are enabled for a storage area. snapshot locks

#### This field gives statistics for the database freeze lock. The freeze lock suspends database activity while a database recovery process is running. freeze lock

CHAPTER 11 - LOCKING (ONE STAT FIELD ) For more information on transaction recovery, please refer to the "Transaction Recovery Duration Estimate" screen and the "Recovery Statistics" screen. This field gives statistics for the database quiet-point lock. The quiet-point lock suspends starting new transactions while the AIJ backup utility is trying to finish backing up the contents of the after-image journal when you use the RMU Backup After\_Journal utility or the AIJ Backup Server (ABS) process. The quiet-point lock also suspends starting new transactions during the startup of an online RMU Backup command. Logical area locks are obtained when Oracle Rdb readies tables. Lock carryover can help reduce the number of logical area locks. This field gives statistics for the database nowait transaction lock. This field monitors the database client information (CLIENT) lock. The CLIENT locks are used to provide serialized access to the database metadata stored in the system relations. The CLIENT locks are also used to serialize operations such as creating tables and indices. Note: this field is only displayed on terminal displays containing more than 24 lines. quiet point lock logical area locks nowait transaction CLIENT locks

RMU SHOW STATISTIC HANDBOO K

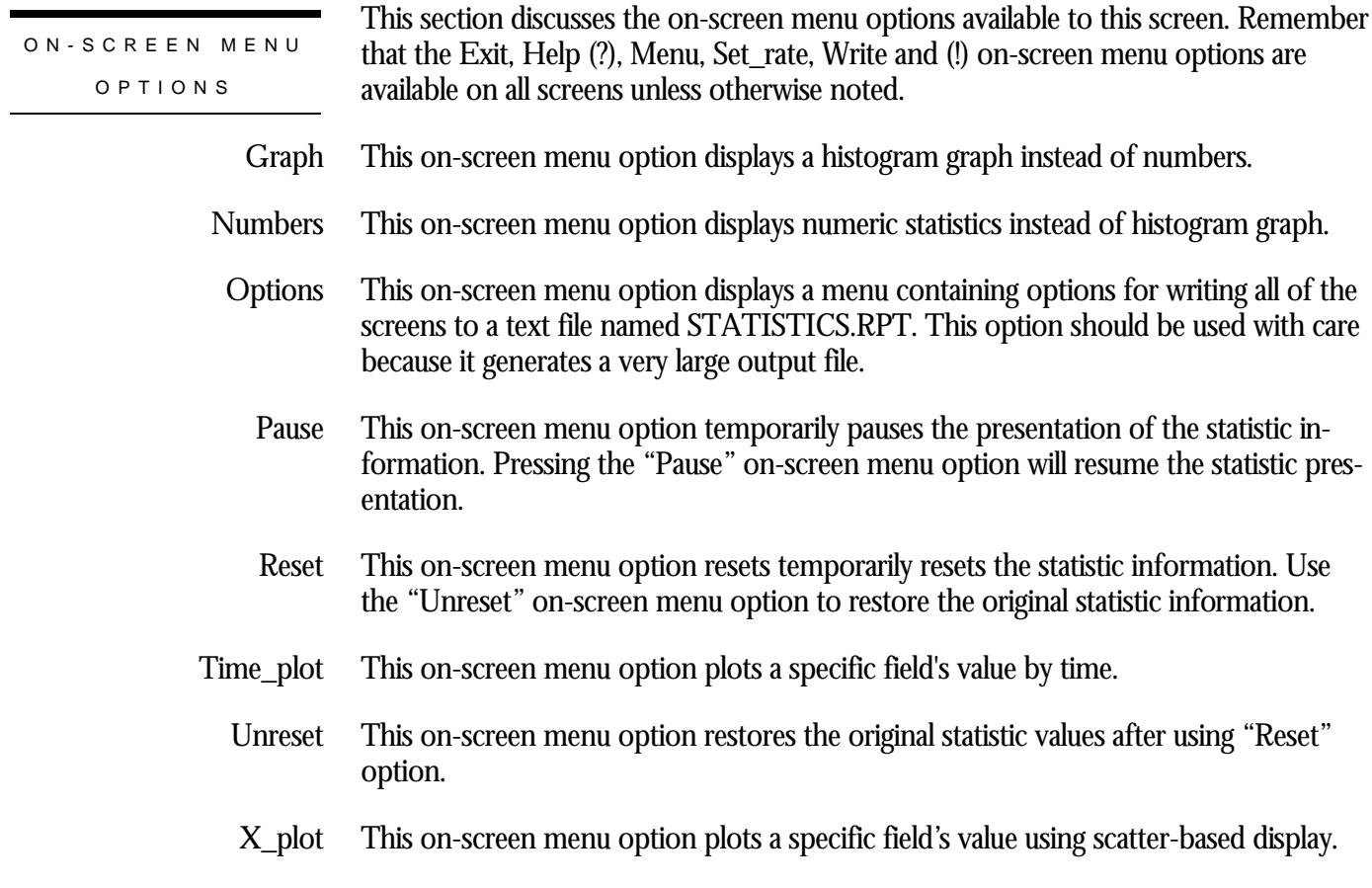

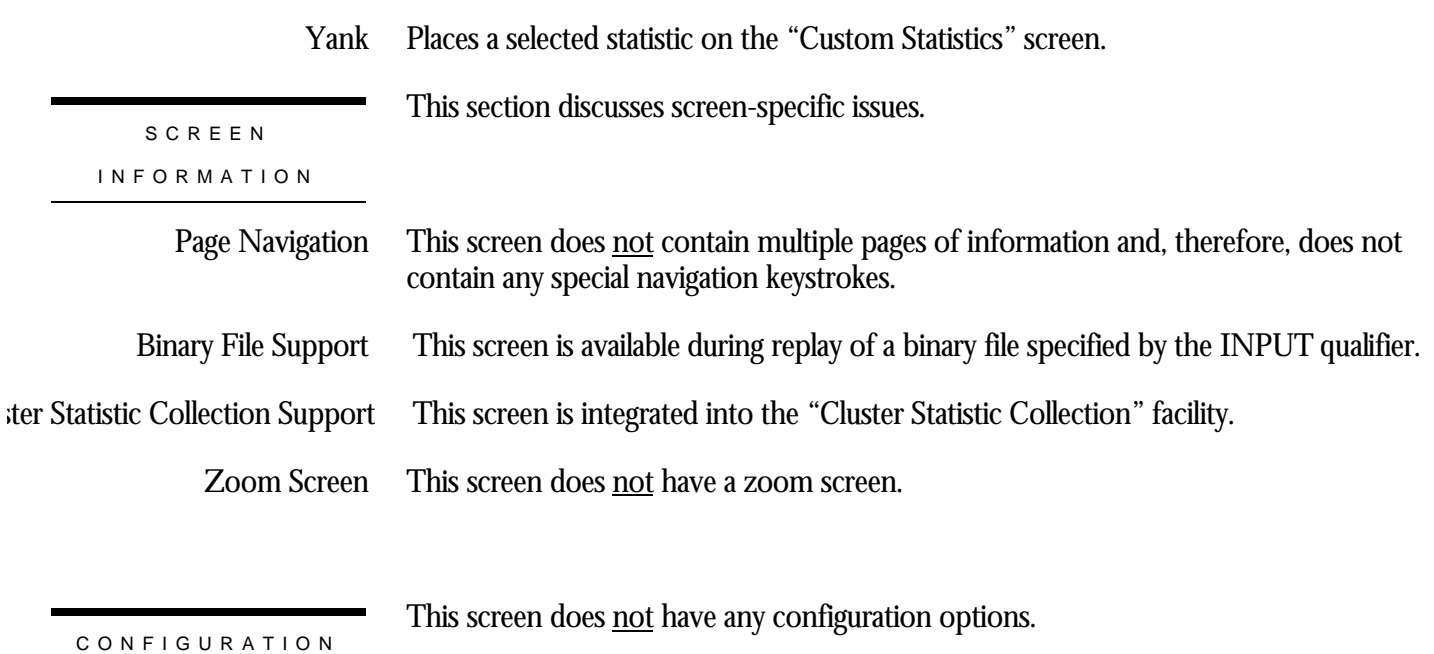

## **Rqst Timeouts Screen**

This screen monitors the total number of lock requests that could not be granted because they timed out.

These are typically logical areas or record locks.

Each lock timeout reported in the "rqst timeouts" field is also reported in the "rqsts stalled" field. This is because each timed out request is also a stalled request.

This screen resides in the "Locking (One Stat Field)" menu.

SCREEN LOCATION

SCREEN EXAMPLE

The following is an example of the "Locking (rqst timeout)" screen:

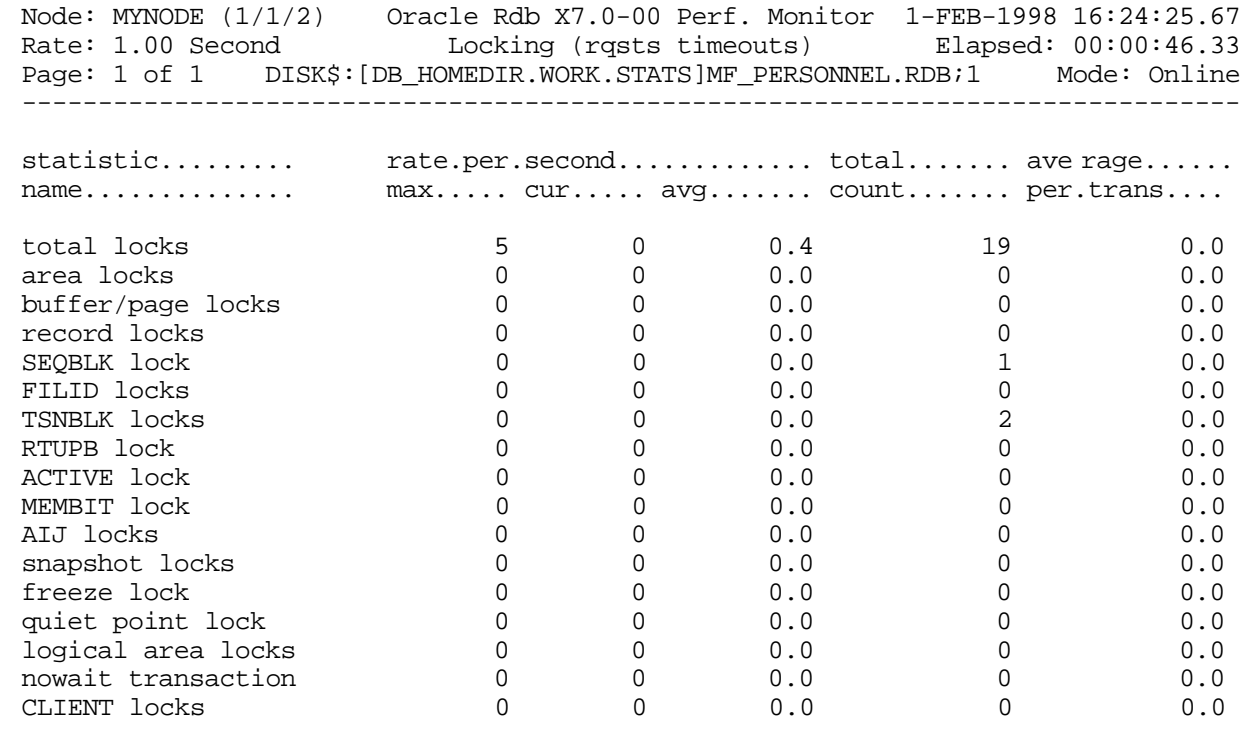

-------------------------------------------------------------------------------- Exit Graph Help Menu Options Pause Reset Set\_rate Time\_plot Write X\_plot Yank !

- This field gives statistics for all types of database locks. Note that this count includes all locks, not just those listed below. total locks
- This field gives statistics for database storage area locks. area locks
- This field gives statistics for database page locks. Page locks manage the database page buffer pool. buffer page locks
	- This field gives statistics for database record locks. Record locks maintain the logical consistency of the database. This set of statistics includes all record locks in the adjustable lock granularity tree. record locks
	- This field gives statistics for the database sequence block (SEQBLK) locks. The SEQBLK locks maintain global sequence numbers or transaction and commit sequence numbers and control COMMIT and ROLLBACK operations. SEQBLK lock
		- This field gives statistics for the database file identification (FILID) locks. The FILID locks maintain consistent end-of-file information for the database rootfile (.RDB), live storage areas (.RDA) and snapshot storage areas (.SNP). FILID locks
- This field gives statistics for the database transaction block (TSNBLK) locks. The TSNBLK locks control the COMMIT and ROLLBACK operations on each cluster node. TSNBLK locks are also used to control SQL SET TRANSACTION statements for read-only transactions. TSNBLK locks
	- This field gives statistics for the database runtime user process block (RTUPB) lock. The RTUPB locks maintain a consistent list of the users who are attached to the database. They also maintain the process checkpoint information when the Fast Commit feature is enabled. RTUPB lock
- This field gives statistics for the database active user bit map (ACTIVE) lock. The ACTIVE lock maintains a consistent list (in bit map form) of the users who are attached to the database. ACTIVE lock
- This field gives statistics for the database membership node bit map (MEMBIT) lock. The MEMBIT locks maintain a consistent list (in bit map form) of the cluster nodes on which the database is currently accessed. MEMBIT lock
	- This field gives statistics for the after-image journal (AIJ) locks. AIJ locks control reading from and writing to the after-image journal. One global AIJ lock maintains current end-of-file information. In addition, there is one local AIJ lock on each cluster node that manages the global AIJ buffer on that node. AIJ locks
- This field gives statistics for the database snapshot area cursor (SAC) locks. Snapshot locks manage the allocation of snapshot pages to users who are updating the database. Snapshot locks are only used if snapshots are enabled for a storage area. snapshot locks

This field gives statistics for the database freeze lock. The freeze lock suspends database activity while a database recovery process is running. freeze lock

> For more information on transaction recovery, please refer to the "Transaction Recovery Duration Estimate" screen and the "Recovery Statistics" screen.

- This field gives statistics for the database quiet-point lock. The quiet-point lock suspends starting new transactions while the AIJ backup utility is trying to finish backing up the contents of the after-image journal when you use the RMU Backup After\_Journal utility or the AIJ Backup Server (ABS) process. The quiet-point lock also suspends starting new transactions during the startup of an online RMU Backup command. quiet point lock
- Logical area locks are obtained when Oracle Rdb readies tables. Lock carryover can help reduce the number of logical area locks. logical area locks
- This field gives statistics for the database nowait transaction lock. nowait transaction
	- This field monitors the database client information (CLIENT) lock. The CLIENT locks are used to provide serialized access to the database metadata stored in the system relations. The CLIENT locks are also used to serialize operations such as creating tables and indices. CLIENT locks

Note: this field is only displayed on terminal displays containing more than 24 lines.

This section discusses the on-screen menu options available to this screen. Remember that the Exit, Help (?), Menu, Set\_rate, Write and (!) on-screen menu options are available on all screens unless otherwise noted. ON-SCREEN MENU OPTION S

- This on-screen menu option displays a histogram graph instead of numbers. Graph
- This on-screen menu option displays numeric statistics instead of histogram graph. Numbers
- This on-screen menu option displays a menu containing options for writing all of the screens to a text file named STATISTICS.RPT. This option should be used with care because it generates a very large output file. **Options** 
	- This on-screen menu option temporarily pauses the presentation of the statistic information. Pressing the "Pause" on-screen menu option will resume the statistic presentation. Pause
	- This on-screen menu option resets temporarily resets the statistic information. Use the "Unreset" on-screen menu option to restore the original statistic information. Reset
- This on-screen menu option plots a specific field's value by time. Time\_plot

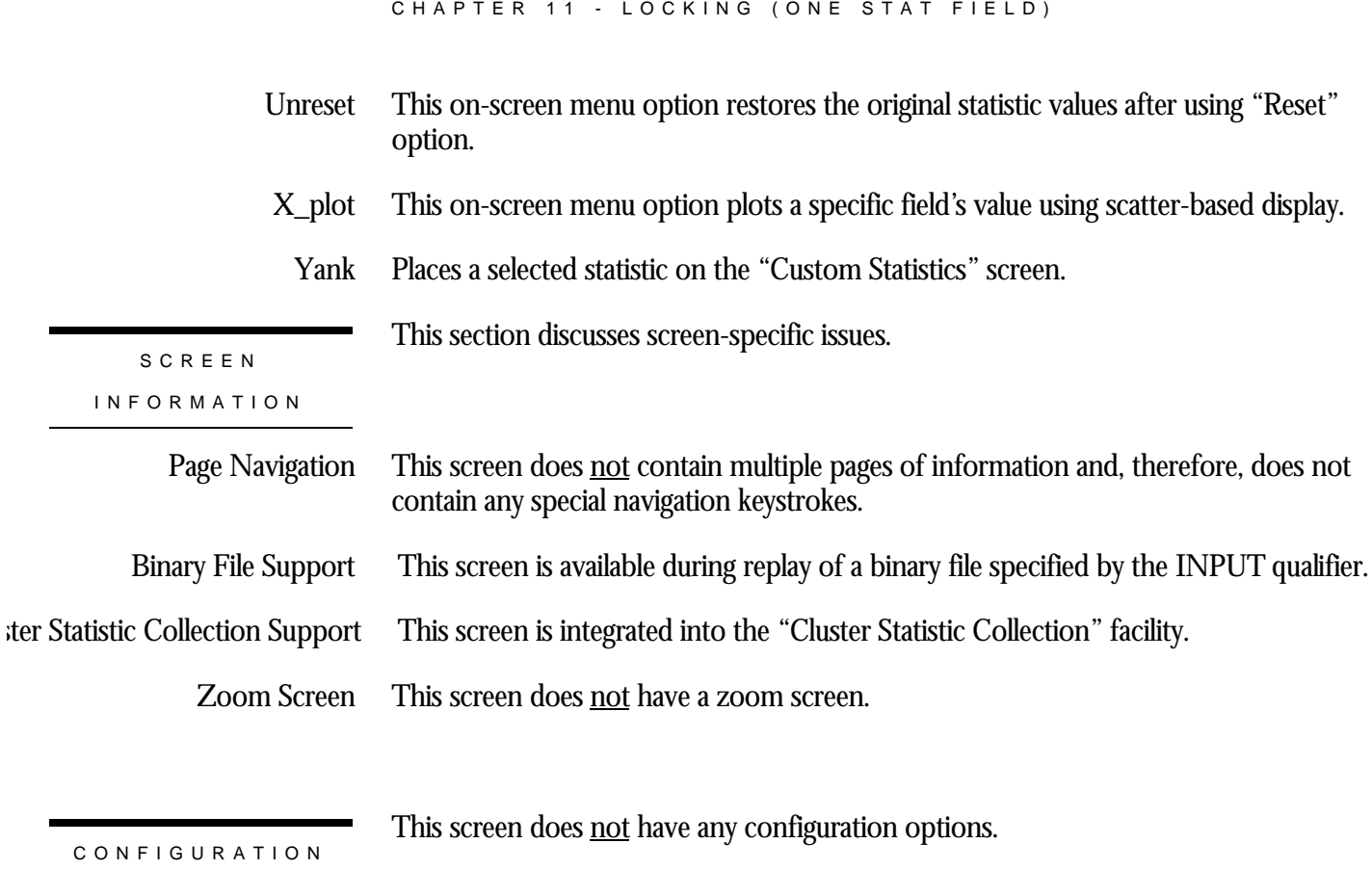

RMU SHOW STATISTIC HANDBOO K

# **Rqst Deadlocks Screen**

This screen monitors the number of stalled enqueue lock requests for new locks that ultimately resulted in a deadlock. Most deadlocks are resolved and retried by Oracle Rdb transparently to the application program, therefore these numbers do not necessarily reflect the number of deadlocks reported to the application program.

These are typically page locks.

Each lock deadlock reported in the "rqst deadlocks" field is also reported in the "rqsts stalled" field. This is because each deadlocked request is also a stalled request.

This screen resides in the "Locking (One Stat Field)" menu.

SCREEN LOCATIO N

The following is an example of the "Locking (rqst deadlocks)" screen: SCREEN EXAMPLE

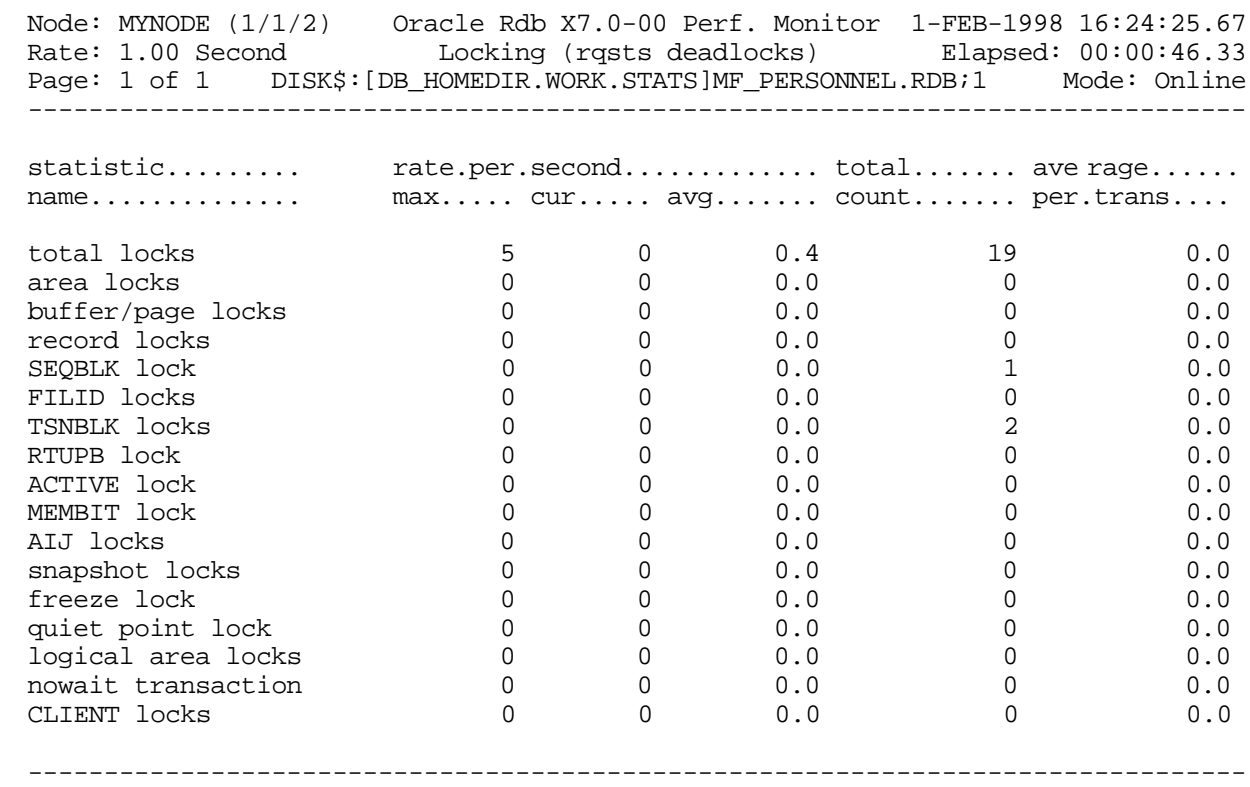

Exit Graph Help Menu Options Pause Reset Set\_rate Time\_plot Write X\_plot Yank !

- This field gives statistics for all types of database locks. Note that this count includes all locks, not just those listed below. total locks
- This field gives statistics for database storage area locks. area locks
- This field gives statistics for database page locks. Page locks manage the database page buffer pool. buffer page locks
	- This field gives statistics for database record locks. Record locks maintain the logical consistency of the database. This set of statistics includes all record locks in the adjustable lock granularity tree. record locks
	- This field gives statistics for the database sequence block (SEQBLK) locks. The SEQBLK locks maintain global sequence numbers or transaction and commit sequence numbers and control COMMIT and ROLLBACK operations. SEQBLK lock
		- This field gives statistics for the database file identification (FILID) locks. The FILID locks maintain consistent end-of-file information for the database rootfile (.RDB), live storage areas (.RDA) and snapshot storage areas (.SNP). FILID locks
- This field gives statistics for the database transaction block (TSNBLK) locks. The TSNBLK locks control the COMMIT and ROLLBACK operations on each cluster node. TSNBLK locks are also used to control SQL SET TRANSACTION statements for read-only transactions. TSNBLK locks
	- This field gives statistics for the database runtime user process block (RTUPB) lock. The RTUPB locks maintain a consistent list of the users who are attached to the database. They also maintain the process checkpoint information when the Fast Commit feature is enabled. RTUPB lock
	- This field gives statistics for the database active user bit map (ACTIVE) lock. The ACTIVE lock maintains a consistent list (in bit map form) of the users who are attached to the database. ACTIVE lock
- This field gives statistics for the database membership node bit map (MEMBIT) lock. The MEMBIT locks maintain a consistent list (in bit map form) of the cluster nodes on which the database is currently accessed. MEMBIT lock
	- This field gives statistics for the after-image journal (AIJ) locks. AIJ locks control reading from and writing to the after-image journal. One global AIJ lock maintains current end-of-file information. In addition, there is one local AIJ lock on each cluster node that manages the global AIJ buffer on that node. AIJ locks

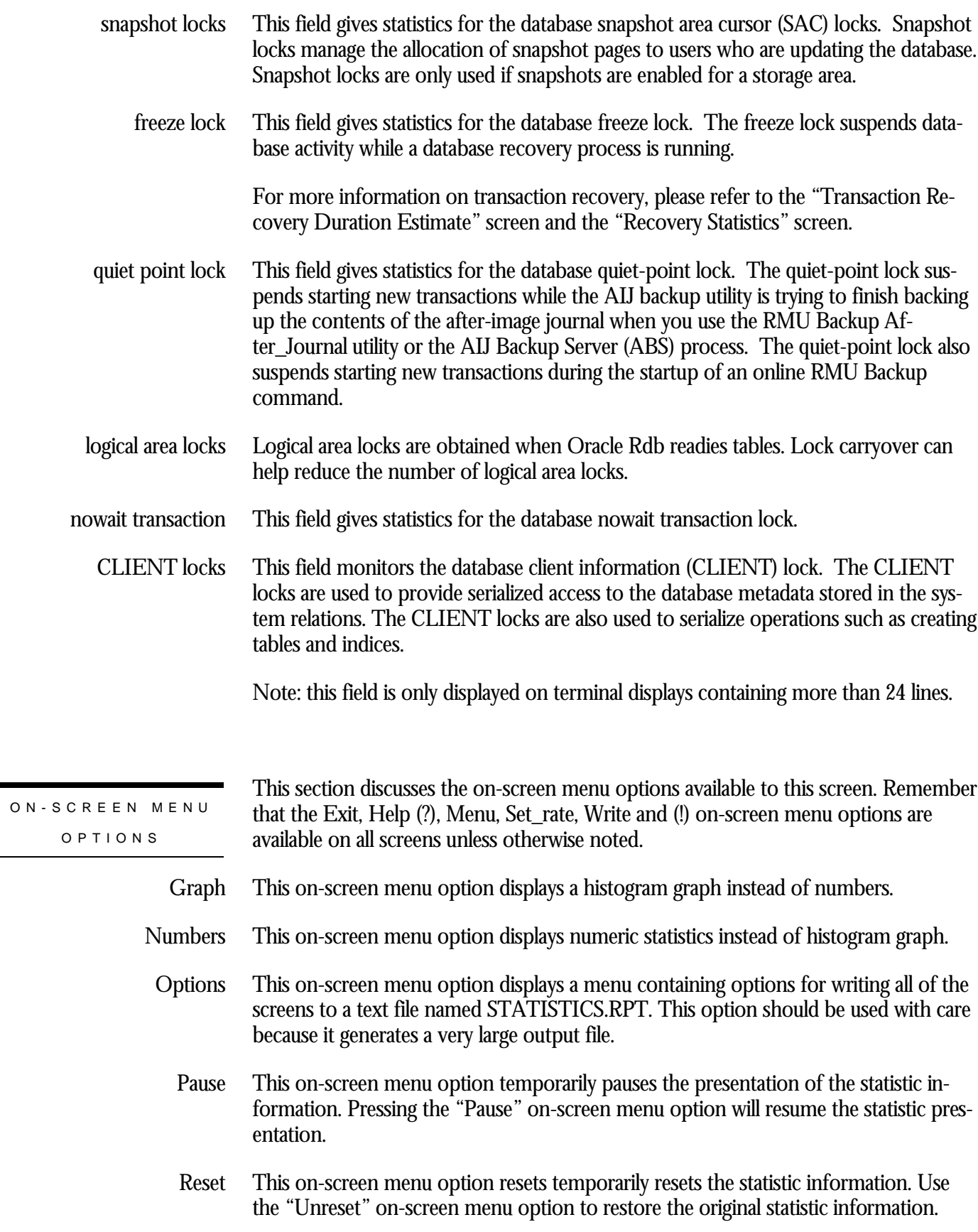

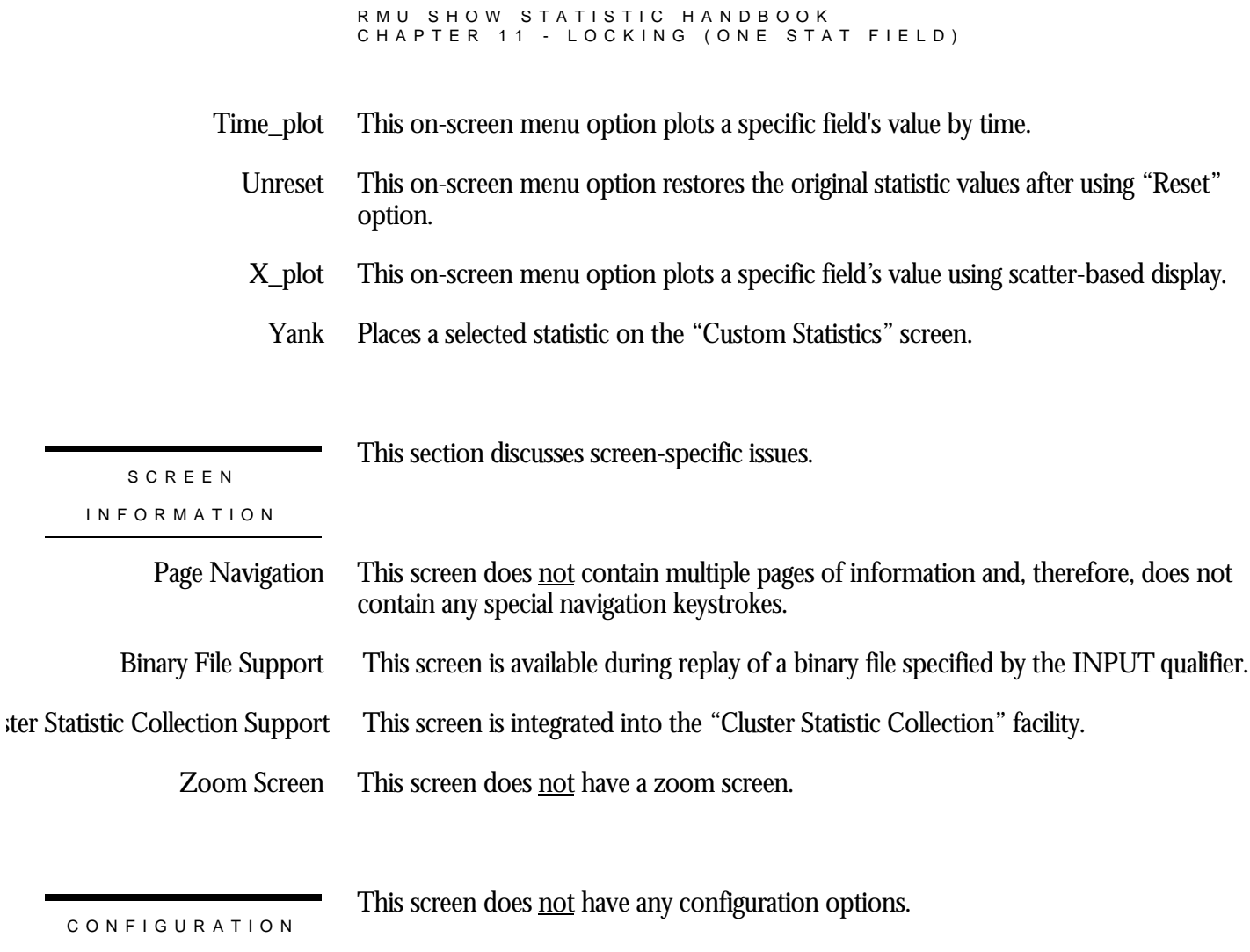

### **Locks Promoted Screen**

This screen monitors the number of enqueue lock requests to promote an existing lock to a higher lock mode. Whether the lock requests succeed or fail, they are included in these counts.

SCREEN LOCATION

This screen resides in the "Locking (One Stat Field)" menu.

SCREEN EXAMPLE

The following is an example of the "Locking (lock promoted)" screen:

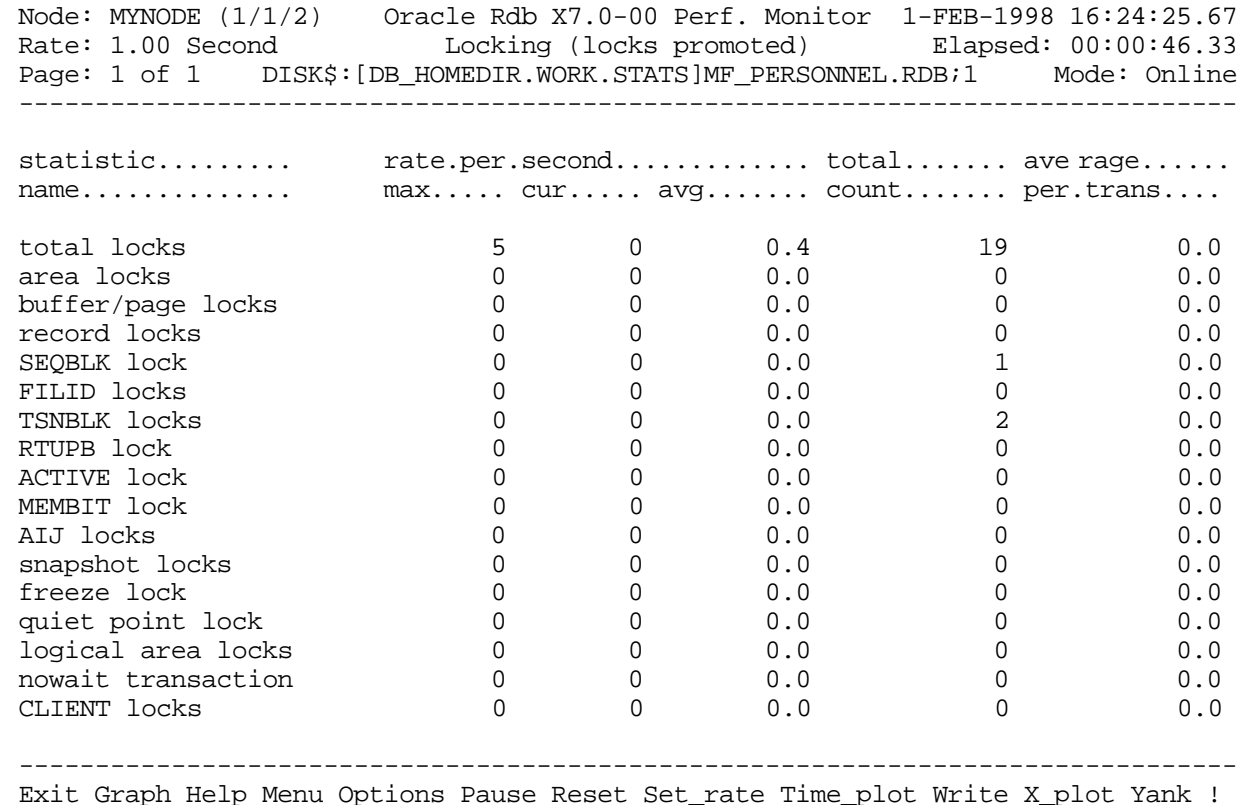

SCREEN FIELD S

This field gives statistics for all types of database locks. Note that this count includes all locks, not just those listed below. total locks

- This field gives statistics for database storage area locks. area locks
- This field gives statistics for database page locks. Page locks manage the database page buffer pool. buffer page locks
	- This field gives statistics for database record locks. Record locks maintain the logical consistency of the database. This set of statistics includes all record locks in the adjustable lock granularity tree. record locks
	- This field gives statistics for the database sequence block (SEQBLK) locks. The SEQBLK locks maintain global sequence numbers or transaction and commit sequence numbers and control COMMIT and ROLLBACK operations. SEQBLK lock
		- This field gives statistics for the database file identification (FILID) locks. The FILID locks maintain consistent end-of-file information for the database rootfile (.RDB), live storage areas (.RDA) and snapshot storage areas (.SNP). FILID locks
- This field gives statistics for the database transaction block (TSNBLK) locks. The TSNBLK locks control the COMMIT and ROLLBACK operations on each cluster node. TSNBLK locks are also used to control SQL SET TRANSACTION statements for read-only transactions. TSNBLK locks
	- This field gives statistics for the database runtime user process block (RTUPB) lock. The RTUPB locks maintain a consistent list of the users who are attached to the database. They also maintain the process checkpoint information when the Fast Commit feature is enabled. RTUPB lock
- This field gives statistics for the database active user bit map (ACTIVE) lock. The ACTIVE lock maintains a consistent list (in bit map form) of the users who are attached to the database. ACTIVE lock
- This field gives statistics for the database membership node bit map (MEMBIT) lock. The MEMBIT locks maintain a consistent list (in bit map form) of the cluster nodes on which the database is currently accessed. MEMBIT lock
	- This field gives statistics for the after-image journal (AIJ) locks. AIJ locks control reading from and writing to the after-image journal. One global AIJ lock maintains current end-of-file information. In addition, there is one local AIJ lock on each cluster node that manages the global AIJ buffer on that node. AIJ locks
- This field gives statistics for the database snapshot area cursor (SAC) locks. Snapshot locks manage the allocation of snapshot pages to users who are updating the database. Snapshot locks are only used if snapshots are enabled for a storage area. snapshot locks
	- This field gives statistics for the database freeze lock. The freeze lock suspends database activity while a database recovery process is running. freeze lock

For more information on transaction recovery, please refer to the "Transaction Recovery Duration Estimate" screen and the "Recovery Statistics" screen.

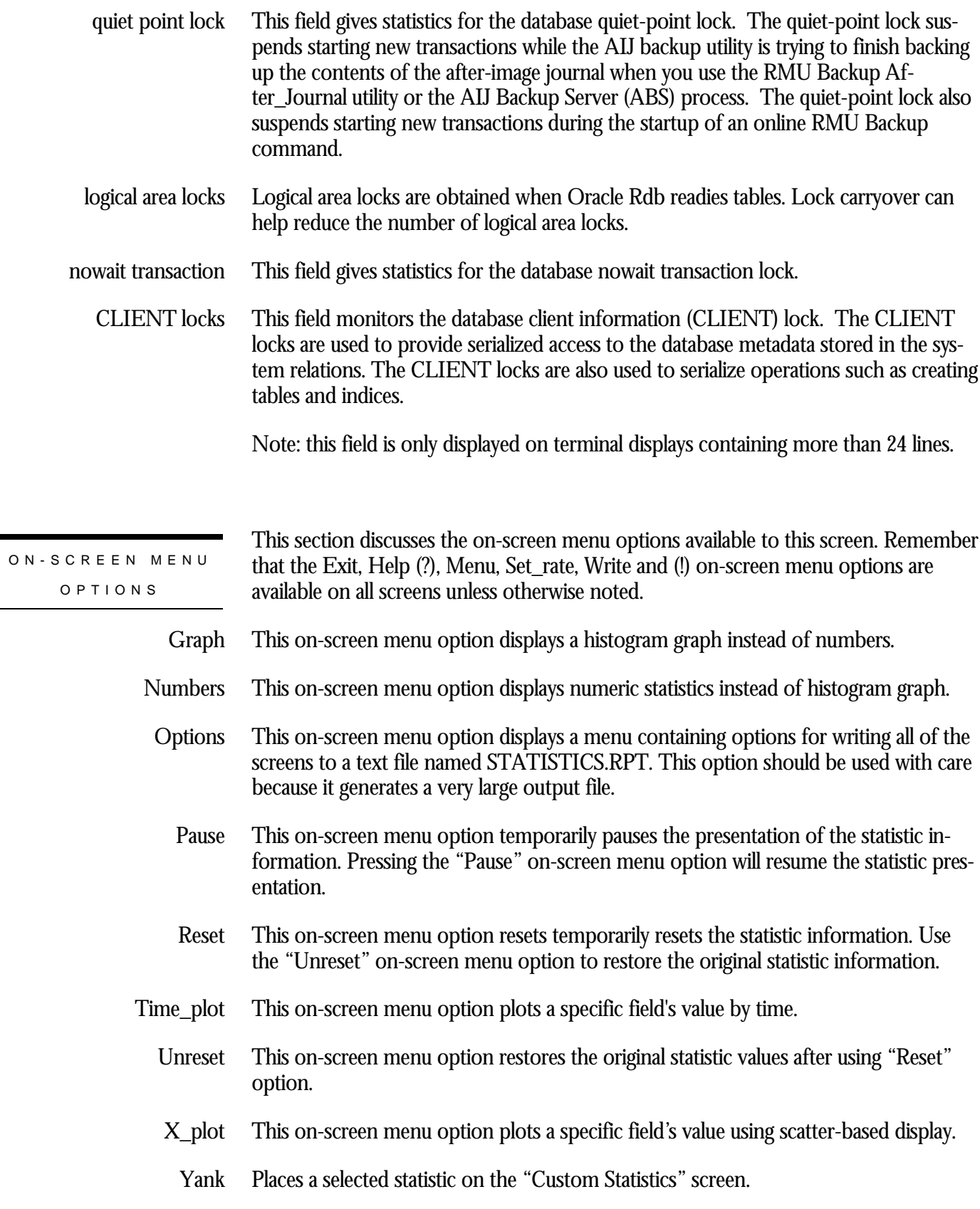

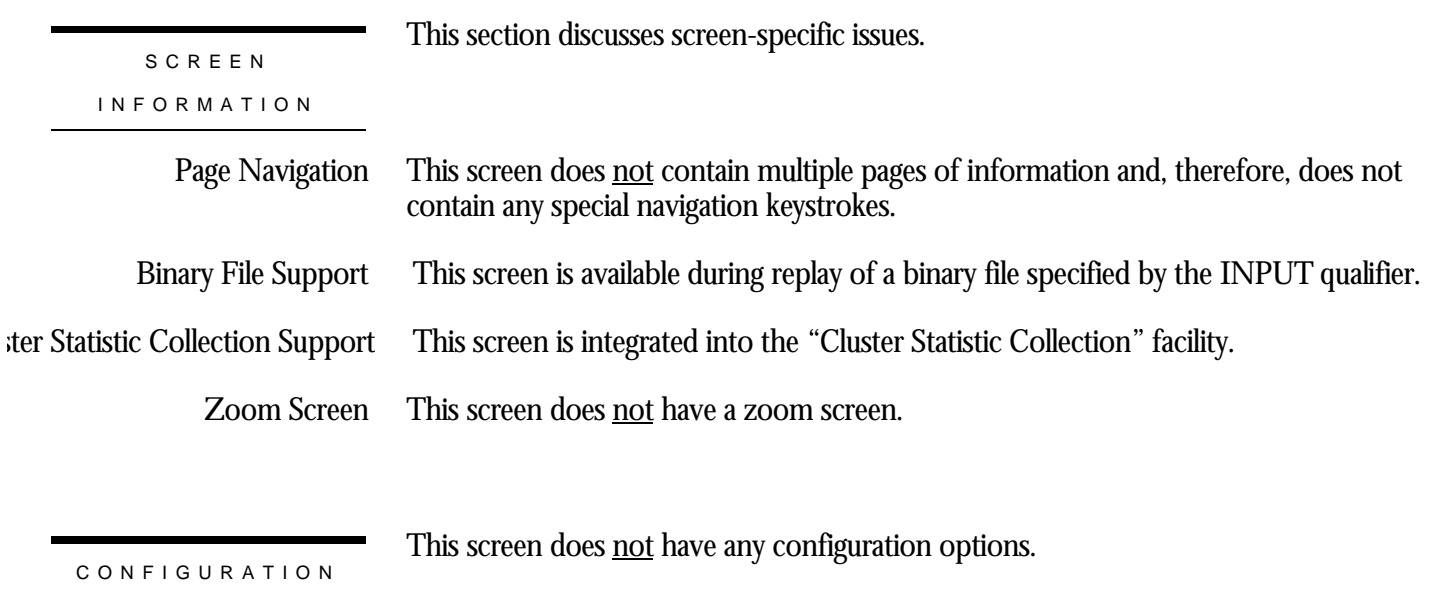

# **Proms Not Queued Screen**

This screen monitors the number of enqueue lock requests to promote an existing lock that were rejected immediately because of a lock conflict. Oracle Rdb often requests a lock without waiting, and, when a conflict is detected, resorts to a secondary locking protocol to avoid unnecessary deadlocks. These numbers are one measure of lock contention.

This screen resides in the "Locking (One Stat Field)" menu.

SCREEN LOCATIO N

SCREEN EXAMPLE

The following is an example of the "Locking (proms not queued)" screen:

Node: MYNODE (1/1/2) Oracle Rdb X7.0-00 Perf. Monitor 1-FEB-1998 16:24:25.67 Rate: 1.00 Second Locking (proms not queued) Elapsed: 00:00:46.33 Page: 1 of 1 DISK\$:[DB\_HOMEDIR.WORK.STATS]MF\_PERSONNEL.RDB;1 Mode: Online --------------------------------------------------------------------------------

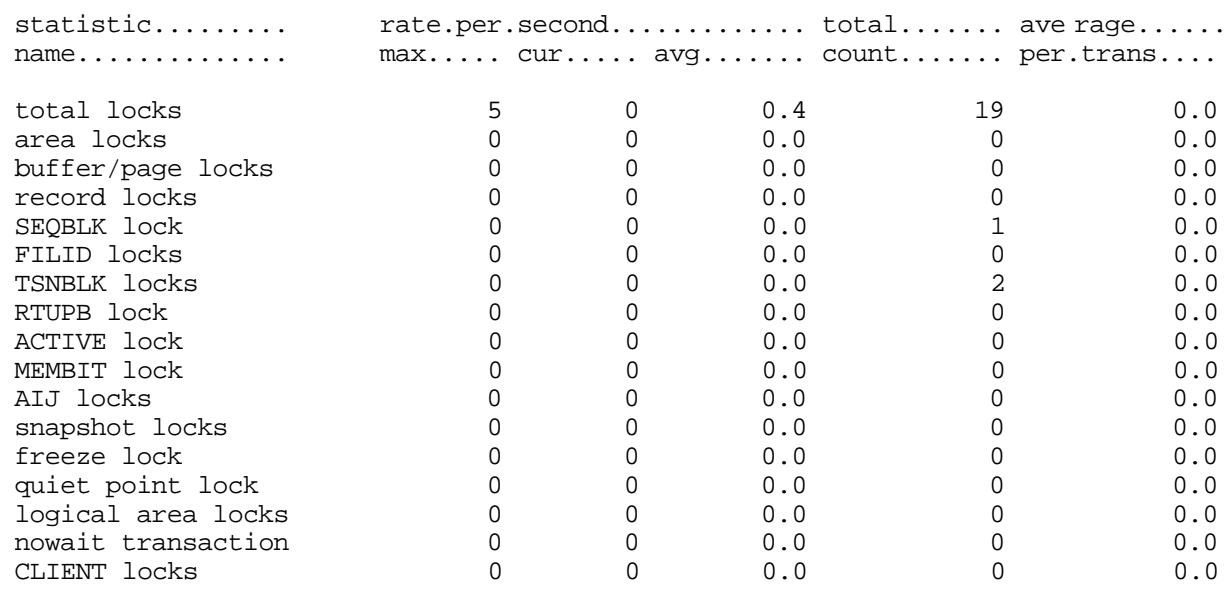

-------------------------------------------------------------------------------- Exit Graph Help Menu Options Pause Reset Set\_rate Time\_plot Write X\_plot Yank !

- This field gives statistics for all types of database locks. Note that this count includes all locks, not just those listed below. total locks
- This field gives statistics for database storage area locks. area locks
- This field gives statistics for database page locks. Page locks manage the database page buffer pool. buffer page locks
	- This field gives statistics for database record locks. Record locks maintain the logical consistency of the database. This set of statistics includes all record locks in the adjustable lock granularity tree. record locks
	- This field gives statistics for the database sequence block (SEQBLK) locks. The SEQBLK locks maintain global sequence numbers or transaction and commit sequence numbers and control COMMIT and ROLLBACK operations. SEQBLK lock
		- This field gives statistics for the database file identification (FILID) locks. The FILID locks maintain consistent end-of-file information for the database rootfile (.RDB), live storage areas (.RDA) and snapshot storage areas (.SNP). FILID locks
- This field gives statistics for the database transaction block (TSNBLK) locks. The TSNBLK locks control the COMMIT and ROLLBACK operations on each cluster node. TSNBLK locks are also used to control SQL SET TRANSACTION statements for read-only transactions. TSNBLK locks
	- This field gives statistics for the database runtime user process block (RTUPB) lock. The RTUPB locks maintain a consistent list of the users who are attached to the database. They also maintain the process checkpoint information when the Fast Commit feature is enabled. RTUPB lock
	- This field gives statistics for the database active user bit map (ACTIVE) lock. The ACTIVE lock maintains a consistent list (in bit map form) of the users who are attached to the database. ACTIVE lock
- This field gives statistics for the database membership node bit map (MEMBIT) lock. The MEMBIT locks maintain a consistent list (in bit map form) of the cluster nodes on which the database is currently accessed. MEMBIT lock
	- This field gives statistics for the after-image journal (AIJ) locks. AIJ locks control reading from and writing to the after-image journal. One global AIJ lock maintains current end-of-file information. In addition, there is one local AIJ lock on each cluster node that manages the global AIJ buffer on that node. AIJ locks
- This field gives statistics for the database snapshot area cursor (SAC) locks. Snapshot locks manage the allocation of snapshot pages to users who are updating the database. Snapshot locks are only used if snapshots are enabled for a storage area. snapshot locks

#### This field gives statistics for the database freeze lock. The freeze lock suspends database activity while a database recovery process is running. freeze lock

CHAPTER 11 - LOCKING (ONE STAT FIELD ) For more information on transaction recovery, please refer to the "Transaction Recovery Duration Estimate" screen and the "Recovery Statistics" screen. This field gives statistics for the database quiet-point lock. The quiet-point lock suspends starting new transactions while the AIJ backup utility is trying to finish backing up the contents of the after-image journal when you use the RMU Backup After\_Journal utility or the AIJ Backup Server (ABS) process. The quiet-point lock also suspends starting new transactions during the startup of an online RMU Backup command. Logical area locks are obtained when Oracle Rdb readies tables. Lock carryover can help reduce the number of logical area locks. This field gives statistics for the database nowait transaction lock. This field monitors the database client information (CLIENT) lock. The CLIENT locks are used to provide serialized access to the database metadata stored in the system relations. The CLIENT locks are also used to serialize operations such as creating tables and indices. Note: this field is only displayed on terminal displays containing more than 24 lines. quiet point lock logical area locks nowait transaction CLIENT locks

RMU SHOW STATISTIC HANDBOO K

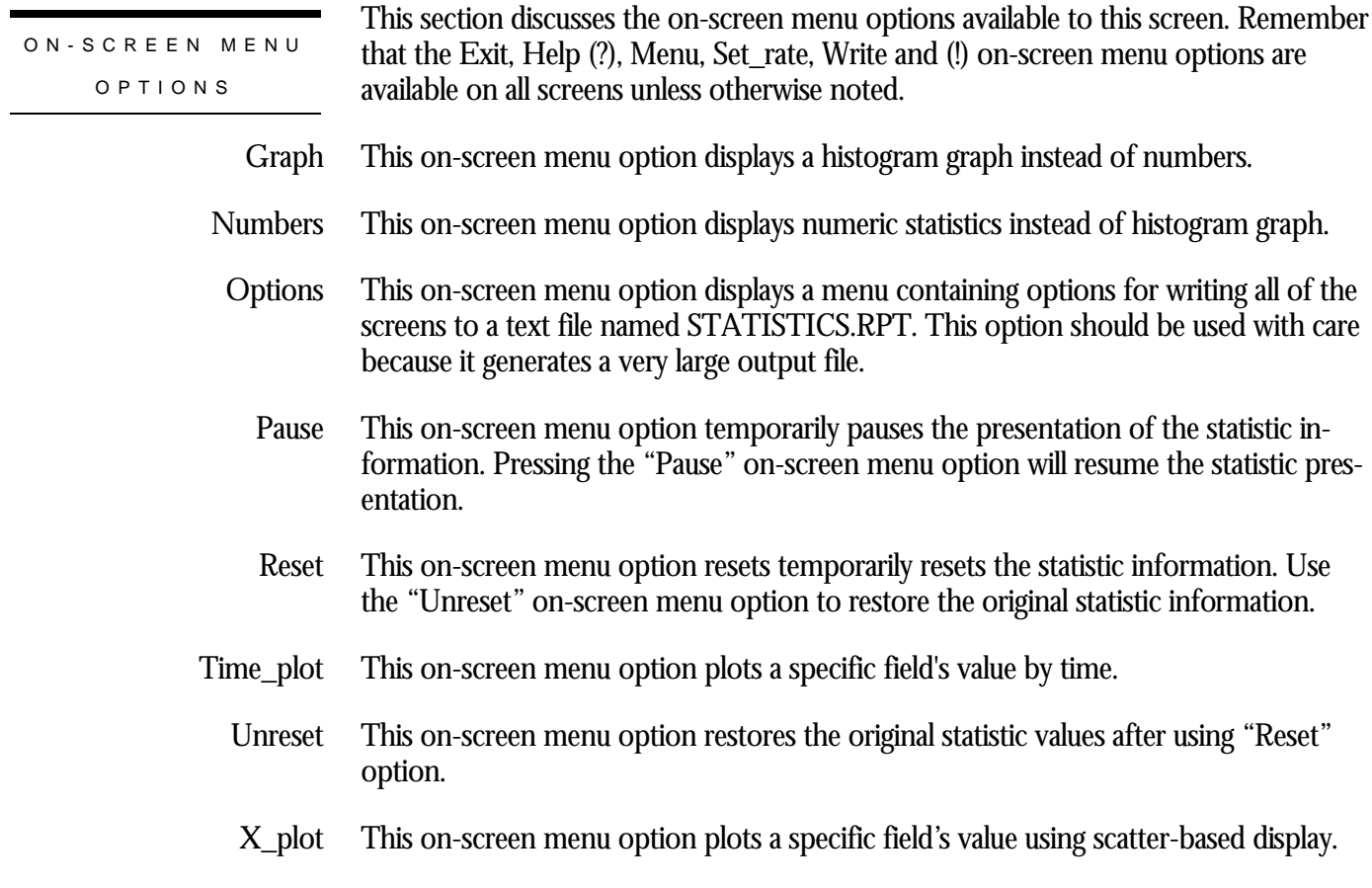

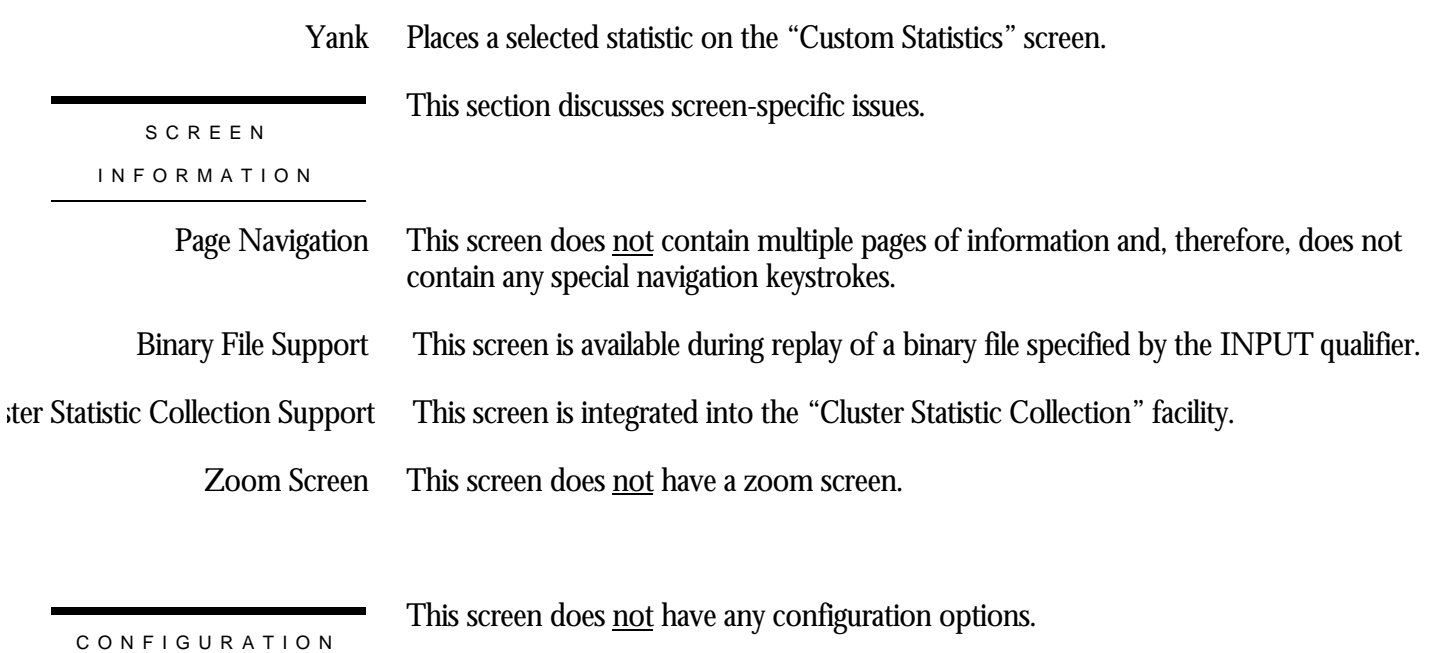

### **Proms Stalled Screen**

This screen monitors the number of enqueue lock requests to promote an existing lock to a higher lock mode that were stalled because of a lock conflict. Whether the lock requests ultimately succeed or fail (resulting in a deadlock), they are included in these counts. These numbers are one measure of lock contention.

SCREEN LOCATION

This screen resides in the "Locking (One Stat Field)" menu.

#### SCREEN EXAMPLE

The following is an example of the "Locking (proms stalled)" screen:

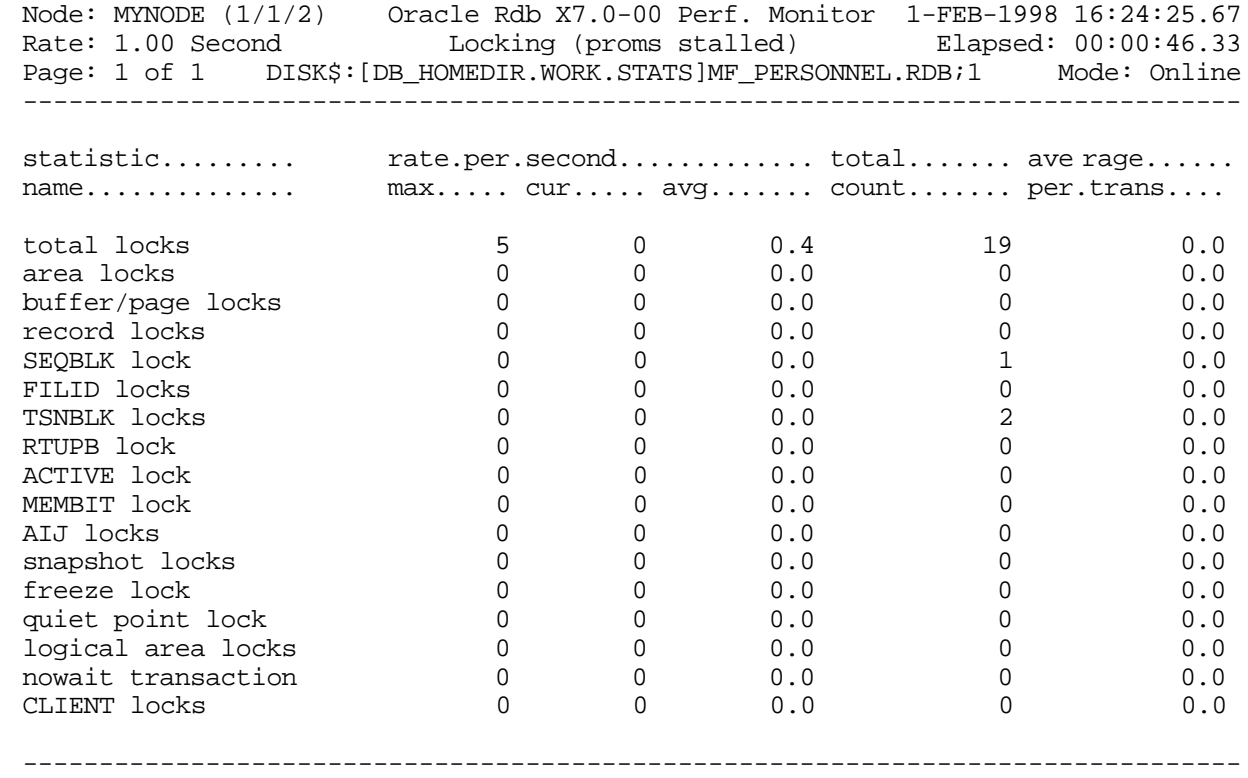

Exit Graph Help Menu Options Pause Reset Set\_rate Time\_plot Write X\_plot Yank !

- This field gives statistics for all types of database locks. Note that this count includes all locks, not just those listed below. total locks
- This field gives statistics for database storage area locks. area locks
- This field gives statistics for database page locks. Page locks manage the database page buffer pool. buffer page locks
	- This field gives statistics for database record locks. Record locks maintain the logical consistency of the database. This set of statistics includes all record locks in the adjustable lock granularity tree. record locks
	- This field gives statistics for the database sequence block (SEQBLK) locks. The SEQBLK locks maintain global sequence numbers or transaction and commit sequence numbers and control COMMIT and ROLLBACK operations. SEQBLK lock
		- This field gives statistics for the database file identification (FILID) locks. The FILID locks maintain consistent end-of-file information for the database rootfile (.RDB), live storage areas (.RDA) and snapshot storage areas (.SNP). FILID locks
- This field gives statistics for the database transaction block (TSNBLK) locks. The TSNBLK locks control the COMMIT and ROLLBACK operations on each cluster node. TSNBLK locks are also used to control SQL SET TRANSACTION statements for read-only transactions. TSNBLK locks
	- This field gives statistics for the database runtime user process block (RTUPB) lock. The RTUPB locks maintain a consistent list of the users who are attached to the database. They also maintain the process checkpoint information when the Fast Commit feature is enabled. RTUPB lock
	- This field gives statistics for the database active user bit map (ACTIVE) lock. The ACTIVE lock maintains a consistent list (in bit map form) of the users who are attached to the database. ACTIVE lock
- This field gives statistics for the database membership node bit map (MEMBIT) lock. The MEMBIT locks maintain a consistent list (in bit map form) of the cluster nodes on which the database is currently accessed. MEMBIT lock
	- This field gives statistics for the after-image journal (AIJ) locks. AIJ locks control reading from and writing to the after-image journal. One global AIJ lock maintains current end-of-file information. In addition, there is one local AIJ lock on each cluster node that manages the global AIJ buffer on that node. AIJ locks
- This field gives statistics for the database snapshot area cursor (SAC) locks. Snapshot locks manage the allocation of snapshot pages to users who are updating the database. Snapshot locks are only used if snapshots are enabled for a storage area. snapshot locks

#### This field gives statistics for the database freeze lock. The freeze lock suspends database activity while a database recovery process is running. freeze lock

CHAPTER 11 - LOCKING (ONE STAT FIELD ) For more information on transaction recovery, please refer to the "Transaction Recovery Duration Estimate" screen and the "Recovery Statistics" screen. This field gives statistics for the database quiet-point lock. The quiet-point lock suspends starting new transactions while the AIJ backup utility is trying to finish backing up the contents of the after-image journal when you use the RMU Backup After\_Journal utility or the AIJ Backup Server (ABS) process. The quiet-point lock also suspends starting new transactions during the startup of an online RMU Backup command. Logical area locks are obtained when Oracle Rdb readies tables. Lock carryover can help reduce the number of logical area locks. This field gives statistics for the database nowait transaction lock. This field monitors the database client information (CLIENT) lock. The CLIENT locks are used to provide serialized access to the database metadata stored in the system relations. The CLIENT locks are also used to serialize operations such as creating tables and indices. Note: this field is only displayed on terminal displays containing more than 24 lines. quiet point lock logical area locks nowait transaction CLIENT locks

RMU SHOW STATISTIC HANDBOO K

This section discusses the on-screen menu options available to this screen. Remember that the Exit, Help (?), Menu, Set\_rate, Write and (!) on-screen menu options are available on all screens unless otherwise noted. This on-screen menu option displays a histogram graph instead of numbers. This on-screen menu option displays numeric statistics instead of histogram graph. This on-screen menu option displays a menu containing options for writing all of the screens to a text file named STATISTICS.RPT. This option should be used with care because it generates a very large output file. This on-screen menu option temporarily pauses the presentation of the statistic information. Pressing the "Pause" on-screen menu option will resume the statistic presentation. This on-screen menu option resets temporarily resets the statistic information. Use the "Unreset" on-screen menu option to restore the original statistic information. This on-screen menu option plots a specific field's value by time. This on-screen menu option restores the original statistic values after using "Reset" option. This on-screen menu option plots a specific field's value using scatter-based display. ON-SCREEN MENU OPTION S Graph Numbers **Options** Pause Reset Time\_plot Unreset X\_plot

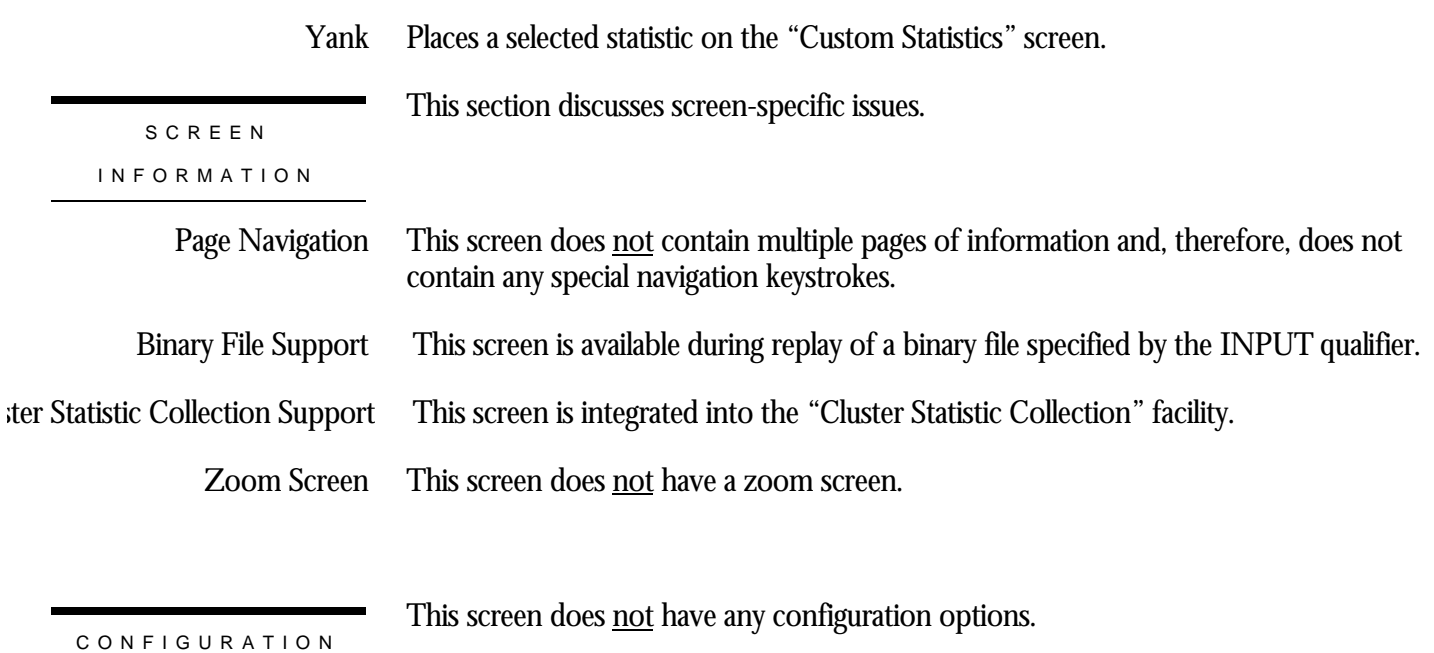

## **Prom Timeouts Screen**

This screen monitors the number of lock promotions that could not be granted because they timed out.

These are typically logical areas or record locks.

Each promotion timeout reported in the "prom timeouts" field is also reported in the "proms stalled" field. This is because each timed out request is also a stalled request.

This screen resides in the "Locking (One Stat Field)" menu.

SCREEN LOCATION

The following is an example of the "Locking (prom timeouts)" screen:

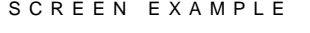

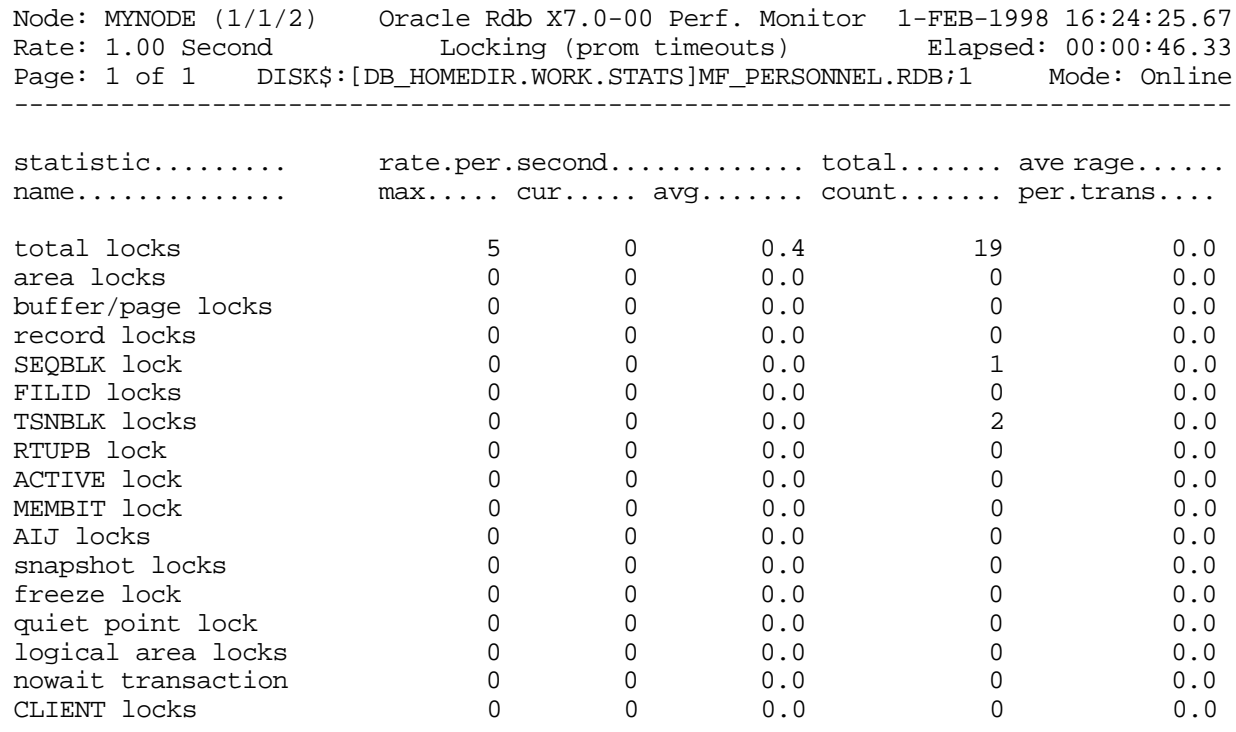

-------------------------------------------------------------------------------- Exit Graph Help Menu Options Pause Reset Set\_rate Time\_plot Write X\_plot Yank !

- This field gives statistics for all types of database locks. Note that this count includes all locks, not just those listed below. total locks
- This field gives statistics for database storage area locks. area locks
- This field gives statistics for database page locks. Page locks manage the database page buffer pool. buffer page locks
	- This field gives statistics for database record locks. Record locks maintain the logical consistency of the database. This set of statistics includes all record locks in the adjustable lock granularity tree. record locks
	- This field gives statistics for the database sequence block (SEQBLK) locks. The SEQBLK locks maintain global sequence numbers or transaction and commit sequence numbers and control COMMIT and ROLLBACK operations. SEQBLK lock
		- This field gives statistics for the database file identification (FILID) locks. The FILID locks maintain consistent end-of-file information for the database rootfile (.RDB), live storage areas (.RDA) and snapshot storage areas (.SNP). FILID locks
- This field gives statistics for the database transaction block (TSNBLK) locks. The TSNBLK locks control the COMMIT and ROLLBACK operations on each cluster node. TSNBLK locks are also used to control SQL SET TRANSACTION statements for read-only transactions. TSNBLK locks
	- This field gives statistics for the database runtime user process block (RTUPB) lock. The RTUPB locks maintain a consistent list of the users who are attached to the database. They also maintain the process checkpoint information when the Fast Commit feature is enabled. RTUPB lock
- This field gives statistics for the database active user bit map (ACTIVE) lock. The ACTIVE lock maintains a consistent list (in bit map form) of the users who are attached to the database. ACTIVE lock
- This field gives statistics for the database membership node bit map (MEMBIT) lock. The MEMBIT locks maintain a consistent list (in bit map form) of the cluster nodes on which the database is currently accessed. MEMBIT lock
	- This field gives statistics for the after-image journal (AIJ) locks. AIJ locks control reading from and writing to the after-image journal. One global AIJ lock maintains current end-of-file information. In addition, there is one local AIJ lock on each cluster node that manages the global AIJ buffer on that node. AIJ locks
- This field gives statistics for the database snapshot area cursor (SAC) locks. Snapshot locks manage the allocation of snapshot pages to users who are updating the database. Snapshot locks are only used if snapshots are enabled for a storage area. snapshot locks

This field gives statistics for the database freeze lock. The freeze lock suspends database activity while a database recovery process is running. freeze lock

> For more information on transaction recovery, please refer to the "Transaction Recovery Duration Estimate" screen and the "Recovery Statistics" screen.

- This field gives statistics for the database quiet-point lock. The quiet-point lock suspends starting new transactions while the AIJ backup utility is trying to finish backing up the contents of the after-image journal when you use the RMU Backup After\_Journal utility or the AIJ Backup Server (ABS) process. The quiet-point lock also suspends starting new transactions during the startup of an online RMU Backup command. quiet point lock
- Logical area locks are obtained when Oracle Rdb readies tables. Lock carryover can help reduce the number of logical area locks. logical area locks
- This field gives statistics for the database nowait transaction lock. nowait transaction
	- This field monitors the database client information (CLIENT) lock. The CLIENT locks are used to provide serialized access to the database metadata stored in the system relations. The CLIENT locks are also used to serialize operations such as creating tables and indices. CLIENT locks

Note: this field is only displayed on terminal displays containing more than 24 lines.

This section discusses the on-screen menu options available to this screen. Remember that the Exit, Help (?), Menu, Set\_rate, Write and (!) on-screen menu options are available on all screens unless otherwise noted. ON-SCREEN MENU OPTION S

- This on-screen menu option displays a histogram graph instead of numbers. Graph
- This on-screen menu option displays numeric statistics instead of histogram graph. Numbers
- This on-screen menu option displays a menu containing options for writing all of the screens to a text file named STATISTICS.RPT. This option should be used with care because it generates a very large output file. **Options** 
	- This on-screen menu option temporarily pauses the presentation of the statistic information. Pressing the "Pause" on-screen menu option will resume the statistic presentation. Pause
	- This on-screen menu option resets temporarily resets the statistic information. Use the "Unreset" on-screen menu option to restore the original statistic information. Reset
- This on-screen menu option plots a specific field's value by time. Time\_plot

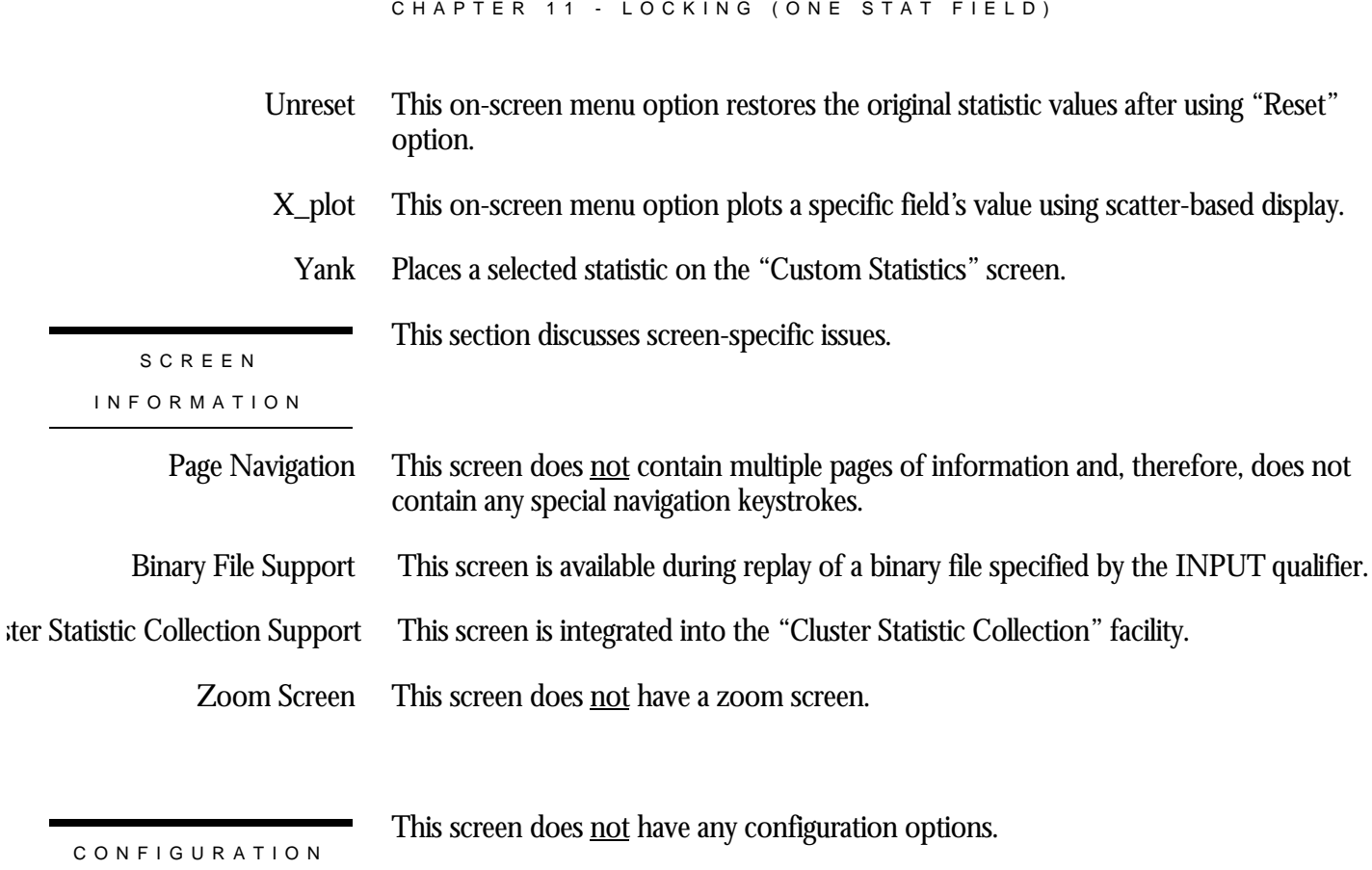

RMU SHOW STATISTIC HANDBOO K

# **Prom Deadlocks Screen**

This screen monitors the number of stalled enqueue lock requests to promote an existing lock to a higher lock mode that ultimately resulted in a deadlock. Most deadlocks are resolved and retried by Oracle Rdb transparently to the application program, therefore these numbers do not necessarily reflect the number of deadlocks reported to the application program.

These are typically page locks.

Each promotion deadlock reported in the "prom deadlocks" field is also reported in the "proms stalled" field. This is because each deadlocked request is also a stalled request.

This screen resides in the "Locking (One Stat Field)" menu.

SCREEN LOCATION

SCREEN EXAMPLE

The following is an example of the "Locking (prom deadlocks)" screen:

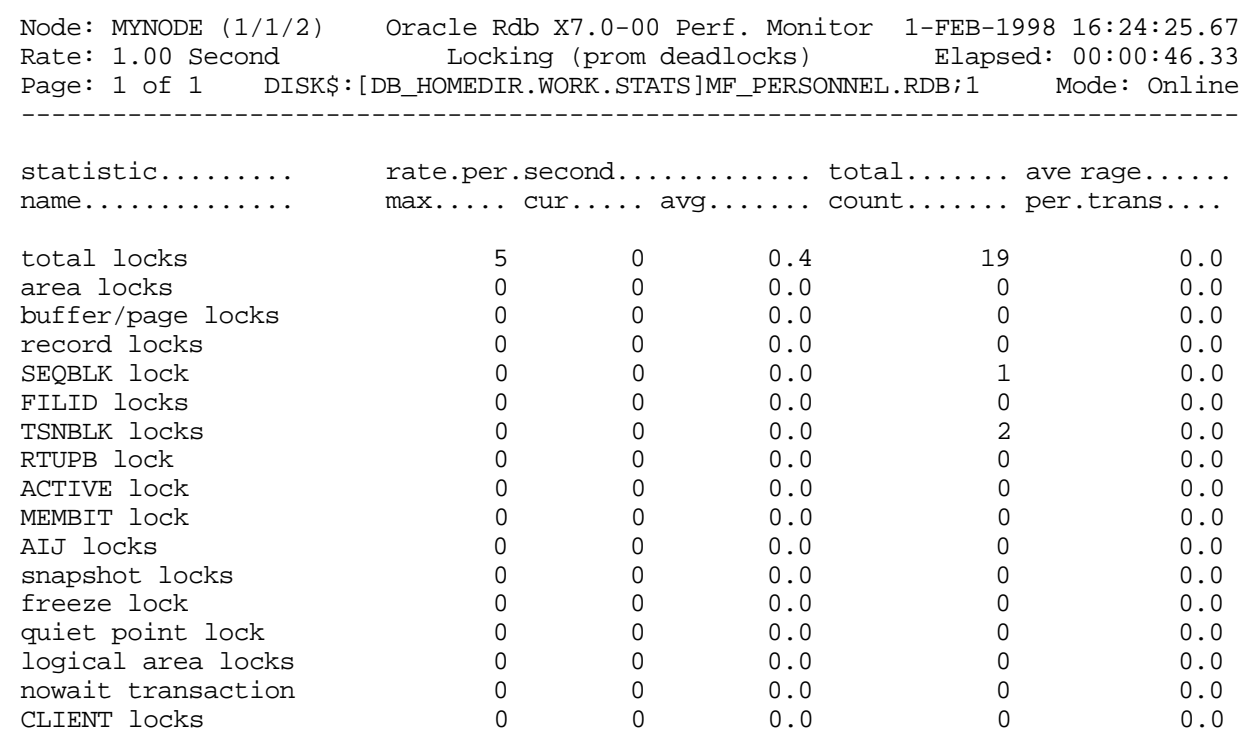

-------------------------------------------------------------------------------- Exit Graph Help Menu Options Pause Reset Set\_rate Time\_plot Write X\_plot Yank !

- This field gives statistics for all types of database locks. Note that this count includes all locks, not just those listed below. total locks
- This field gives statistics for database storage area locks. area locks
- This field gives statistics for database page locks. Page locks manage the database page buffer pool. buffer page locks
	- This field gives statistics for database record locks. Record locks maintain the logical consistency of the database. This set of statistics includes all record locks in the adjustable lock granularity tree. record locks
	- This field gives statistics for the database sequence block (SEQBLK) locks. The SEQBLK locks maintain global sequence numbers or transaction and commit sequence numbers and control COMMIT and ROLLBACK operations. SEQBLK lock
		- This field gives statistics for the database file identification (FILID) locks. The FILID locks maintain consistent end-of-file information for the database rootfile (.RDB), live storage areas (.RDA) and snapshot storage areas (.SNP). FILID locks
- This field gives statistics for the database transaction block (TSNBLK) locks. The TSNBLK locks control the COMMIT and ROLLBACK operations on each cluster node. TSNBLK locks are also used to control SQL SET TRANSACTION statements for read-only transactions. TSNBLK locks
	- This field gives statistics for the database runtime user process block (RTUPB) lock. The RTUPB locks maintain a consistent list of the users who are attached to the database. They also maintain the process checkpoint information when the Fast Commit feature is enabled. RTUPB lock
	- This field gives statistics for the database active user bit map (ACTIVE) lock. The ACTIVE lock maintains a consistent list (in bit map form) of the users who are attached to the database. ACTIVE lock
- This field gives statistics for the database membership node bit map (MEMBIT) lock. The MEMBIT locks maintain a consistent list (in bit map form) of the cluster nodes on which the database is currently accessed. MEMBIT lock
	- This field gives statistics for the after-image journal (AIJ) locks. AIJ locks control reading from and writing to the after-image journal. One global AIJ lock maintains current end-of-file information. In addition, there is one local AIJ lock on each cluster node that manages the global AIJ buffer on that node. AIJ locks

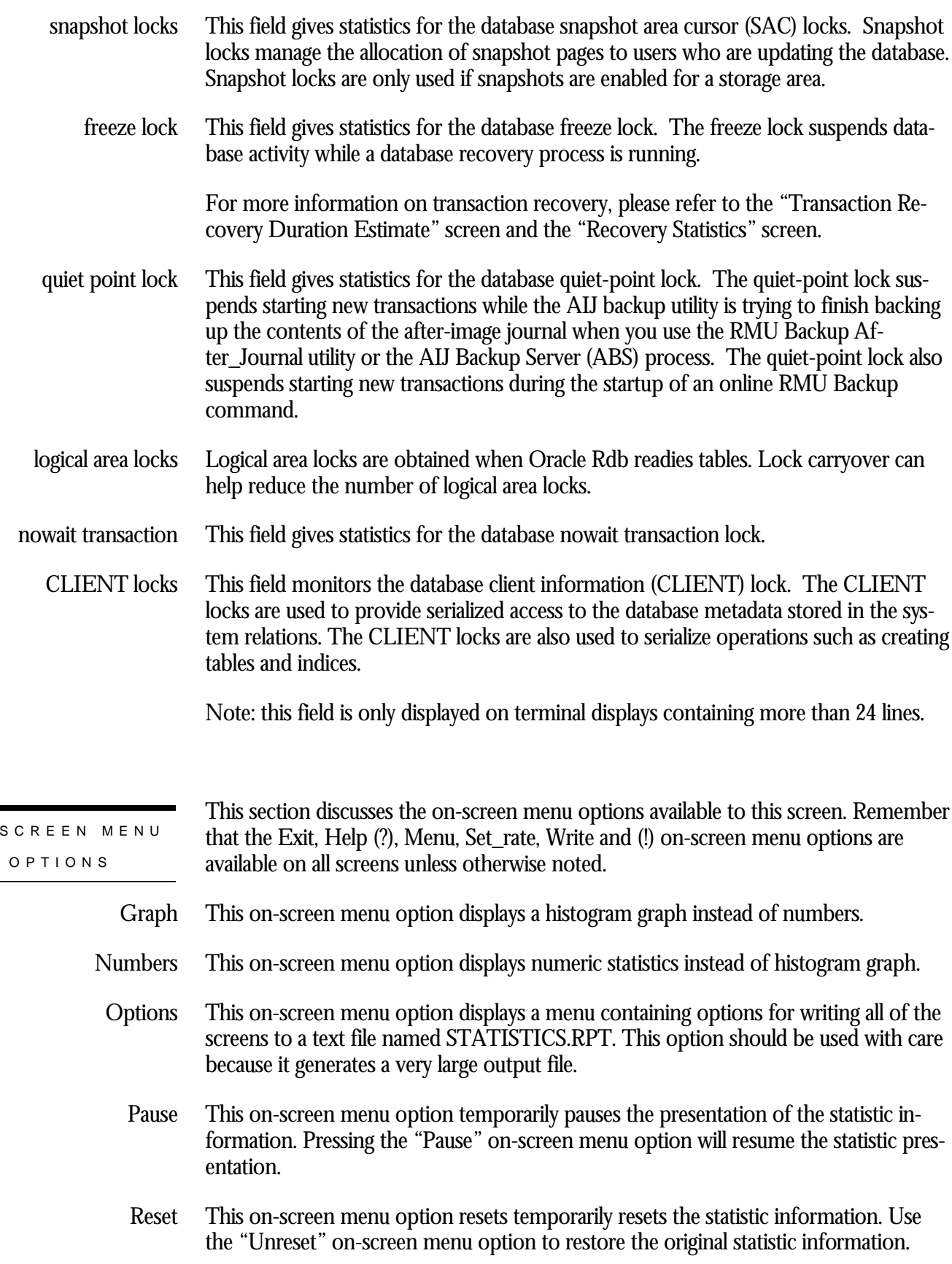

ON-
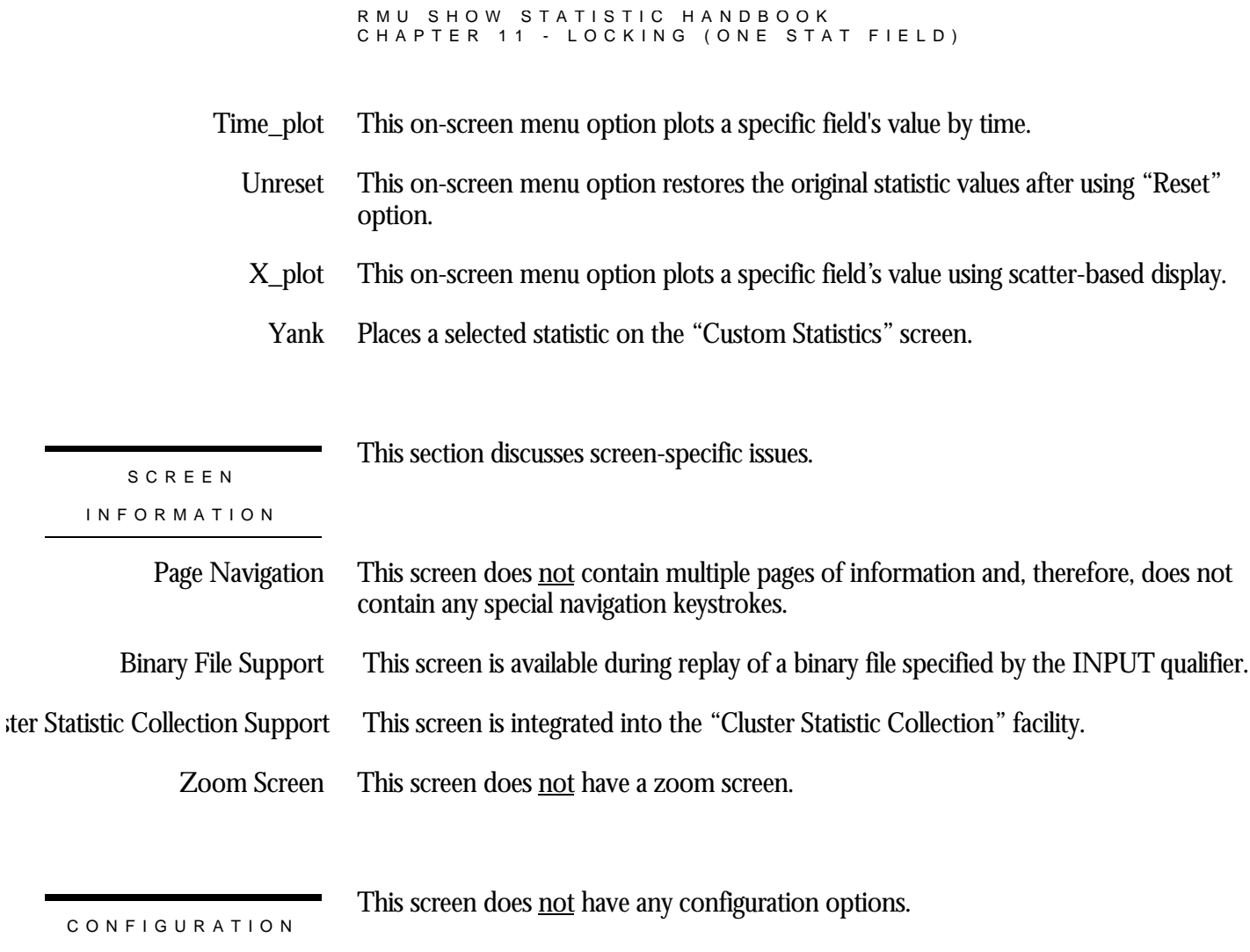

OPTION S

# **Blocking ASTs Screen**

This screen monitors the number of blocking ASTs, sometimes referred to as blasts, delivered to Oracle Rdb by the OpenVMS lock manager. A blocking AST is delivered to the holder of a lock when a lock conflict is detected. When Oracle Rdb receives a blocking AST, it often demotes or releases a lock in an attempt to avoid unnecessary deadlocks.

The number of blocking ASTs reported is actually comprised of two different types of blocking ASTs, those blocking ASTs externally generated and those blocking ASTs internally generated.

An externally generated blocking AST occurs when a blocking AST is actually received by the process from the operating system in response to some lock conflict with another process. A blocking AST routine is executed and the RMU Show Statistic utility records the blocking AST activity.

An internally generated blocking AST occurs when a lock blocking AST routine is executed by the process in anticipation that the same work would have to be performed anyway if a blocking AST were to be received from the operating system, even when no blocking AST from the operating system actually occurred. This algorithm serves as an optimistic code optimization; it is assumed that the process would eventually receive a blocking AST for the particular lock, so it optimistically executes the blocking AST routine. The RMU Show Statistic utility does not differentiate between these two types of blocking ASTs.

This screen resides in the "Locking (One Stat Field)" menu.

SCREEN LOCATIO N

#### SCREEN EXAMPLE

## The following is an example of the "Locking (blocking ASTs)" screen:

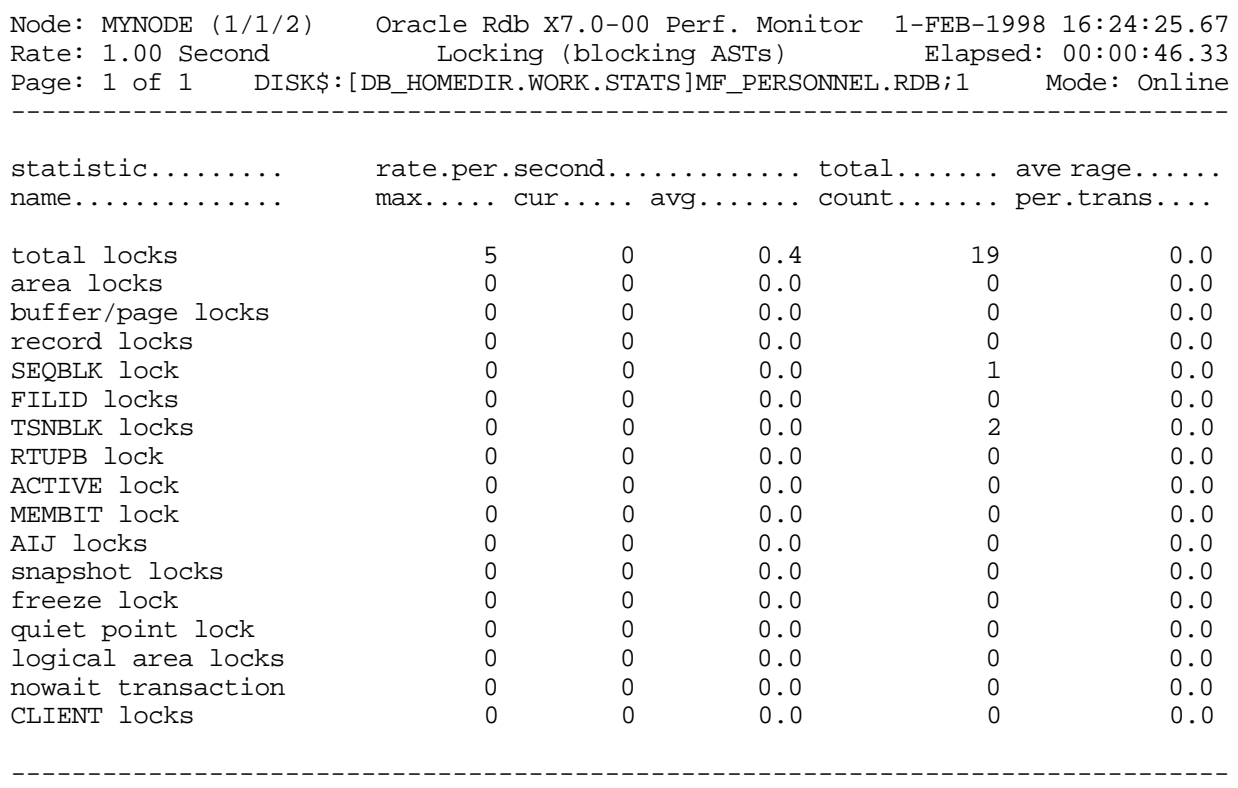

Exit Graph Help Menu Options Pause Reset Set\_rate Time\_plot Write X\_plot Yank !

#### SCREEN FIELD S

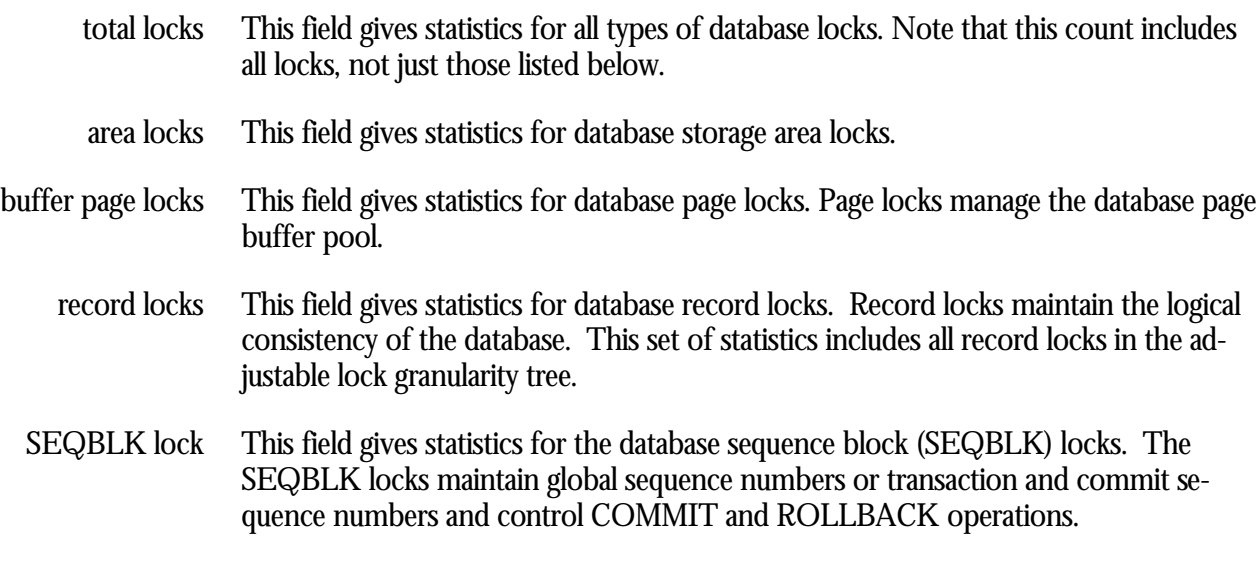

- This field gives statistics for the database file identification (FILID) locks. The FILID locks maintain consistent end-of-file information for the database rootfile (.RDB), live storage areas (.RDA) and snapshot storage areas (.SNP). FILID locks
- This field gives statistics for the database transaction block (TSNBLK) locks. The TSNBLK locks control the COMMIT and ROLLBACK operations on each cluster node. TSNBLK locks are also used to control SQL SET TRANSACTION statements for read-only transactions. TSNBLK locks
	- This field gives statistics for the database runtime user process block (RTUPB) lock. The RTUPB locks maintain a consistent list of the users who are attached to the database. They also maintain the process checkpoint information when the Fast Commit feature is enabled. RTUPB lock
	- This field gives statistics for the database active user bit map (ACTIVE) lock. The ACTIVE lock maintains a consistent list (in bit map form) of the users who are attached to the database. ACTIVE lock
- This field gives statistics for the database membership node bit map (MEMBIT) lock. The MEMBIT locks maintain a consistent list (in bit map form) of the cluster nodes on which the database is currently accessed. MEMBIT lock
	- This field gives statistics for the after-image journal (AIJ) locks. AIJ locks control reading from and writing to the after-image journal. One global AIJ lock maintains current end-of-file information. In addition, there is one local AIJ lock on each cluster node that manages the global AIJ buffer on that node. AIJ locks
- This field gives statistics for the database snapshot area cursor (SAC) locks. Snapshot locks manage the allocation of snapshot pages to users who are updating the database. Snapshot locks are only used if snapshots are enabled for a storage area. snapshot locks
	- This field gives statistics for the database freeze lock. The freeze lock suspends database activity while a database recovery process is running. freeze lock

For more information on transaction recovery, please refer to the "Transaction Recovery Duration Estimate" screen and the "Recovery Statistics" screen.

- This field gives statistics for the database quiet-point lock. The quiet-point lock suspends starting new transactions while the AIJ backup utility is trying to finish backing up the contents of the after-image journal when you use the RMU Backup After\_Journal utility or the AIJ Backup Server (ABS) process. The quiet-point lock also suspends starting new transactions during the startup of an online RMU Backup command. quiet point lock
- Logical area locks are obtained when Oracle Rdb readies tables. Lock carryover can help reduce the number of logical area locks. logical area locks
- This field gives statistics for the database nowait transaction lock. nowait transaction

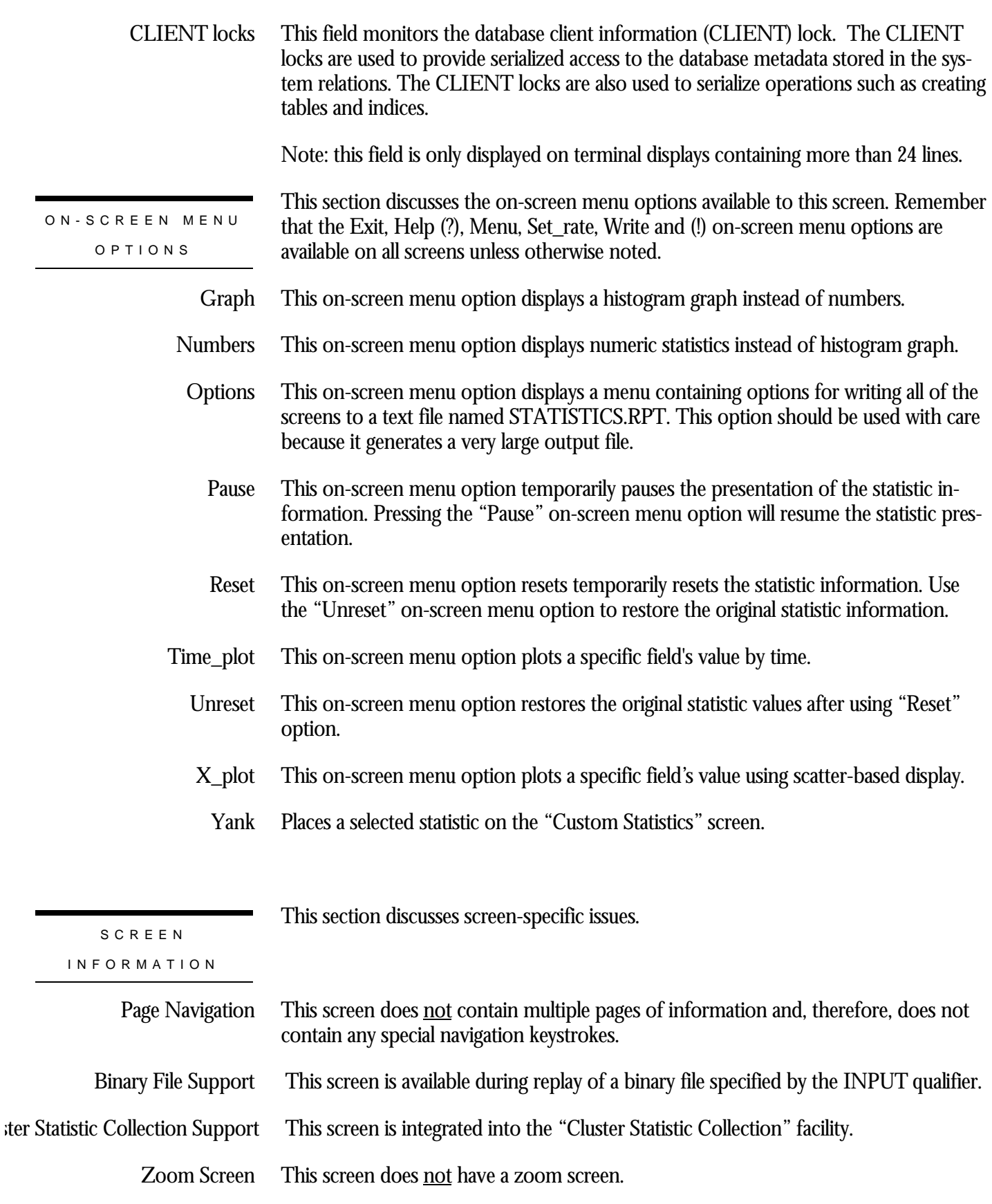

This screen does **not** have any configuration options.

CONFIGURATIO N OPTION S

## **Stall Time x100 Screen**

This screen monitors the total time (in hundredths of a second) spent by all users waiting for a lock. Since more than one user can be waiting for a lock at the same time, this total can be greater than the actual elapsed clock time. These statistics give a relative measure of work lost due to lock conflicts.

This is probably the most best locking screen to examine first, as it presents an overall identification of lost work. Eliminating stalls from this screen almost always directly improves application throughput.

This screen resides in the "Locking (One Stat Field)" menu.

SCREEN LOCATIO N

SCREEN EXAMPLE

The following is an example of the "Locking (stall time x100)" screen:

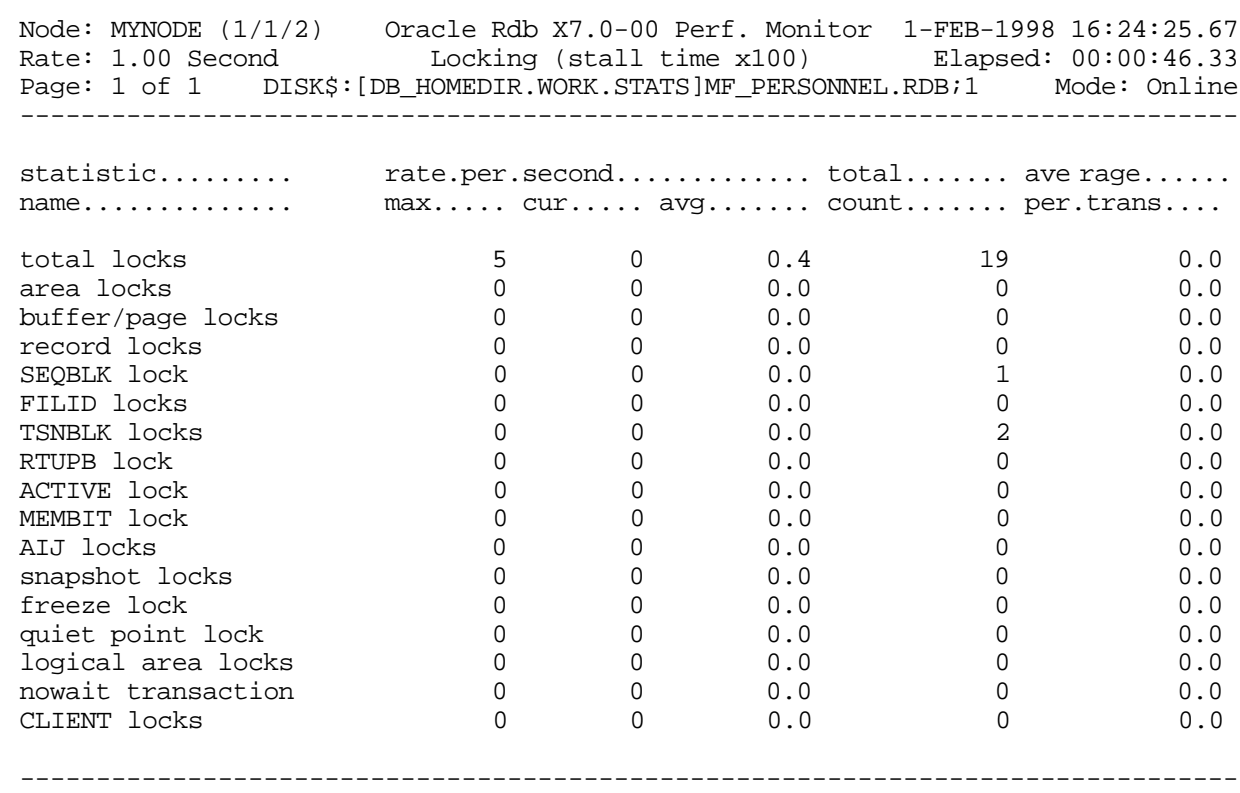

Exit Graph Help Menu Options Pause Reset Set rate Time plot Write X plot Yank !

### SCREEN FIELD S

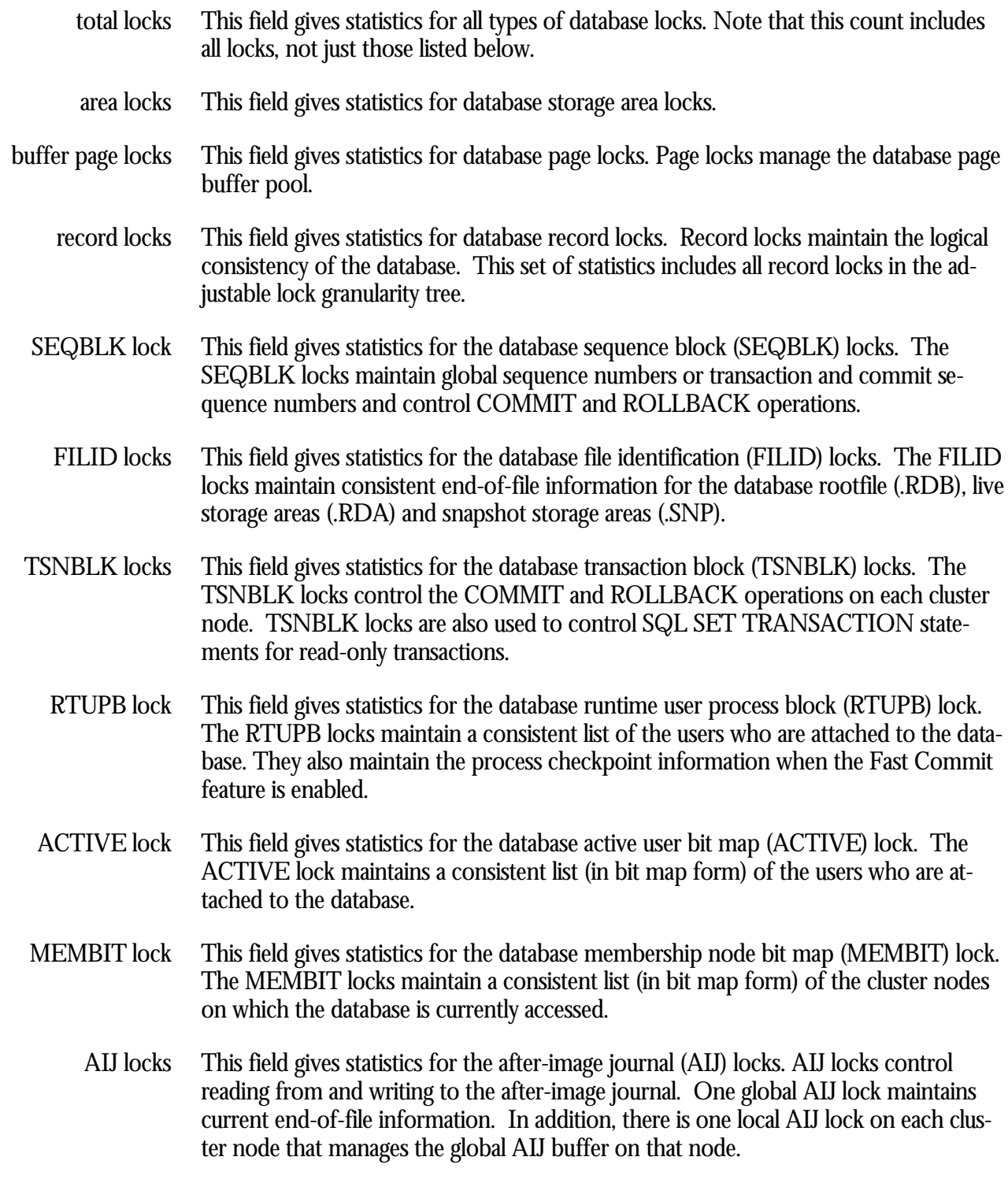

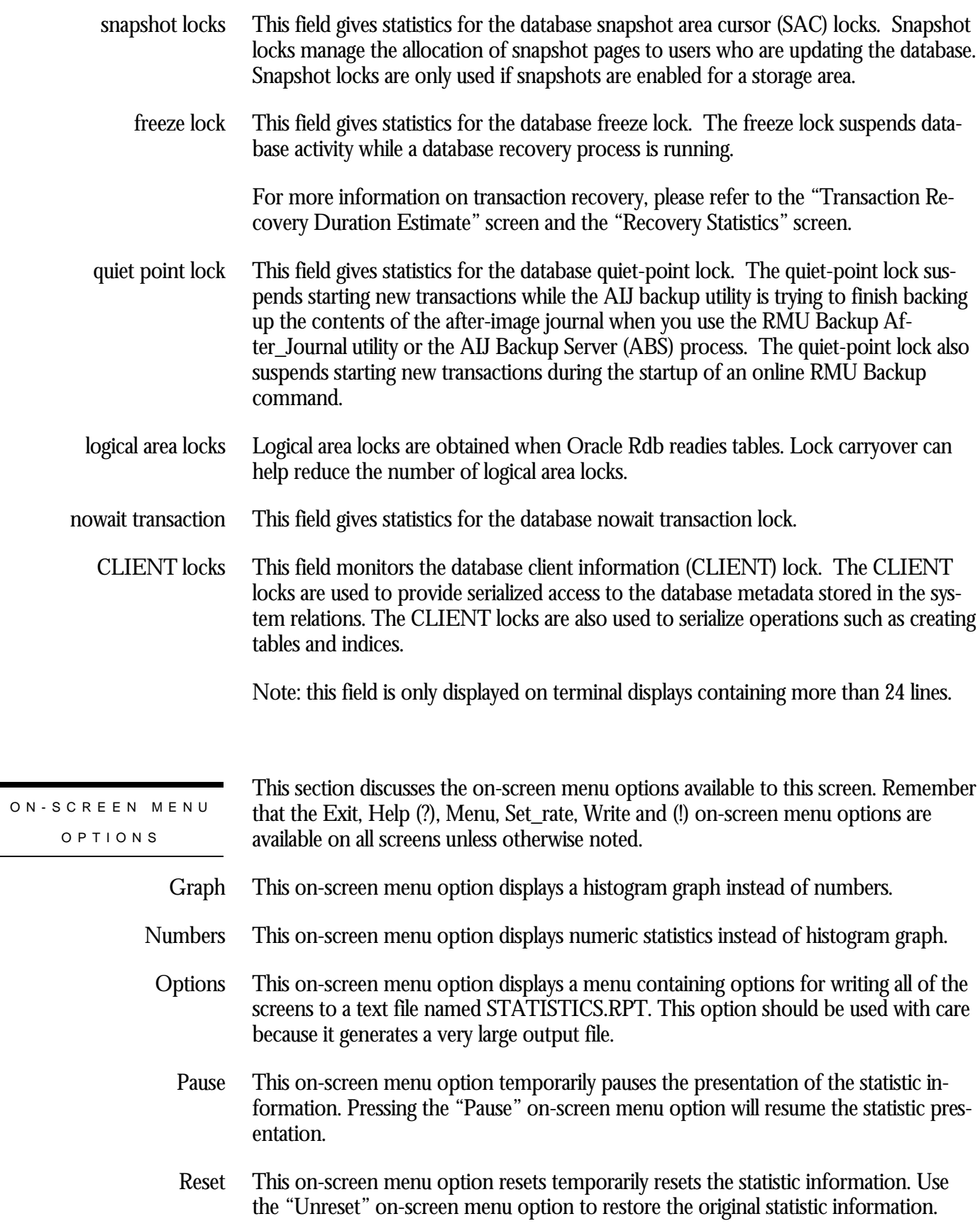

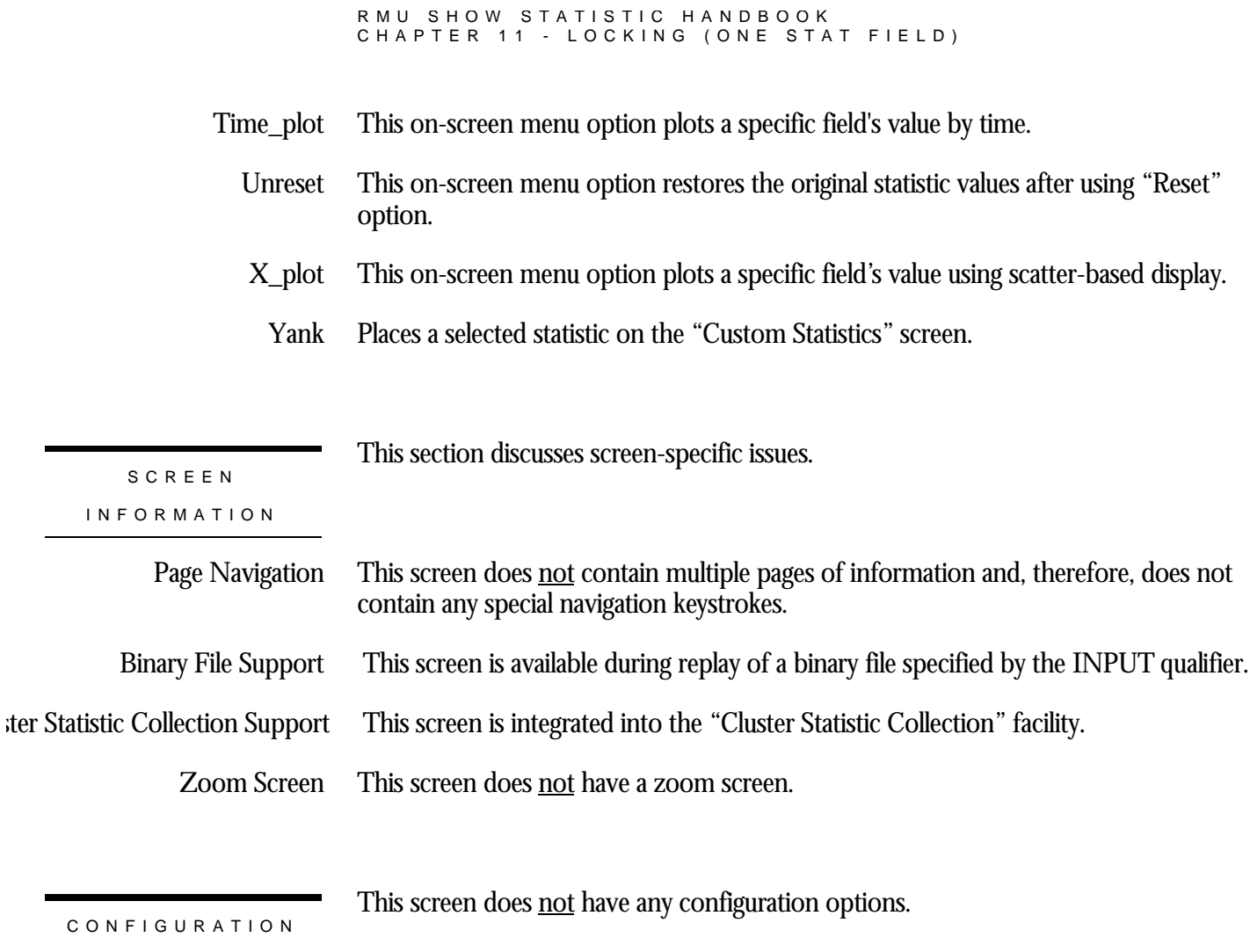

OPTION S

# **Chapter** 12

# Lock Statistics (By File) Screens

## **RMU Show Statistic Locking Statistics (By File) Screens**

The "Locking Statistics (By File)" menu screens display locking information for specific storage areas. The lock types are primarily page and record locks.

# **File Locking Overview Screen**

This screen shows a summary comparison of locking activity for all database files, including the rootfile, data and snapshot storage areas. The types of database files can be filtered by name and file type, and the statistic information displayed on this screen can be sorted using various criteria.

This screen displays comparison information about locks that are specific to storage areas and snapshot files. This information is vital in determining which storage areas have the most locking activity, and analyzing the validity of storage area partitioning.

Note that, unlike the "File IO Overview" screen, the "File Locking Overview" screen does not display information about after-image journals, RUJ journals and ACE journals.

You cannot use the information contained on the "File Lock Overview" screens on the Custom Statistics screen.

This screen resides in the "Lock Statistics (by file)" menu.

SCREEN LOCATIO N

#### SCREEN EXAMPLE

## The following is an example of the "File Lock Overview" screen:

Node: MYNODE (1/1/16) Oracle Rdb X7.0-00 Perf. Monitor 2-FEB-1998 11:33:26.92 Rate: 1.00 Second File Lock Overview (Unsorted) Elapsed: 00:26:26.90 Page: 1 of 1 DISK\$: [DB\_HOMEDIR.WORK.STATS]MF\_PERSONNEL.RDB;1 Mode: Online -------------------------------------------------------------------------------- File/Storage.Area.Name......... Lock.Rqsts Prom.Rqsts Demotes... Unlocks...<br>27775 20442 27775 Database Root 37307 12351 20442 27775 data MF\_PERS\_DEFAULT 2564 3919 4611 2024 data DEPARTMENTS 0 0 0 0 data EMPIDS\_LOW 0 0 0 0 data EMPIDS\_MID 0 0 0 0 data EMPIDS\_OVER 31692 4699 11399 23164 data EMP\_INFO 0 0 0 0 data JOBS 0 0 0 0<br>data MF\_PERS\_SEGSTR 107 3 17 89 data MF PERS SEGSTR data SALARY\_HISTORY 0 0 0 0 snap MF\_PERS\_DEFAULT 890 1925 2141 724 snap DEPARTMENTS 0 0 0 0 snap EMPIDS\_LOW 0 0 0 0<br>snap EMPIDS\_MID 0 0 0 0 snap EMPIDS\_MID 0 0 0 0 snap EMPIDS\_OVER 2051 1801 2275 1774 snap EMP\_INFO 0 0 0 0 snap JOBS 0 0 0 0 snap MF\_PERS\_SEGSTR  $\begin{array}{cccc} 0 & 0 & 0 & 0 \end{array}$ 

-------------------------------------------------------------------------------- Config Exit Filter Help Menu >next\_page <prev\_page Options Set\_rate Write Zoom

snap SALARY HISTORY  $0$  0 0 0 0

#### SCREEN FIELD S

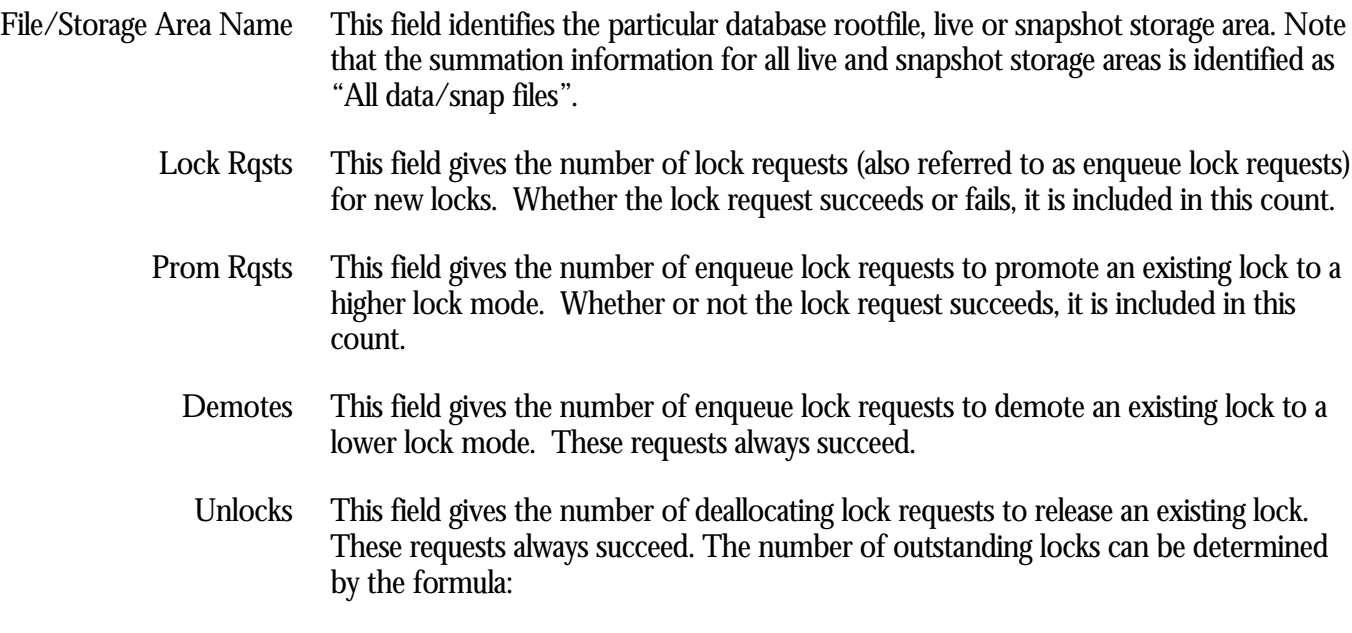

#### RMU SHOW STATISTIC HANDBOO K CHAPTER 12 - LOCK STATISTICS (BY FILE) SCREEN S

(locks requested) - (rqsts not queued) - (rqst deadlocks) - (locks released).

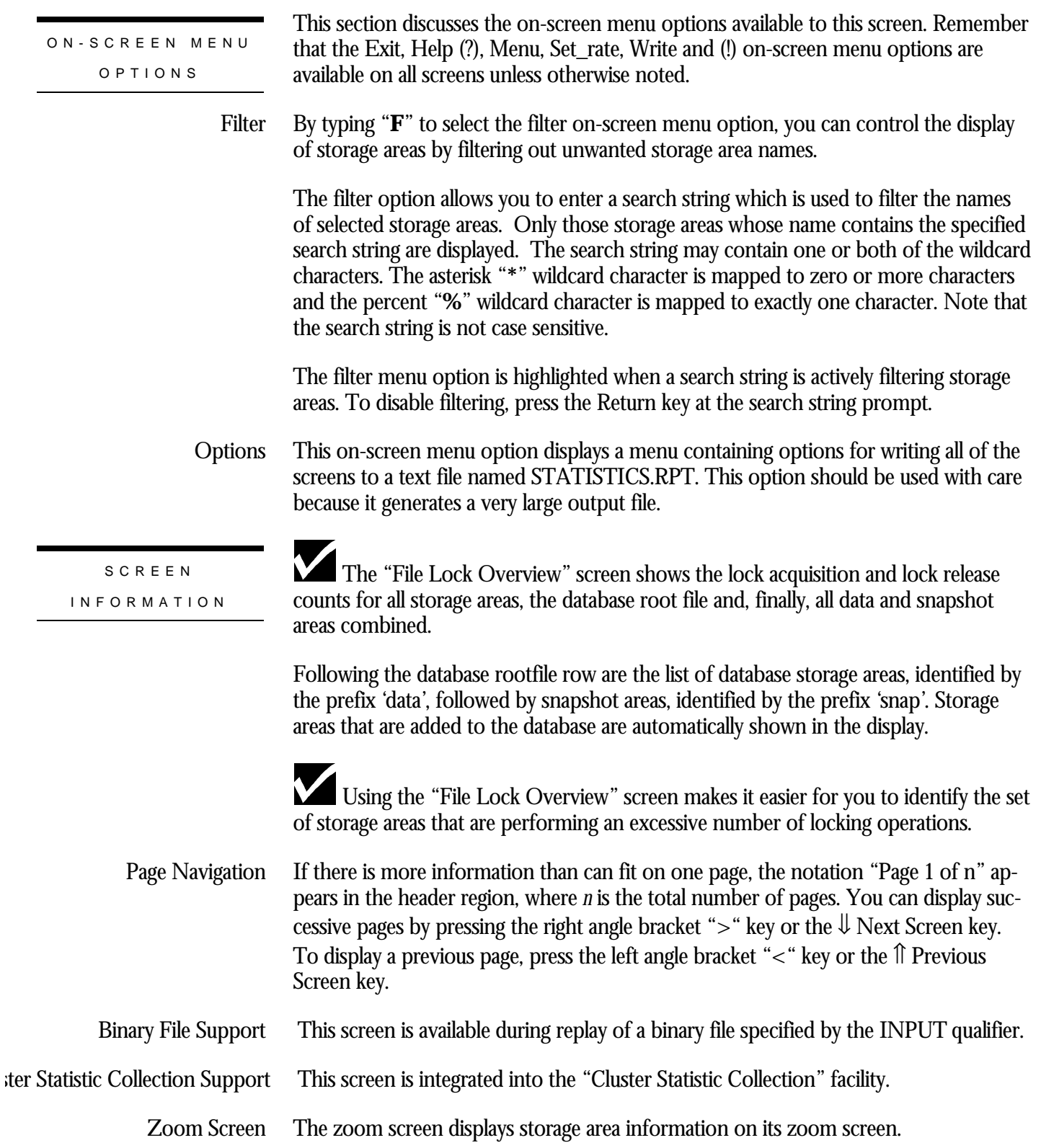

#### RMU SHOW STATISTIC HANDBOO K CHAPTER 12 - LOCK STATISTICS (BY FILE) SCREEN S

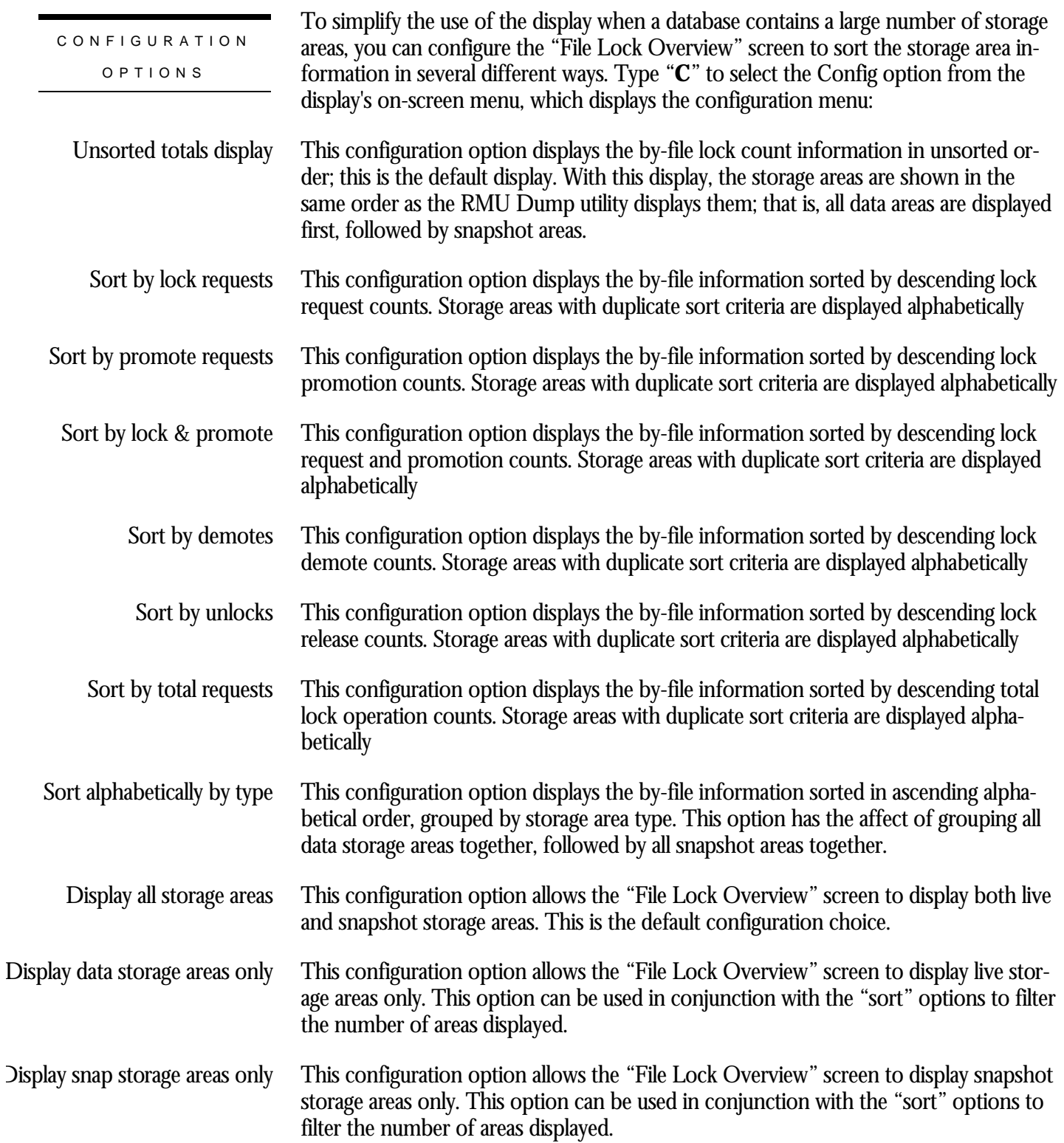

## **Lock Statistics (by file) Screen**

This screen displays information about page locks that are specific to storage areas and snapshot files. This information is vital in determining which storage areas have the most locking activity, and analyzing the validity of storage area partitioning.

You cannot use the information contained on the "Lock Statistics (by file)" screens on the "Custom Statistics" screen.

The Lock Statistics screens are recorded in the binary output file produced using the OUTPUT qualifier. Consequently, the screens are available when you replay a binary file using the INPUT qualifier.

This screen resides in the "Lock Statistics (by file)" menu.

SCREEN LOCATIO N

SCREEN EXAMPLE

The following is an example of the "File Locking Statistics" screen:

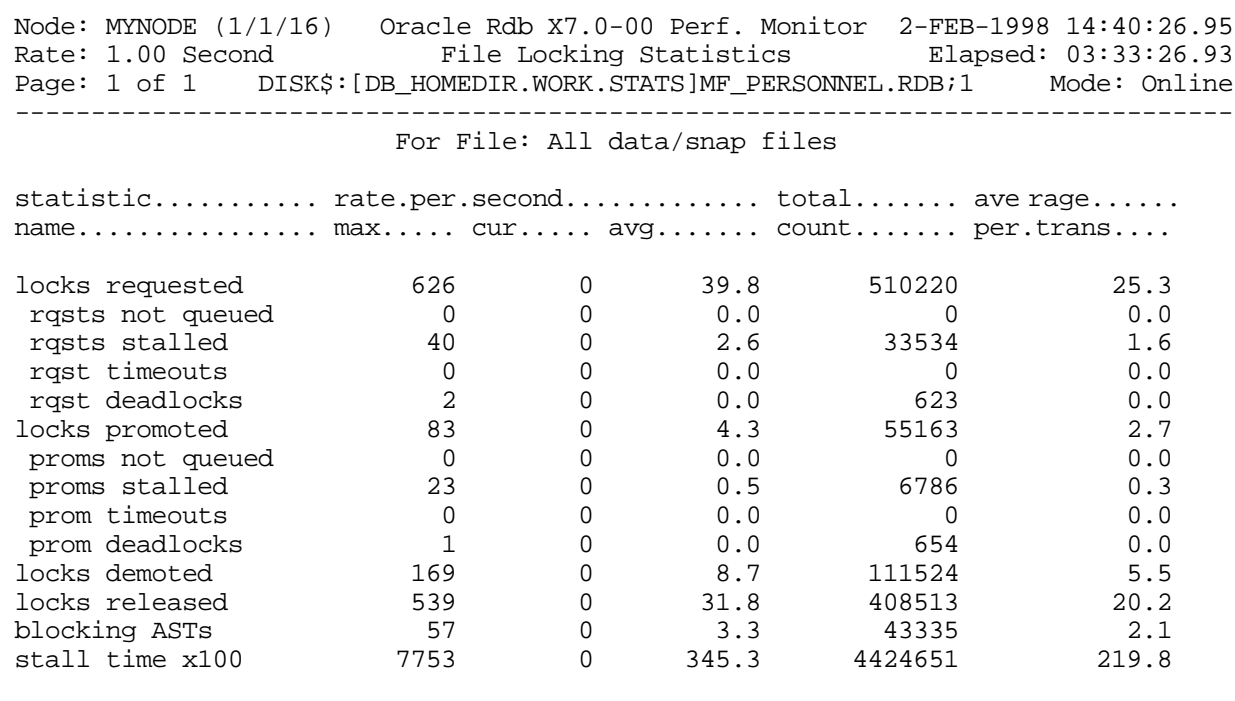

Exit Graph Help Menu Options Reset Set\_rate Write !

--------------------------------------------------------------------------------

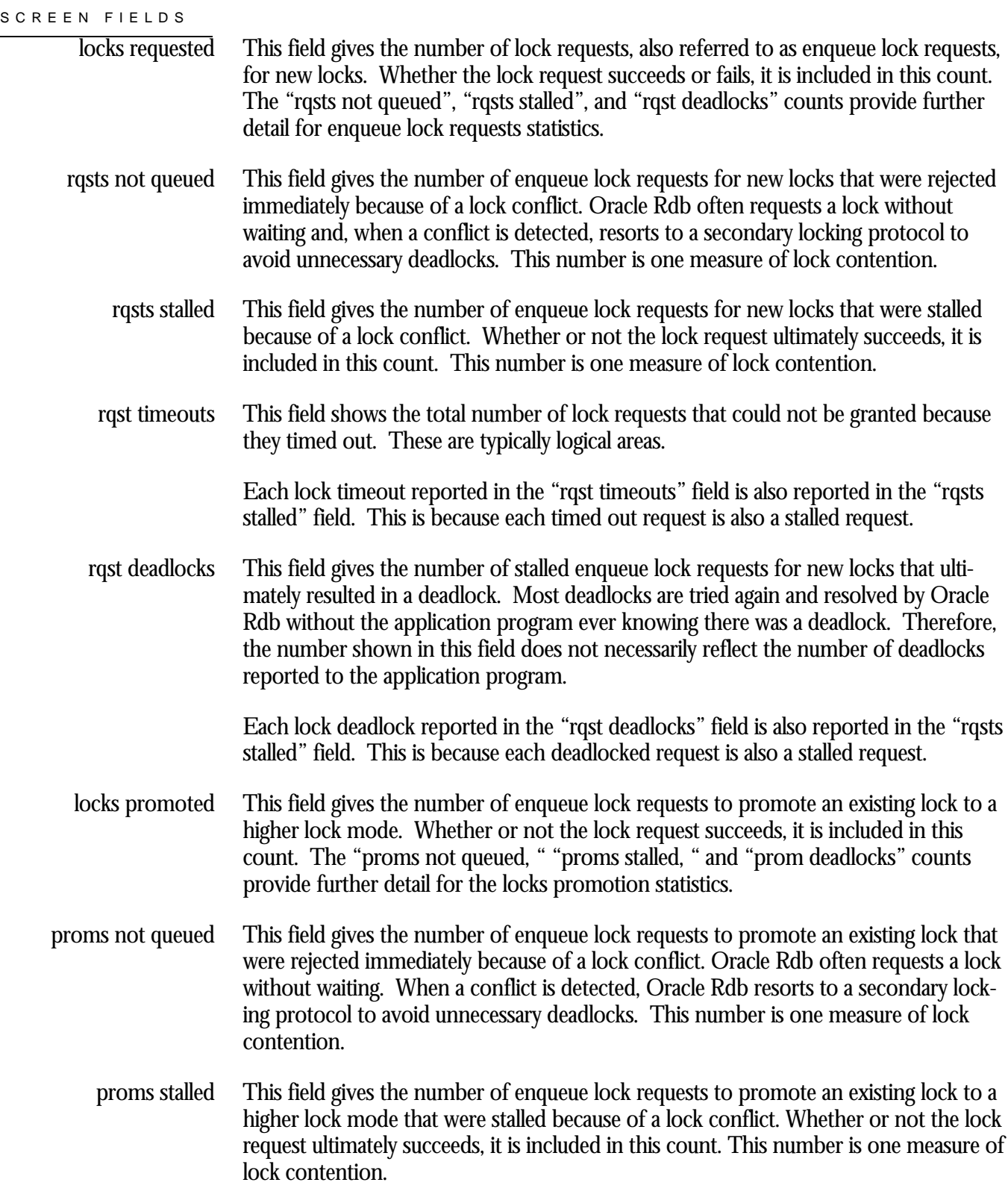

This field shows the total number of lock promotions that could not be granted because they timed out. These are typically logical areas. prom timeouts

> Each promotion timeout reported in the "prom timeouts" field is also reported in the "proms stalled" field. This is because each timed out request is also a stalled request.

This field gives the number of stalled enqueue lock requests to promote an existing lock that ultimately resulted in a deadlock. Most deadlocks are tried again and resolved by Oracle Rdb without the application program ever knowing there was a deadlock. Therefore, this number does not necessarily reflect the number of deadlocks reported to the application program. prom deadlocks

> Each promotion deadlock reported in the "prom deadlocks" field is also reported in the "proms stalled" field. This is because each deadlocked request is also a stalled request.

- This field gives the number of enqueue lock requests to demote an existing lock to a lower lock mode. These requests always succeed. locks demoted
- This field gives the number of deallocating lock requests to release an existing lock. These requests always succeed. The number of outstanding locks can be determined by the formula: locks released

(locks requested) - (rqsts not queued) - (rqst deadlocks) - (locks released).

This field gives the number of blocking ASTs, sometimes referred to as "blasts", delivered to Oracle Rdb by the OpenVMS lock manager. A blocking AST is delivered to the holder of a lock when a lock conflict is detected, which is a good indication of contention problems. When Oracle Rdb receives a blocking AST, it often demotes or releases a lock in an attempt to avoid unnecessary deadlocks. blocking ASTs

> The number of blocking ASTs reported is actually comprised of two different types of blocking ASTs, those blocking ASTs externally generated and those blocking ASTs internally generated.

> An externally generated blocking AST occurs when a blocking AST is actually received by the process from the operating system in response to some lock conflict with another process. A blocking AST routine is executed and the RMU Show Statistic utility records the blocking AST activity.

An internally generated blocking AST occurs when a lock blocking AST routine is executed by the process in anticipation that the same work would have to be performed anyway if a blocking AST were to be received from the operating system, even when no blocking AST from the operating system actually occurred. This algorithm serves as an optimistic code optimization; it is assumed that the process would eventually receive a blocking AST for the particular lock, so it optimistically executes the blocking AST routine. The RMU Show Statistic utility does not differentiate between these two types of blocking ASTs.

RMU SHOW STATISTIC HANDBOO K CHAPTER 12 - LOCK STATISTICS (BY FILE) SCREEN S

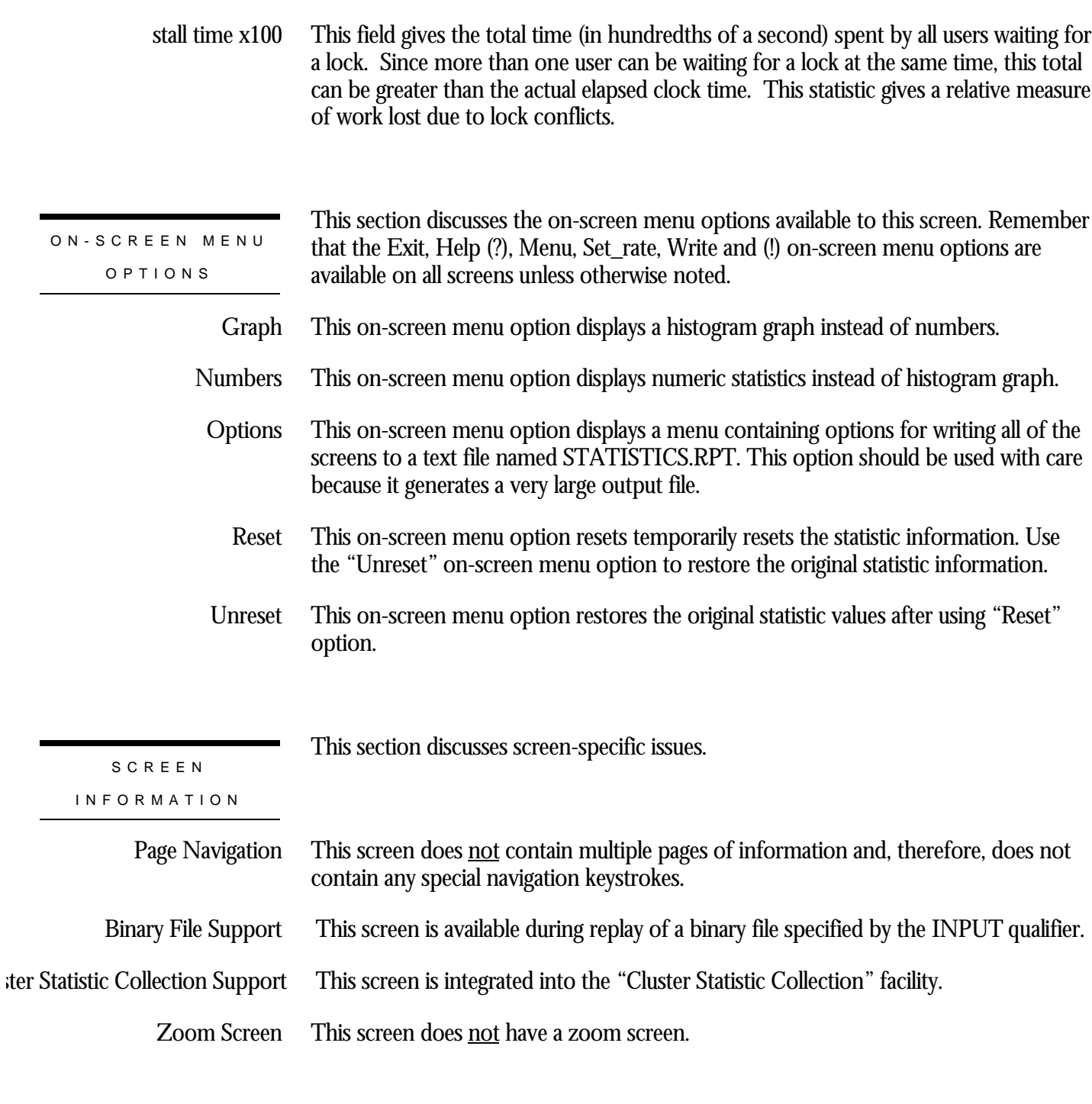

This screen does not have any configuration options.

CONFIGURATIO N OPTION S

**Chapter** 

13

# Database Parameter Information **Screens**

## **RMU Show Statistic Database Parameter Information Screens**

The "Database Parameter Information" menu screens display information about specific categories of database attributes and parameters.

## **General Information Screen**

This screen displays dynamic information that automatically changes to reflect database parameter modifications. This information is similar to that produced by the RMU Dump Header utility.

The "General Information" screen reflects information stored in the KROOT portion of the database rootfile.

However, because the information is local to the node from which you are running the RMU Show Statistic utility, the modifications you make to database parameters on other cluster nodes may not be visible immediately on the local node. You can either wait for the screen to eventually refresh itself, or you can use the "Refresh" on-screen menu option to periodically refresh the screen information.

You cannot use the information contained in this screen on the "Custom Statistics" screen.

This screen resides in the "Database Parameter Info" menu.

SCREEN LOCATION

The following is an example of the "General Information" screen:

SCREEN EXAMPLE

Node: MYNODE (1/1/16) Oracle Rdb X7.0-00 Perf. Monitor 3-FEB-1998 05:39:31.58 Rate: 1.00 Second General Information Elapsed: 00:00:13.18 Page: 1 of 1 DISK\$:[DB\_HOMEDIR.WORK.STATS]MF\_PERSONNEL.RDB;1 Mode: Online --------------------------------------------------------------------------------

Database created at 1-DEC-1992 12:46:08.86 Maximum user count is 75 Maximum node count is 16 Database open mode is Automatic Database close mode is Automatic Snapshot mode is Automatic Statistics collection is enabled Active storage area count is 9 Reserved storage area count is 20 Default recovery-unit journal filename is "Not Specified" Date of last backup is 2-FEB-1998 11:00:40.39 Fast incremental backup is disabled

--------------------------------------------------------------------------------

## SCREEN FIELD S

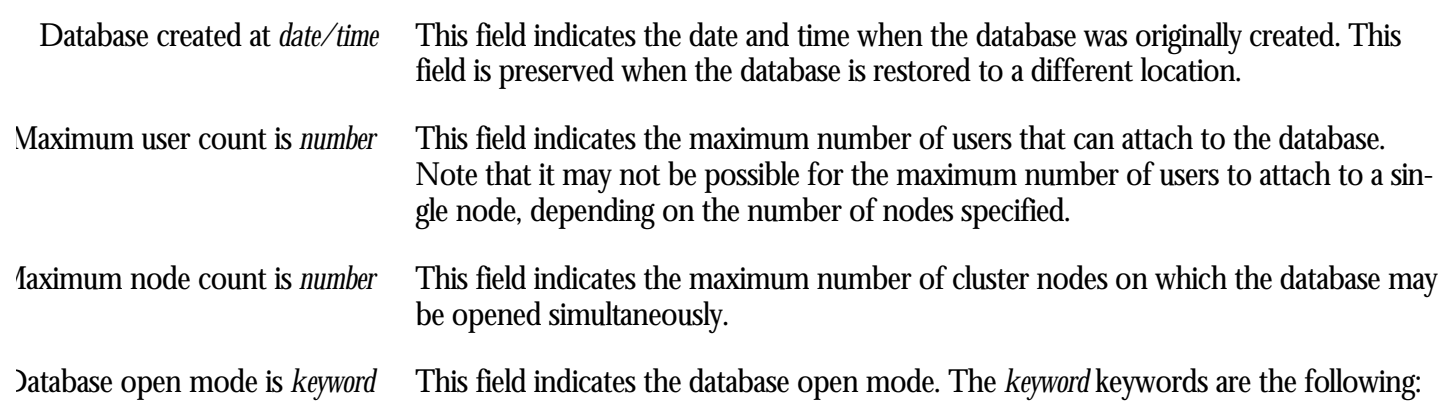

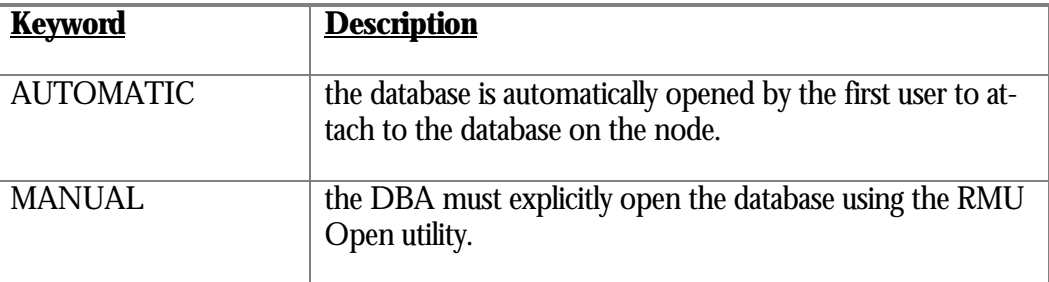

This field indicates the database close mode. The *keyword* keywords are the following: Database close mode is *keyword*

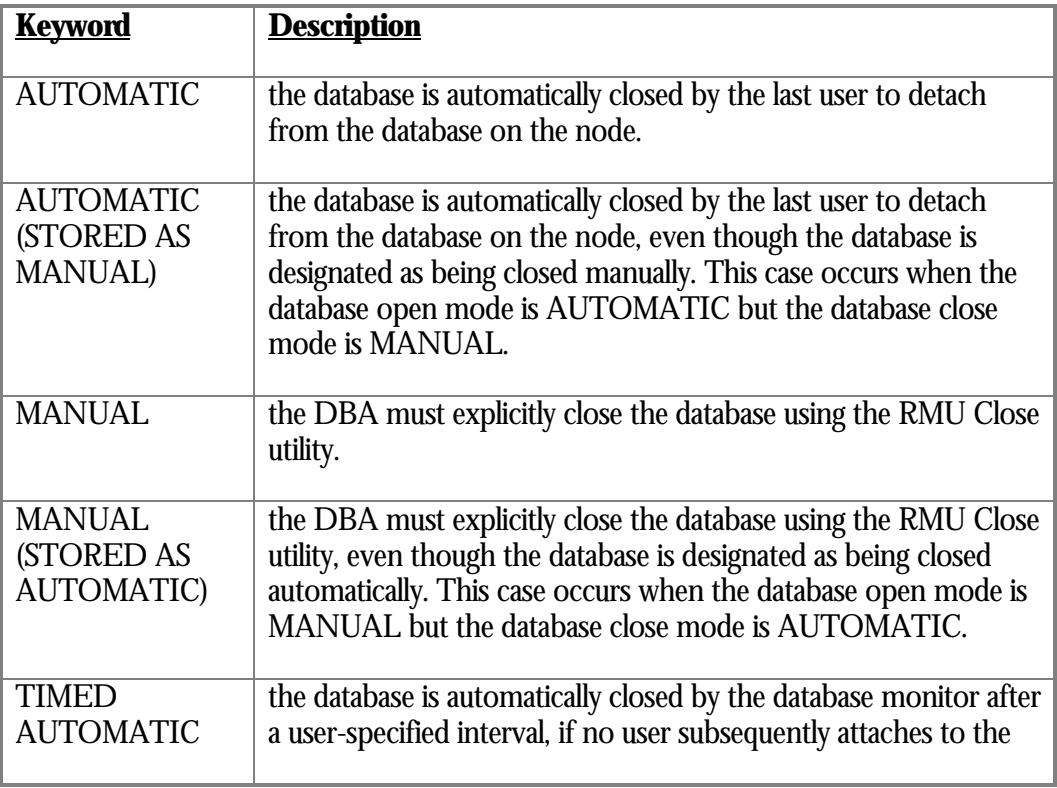

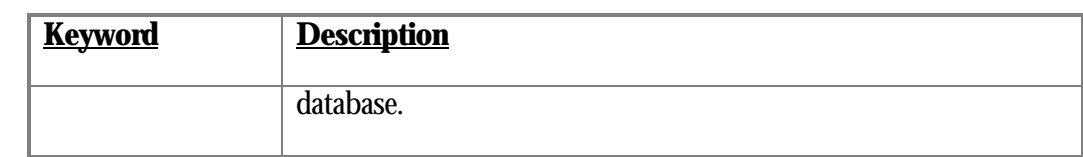

This field indicates the snapshot mode. The *keyword* keywords are the following: Snapshot mode is *keyword*

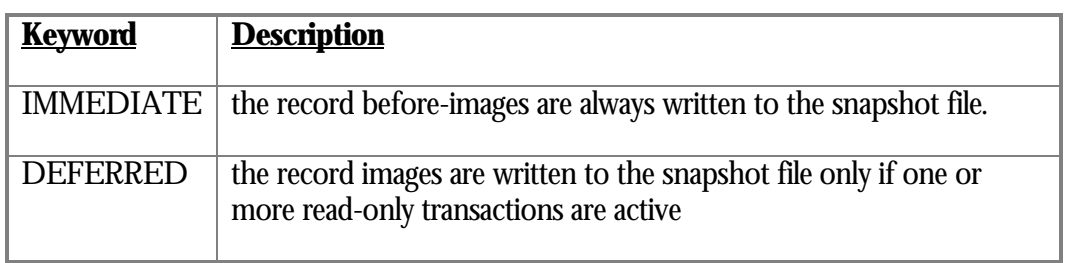

#### This field indicates whether or not statistics collection is enabled on the database. Since you are in the RMU Show Statistic utility, hopefully statistic collection is enabled. The *keyword* keywords are the following: Statistics collection is *keyword*

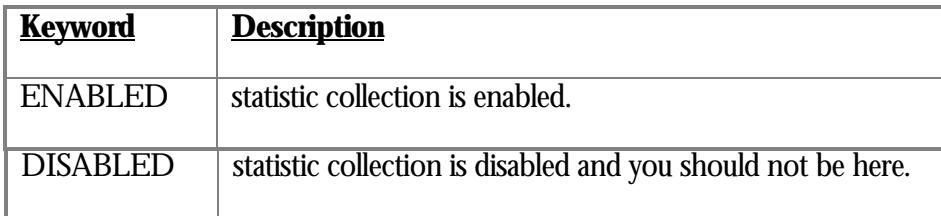

ive storage area count is *number*

This field indicates the total number of active storage areas in the database. This field does not include snapshot storage areas.

erved storage area count is *number*

This field indicates the total number of reserved storage area slots in the database. This is the number of storage areas that can be added while the database is open.

ault recovery-unit journal filename is "*filespec*"

This field indicates the default name of the .RUJ journal for each user. The *filespec* keyword is either the default RUJ file name or "not specified".

Date of last backup is *date/time*

This field indicates the date and time of the last database backup operation using the RMU Backup utility. Hopefully, you have performed a database backup operation.

## t incremental backup is *keyword*

This field indicates whether or not the "Fast Incremental Backup" feature is enabled. The *keyword* keywords are the following:

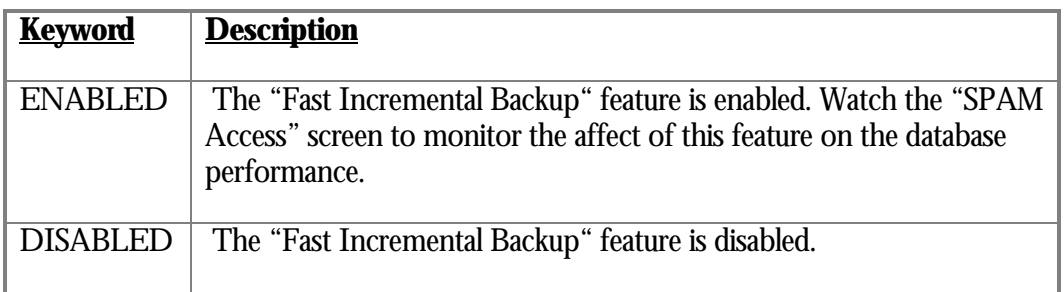

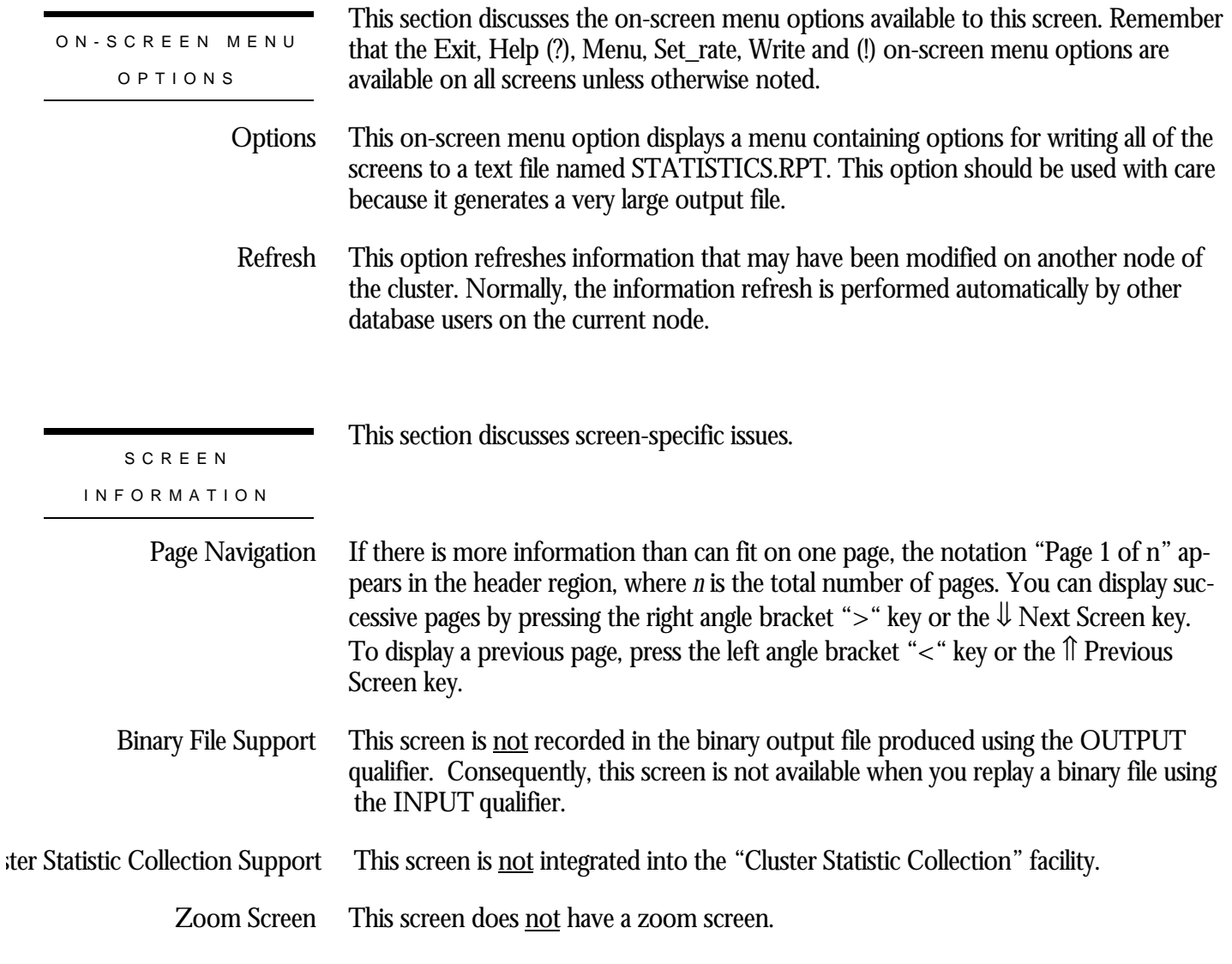

#### RMU SHOW STATISTIC HANDBOO K CHAPTER 13 - DATABASE PARAMETER INFORMATION SCREEN S

This screen does **not** have any configuration options.

CONFIGURATIO N OPTION S

# **Buffer Information Screen**

This screen displays dynamic information that automatically changes to reflect database parameter modifications. This information is similar to that produced by the RMU Dump Header utility.

The "Buffer Information" screen reflects information stored in the KROOT portion of the database rootfile.

However, because the information is local to the node from which you are running the RMU Show Statistic utility, the modifications you make to database parameters on other cluster nodes may not be visible immediately on the local node. You can either wait for the screen to eventually refresh itself, or you can use the "Refresh" on-screen menu option to periodically refresh the screen information.

You cannot use the information contained in this screen on the "Custom Statistics" screen.

This screen resides in the "Database Parameter Info" menu.

SCREEN LOCATIO N

SCREEN EXAMPLE

The following is an example of the "Buffer Information" screen:

Node: MYNODE (1/1/16) Oracle Rdb X7.0-00 Perf. Monitor 3-FEB-1998 05:39:34.73 Rate: 1.00 Second Buffer Information Elapsed: 00:00:16.33 Page: 1 of 1 DISK\$:[DB\_HOMEDIR.WORK.STATS]MF\_PERSONNEL.RDB;1 Mode: Online --------------------------------------------------------------------------------

```
Default user buffer count is 20
Default recovery buffer count is 20
Buffer size is 6 blocks
Maximum pages per buffer is 3
Global Buffers are disabled
- Global buffer count is 250
- Maximum global buffer count per user is 5
- Page transfer via memory is disabled
Global section size with global buffers disabled is 1131069 bytes
- With global buffers enabled is 2061787 bytes
Asynchronous pre-fetch is enabled
- Maximum pre-fetch depth is 5 buffers
Detected asynchronous pre-fetch is enabled
- Maximum pre-fetch depth is 4 buffers
- Pre-fetch threshold is 4 pages
Asynchronous batch-write is enabled
- Clean buffer count is 5
- Maximum batch size is 4 buffers
  --------------------------------------------------------------------------------
Exit Help Menu Options Refresh Set_rate Write !
```
SCREEN FIELD S

ault user buffer count is *number*

This field indicates the default user buffer count.

ault recovery buffer count is *number* (stored in root as *number*)

This field indicates the database recovery process (DBR) buffer count; note that the number of buffers used is larger than the value stored in the database rootfile. The DBR buffer count is always the larger of the default user buffer count or the DBR recovery buffer count.

ault recovery buffer count is *number*

This field indicates the Database Recovery process (DBR) buffer count.

Buffer size is *number* blocks

This field indicates that the user buffer size contains the specified number of blocks.

ximum pages per buffer is *number*

This field indicates the maximum number of database pages that can reside in one buffer.

This field indicates whether the database uses local buffers or global buffers. The *keyword* keywords are the following: Global Buffers are *keyword*

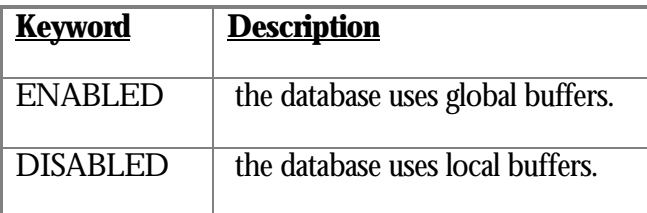

If global buffers are enabled, this field indicates the total number of available buffers. This message is displayed even if global buffers are disabled so that you can review the value. Global buffer count is *number*

ximum global buffer count per user is *number*

If global buffers are enabled, this field indicates the number of buffers exclusively available to each user. This message is displayed even if global buffers are disabled so that you can review the value.

e transfer via memory is *keyword*

This field indicates whether or not the "Page Transfer Via Memory" feature is enabled. The *keyword* keywords are the following:

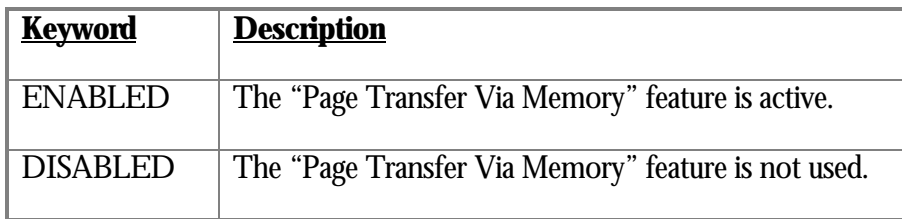

bal section size with global buffers disabled is *number* bytes

This field indicates the size of the database global section when global buffers are disabled.

h global buffers enabled is *number* bytes

This field indicates the size of the database global section when global buffers are enabled.

nchronous pre-fetch is *keyword*

This field indicates whether or not the "Asynchronous Pre-Fetch" (APF) feature is enabled. The *keyword* keywords are the following:

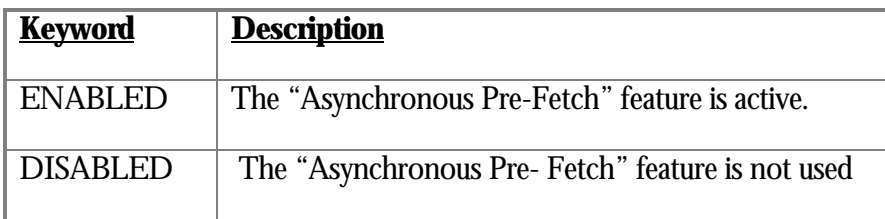

ximum pre-fetch depth is *number* buffers

This field indicates the maximum number of buffers that are eligible to be pre-fetched.

ected asynchronous pre-fetch is *keyword*

This field indicates whether or not the "Detected Asynchronous Pre-Fetch" (DAPF) feature is enabled. The *keyword* keywords are the following:

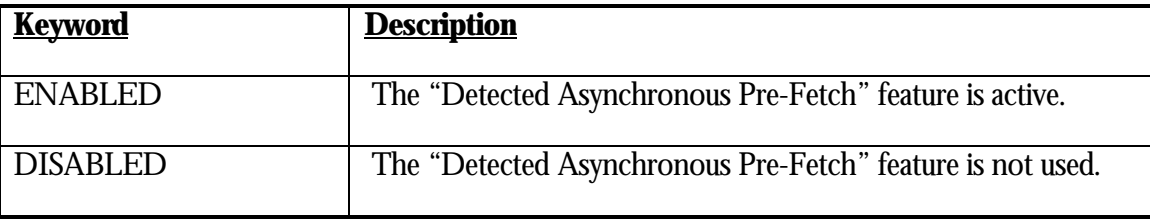

ximum pre-fetch depth is *number* buffers

This field indicates the maximum number of buffers that are eligible to be pre-fetched.

## -fetch threshold is *number* pages

This field indicates the number of pages that must be fetched prior to starting the detected asynchronous pre-fetch operation.

## nchronous batch-write is *keyword*

This field indicates whether or not the "Asynchronous Batch Write" (ABW) feature is enabled. The *keyword* keywords are the following:

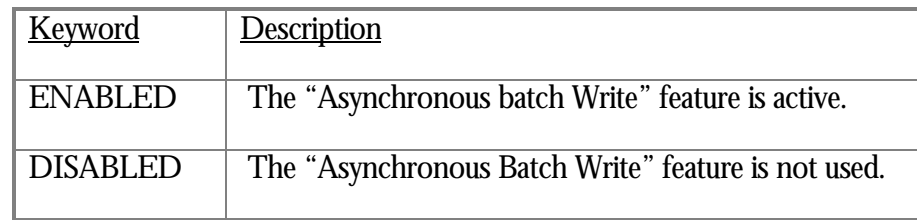

## Clean buffer count is *number*

This field indicates the minimum number of buffers that must remain unmodified.

## ximum batch size is *number* buffers

This field indicates the maximum number of buffers that can be flushed to disk as part of an asynchronous batch write operation.

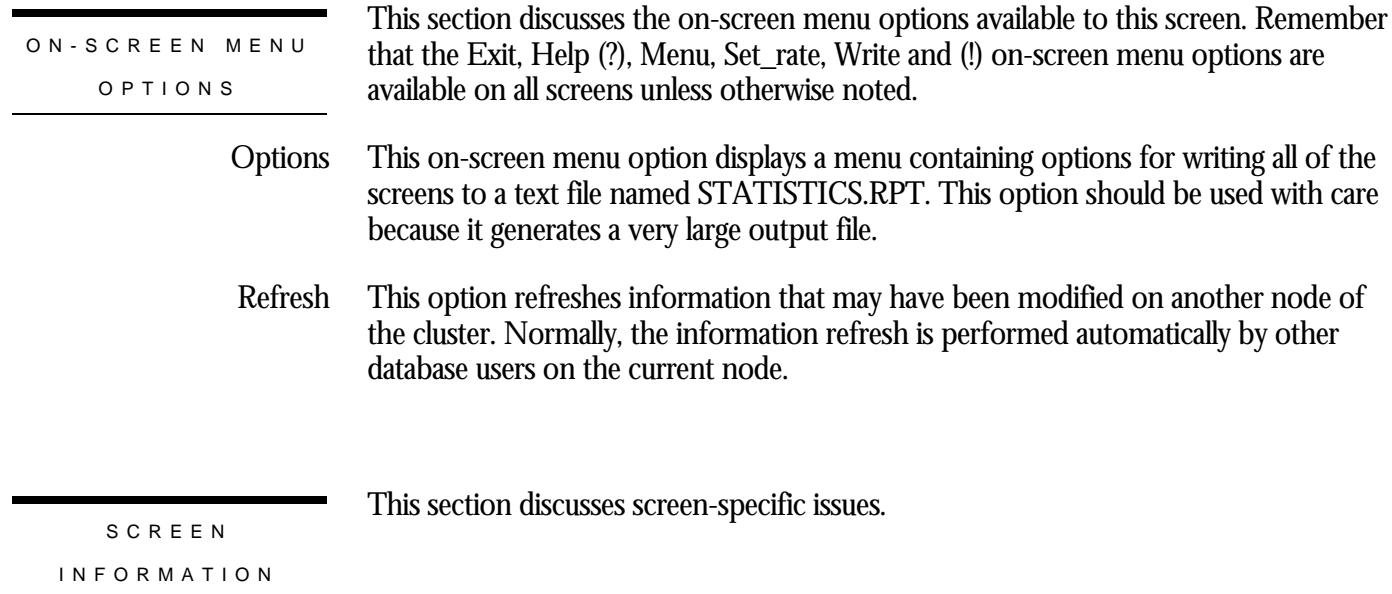

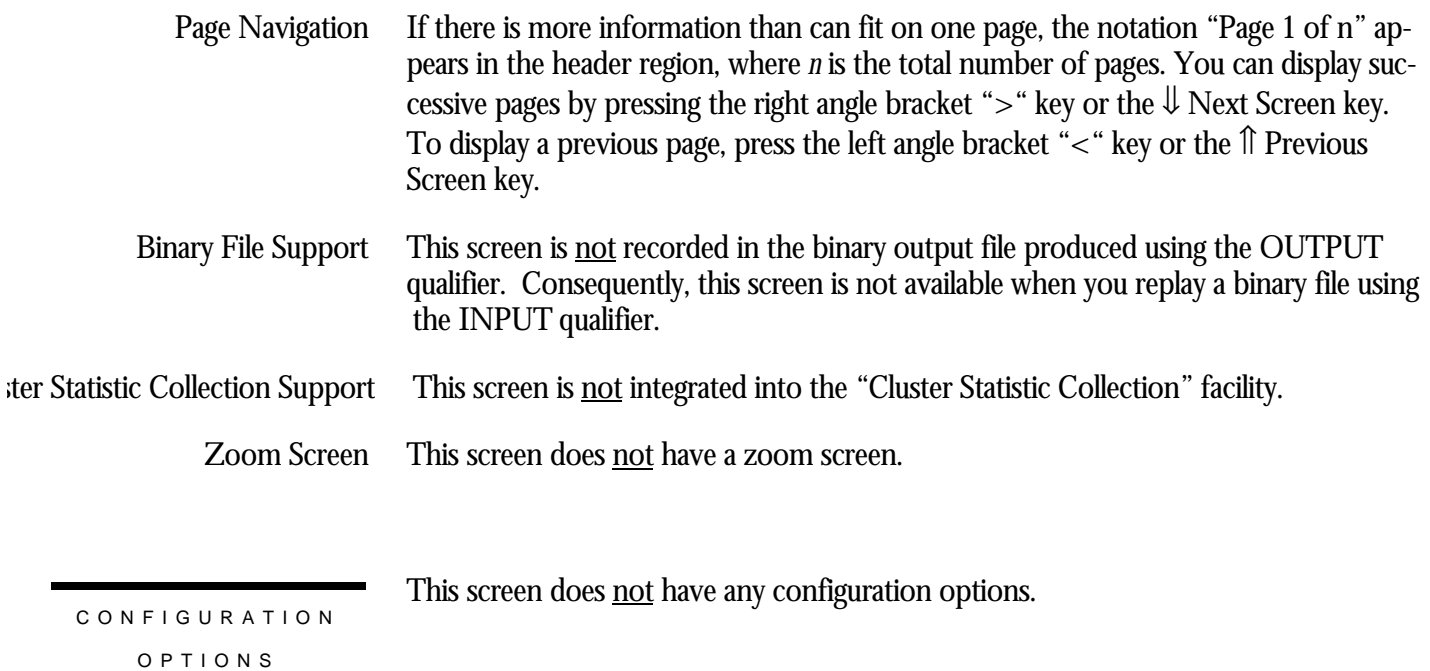

# **Lock Information Screen**

This screen displays dynamic information that automatically changes to reflect database parameter modifications. This information is similar to that produced by the RMU Dump Header utility.

The "Lock Information" screen reflects information stored in the KROOT portion of the database rootfile.

However, because the information is local to the node from which you are running the RMU Show Statistic utility, the modifications you make to database parameters on other cluster nodes may not be visible immediately on the local node. You can either wait for the screen to eventually refresh itself, or you can use the "Refresh" on-screen menu option to periodically refresh the screen information.

You cannot use the information contained in this screen on the "Custom Statistics" screen.

This screen resides in the "Database Parameter Info" menu.

SCREEN LOCATION

The following is an example of the "Lock Information" screen:

SCREEN EXAMPLE

Node: MYNODE (1/1/16) Oracle Rdb X7.0-00 Perf. Monitor 3-FEB-1998 05:39:35.78 Rate: 1.00 Second Lock Information Elapsed: 00:00:17.38 Page: 1 of 1 DISK\$:[DB\_HOMEDIR.WORK.STATS]MF\_PERSONNEL.RDB;1 Mode: Online --------------------------------------------------------------------------------

Adjustable record locking granularity is enabled - Fanout factor 1 is 10 (10 pages) - Fanout factor 2 is 10 (100 pages) - Fanout factor 3 is 10 (1000 pages) Carryover lock optimization is enabled Lock Tree Partitioning is disabled Lock timeout is disabled --------------------------------------------------------------------------------

Exit Help Menu Options Refresh Set\_rate Write !

SCREEN FIELD S

ustable record locking granularity is *keyword*

This field indicates whether or not the "Adjustable Lock Granularity" (ALG) feature is enabled. The *keyword* keywords are the following:

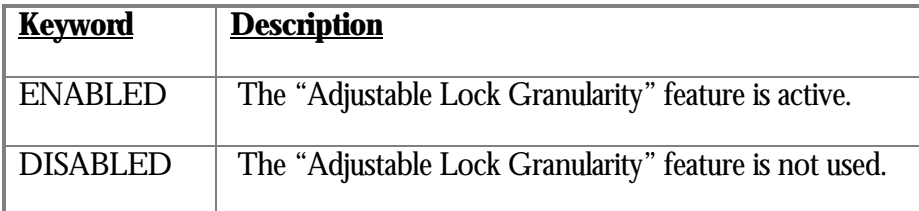

out factor *number* is *number* (*number* pages)

This field indicates the ALG fanout factor at each level.

ryover lock optimization is *keyword*

This field indicates whether or not the "Carryover Lock Optimization" feature is enabled. The *keyword* keywords are the following:

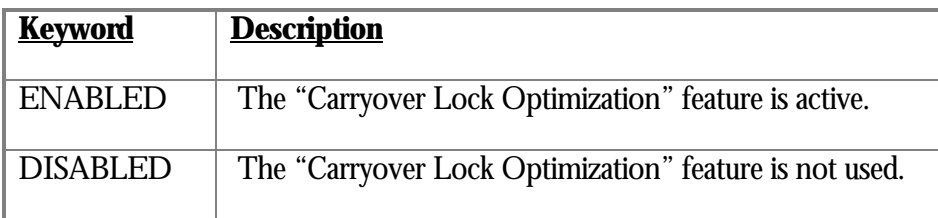

ock Tree Partitioning is *keyword*

This field indicates whether or not the "Partitioned Lock Tree" (PLT) feature is enabled. The *keyword* keywords are the following:

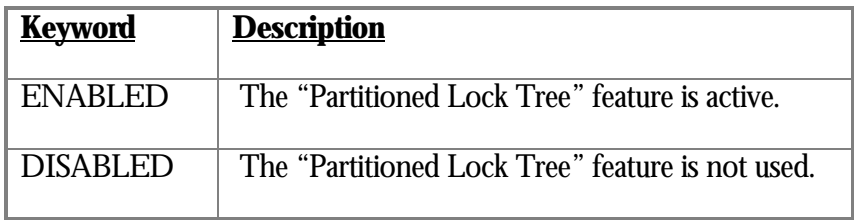

Lock timeout is disabled

This field indicates that the "Lock Timeout" feature is disabled.

#### RMU SHOW STATISTIC HANDBOO K CHAPTER 13 - DATABASE PARAMETER INFORMATION SCREEN S

## k timeout interval is *number* seconds

This field indicates that the "Lock Timeout" feature is enabled with the specified number of seconds.

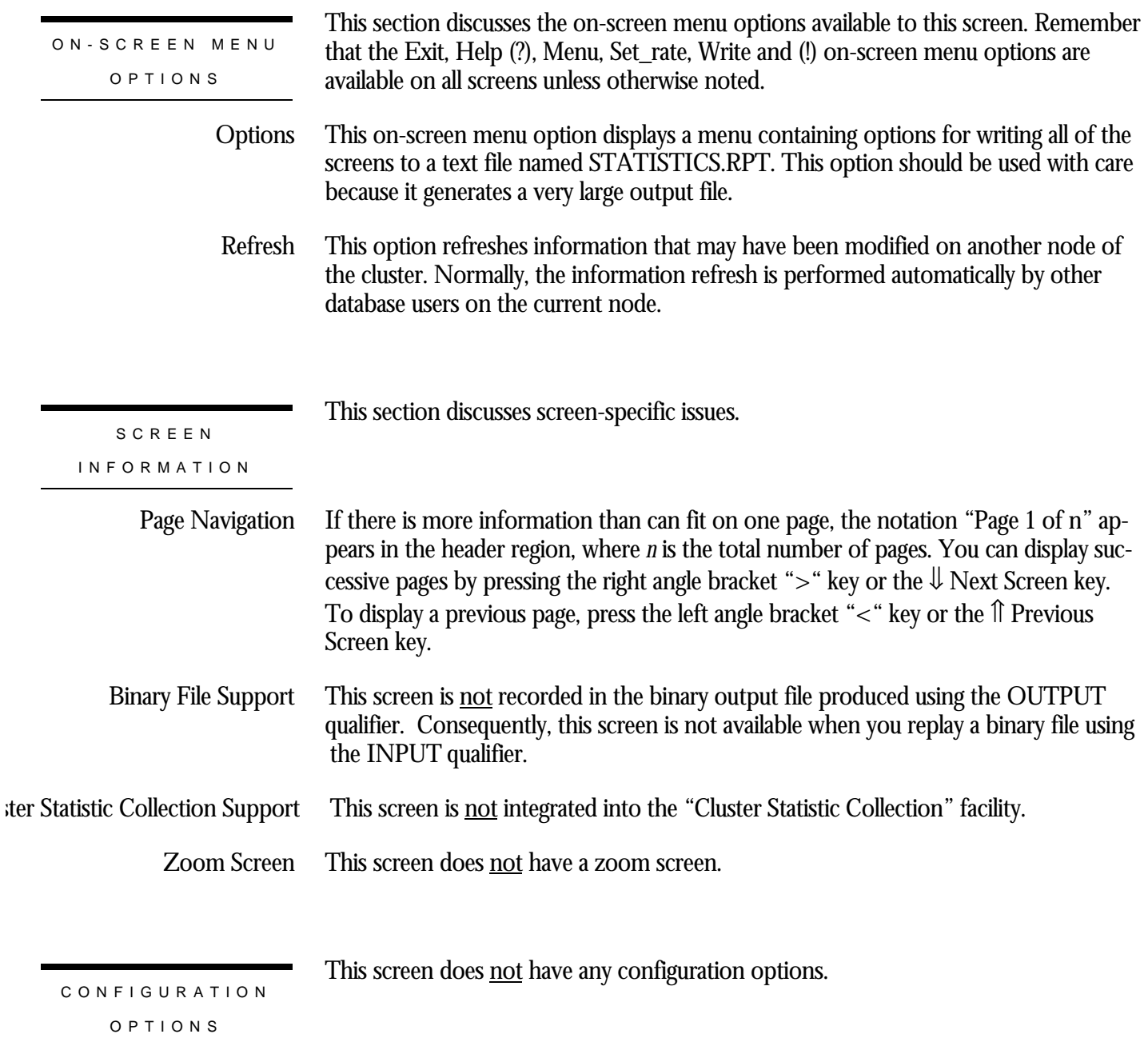

## **Storage Area Information Screen**

This screen displays dynamic information that automatically changes to reflect database parameter modifications. This information is similar to that produced by the RMU Dump Header utility.

The "Storage Area Information" screen reflects information stored in the FILID portion of the database rootfile.

However, because the information is local to the node from which you are running the RMU Show Statistic utility, the modifications you make to database parameters on other cluster nodes may not be visible immediately on the local node. You can either wait for the screen to eventually refresh itself, or you can use the "Refresh" on-screen menu option to periodically refresh the screen information.

You cannot use the information contained in this screen on the "Custom Statistics" screen.

This screen resides in the "Database Parameter Info" menu.

SCREEN LOCATION

SCREEN EXAMPLE

The following is an example of the "Storage Area Information" screen:

Node: MYNODE (1/1/16) Oracle Rdb X7.0-00 Perf. Monitor 3-FEB-1998 05:39:37.88 Rate: 1.00 Second Storage Area Information Elapsed: 00:00:19.48 Page: 1 of 18 DISK\$:[DB\_HOMEDIR.WORK.STATS]MF\_PERSONNEL.RDB;1 Mode: Online -------------------------------------------------------------------------------- Storage area "RDB\$SYSTEM" Area ID number is 1 Filename is "DISK\$:[DB\_HOMEDIR.WORK.STATS]MF\_PERS\_DEFAULT.RDA;1" Access mode is read/write Page format is uniform Page size is 2 blocks - Current physical page count is 1505 Row level locking is enabled Row caching is enabled No row cache is defined for this area Extends are enabled - Extend area by 20%, minimum of 99 pages, maximum of 9999 pages - Area has been extended 4 times Volume set spreading is enabled Snapshot area ID number is 30 SPAMs are enabled - Interval is 1089 data pages - Current SPAM page count is 2 Area last backed up at 2-FEB-1998 11:00:40.39 Area has never been incrementally restored -------------------------------------------------------------------------------- Exit Help Menu >next\_page <prev\_page Options Refresh Set\_rate Write !

#### SCREEN FIELD S

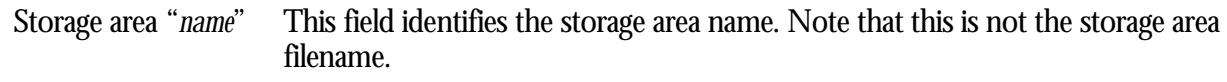

This field identifies the storage area number. Area ID number is *number*

This field identifies the storage area file name. Filename is "*filespec*"

This field identifies the storage area access mode. The *keyword* keywords are the following: Access mode is *keyword*

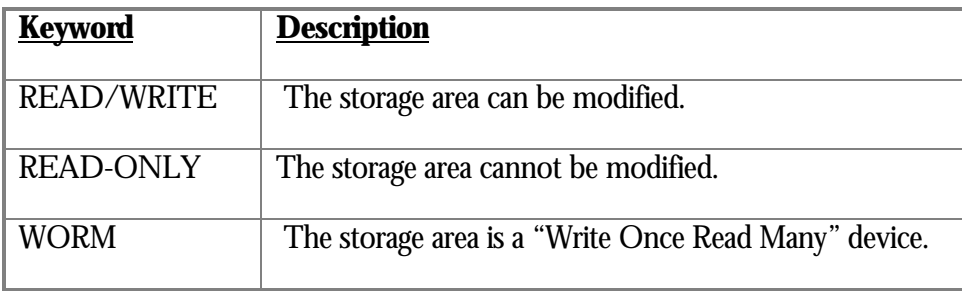

This field identifies the storage type page format. The *keyword* keywords are the following: Page format is *keyword*

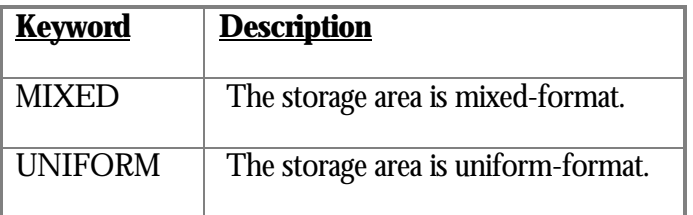

This field indicates the storage area page size, in blocks. Page size is *number* blocks

rent initialized page count is *number*

If the storage area resides on a WORM device, this field identifies the number of initialized pages.

rent physical page count is *pages*
If the storage area resides on a WORM device, this field identifies the end-of-file (last written) page. Otherwise, this field identifies the size of the storage area.

This field indicates whether row-level locking or page-level locking is enabled. The *keyword* keywords are the following: *keyword* level locking is enabled

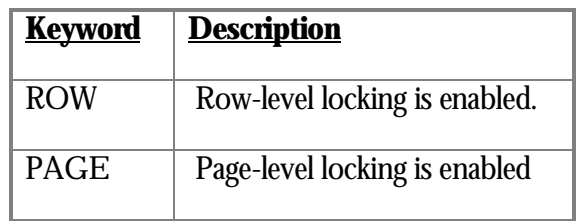

This field indicates whether or not row caching is enabled for this storage area. The *keyword* keywords are the following: Row caching is *keyword*

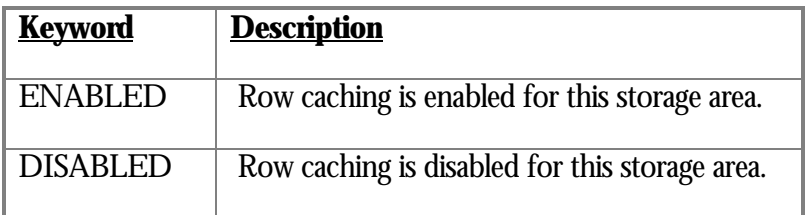

row cache is defined for this area

This field indicates that there are no row caches defined for this storage area.

This field identifies the row cache associated with this storage area. Row cache ID is *number*

This field indicates whether or not the storage area can be extended. The *keyword* keywords are the following: Extends are *keyword*

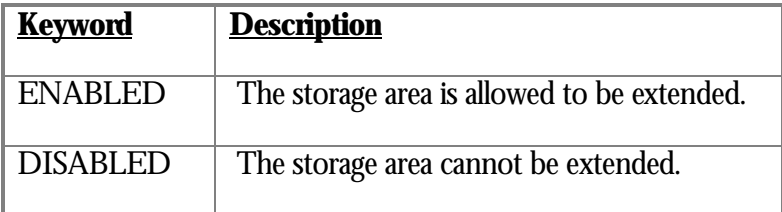

This field indicates the number of number of pages to extend the storage area. Extend page count is *pages*

end area by *percent*%, minimum of *number* pages, maximum of *number* pages

This field identifies the storage area extension parameters.

Area has never been extended

This field indicates that the storage area has never been extended.

a has been extended *number* times

This field indicates the total number of times the storage area has been extended.

Volume set spreading is *keyword*

This field indicates whether or not the storage area can be spread over virtual volumes. The *keyword* keywords are the following:

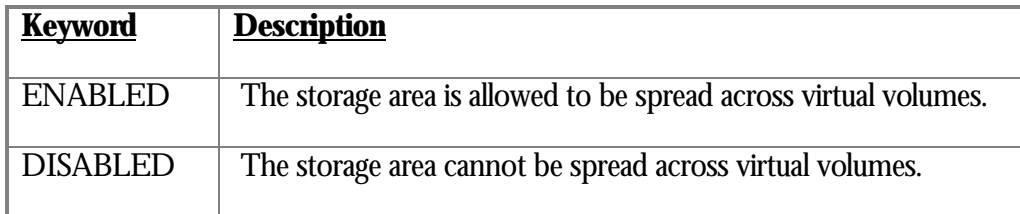

pshot area ID number is *number*

This field identifies the snapshot storage area that corresponds to the live storage area.

pshots were last suppressed by TSN *number*:*number*

This field identifies the TSN that last suppressed snapshots.

This field indicates whether or not SPAMs are enabled for the storage area. The *keyword* keywords are the following: SPAMs are *keyword*

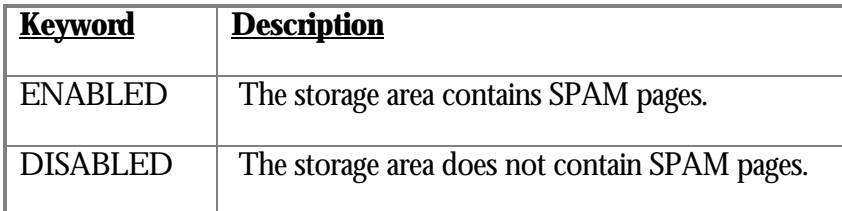

This field identifies the SPAM interval, which is the number of data pages controlled by each SPAM page. Interval is *number* data pages

esholds are *percent*%, *percent*%, and *percent*%

## This field identifies the SPAM thresholds for the storage area.

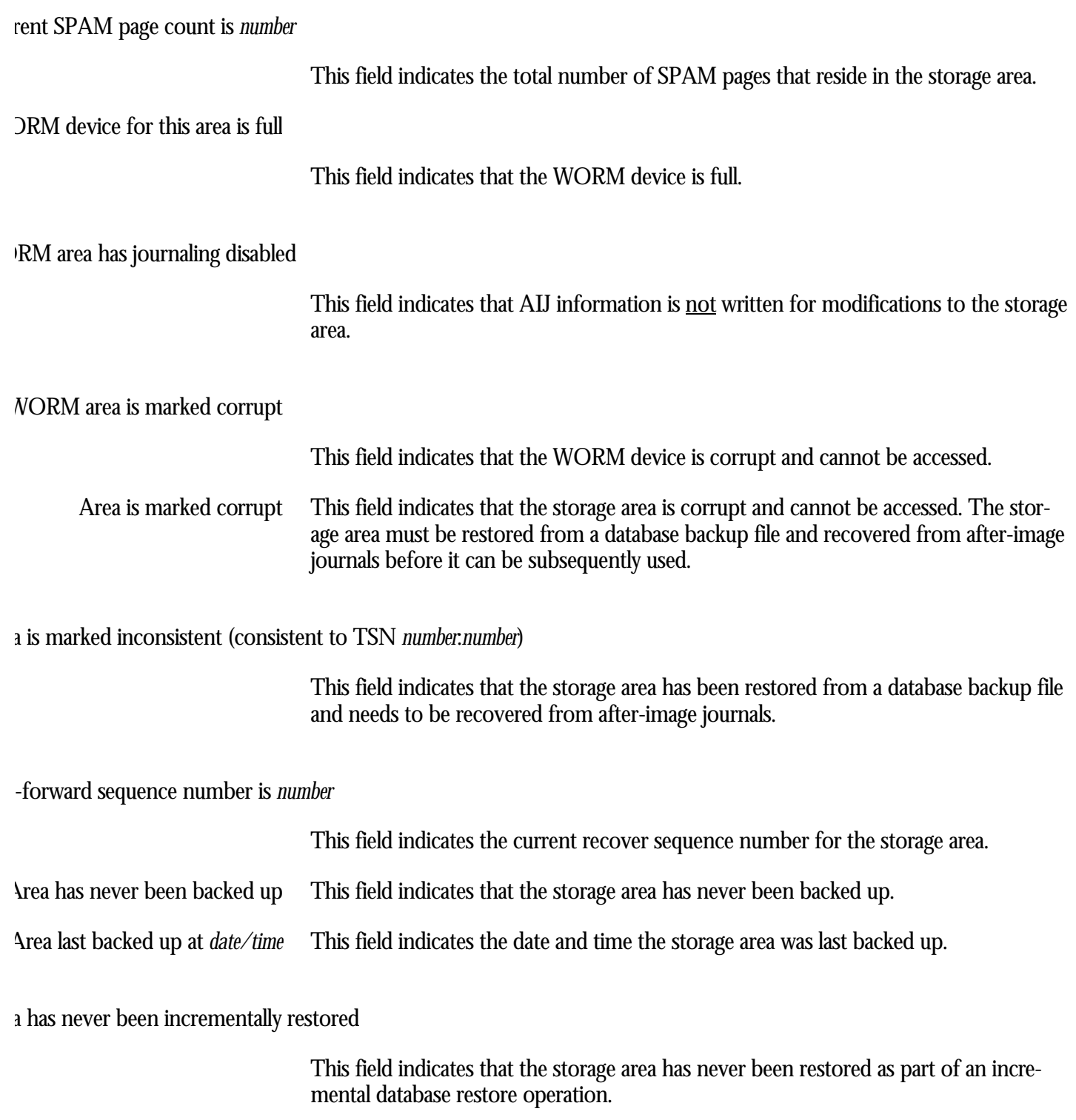

est incremental restore file applied is dated *date/time*

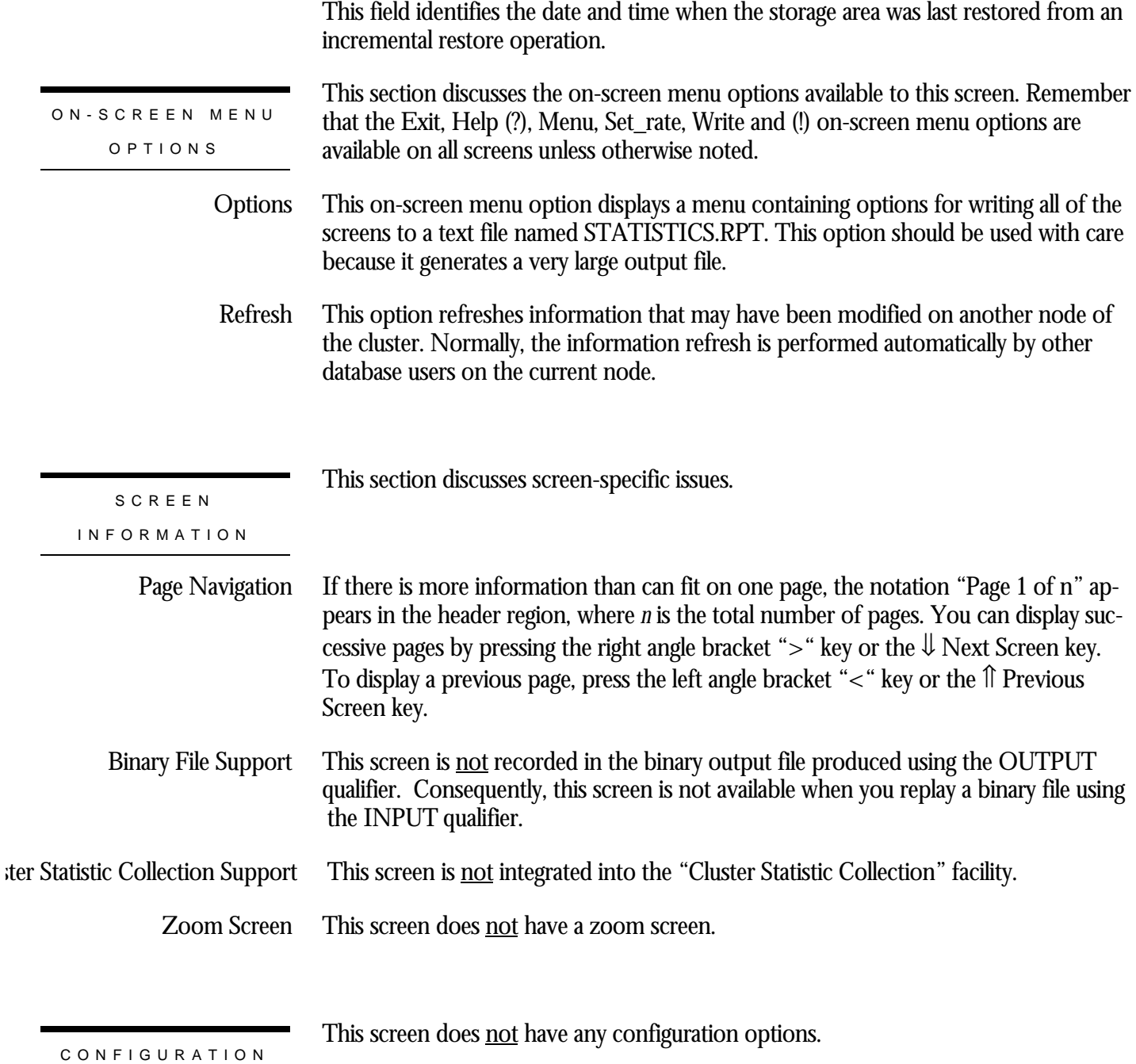

OPTION S

## **Row Cache Information Screen**

This screen displays dynamic information that automatically changes to reflect database parameter modifications. This information is similar to that produced by the RMU Dump Header utility.

The "Row Cache Information" screen reflects information stored in the RCACHE portion of the database rootfile.

However, because the information is local to the node from which you are running the RMU Show Statistic utility, the modifications you make to database parameters on other cluster nodes may not be visible immediately on the local node. You can either wait for the screen to eventually refresh itself, or you can use the "Refresh" on-screen menu option to periodically refresh the screen information.

You cannot use the information contained in this screen on the "Custom Statistics" screen.

This screen resides in the "Database Parameter Info" menu.

SCREEN LOCATION

SCREEN EXAMPLE

The following is an example of the "Row Cache Information" screen:

Node: MYNODE (1/1/1) Oracle Rdb X7.0-00 Perf. Monitor 4-FEB-1998 06:10:12.85 Rate: 1.00 Second Row Cache Information Elapsed: 00:00:17.02 Page: 4 of 24 DISK\$:[DB\_HOMEDIR.WORK.STATS]MF\_PERSONNEL.RDB;1 Mode: Online --------------------------------------------------------------------------------

Row cache "EMPIDS\_OVER" Cache ID number is 4 Cache filespec is "\_\$111\$DUA347:[DB\_HOMEDIR.WORK.STATS]" Row slot allocation is 3000 for maximum record length 300 Maximum working set count is 10 Row replacement is enabled Cache will be mapped in process space Dynamic mapping is disabled Dynamic mapping window count is 100 No checkpoint for sequence 0

--------------------------------------------------------------------------------

Exit Help Menu >next\_page <prev\_page Options Refresh Set\_rate Write !

SCREEN FIELD S

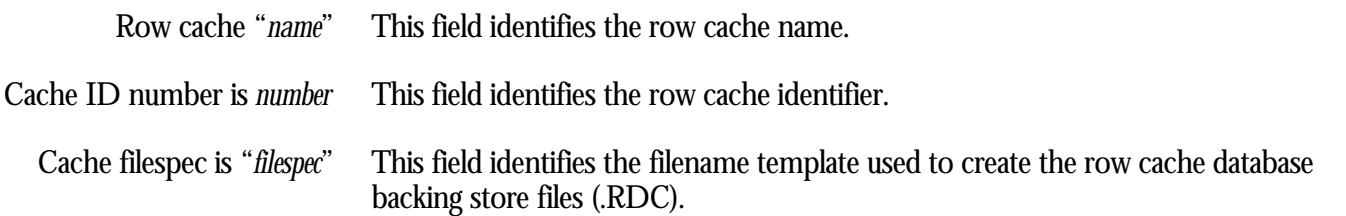

w slot allocation is *number* for maximum record length *number*

This field identifies the number of rows in the row cache and specifies the maximum row size that can fit into a row cache row.

### ximum working set count is *number*

This field identifies the row cache maximum working set count. Do not confuse this field with the OpenVMS "working set" parameter.

This field indicates whether or not row replacement in the cache is enabled. The *keyword* keywords are the following: Row replacement is *keyword*

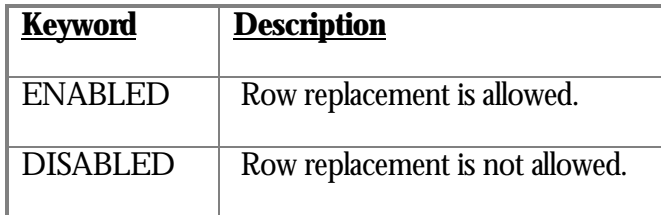

ache will be mapped in *keyword*

This field indicates where the row cache "maps" will be created. The *keyword* keywords are the following:

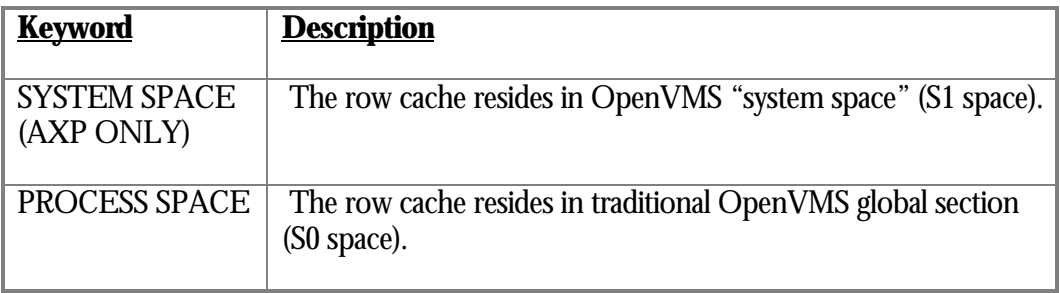

This field indicates whether or not row cache dynamic mapping is enabled. The *keyword* keywords are the following: Dynamic mapping is *keyword*

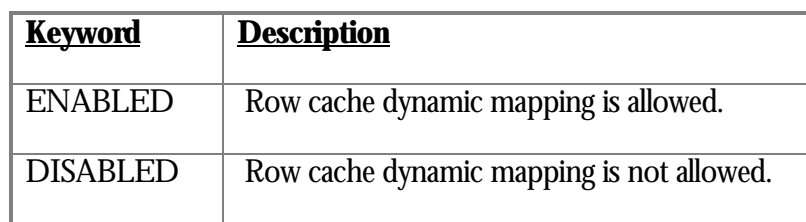

namic mapping window count is *number*

This field identifies the row cache window count used when dynamic mapping is enabled.

checkpoint for sequence *number*

This field indicates that the row cache has not yet checkpointed.

## t checkpoint is *number*: *number* for sequence *number*

This field identifies the latest checkpoint for the row cache. The first *number* identifies the after-image journal sequence number and the second *number* identifies the block number within that after-image journal. The third *number* sequence indicates the current checkpoint iteration.

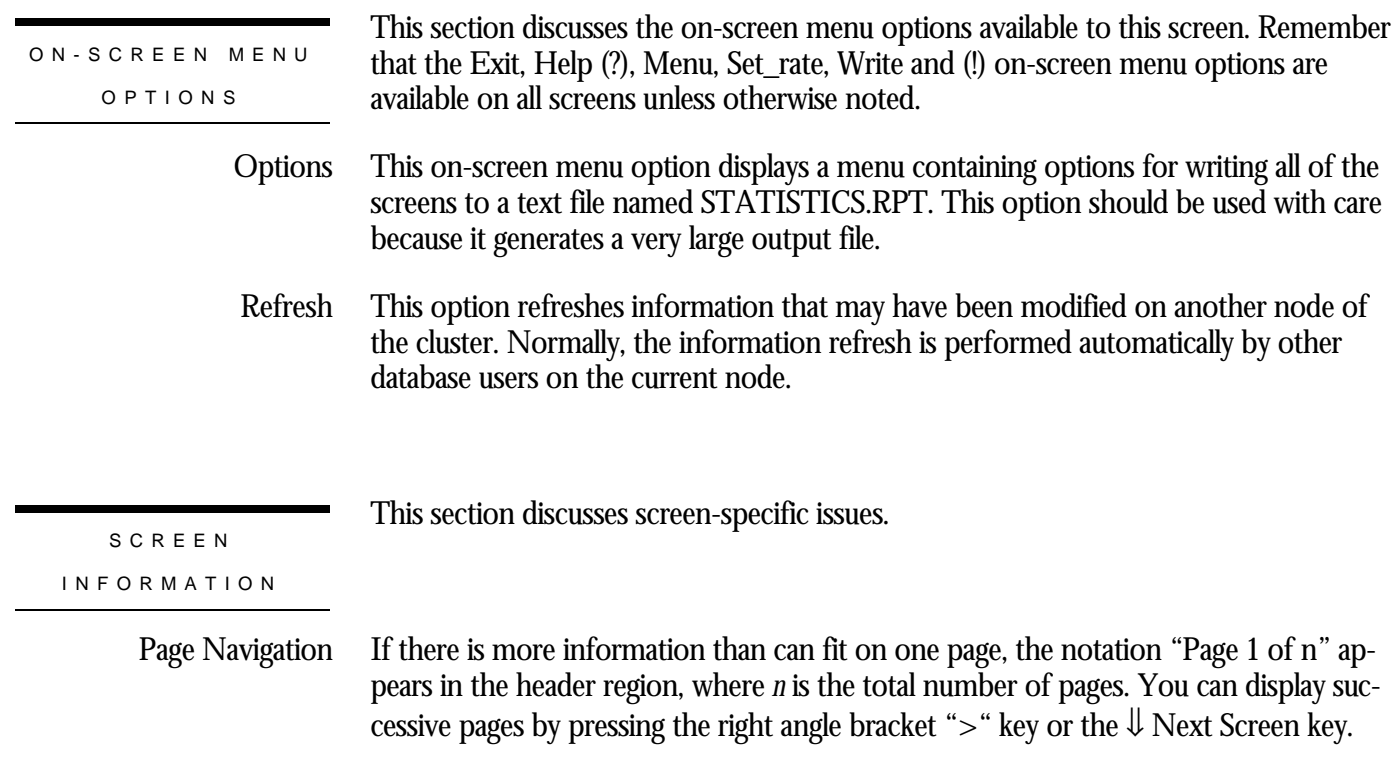

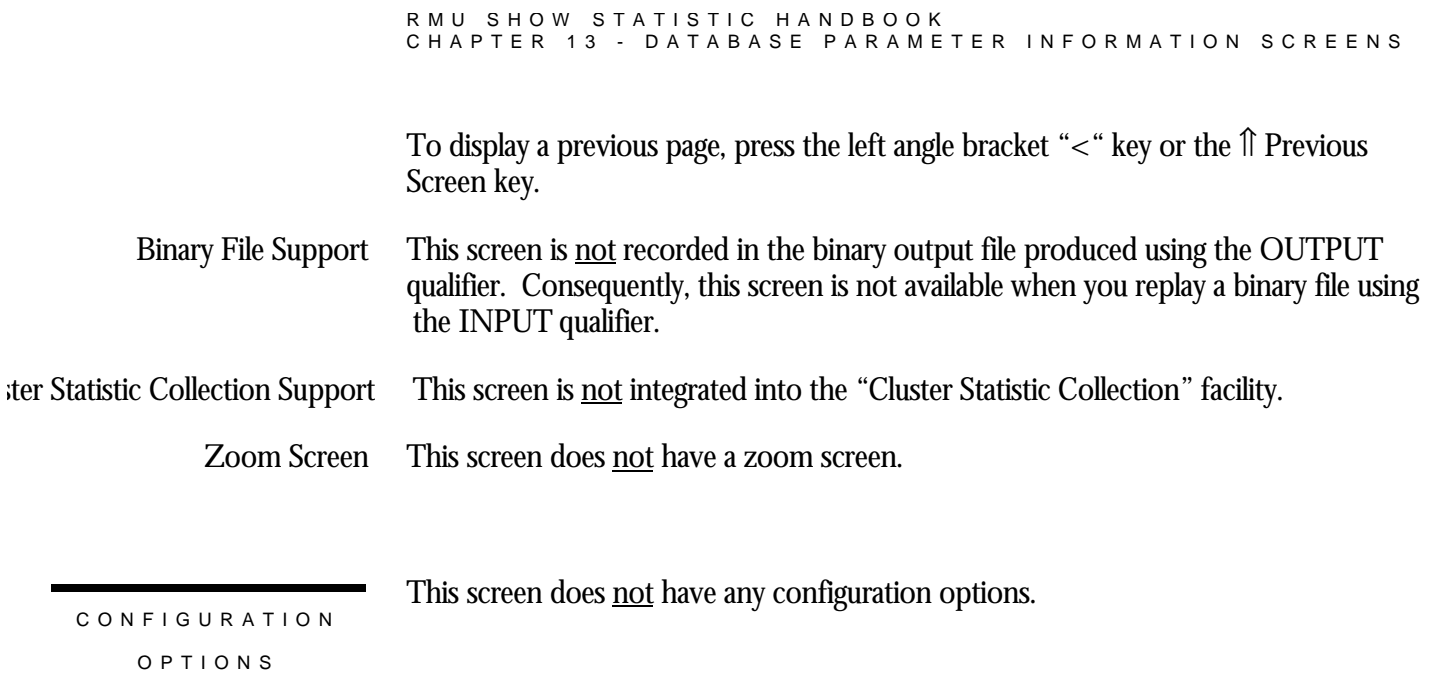

## **Journaling Information Screen**

This screen displays dynamic information that automatically changes to reflect database parameter modifications. This information is similar to that produced by the RMU Dump Header utility.

The "Journaling Information" screen reflects information stored in the AIJDB portion of the database rootfile.

However, because the information is local to the node from which you are running the RMU Show Statistic utility, the modifications you make to database parameters on other cluster nodes may not be visible immediately on the local node. You can either wait for the screen to eventually refresh itself, or you can use the "Refresh" on-screen menu option to periodically refresh the screen information.

You cannot use the information contained in this screen on the "Custom Statistics" screen.

This screen resides in the "Database Parameter Info" menu.

SCREEN LOCATION

SCREEN EXAMPLE

The following is an example of the "Journaling Information" screen:

Node: MYNODE (1/1/16) Oracle Rdb X7.0-00 Perf. Monitor 3-FEB-1998 05:39:41.01 Rate: 1.00 Second Journaling Information Elapsed: 00:00:22.61 Page: 1 of 1 DISK\$:[DB\_HOMEDIR.WORK.STATS]MF\_PERSONNEL.RDB;1 Mode: Online --------------------------------------------------------------------------------

after-image journaling is enabled Database is configured for 11 journals Reserved journal count is 11 Available journal count is 5 Journal "RICK4" is current Shutdown time is 60 minutes Backup server (spooler) is enabled - Backup server uses no-quiet-point Default backup filename edits are disabled Log server is Manual AIJ cache on "electronic disk" is disabled Journal overwrite is disabled Default journal allocation is 1024 blocks Default journal extension is 1024 blocks Current roll-forward sequence number is 39 Current backup sequence number is 39 Default backup filename is "KODA\_TEST:[DB\_HOMEDIR.TMP]BACKUP.AIJ;"

--------------------------------------------------------------------------------

Exit Help Menu Options Refresh Set\_rate Write !

### SCREEN FIELD S

This field indicates whether or not the AIJ Journaling facility is enabled. The *keyword* keywords are the following: fter-image journaling is *keyword*

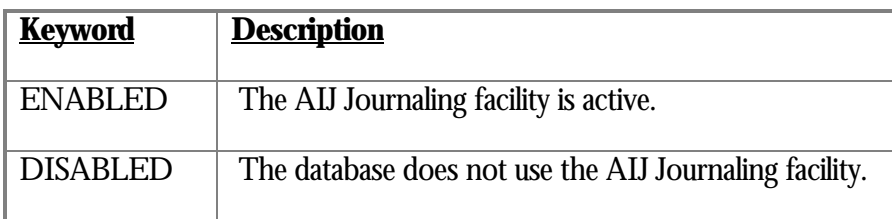

abase is configured for *number* journals

This field identifies the total number of after-image journals that can be created for the database.

### eserved journal count is *number*

This field identifies the total number of reserved after-image journal slots that remain in the database. This field represents the number of after-image journals that can be created while the database is open.

vailable journal count is *number*

This field identifies the total number of created after-image journals for the database.

Journal "*name*" is current

This field identifies the name of the "current" after-image journal.

### utdown time is *number* minutes

This field identifies the AIJ Journaling facility shutdown time. The shutdown interval is primarily used during a suspended AIJ switch-over operation.

### ckup server (spooler) is *keyword*

This field indicates whether or not the AIJ Backup Server (ABS) is enabled. The *keyword* keywords are the following:

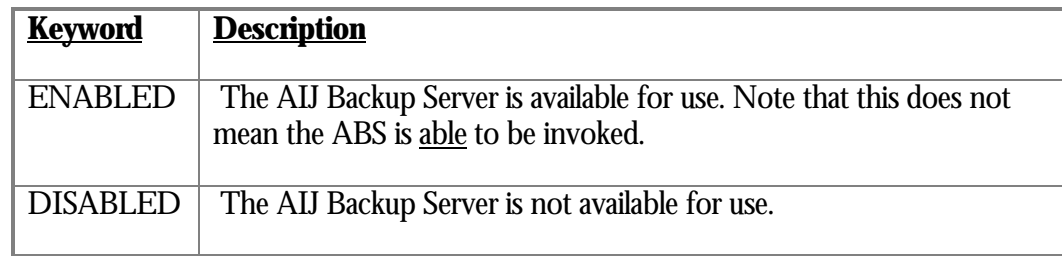

This field indicates whether or not the AIJ Backup Server (ABS) uses a quiet-point during its backup operation. The *keyword* keywords are the following: Backup server uses *keyword*

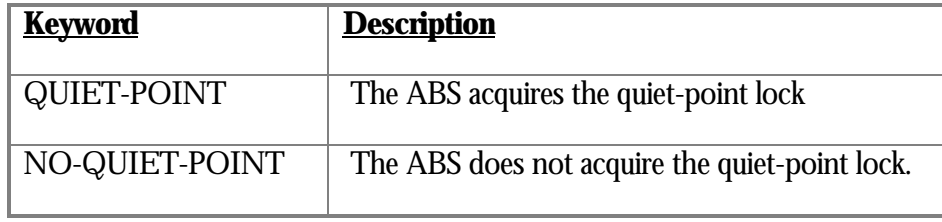

ault backup filename edits are *keyword*

This field indicates whether or not the AIJ backup filename edits are enabled. The *keyword* keywords are the following:

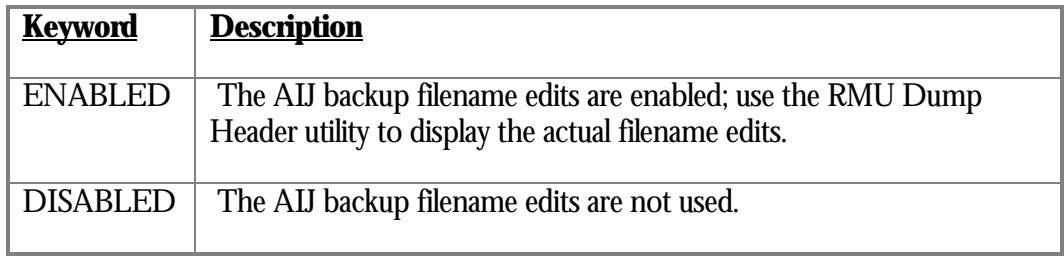

This field indicates whether or not the AIJ Log Server (ALS) is enabled. The *keyword* keywords are the following: Log server is *keyword*

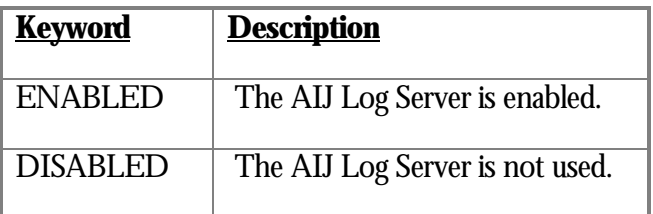

cache on "electronic disk" is *keyword*

This field indicates whether or not the "AIJ Cache on Electronic disk" (ACE) feature is enabled. The *keyword* keywords are the following:

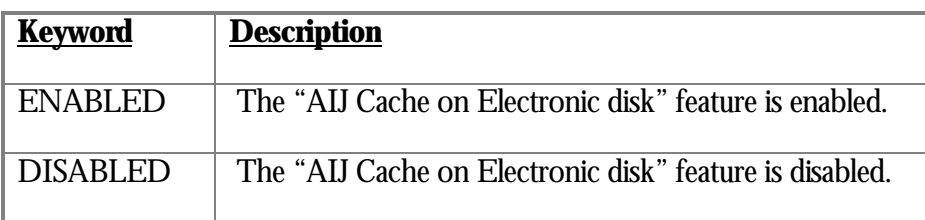

This field identifies the "AIJ Cache on Electronic disk" (ACE) feature filename. Filename is "*name*"

This field indicates whether or not the after-image journals may be over-written if they have not yet been backed up. The *keyword* keywords are the following: Journal overwrite is *keyword*

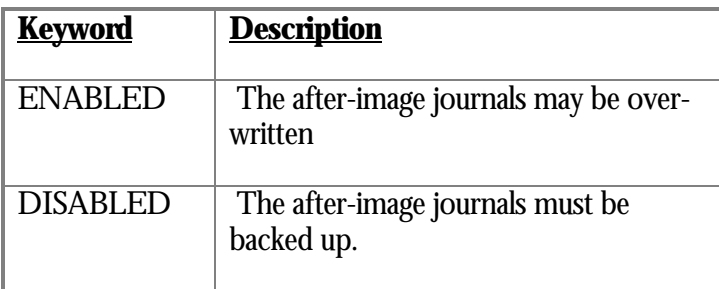

ault journal allocation is *number* blocks

This field identifies the default after-image journal allocation size, in blocks.

ault journal extension is *number* blocks

This field identifies the default after-image journal extension size, in blocks.

rent roll-forward sequence number is *number*

This field identifies the roll-forward sequence number for the next after-image journal to be recovered.

rent backup sequence number is *number*

This field identifies the backup sequence number for the "current" after-image journal. This is the sequence number recorded in the "open" header record of the "current" after-image journal.

## ault backup filename is "same as journal"

This field indicates that a new version of the after-image journal should be created and to use the previous after-image journal as the backup file.

ault backup filename is "*filespec*"

This field identifies the default after-image journal backup filename.

ault backup filename is "not specified"

This field indicates that there is no default after-image journal backup filename.

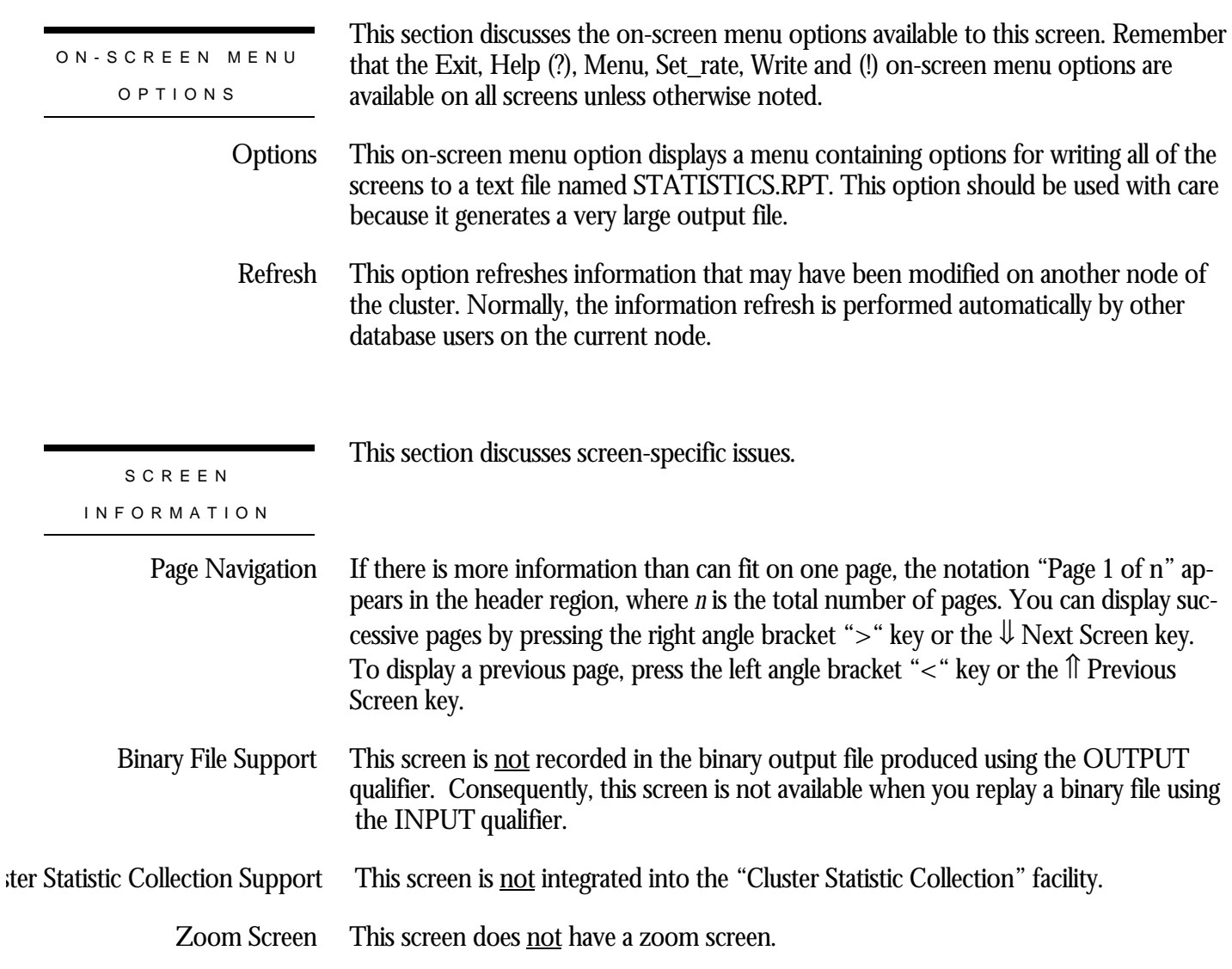

This screen does not have any configuration options.

CONFIGURATIO N OPTION S

# **Journal Information Screen**

This screen displays dynamic information that automatically changes to reflect database parameter modifications. This information is similar to that produced by the RMU Dump Header utility.

The "Journal Information" screen reflects information stored in the AIJFB portion of the database rootfile.

However, because the information is local to the node from which you are running the RMU Show Statistic utility, the modifications you make to database parameters on other cluster nodes may not be visible immediately on the local node. You can either wait for the screen to eventually refresh itself, or you can use the "Refresh" on-screen menu option to periodically refresh the screen information.

You cannot use the information contained in this screen on the "Custom Statistics" screen.

This screen resides in the "Database Parameter Info" menu.

SCREEN LOCATION

The following is an example of the "Journal Information" screen:

SCREEN EXAMPLE

Node: MYNODE (1/1/16) Oracle Rdb X7.0-00 Perf. Monitor 3-FEB-1998 05:39:43.12 Rate: 1.00 Second Journal Information Elapsed: 00:00:24.72 Page: 1 of 5 DISK\$:[DB\_HOMEDIR.WORK.STATS]MF\_PERSONNEL.RDB;1 Mode: Online --------------------------------------------------------------------------------

AIJ Journal "RICK1" Filename is "KODA\_TEST:[DB\_HOMEDIR.TMP]RICK1.AIJ;1" Default AIJ filename is "KODA\_TEST:[DB\_HOMEDIR.TMP]RICK1.AIJ" Backup sequence number is -1 Allocation is specified as 1024 blocks Extension is defaulted to 1024 blocks Backup filename is defaulted to "KODA\_TEST:[DB\_HOMEDIR.TMP]BACKUP.AIJ;" Backup filename edits are disabled

-------------------------------------------------------------------------------- Exit Help Menu >next\_page <prev\_page Options Refresh Set\_rate Write !

SCREEN FIELD S

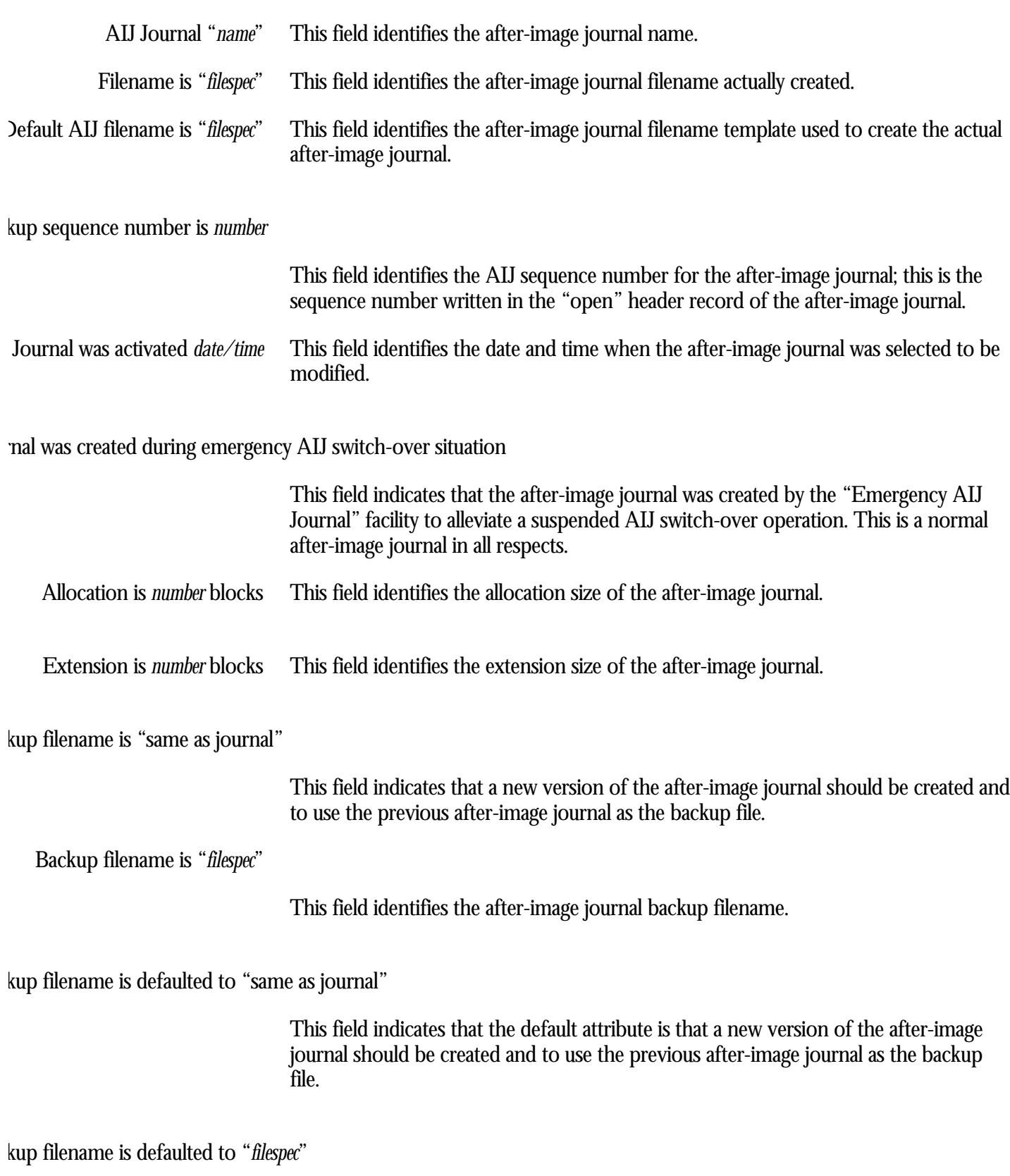

This field identifies that the default after-image journal backup filename.

kup filename is "not specified"

This field indicates that the after-image journal does not specify an AIJ backup filename.

ckup filename edits are *keyword*

This field indicates whether or not the AIJ backup filename edits are enabled. The *keyword* keywords are the following:

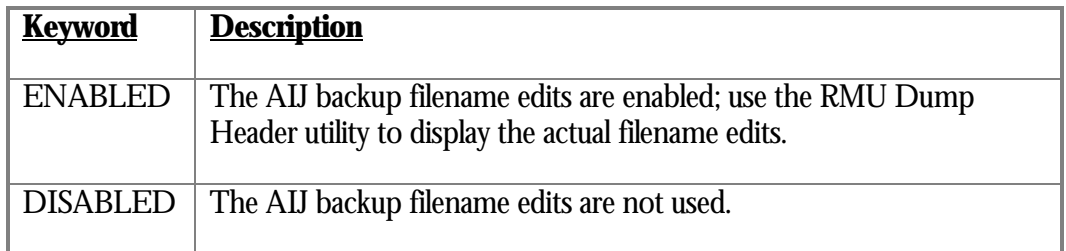

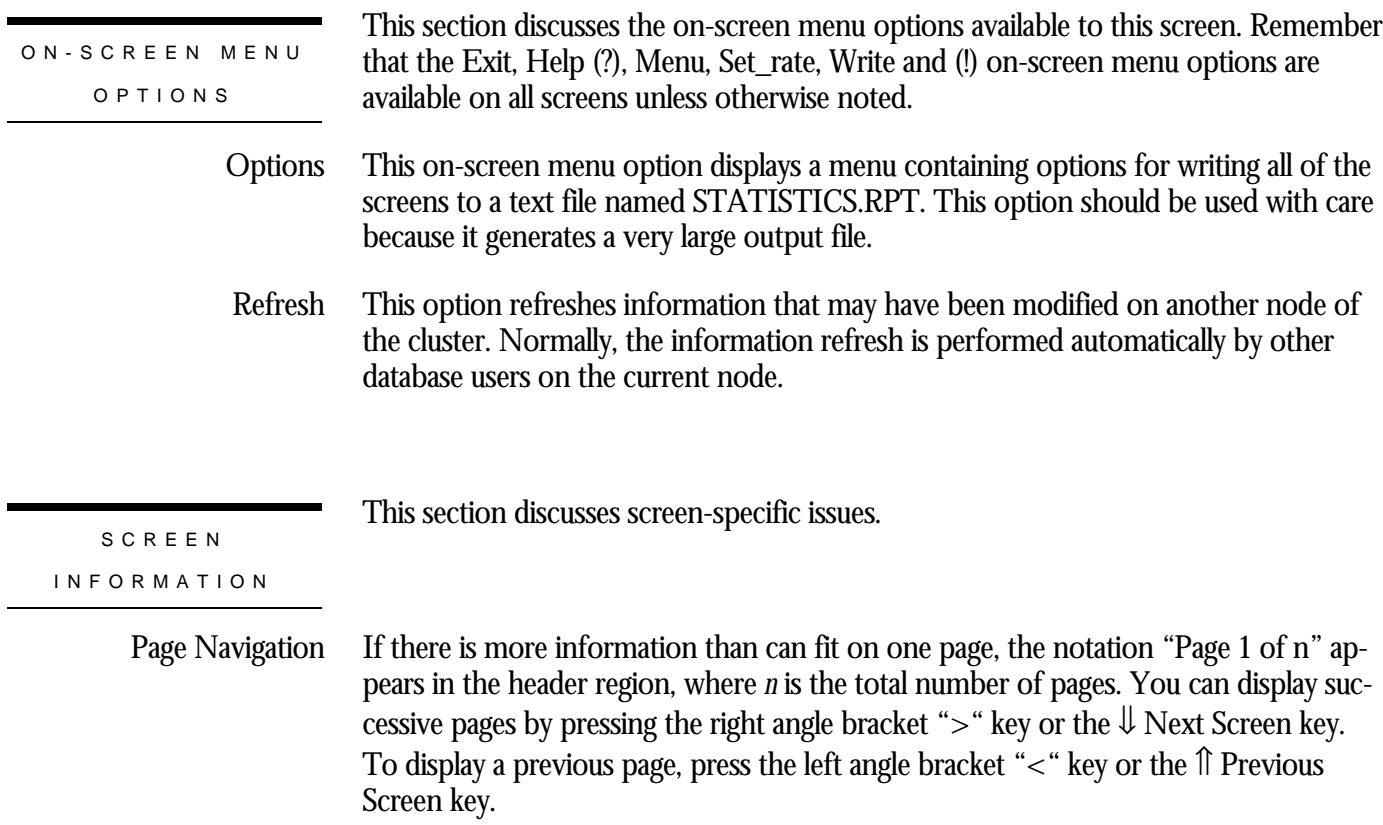

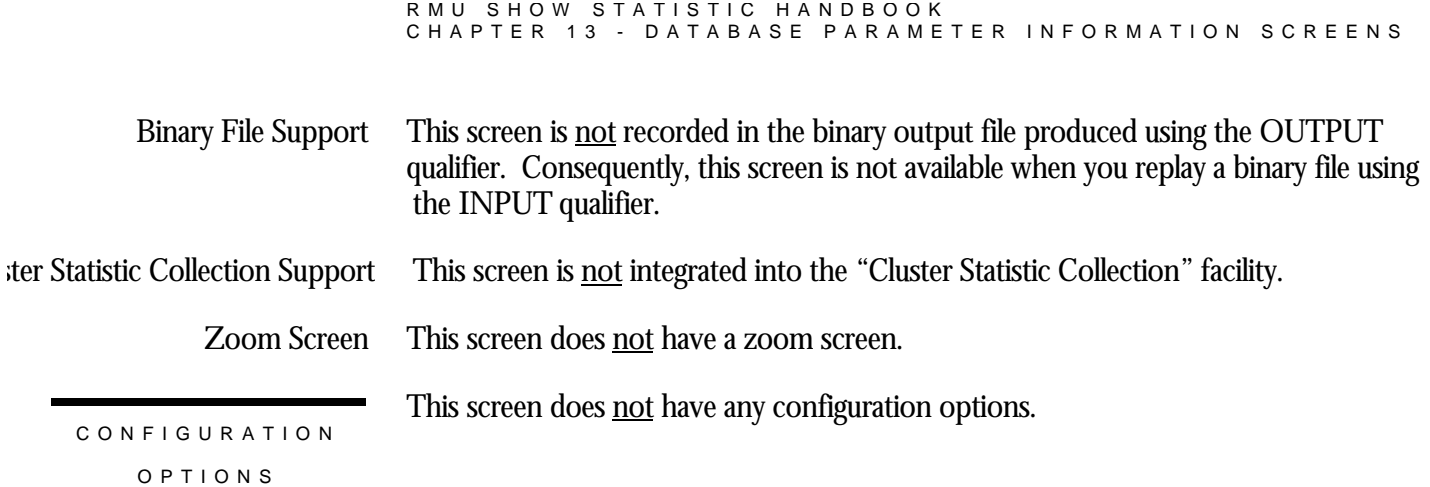

# **Fast Commit Information Screen**

This screen displays dynamic information that automatically changes to reflect database parameter modifications. This information is similar to that produced by the RMU Dump Header utility.

The "Fast Commit Information" screen reflects information stored in the KROOT and AIJDB portions of the database rootfile.

However, because the information is local to the node from which you are running the RMU Show Statistic utility, the modifications you make to database parameters on other cluster nodes may not be visible immediately on the local node. You can either wait for the screen to eventually refresh itself, or you can use the "Refresh" on-screen menu option to periodically refresh the screen information.

You cannot use the information contained in this screen on the "Custom Statistics" screen.

This screen resides in the "Database Parameter Info" menu.

SCREEN LOCATION

SCREEN EXAMPLE

The following is an example of the "Fast Commit Information" screen:

Node: MYNODE (1/1/16) Oracle Rdb X7.0-00 Perf. Monitor 3-FEB-1998 05:39:45.22 Rate: 1.00 Second Fast Commit Information Elapsed: 00:00:26.82 Page: 1 of 1 DISK\$:[DB\_HOMEDIR.WORK.STATS]MF\_PERSONNEL.RDB;1 Mode: Online --------------------------------------------------------------------------------

AIJ Fast Commit is enabled - Checkpointing AIJ interval is 1250 blocks - Checkpointing time interval is 600 seconds Commit to AIJ optimization is disabled - Transaction interval is 256

--------------------------------------------------------------------------------

Exit Help Menu Options Refresh Set\_rate Write !

```
SCREEN FIELD S
```
AIJ Fast Commit is *keyword*

This field indicates whether or not the "Fast Commit" feature is enabled. The *keyword* keywords are the following:

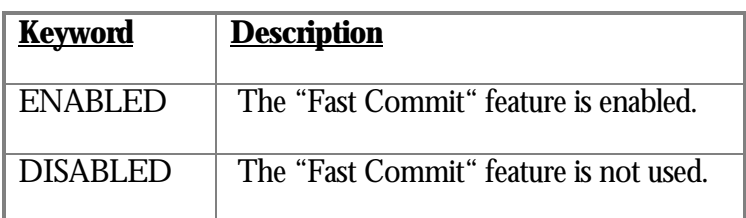

checkpointing AIJ interval is specified

This field indicates that there is no AIJ-growth checkpoint threshold.

eckpointing AIJ interval is *number* blocks

This field identifies the AIJ-growth checkpoint threshold.

checkpointing time interval is specified

This field indicates that there is no elapsed-time checkpoint threshold.

eckpointing time interval is *number* seconds

This field identifies the elapsed-time checkpoint threshold.

mmit to AIJ optimization is set to "enabled" but is disabled

This field indicates that the "Commit To Journal" (CTJ) feature is enabled but cannot be used because either after-image journaling is disabled or the "Fast Commit" feature is disabled.

mmit to AIJ optimization is *keyword*

This field indicates whether or not the "Commit To Journal" (CTJ) feature is enabled. The *keyword* keywords are the following:

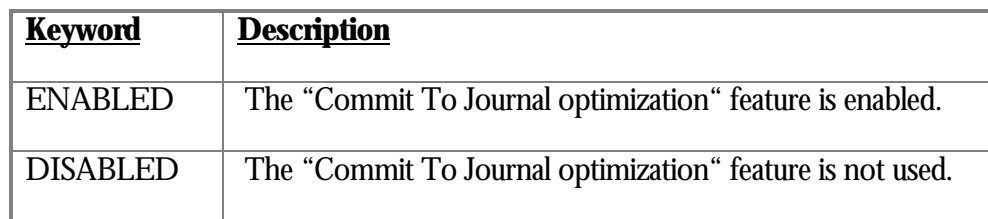

This field identifies the "Commit To Journal" (CTJ) feature transaction threshold. Transaction interval is *number*

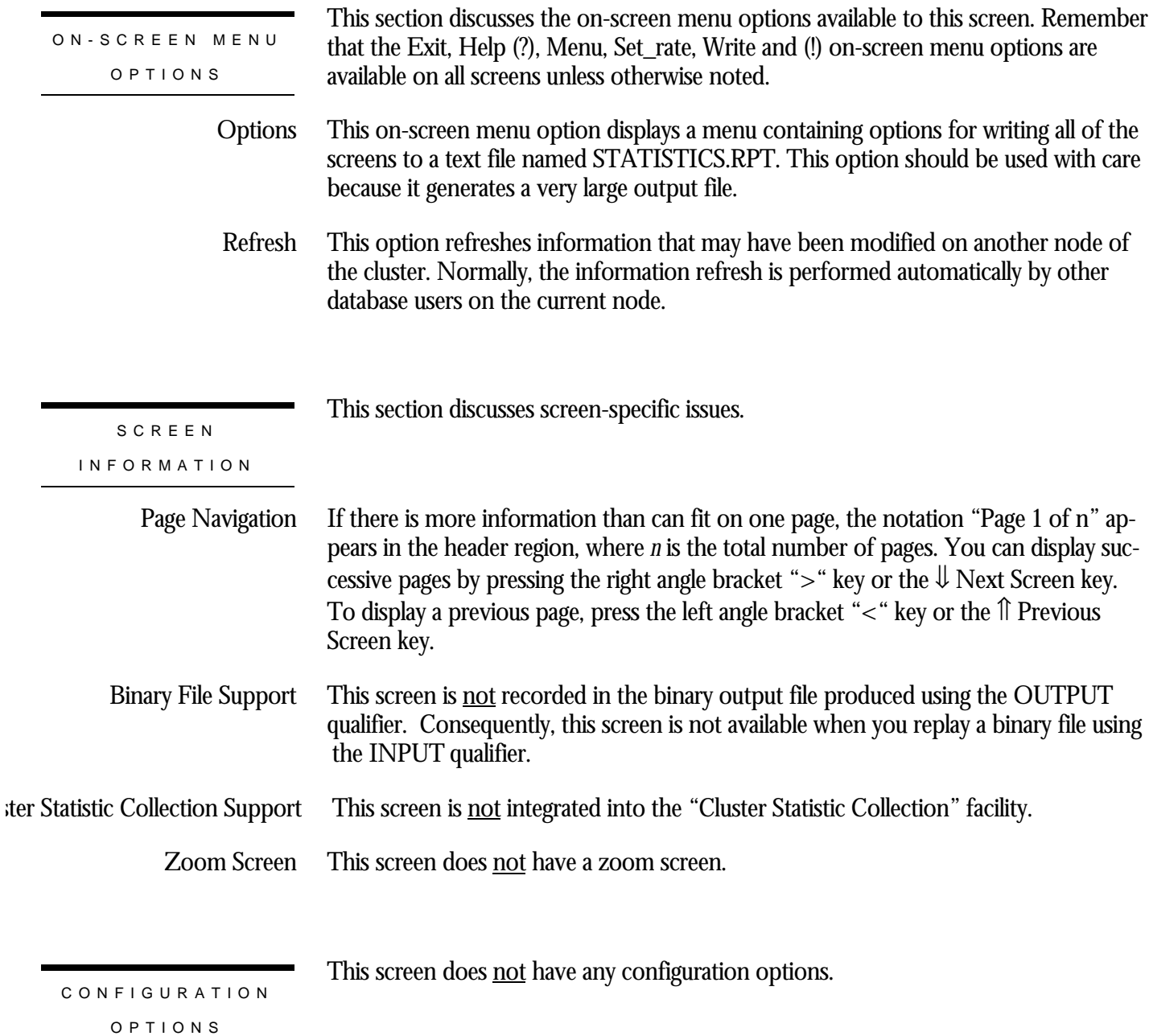

## **Hot Standby Information Screen**

This screen displays dynamic information that automatically changes to reflect database parameter modifications. This information is similar to that produced by the RMU Dump Header utility.

The "General Information" screen reflects information stored in the AIJDB portion of the database rootfile.

However, because the information is local to the node from which you are running the RMU Show Statistic utility, the modifications you make to database parameters on other cluster nodes may not be visible immediately on the local node. You can either wait for the screen to eventually refresh itself, or you can use the "Refresh" on-screen menu option to periodically refresh the screen information.

You cannot use the information contained in this screen on the "Custom Statistics" screen.

This screen resides in the "Database Parameter Info" menu.

SCREEN LOCATION

SCREEN EXAMPLE

The following is an example of the "Hot Standby Information" screen:

Node: MYNODE (1/1/16) Oracle Rdb X7.0-00 Perf. Monitor 3-FEB-1998 13:14:38.18 Rate: 1.00 Second Hot Standby Information Elapsed: 00:13:43.69 Page: 1 of 1 KODA\_TEST:[DB\_HOMEDIR.REGTESTS]MF\_PERSONNEL.RDB;1 Mode: Online --------------------------------------------------------------------------------

```
after-image journaling is enabled
Standby state: Active
Database: _DPA48:[DB_HOMEDIR.REGTESTS]T_PERSONNEL.RDB;1
Server name: 000038344150445F060000005B02AD
Checkpoint interval: 1000
Connection timeout interval: 1
Sequenced Message timeout interval: 0
Buffer count: 0
Data synchronization mode: Cold
Auto synchronization mode: Cold
Number of clients: 1
Quiet-point: disabled
```
--------------------------------------------------------------------------------

Exit Help Menu Options Refresh Set\_rate Write !

SCREEN FIELD S

fter-image journaling is *keyword*

This field indicates whether or not the AIJ Journaling facility is enabled. The *keyword* keywords are the following:

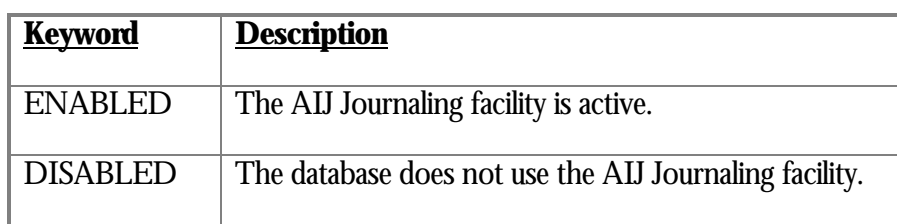

This field identifies the hot standby replication state. The *keyword* keywords are the following: Standby state: *keyword*

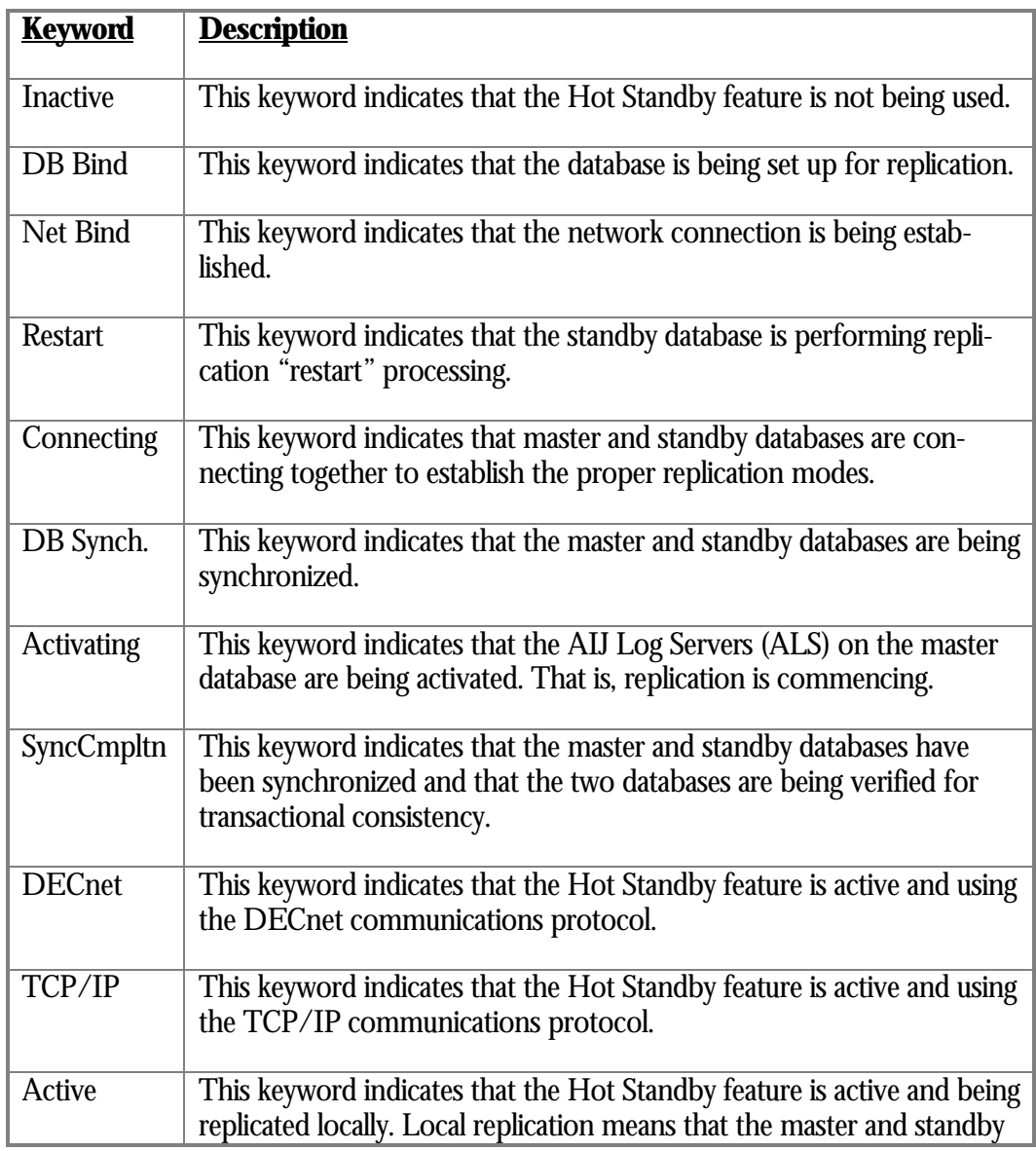

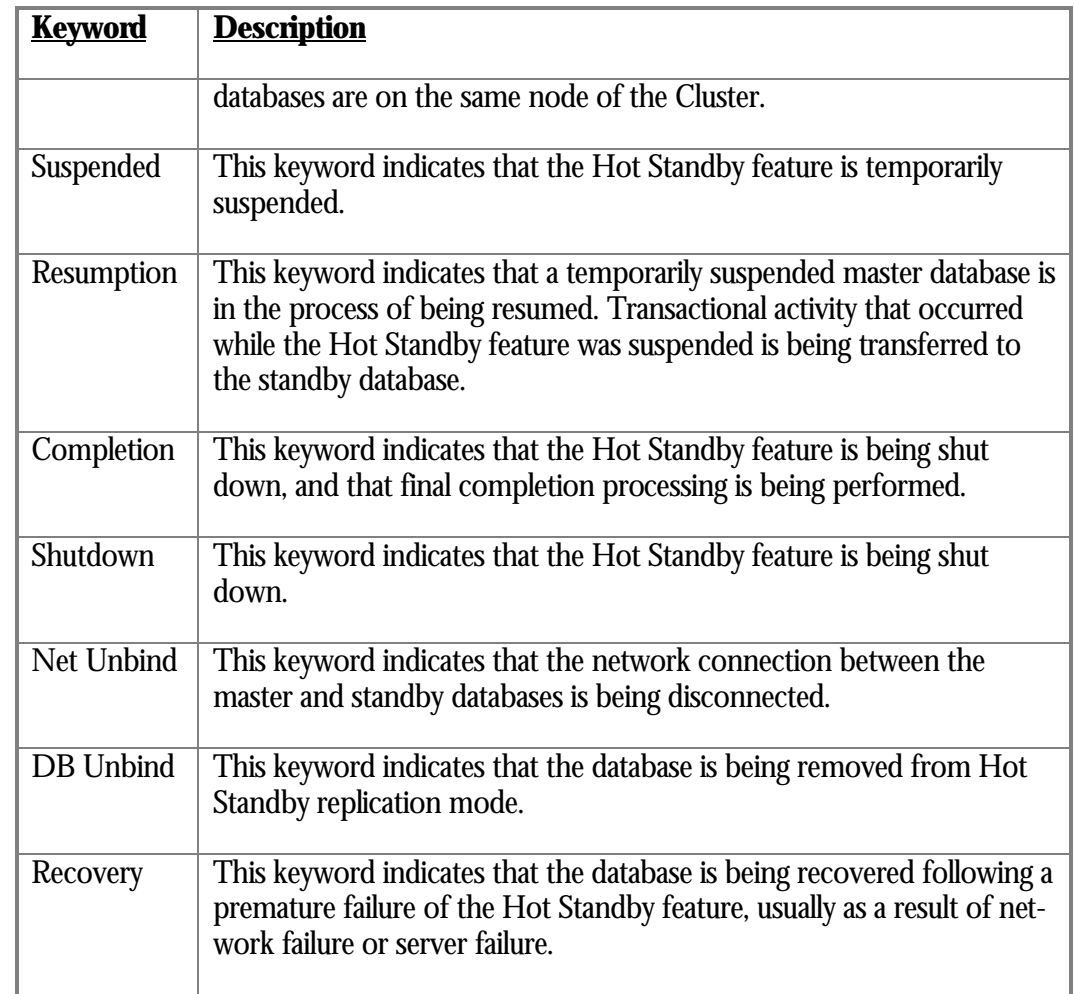

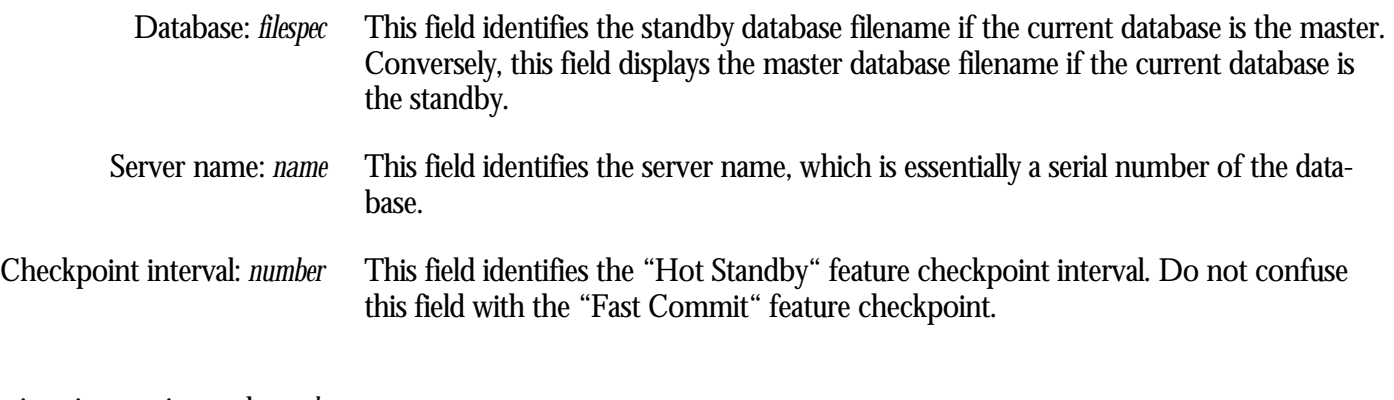

nnection timeout interval: *number*

This field identifies the initial connection timeout interval, in seconds. This field is important during replication startup.

uenced Message timeout interval: *number*

This field identifies the network timeout interval, in seconds.

Buffer count: *number*

This field identifies the standby database buffer count.

### a synchronization mode: *keyword*

This field identifies the user-specified database synchronization mode. The *keyword* keywords are the following:

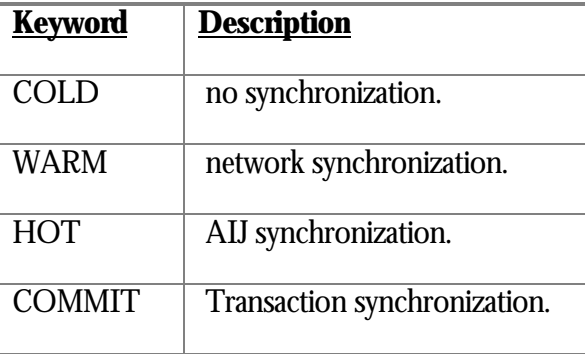

o synchronization mode: Disabled

This field indicates that the "Replication Governor" feature is disabled.

o synchronization mode: *keyword*

This field identifies the replication governor database synchronization mode. The *keyword* keywords are the following:

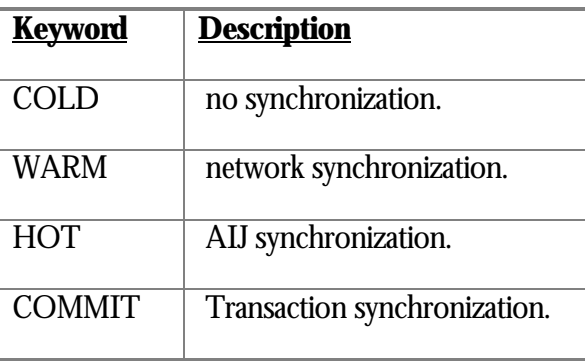

This field identifies the number of clients actively participating in the "Hot Standby" feature. A client is an AIJ Log Server (ALS) on the master database. Number of clients: *number*

This field indicates whether or not the "Hot Standby" feature uses a quiet-point during startup. The *keyword* keywords are the following: Quiet-point: *keyword*

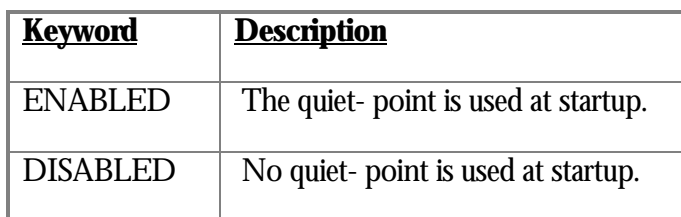

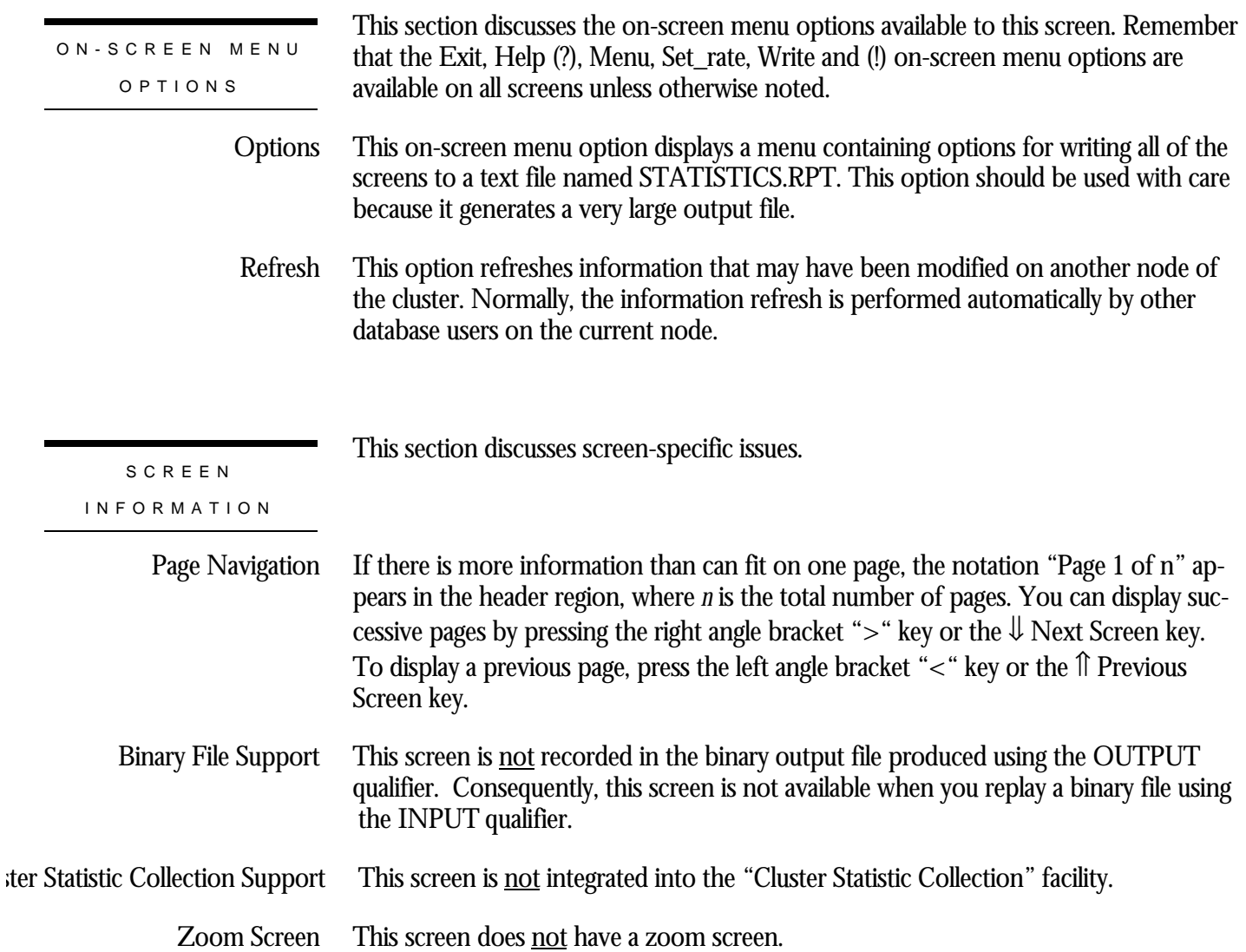

This screen does not have any configuration options.

CONFIGURATIO N OPTION S

# **Audit Information Screen**

This screen displays dynamic information that automatically changes to reflect database parameter modifications. This information is similar to that produced by the RMU Dump Header utility.

The "Audit Information" screen reflects information stored in the KROOT portion of the database rootfile.

However, because the information is local to the node from which you are running the RMU Show Statistic utility, the modifications you make to database parameters on other cluster nodes may not be visible immediately on the local node. You can either wait for the screen to eventually refresh itself, or you can use the "Refresh" on-screen menu option to periodically refresh the screen information.

You cannot use the information contained in this screen on the "Custom Statistics" screen.

This screen resides in the "Database Parameter Info" menu.

SCREEN LOCATION

The following is an example of the "Audit Information" screen:

SCREEN EXAMPLE

Node: MYNODE (1/1/16) Oracle Rdb X7.0-00 Perf. Monitor 3-FEB-1998 05:39:52.56 Rate: 1.00 Second Audit Information Elapsed: 00:00:34.16 Page: 1 of 1 DISK\$:[DB\_HOMEDIR.WORK.STATS]MF\_PERSONNEL.RDB;1 Mode: Online --------------------------------------------------------------------------------

Security Auditing is disabled Security alarm is disabled Audit journal filename is "Not Specified" Alarm name is "Not Specified" Synchronous audit record flushing is disabled Audit every access

--------------------------------------------------------------------------------

Exit Help Menu Options Refresh Set rate Write !

SCREEN FIELD S

This field indicates whether or not the "Security Auditing" feature is enabled. The *keyword* keywords are the following: Security Auditing is *keyword*

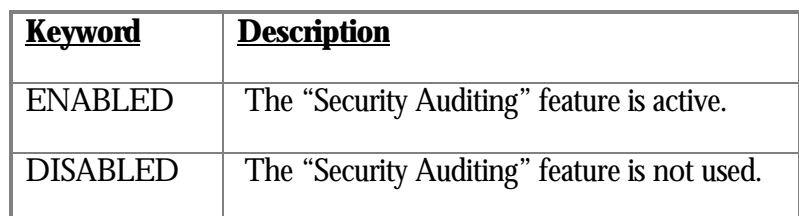

This field indicates whether or not the "Security Alarm" feature is enabled. The *keyword* keywords are the following: Security alarm is *keyword*

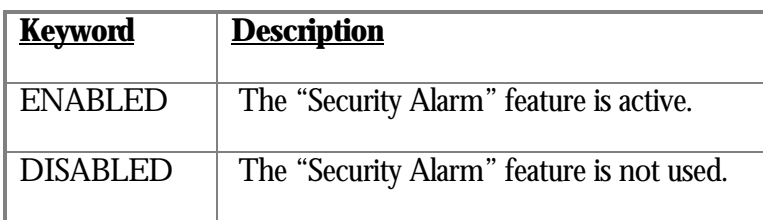

udit journal filename is "*filespec*"

This field identifies the "Security Auditing" feature journal filename. If no journal filename is available, "Not Specified" is displayed.

This field identifies the "Security Auditing" feature alarm name. If no alarm name is available, "Not Specified" is displayed. Alarm name is "*name*"

chronous audit record flushing is *keyword*

This field indicates whether or not audit record flushing is synchronous. The *keyword* keywords are the following:

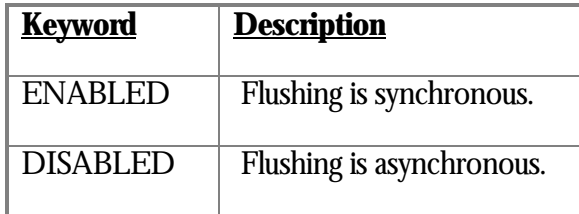

This field indicates whether to audit every access or just the first access. The *keyword* keywords are the following: Audit *keyword* access

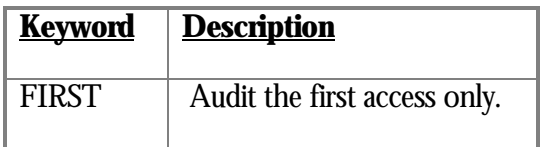

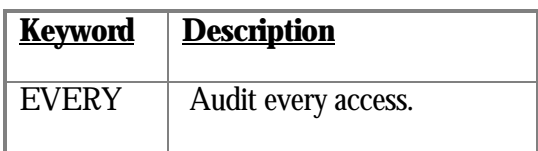

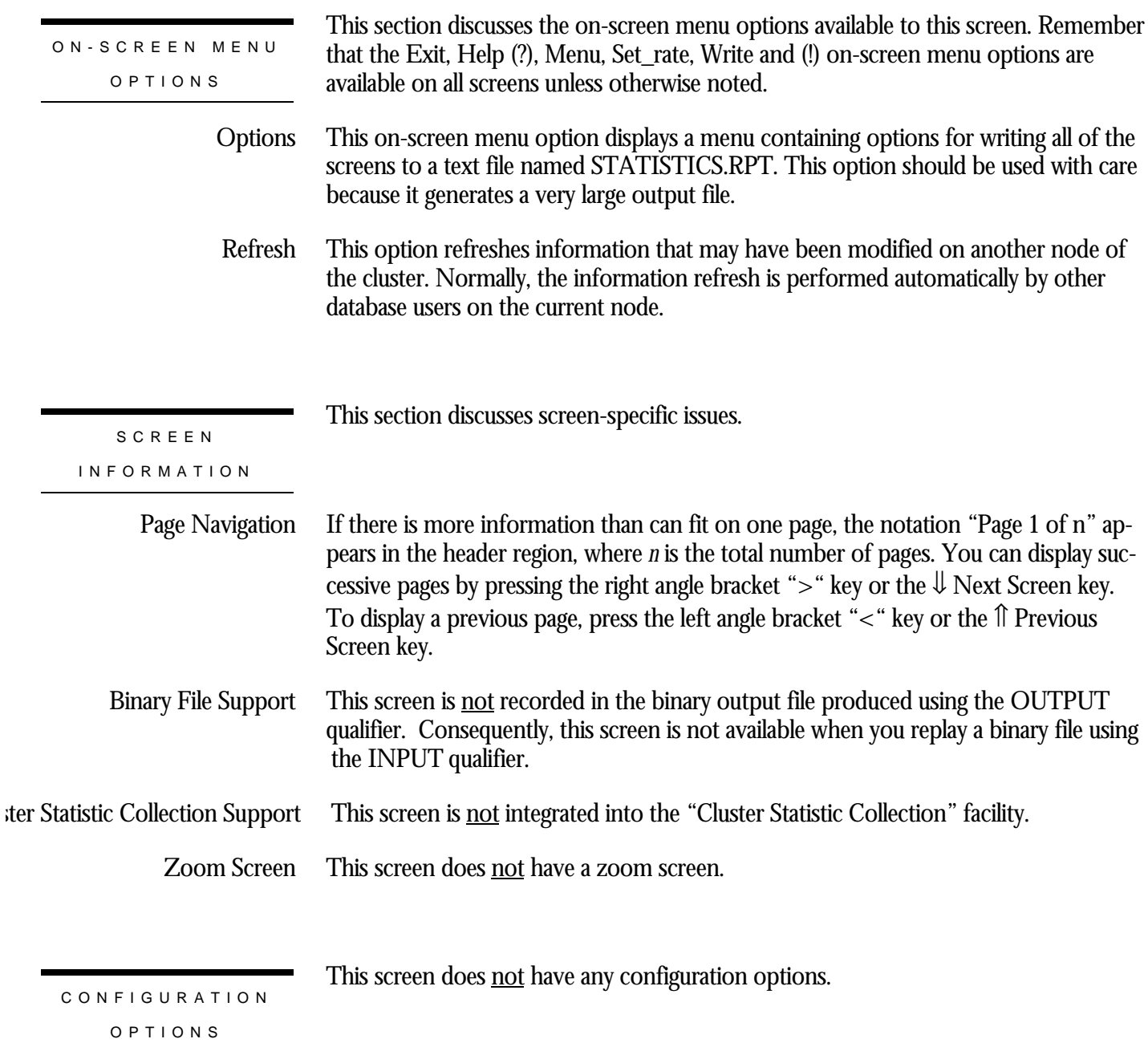

# **Active User Information Screen**

This screen displays dynamic information that automatically changes to reflect database parameter modifications. This information is similar to that produced by the RMU Dump Header utility.

The "Active User Information" screen reflects information stored in the RTUPB portion of the database rootfile.

However, because the information is local to the node from which you are running the RMU Show Statistic utility, the modifications you make to database parameters on other cluster nodes may not be visible immediately on the local node. You can either wait for the screen to eventually refresh itself, or you can use the "Refresh" on-screen menu option to periodically refresh the screen information.

You cannot use the information contained in this screen on the "Custom Statistics" screen.

This screen resides in the "Database Parameter Info" menu.

SCREEN LOCATION

SCREEN EXAMPLE

The following is an example of the "Active User Information" screen:

Node: MYNODE (1/1/16) Oracle Rdb X7.0-00 Perf. Monitor 3-FEB-1998 05:40:00.89 Rate: 1.00 Second Active User Information Elapsed: 00:00:42.49 Page: 1 of 4 DISK\$:[DB\_HOMEDIR.WORK.STATS]MF\_PERSONNEL.RDB;1 Mode: Online --------------------------------------------------------------------------------

Active user with process ID 38203205 (recovery in progress) Read/write transaction in progress Transaction sequence number is 0:36282 Monitor ID is 2 Internal Stream ID is 1 Internal Transaction ID is 4

-------------------------------------------------------------------------------- Exit Help Menu >next\_page <prev\_page Options Refresh Set\_rate Write !

SCREEN FIELD S

ive user with process ID *number keyword*

This field identifies an active database user with the specified process identifier. The keywords describe various transient process states, as seen in the example above. The *keyword* keywords are the following:

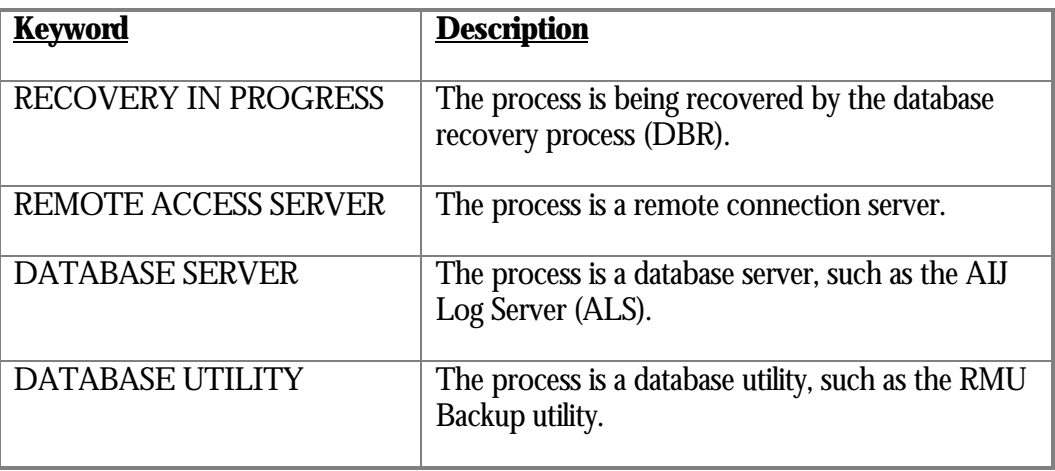

This field identifies the user name. User name is *name*

This field identifies the process name. Process name is *name*

This field identifies the image being executed by the process. Image name is *name*

This field identifies the type of transaction in progress, if any. Note that pre-started transactions are not identified as such. The *keyword* keywords are the following: *keyword* transaction in progress

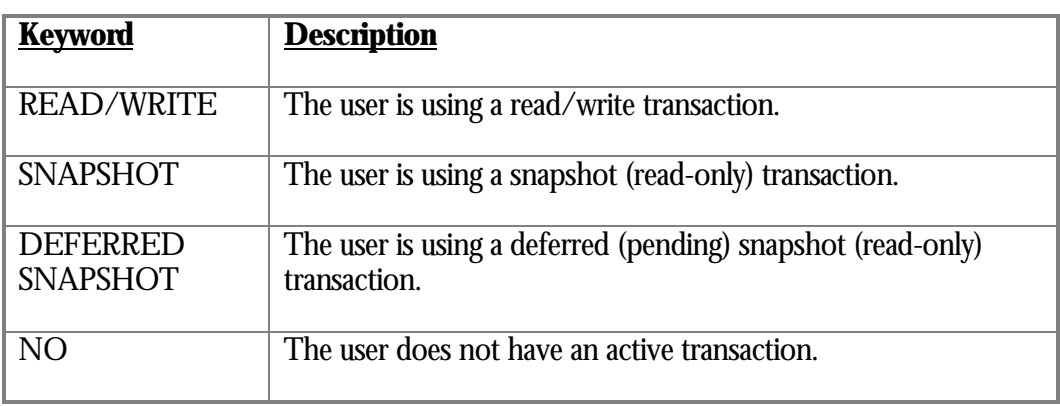

nsaction sequence number is *number*:*number*

This field identifies the current transaction sequence number (TSN) if any.

This field identifies the monitor identifier for the current node. Monitor ID is *number*

This field identifies the internal process stream identifier (SID). Internal Stream ID is *number*

## ternal Transaction ID is *number*

This field identifies the internal transaction identifier (TID).

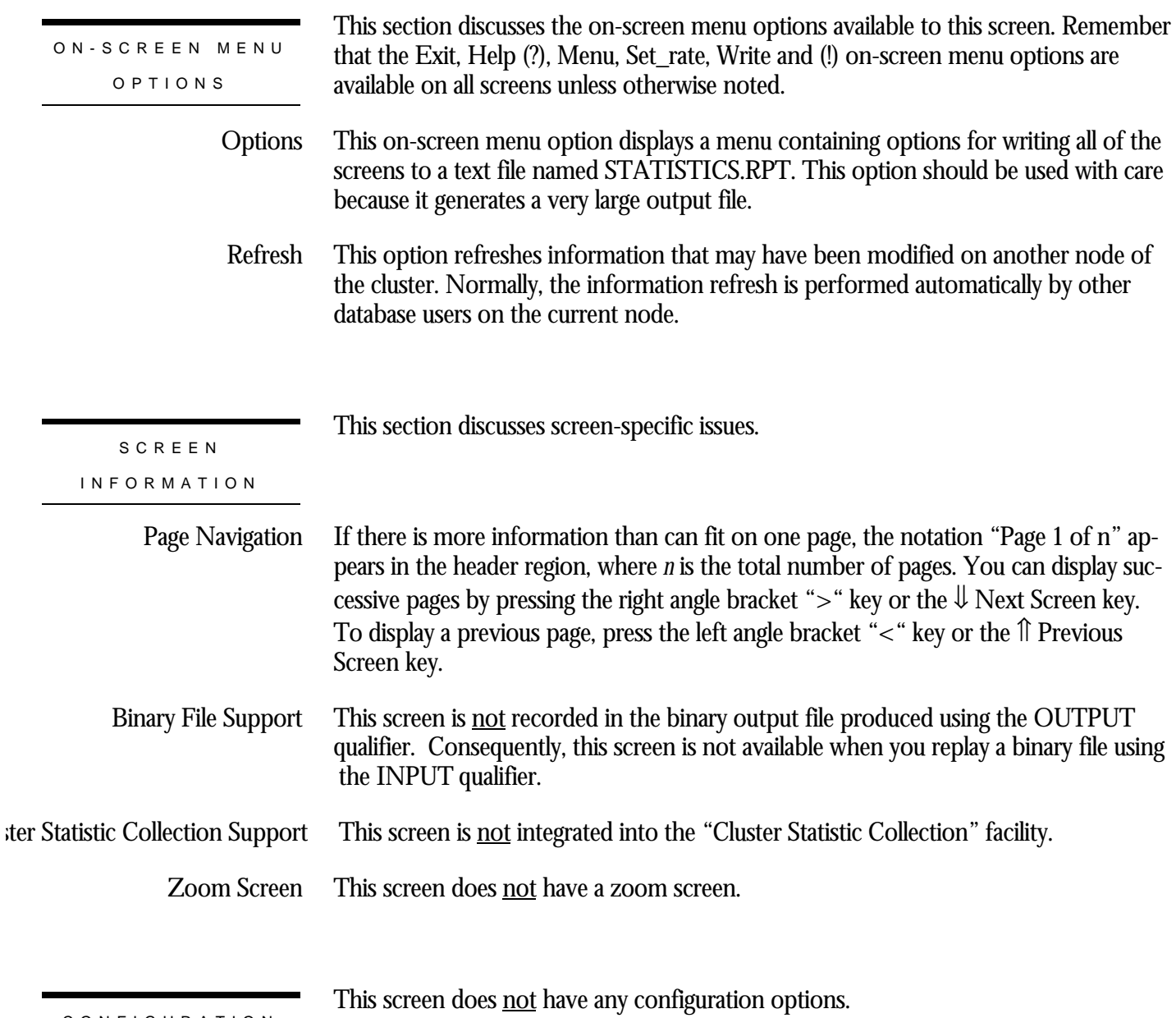

CONFIGURATIO N OPTION S

# **Statistics Event Information Screen**

This screen displays information about user-defined events. These are not database parameters in the tradition sense; however, they control the operation of the RMU Show Statistic utility, so they are presented as a database parameter.

You cannot use the information contained in this screen on the "Custom Statistics" screen.

The user-defined event information is presented in no particular order.

This screen resides in the "Database Parameter Info" menu.

SCREEN LOCATIO N

SCREEN EXAMPLE

The following is an example of the "Statistics Event Information" screen:

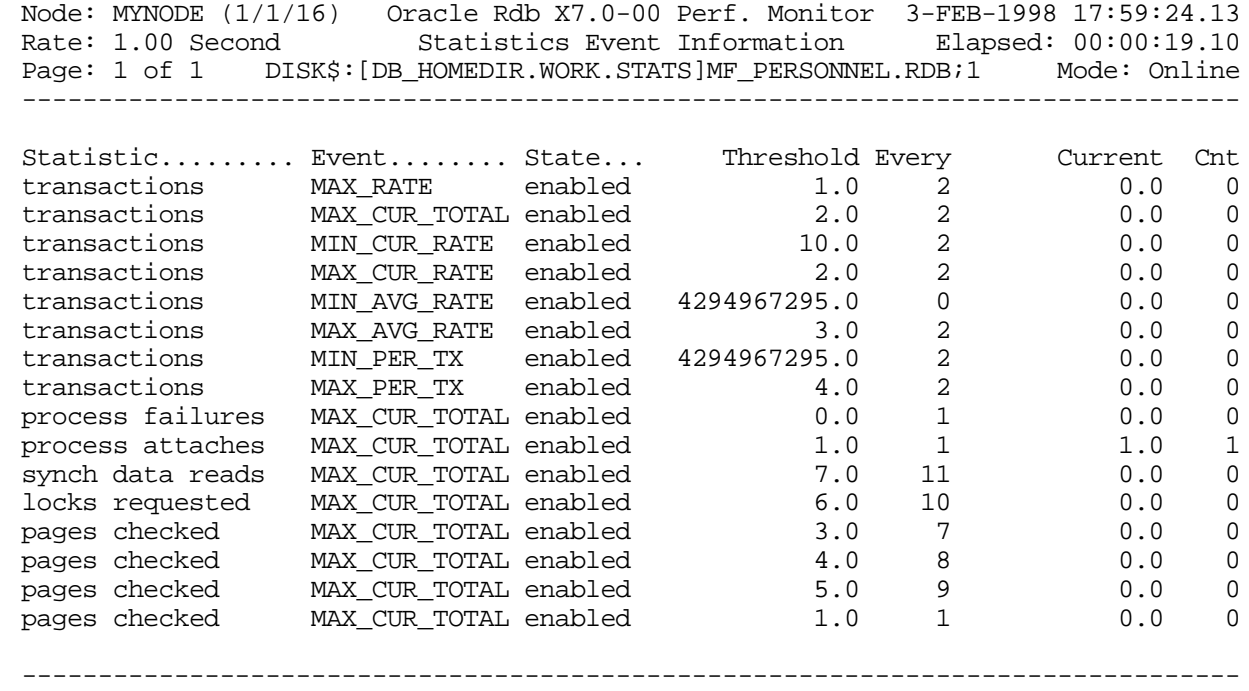

Config Exit Full Help Menu >next\_page <prev\_page Options Pause Set\_rate Write !

SCREEN FIELD S

The following screen fields are available when both the "Brief" and "Full" on-screen menu options are selected:

This field identifies the name of the statistic for which the event is defined. **Statistic** 

- This field identifies the name of the event for the statistic. Event
- This field identifies the state of the event. The state field has the following values: State

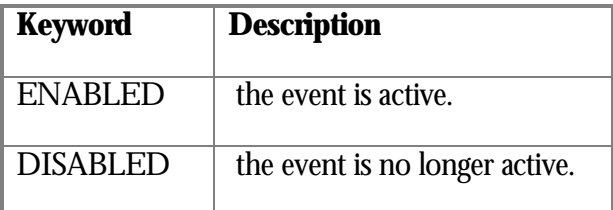

- This field defines the "current" event threshold; the default value is "0" for MAX\_XXX thresholds and "very big number" for MIN\_XXX thresholds. The default value guarantees that at least one event will be signaled, thereby initializing the new "current" threshold value. Threshold
	- This field defines the value by which the initial threshold will be incremented or decremented when an event is signaled. If this value is "0", the default value, for any event except the MIN\_CUR\_RATE and MAX\_CUR\_RATE events, then the event will be signaled just once. Every
	- This field identifies the current value of the statistic field. This is presented for reference only. Current
		- This field identifies the number of times the user-defined event as been triggered. Cnt

The following fields are available only when the "Full" on-screen menu option is selected:

## rogram/Operator Notification

This field defines the user-supplied program to be invoked for all events defined on the specified statistic. On OpenVMS, the program name is specified as a DCL process global symbol known to the RMU Show Statistic utility. If a program is not specified, this field defines the *quoted* comma-separated list of operators to be notified for all events defined on the specified statistic. Valid operator keywords are CENTRAL, DISKS, CLUSTER, SECURITY and OPER1 through OPER12.

- This field identifies the storage area identifier for events defined on partitioned logical area or specific storage area statistics. The value "0" indicates the storage area is not used. Parea
- This field identifies the logical area identifier, if any. The value "0" indicates the logical area is not used. Larea
- This field defines the number of event notifications remaining before performing an actual notification. This clause is extremely useful for the MIN\_CUR\_RATE and Rem

MAX\_CUR\_RATE events, as the thresholds for these events are not reset upon being signaled. The default value of "0" ensures that all events are notified.

This field defines the maximum number of times the event may be signaled. If the value is "0", the default value, events may be signaled indefinitely, *if* the EVERY clause is specified with a non-zero value. Limit

This section discusses the on-screen menu options available to this screen. Remember that the Exit, Help (?), Menu, Set\_rate, Write and (!) on-screen menu options are available on all screens unless otherwise noted. ON-SCREEN MENU OPTION S

> You select brief mode by typing "**B**". In brief mode, one line per event is displayed, providing the following information: statistic name, event name, event state, threshold value, every value, current value and trigger count. Brief

The following is an example of the "Statistics Event Information" screen in brief mode:

Node: MYNODE (1/1/16) Oracle Rdb X7.0-00 Perf. Monitor 3-FEB-1998 17:59:24.13 Rate: 1.00 Second Statistics Event Information Elapsed: 00:00:19.10 Page: 1 of 1 DISK\$:[DB\_HOMEDIR.WORK.STATS]MF\_PERSONNEL.RDB;1 Mode: Online --------------------------------------------------------------------------------

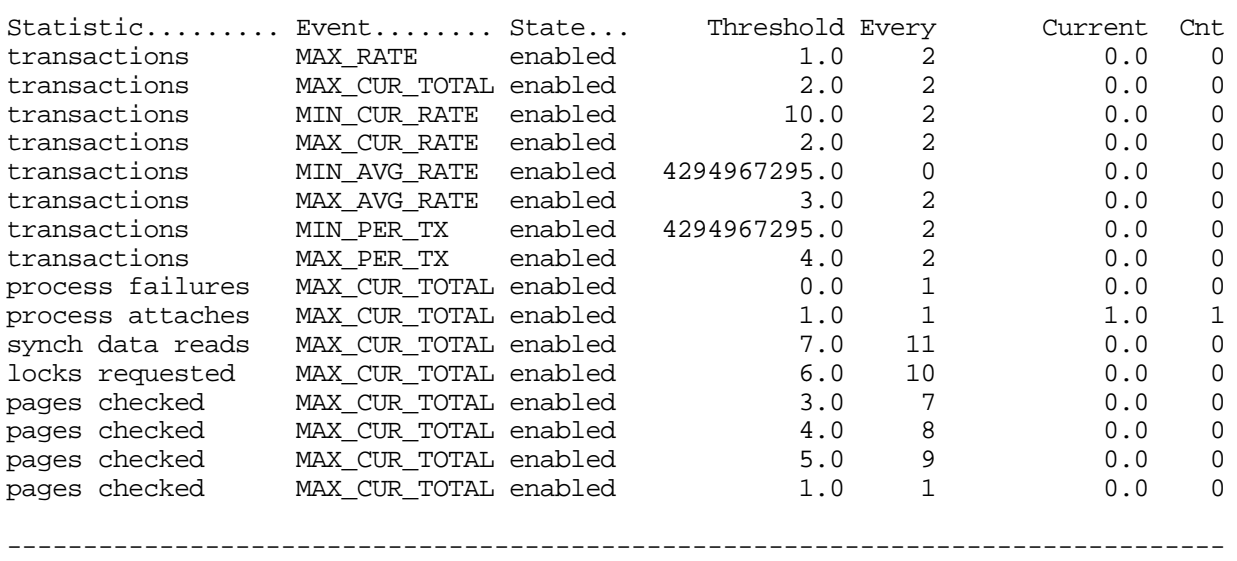

Config Exit Full Help Menu >next\_page <prev\_page Options Pause Set\_rate Write !

You select full mode by typing "**F**". In full mode, two lines per event is displayed, providing the following information in addition to the information displayed for the brief mode: event program or operator notification classes, storage area identifier, logical area identifier, remaining count and limit value. Full
## The following is an example of the "Statistics Event Information" screen in full mode:

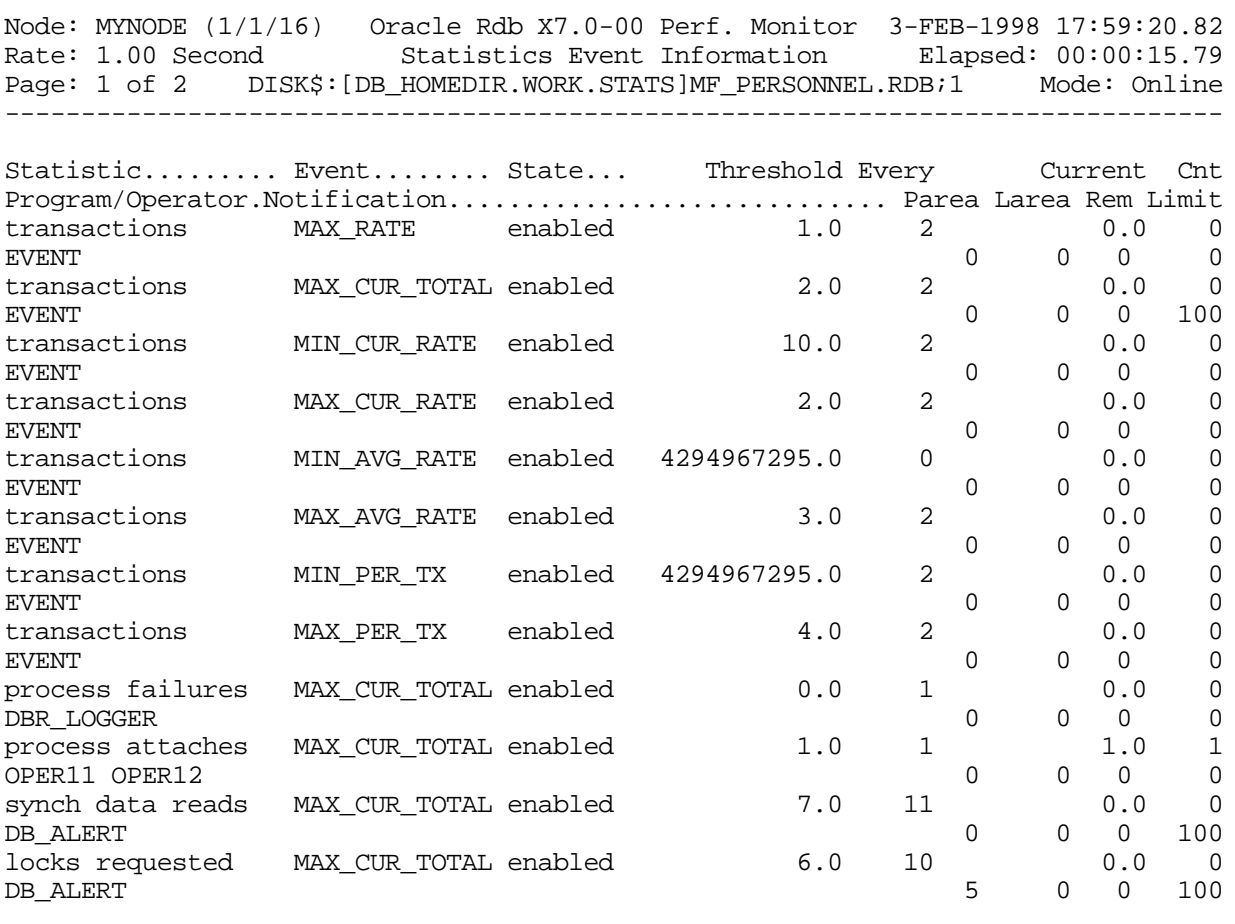

-------------------------------------------------------------------------------- Brief Config Exit Help Menu >next\_page <prev\_page Options Pause Set\_rate Write

- This on-screen menu option displays a menu containing options for writing all of the screens to a text file named STATISTICS.RPT. This option should be used with care because it generates a very large output file. **Options** 
	- This on-screen menu option temporarily pauses the presentation of the statistic information. Pressing the "Pause" on-screen menu option will resume the statistic presentation. Pause

This section discusses screen-specific issues.

### **SCREEN** INFORMATIO N

Page Navigation

If there is more information than can fit on one page, the notation "Page 1 of n" appears in the header region, where *n* is the total number of pages. You can display successive pages by pressing the right angle bracket " $>$ " key or the  $\downarrow$  Next Screen key.

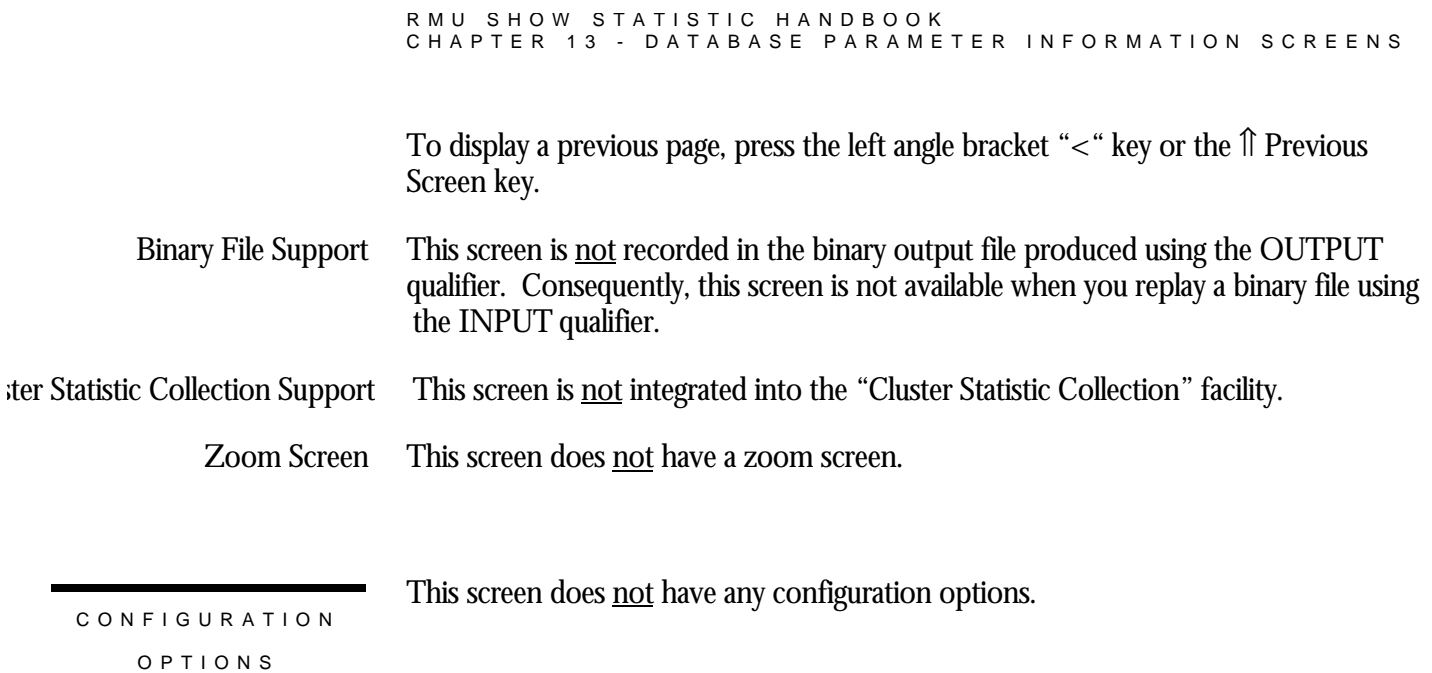

## **OpenVMS SYSGEN Parameters Screen**

It is often necessary to review VMS SYSGEN parameter settings when analyzing database performance characteristics. It is very beneficial that you do not have to exit the RMU Show Statistic utility to monitor the interesting SYSGEN parameters.

The "OpenVMS SYSGEN Parameters" screen reflects information acquired from OpenVMS directly. This information is not stored in the database.

However, because the information is local to the node from which you are running the RMU Show Statistic utility, the modifications you make to OpenVMS SYSGEN parameters on other cluster nodes may not be visible immediately on the local node. However, because the information cannot be readily retrieved from other nodes in the cluster, you cannot refresh their values manually.

You cannot use the information contained in this screen on the "Custom Statistics" screen.

The "OpenVMS SYSGEN Parameters" screen contains a number of interesting OpenVMS SYSGEN utility parameters that have been determined to be of value in analyzing database performance. The screen is divided into two columns, in the belief that eventually there will be sufficient "interesting" parameters that require two columns. The alphabetical VMS SYSGEN parameters are displayed in "directory format", from top to bottom in each column.

This screen resides in the "Database Parameter Info" menu.

SCREEN LOCATIO N

SCREEN EXAMPLE

The following is an example of the "OpenVMS SYSGEN Parameters" screen:

#### RMU SHOW STATISTIC HANDBOO K CHAPTER 13 - DATABASE PARAMETER INFORMATION SCREEN S

Node: MYNODE (1/1/16) Oracle Rdb X7.0-00 Perf. Monitor 3-FEB-1998 05:40:06.43 Rate: 1.00 Second OpenVMS SYSGEN Parameters Elapsed: 00:00:48.03 Page: 1 of 1 DISK\$:[DB\_HOMEDIR.WORK.STATS]MF\_PERSONNEL.RDB;1 Mode: Online --------------------------------------------------------------------------------

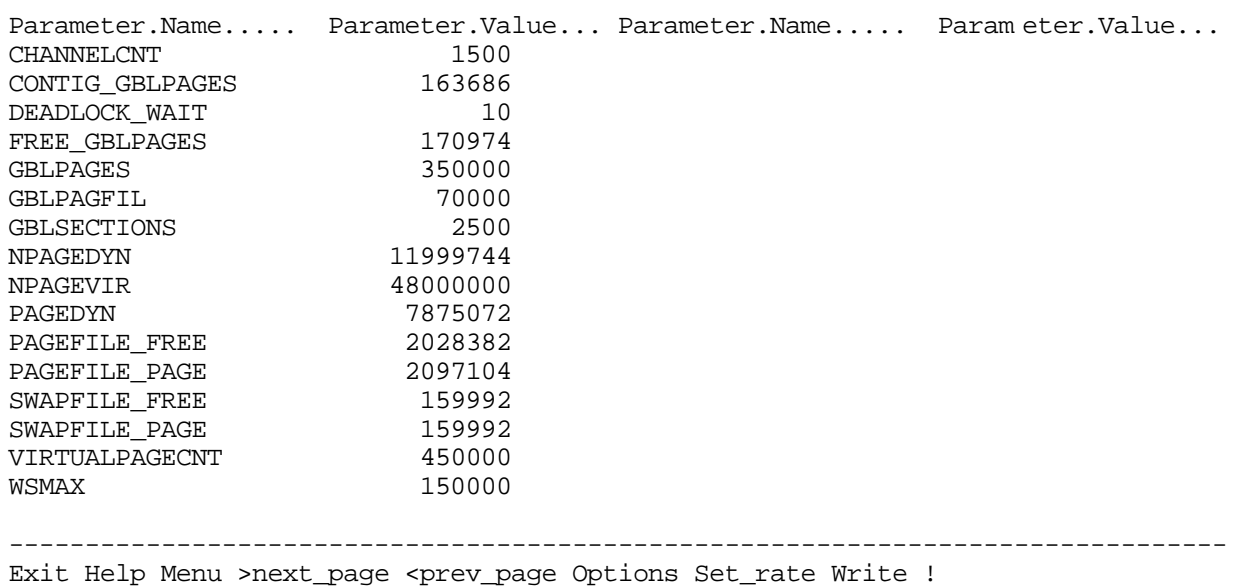

SCREEN FIELD S

Please refer to the appropriate OpenVMS reference manuals for detailed descriptions of the SYSGEN parameters displayed on this screen.

- CHANNELCNT specifies the number of permanent I/O channels available to the system. You should set this value to a number larger than the largest FILLM value in the database environment. One channel count is used every time a file is opened in your database application. For example, in a single-file database with one user, this value will be over 4: one for the .RDB file, one for the .SNP file, one for the user's .RUJ file, and one for the after-image journal (when enabled). Temporary files such as sort files and files assigned to SYS\$OUTPUT and SYS\$INPUT also use channel count. CHANNELCNT
- DEADLOCK WAIT defines the number of seconds a lock request must wait before the system initiates a deadlock search. Set DEADLOCK\_WAIT low for a multi-user application involving a high-contention, high-update work load in either a cluster or non-cluster environment. One second per node in the Cluster +1 is recommended. For example, if there are 10 nodes are in the cluster that access the database, then set DEADLOCK\_WAIT to 11 seconds. When DEADLOCK\_WAIT is set to 11 seconds, a lock request must wait 11 seconds before the system initiates a deadlock search. DEADLOCK\_WAIT

Work loads characterized by read-only tasks use fewer lock resources and are not likely to encounter deadlocks. Therefore, a low value for DEADLOCK\_WAIT in a readintensive environment is not as critical and might decrease overall performance by

causing unnecessary checking for deadlocks. In this case, the default value of 10 is recommended.

You may decide to set different values for this parameter and determine which value best meets the performance needs for your particular database environment. Review the lock statistics on your system using MONITOR. This utility provides information on both deadlock search and deadlock find counts. Oracle Corporation recommends that you leave the default value of 10 seconds for DEADLOCK\_WAIT unless MONITOR shows a high percentage of deadlocks. Set the value to less than 10 seconds to get deadlocks signaled more frequently. If, at 10 seconds, there are frequently no deadlocks found, set the DEADLOCK\_WAIT value to 20 or 30 seconds. Be careful when you use the RMU Show Statistic utility to tune DEADLOCK\_WAIT because this command shows you locking statistics for just the database in question, not the entire system.

- FREE\_GBLPGAES identifies the total number of available global page table entries. This parameter cannot actually be changed by the DBA and is provided for informational purposes only. FREE\_GBLPAGES
	- GBLPAGES sets the number of global page table entries allocated at startup time. Each global section requires one global page table entry. Every 128 entries add 4 bytes to permanently resident memory in the form of a system page table entry. GBLPAGES

When global buffers are enabled for a database, the size of the global section increases, which could mean that you need to increase the GBLPAGES value.

- GBLSECTIONS sets the number of global section descriptors allocated in the system header at startup time. Each section takes 32bytes of permanently resident memory. NPAGEDYN field **GBLSECTIONS** 
	- NPAGEVIR defines the maximum size to which NPAGEDYN can be increased. If this value is too small, systems could hang. To set this parameter, use the default value initially, and then monitor the amount of space actually used with the DCL command SHOW MEMORY/POOL/FULL. NPAGEVIR
	- NPAGEDYN defines the size of the non-paged dynamic pool in bytes. This parameter NPAGEDYN establishes the initial setting of the non-paged pool size, but the pool size can be increased dynamically. To set a value for this parameter, use the default value initially, and then monitor the amount of space actually used with the DCL command SHOW MEMORY/POOL/FULL. PAGEDYN
- PAGEFILE FREE identifies the total number of available pagefile space. This parameter cannot actually be changed by the DBA and is provided for informational purposes only. PAGEFILE\_FREE
- PAGEFILE\_PAGE identifies the total number of in-use pagefile space. This parameter cannot actually be changed by the DBA and is provided for informational purposes only. PAGEFILE\_PAGE

RMU SHOW STATISTIC HANDBOO K CHAPTER 13 - DATABASE PARAMETER INFORMATION SCREEN S

- SWAPFILE\_FREE identifies the total number of available swapfile space. This parameter cannot actually be changed by the DBA and is provided for informational purposes only. SWAPFILE\_FREE
- SWAPFILE\_PAGE identifies the total number of available swapfile space. This parameter cannot actually be changed by the DBA and is provided for informational purposes only. SWAPFILE\_PAGE
- The VIRTUALPAGECNT parameter sets the total number of virtual pages that your process is allowed to map. Because your process maps to the global section, as the global section grows, so should the number of virtual pages that processes are allowed to map. Therefore, if you increase the GBLPAGES parameter, you should increase the VIRTUALPAGECNT parameter by about the same amount. VIRTUALPAGECNT

If you change the VIRTUALPAGECNT parameter, you must reboot your system for the change to take effect.

Oracle Rdb users who have global buffers enabled on the database sometimes encounter the -LIB-F-INSVIRMEM, insufficient virtual memory error. This error message indicates that the VIRTUALPAGECNT or PGFLQUOTA quotas for a process are not large enough.

When global buffers are enabled, the monitor process' virtual memory consumption is proportional to the number of global buffers.

In addition, the more global buffers that are defined for the database, the higher the virtual memory requirements are for each user. Each user needs virtual memory to map the buffer pool. Although this section discusses the virtual memory consumed by the Oracle Rdb monitor, keep in mind that virtual memory and pagefile quota limits also apply to user processes. This section discusses the monitor because it is the less obvious place to look for a quota problem.

The monitor does not completely release all virtual memory when a database with global buffers enabled is closed, and this appears to contribute to the frequency of virtual memory errors.

WSMAX sets the maximum number of pages on a system-wide basis for any working set. Set the value for WSMAX to the size of the largest working set needed on your system. This is useful in a heterogeneous cluster environment, where memory differs but a common UAF file is used. The default value is appropriate for normal timesharing operations, while significantly larger values should be used only to reduce page-faulting for programs with very large virtual address spaces. WSMAX

ON-SCREEN MENU OPTION S

This section discusses the on-screen menu options available to this screen. Remember that the Exit, Help (?), Menu, Set\_rate, Write and (!) on-screen menu options are available on all screens unless otherwise noted.

RMU SHOW STATISTIC HANDBOO K CHAPTER 13 - DATABASE PARAMETER INFORMATION SCREEN S

This on-screen menu option displays a menu containing options for writing all of the screens to a text file named STATISTICS.RPT. This option should be used with care because it generates a very large output file. **Options** 

This section discusses screen-specific issues.

SCREE N INFORMATIO N

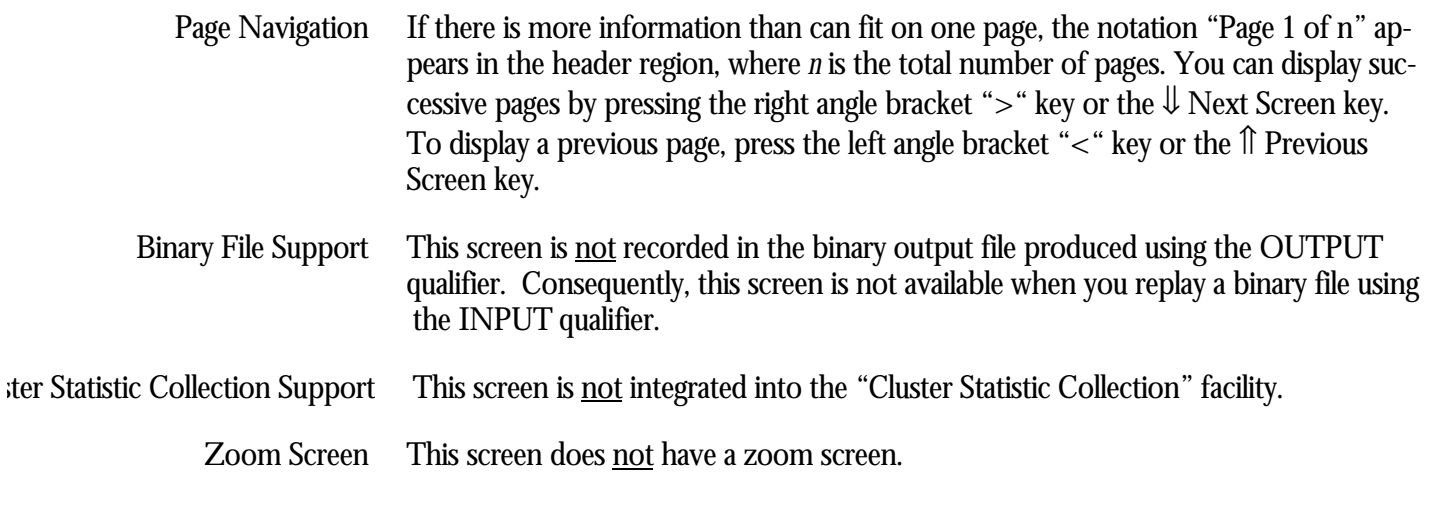

This screen does not have any configuration options.

CONFIGURATIO N OPTION S

RMU SHOW STATISTIC HANDBOO K INDE X

# Index

#### /CLUSTER, 240

/INPUT, 9, 13, 18, 23, 25, 31, 36, 42, 49, 54, 59, 63, 67, 71, 75, 79, 83, 88, 92, 96, 100, 105, 109, 113, 118, 124, 128, 134, 138, 142, 146, 150, 154, 158, 162, 166, 170, 174, 179, 183, 185, 188, 193, 200, 203, 209, 213, 218, 223, 226, 231, 235, 238, 243, 245, 248 /OPTIONS, 16 /OUTPUT, 31, 36, 42, 49, 54, 185, 193, 200, 203, 209, 213, 218, 223, 226, 231, 235, 238, 243, 245, 248 /SCREEN, 7, 13, 17, 22, 29, 35, 41, 48, 53, 59, 63, 67, 71, 75, 79, 83, 88, 92, 96, 100, 105, 109, 113, 118, 122, 128, 133, 137, 141, 145, 149, 153, 157, 161, 165, 169, 174, 178, 183, 188, 193, 199, 203, 209, 212, 218, 222, 226, 231, 235, 238, 241, 247 ACTIVE, 89, 131, 132, 135, 136, 139, 140, 143, 144, 147, 148, 151, 152, 155, 156, 159, 160, 163, 164, 167, 168, 172, 173, 176, 177 AIJ Backup Server, 110, 133, 137, 141, 145, 149, 153, 157, 161, 165, 169, 173, 178, 215, 216 AIJ Log Server, 216, 228, 231, 237 AIJDB, 214, 224, 227 AIJFB, 220 CLIENT, 125, 131, 133, 135, 137, 139, 141, 143, 145, 147, 149, 151, 153, 155, 157, 159, 161, 163, 165, 167, 169, 172, 174, 176, 178 Commit to Journal Optimization, 225 DECnet, 228 Emergency AIJ facility, 221 Fast Commit, 132, 136, 140, 144, 148, 152, 156, 160, 164, 168, 173, 177, 224, 225, 229 Fast Incremental Backup, 193 FILID, 76, 131, 132, 135, 136, 139, 140, 143, 144, 147, 148, 151, 152, 155, 156, 159, 160, 163, 164, 167, 168, 172, 173, 176, 177, 204 Hot Standby, 56, 110, 227, 228, 229, 231 MEMBIT, 93, 125, 131, 132, 133, 135, 136, 137, 139, 140, 141, 143, 144, 145, 147, 148, 149, 151, 152, 153, 155, 156, 157, 159, 160, 161, 163, 164, 165, 167, 168, 169, 172, 173, 174, 176, 177, 178 RCACHE, 210 RDM\$BIND\_SNAP\_QUIET\_POINT, 113 RMU Analyze, 35, 40 RMU Backup, 110, 133, 137, 141, 145, 149, 153, 157, 161, 165, 169, 173, 178, 192, 237 RMU Backup After\_Journal, 110, 133, 137, 141, 145, 149, 153, 157, 161, 165, 169, 173, 178 RMU Close, 191 RMU Dump Header, 190, 195, 201, 204, 210, 214, 216, 220, 222, 224, 227, 233, 236 RMU Open, 191 RMU Repair, 33, 36, 38, 41, 43, 48, 50, 53 Rootfile, 6, 12, 76, 132, 136, 140, 144, 148, 152, 156, 160, 164, 168, 173, 177, 182, 183, 190, 195, 196, 201, 204, 210, 214, 220, 224, 227, 233, 236 RTUPB, 85, 131, 132, 135, 136, 139, 140, 143, 144, 147, 148, 151, 152, 155, 156, 159, 160, 163, 164, 167, 168, 172, 173, 176, 177, 236 SEQBLK, 72, 131, 132, 135, 136, 139, 140, 143, 144, 147, 148, 151, 152, 155, 156, 159, 160, 163, 164, 167, 168, 172, 176, 177 Snapshot Area Cursor lock, 102, 132, 136, 140, 144, 149, 152, 156, 160, 164, 169, 173, 178 Snapshot File, 5, 6, 7, 19, 21, 22, 181, 185, 192 Storage Area File, 205 TCP/IP, 228 TSNBLK, 80, 131, 132, 135, 136, 139, 140, 143, 144, 147, 148, 151, 152, 155, 156, 159, 160, 163, 164, 167, 168, 172, 173, 176, 177